# **USER MANUAL**

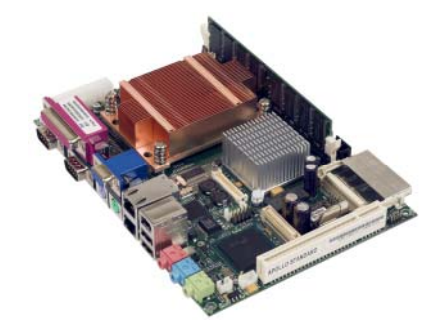

**APOLLO Intel Celeron M/Pentium M based EBX Single Board Computer**

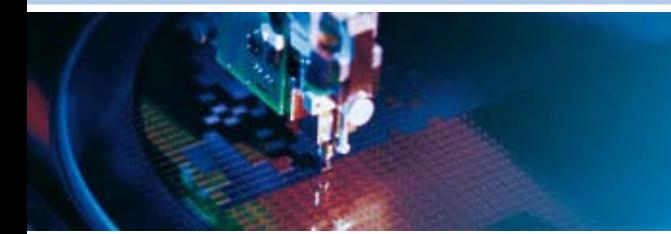

Rev. 7.0 - April 2009 - ETH\_APOLLO\_USM

**DIGITAL TECHNOLOGIES FOR A BETTER WORLD www.eurotech.com** 

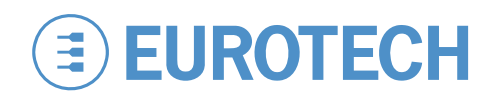

#### **Disclaimer**

The information in this document is subject to change without notice and should not be construed as a commitment by any Eurotech company. While reasonable precautions have been taken, Eurotech assumes no responsibility for any error that may appear in this document.

#### **Warranty**

This product is supplied with a 3 year limited warranty. The product warranty covers failure of any Eurotech manufactured product caused by manufacturing defects. The warranty on all third party manufactured products utilised by Eurotech is limited to 1 year. Eurotech will make all reasonable effort to repair the product or replace it with an identical variant. Eurotech reserves the right to replace the returned product with an alternative variant or an equivalent fit, form and functional product. Delivery charges will apply to all returned products. Please check [www.eurotech.com](http://www.eurotech.com/) for information about Product Return Forms.

#### **Trademarks**

Phoenix<sup>™</sup> and PhoenixBIOS<sup>™</sup> are trademarks of Phoenix Technologies Limited.

ROM-DOS and FlashFX are trademarks of Datalight Inc.

MS-DOS, Windows NT, Windows CE, Windows 98 and Windows XP are trademarks of the Microsoft Corporation.

Intel<sup>®</sup>, Pentium<sup>®</sup> and Celeron<sup>®</sup> are registered trademarks of the Intel Corporation.

CompactFlash is the registered trademark of The CompactFlash Association.

Linux is a registered trademark of Linus Torvalds.

Bluetooth is a registered trademark of Bluetooth SIG, Inc.

All other trademarks recognised**.**

#### **Revision history**

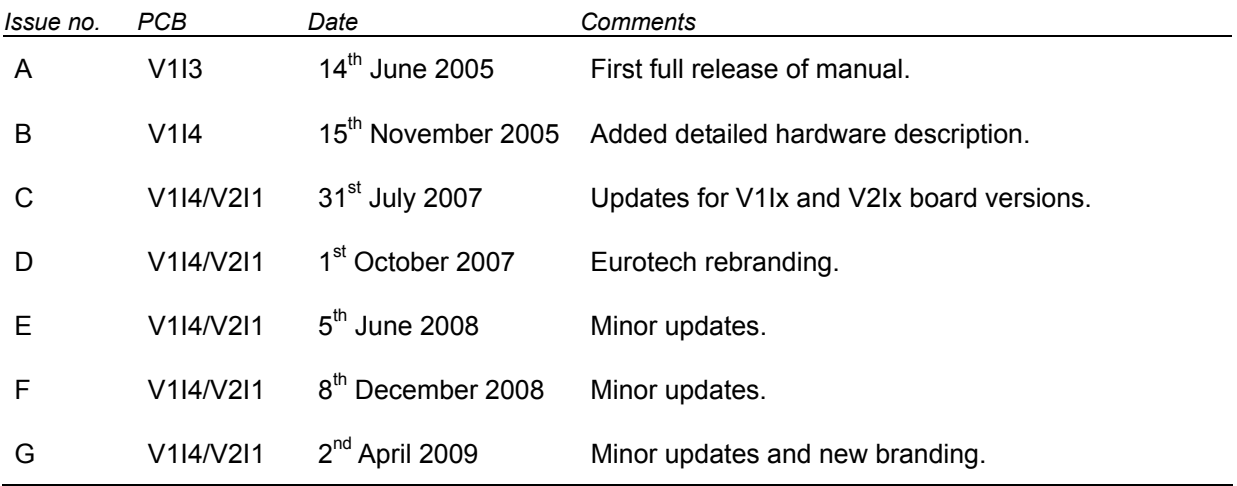

© 2009 Eurotech. All rights reserved. For contact details, see page [144.](#page-143-0)

# **Contents**

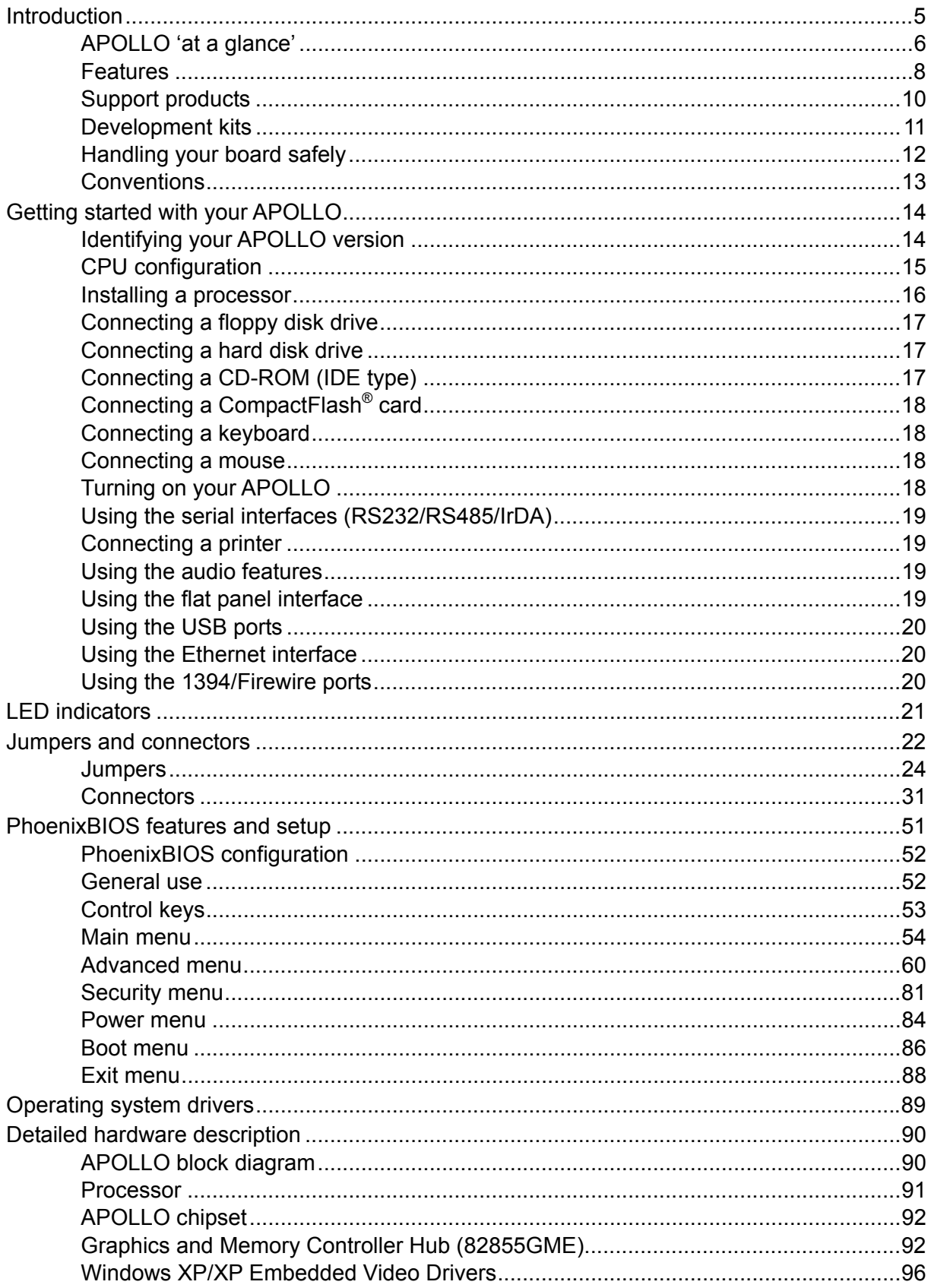

 $\overline{4}$ 

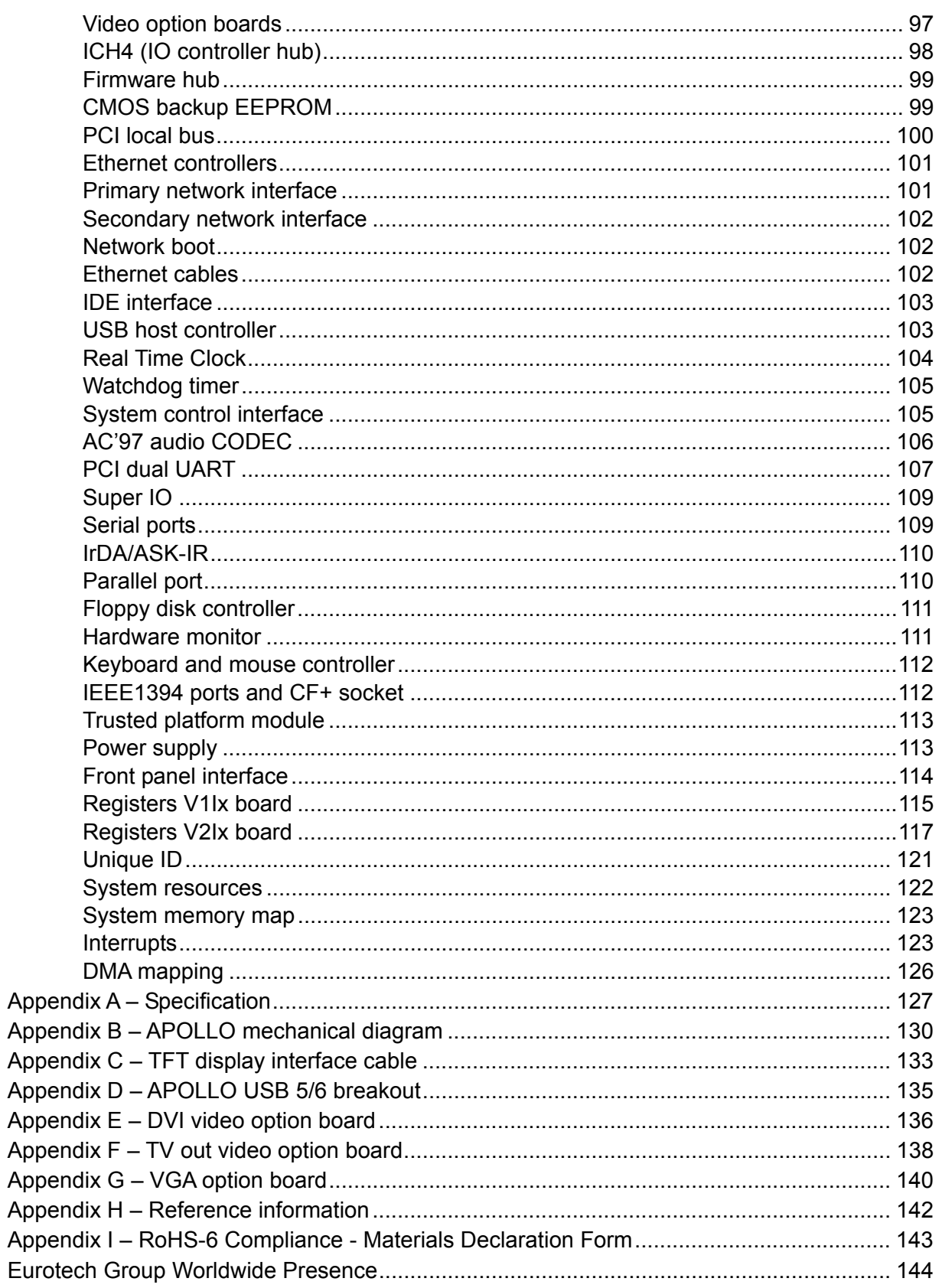

# <span id="page-4-0"></span>**Introduction**

The APOLLO is an EBX format, high-performance, high-functionality PC-compatible processor board designed for embedding into OEM equipment. The board is based on the Intel 855GME/ICH4 chipset and supports a range of Intel Pentium M and Celeron M mobile processors to offer a combination of high performance computing features with low power dissipation.

It offers all standard features and connectors found on a PC motherboard including:

- Multiple video ports.
- Audio.
- Two Ethernet ports.
- CF+ CompactFlash<sup>®</sup> Type II socket.
- Four serial ports, parallel port, IrDA port.
- Primary IDE interface.
- Six USB 2.0 compliant ports.
- Two IEEE1394a-2000 compliant (Firewire) ports.
- General purpose IO and user defined jumpers.

Gigabit Ethernet is a build option on the V1Ix board and a standard feature on the V2Ix boards.

The board is able to run all popular operating systems including Windows XP/ XP Embedded and Linux.

Typical applications for the APOLLO include:

- Low power, high density server racks.
- 1U or 2U systems with passive cooling for fan-less operation.
- Systems requiring high levels of hardware/software security.
- Server/client systems using Trusted Computing.
- Compact kiosk systems.

The V1Ix board can be purchased in the following standard variants:

- Standard (two 10/100 Ethernet).
- Gigabit (one 10/100 Ethernet and one 10/100/1000 Ethernet).
- The V2Ix board is available as a single variant offering Gigabit Ethernet (1x 10/100 and one 10/100/1000 Ethernet, this also has a Trusted Platform module (TPM 1.2) fitted as standard.

# **APOLLO 'at a glance'**

<span id="page-5-0"></span>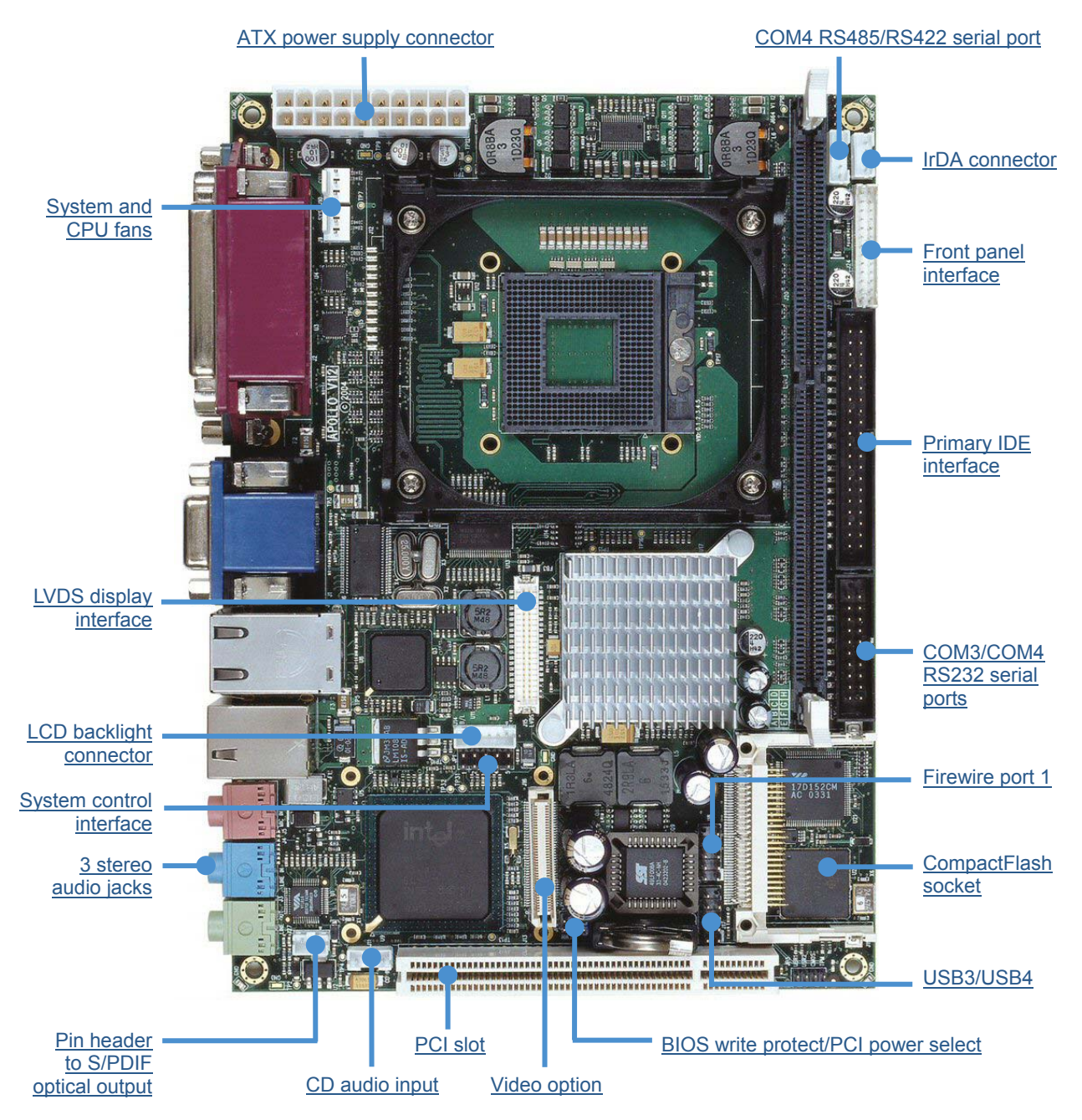

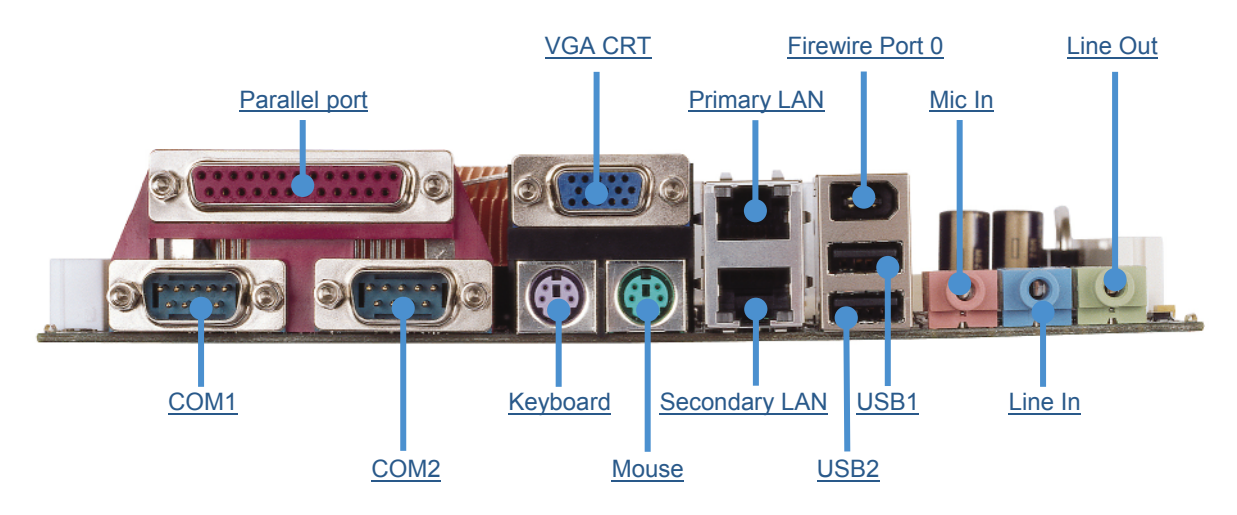

**Side view showing connectors** 

# <span id="page-7-0"></span>**Features**

#### **Processor**

• Intel Pentium M and Celeron M processor options.

#### **Chipset**

- North Bridge: Intel 82555GME.
- South Bridge: Intel 82801DB/ICH4.
- 400MHz processor side bus speed.

#### **System memory**

Up to 1024MB PC2700 DDR DIMM.

#### **BIOS**

• PhoenixBIOS boot from HDD, FDD, CDROM, CompactFlash<sup>®</sup>, USB device or network boot.

#### **Video**

- Integrated Intel Extreme Graphics 2.
- VGA CRT interface 2048 x 1536 at 75Hz.
- LVDS interface (single/dual channel) -1600 x 1200 at 60Hz.
- Dual graphics controller allows for two independent video displays.
- Additional DVI and CRT add-on modules are also available.

#### **Audio**

- AC97 codec with support for six channel 5.1 speaker output.
- S/PDIF (Sony/Philips Digital Interface) compressed digital output to optical transmitter.

#### **Network support**

• Dual 10/100baseTx Ethernet ports or a build variant for 10/100 and 10/100/1000 Ethernet ports.

## **USB interface**

• Six USB 2.0 channels: four on-board; two via an add-on module.

## **Serial ports**

- Two RS232.
- One RS232/IrDA.
- One RS232/422/485.

## **Other ports, connectors and sockets**

- Printer, mouse, keyboard and floppy drive ports. (Slimline floppy via flat flex connector.)
- Auxiliary connector for LCD character display, GPIO, LED drivers and SMBus.
- Two IEEE1394a-2000 Firewire ports (100/200/400Mbps).
- PCI Rev 2.2 expansion with support for three PCI bus master cards via a riser card.
- IDE ATA hard drive port (Ultra ATA100/66/33, PlO).
- CompactFlash<sup>®</sup> (CF+) version 2.0 Type II socket for memory and I/O cards.

## **Integrated security features**

- Unique ID, tamper detection circuitry.
- Trusted platform module using Atmel AT97SC3203 (TPM 1.2) V2Ix APOLLO only.
- Provides hardware-based authentication of platform trust level, a secure store for private keys and an inbuilt encryption engine (compliant to TCG Spec. 1.2).

## **New features in the V2 APOLLO**

- Trusted platform module TPM 1.2 using Atmel AT97SC3203.
- Enhanced watchdog support.
- Improved SuperIO functionality.
- RoHS compliant design.
- Standby and BIOS boot LEDs.
- Ethernet outputs are fixed as 1 x 10/100 and 1 x 10/100/1000 Ethernet.

# <span id="page-9-0"></span>**Support products**

The APOLLO is supported by the following optional products:

• **1U 19" wide APOLLO ICE (Industrial Compact Enclosure)**

Provides easy-to-use system solutions for embedded SBC applications. It is manufactured from 0.9mm (20 SWG) finished mild steel. The enclosure conforms to the 19" 1EC6O297-1/2 DIN 41494 and MEP IEC 60917-2-1 standards and therefore meets the 19" 1U specification in height and width. Depth is approximately 13.8 inches (350mm).

The APOLLO ICE contains:

- 180W AC ATX PSU: Auto-ranging 100-240V AC at 47 63Hz.
- DC input ATX PSU options available, please contact Eurotech sales.
- Standard I/O connections from rear panel.
- On/off switch, power and HDD activity LEDs.
- Front panel connections for USB ports and IEEE1394 port.
- Access to a front panel reset switch.
- PCI riser card with two card expansion slots.
- Floppy disk, hard disk drive and CD/DVD writeable drive.
- Front panel LCD display with navigation/input switches and user LEDs.
- Tamper detect switch for enclosure lid.

#### • **LCD display**

An AU Optronics 15" XGA (1024x768) colour TFT LCD display interfaces directly with the LVDS signals provided by the APOLLO. The display has a 400:1 contrast ratio, 16ms response time and a dual CCFL backlight providing 350nits of screen brightness.

#### • **TSC1 (touchscreen controller)**

The Eurotech TSC1 can be used to provide analogue resistive touchscreen support for the APOLLO. The TSC1 is designed to directly interface between four-, five- or eight-wire analogue touchscreens and a serial connection. A 1:1 ribbon cable can be used to connect directly to one of the RS232 ports on the APOLLO. A separate +5V connection is also required.

#### • **15" touchscreen**

Glass-backed 15" touchscreens are available for use in conjunction with the 15" LCD display. Two touchscreens are available: a four-wire option and an eight-wire option. These interface directly with the Eurotech TSC1 touchscreen controller.

For more details about any of the above options, please go to [www.eurotech.com](http://www.eurotech.com/) or contact the Eurotech sales team (see page [144\)](#page-143-0).

# <span id="page-10-0"></span>**Development kits**

Eurotech offers development kits for the APOLLO board. A choice of three different configurations is available:

- Windows XP Embedded contained on Flash disk module for the APOLLO V2Ix board and Windows XP Embedded contained on a CompactFlash® card for the APOLLO V1Ix board.
- Linux contained on USB flash disk.
- No operating system, no CompactFlash card.

All three configurations are supplied with a Pentium M 1.6GHz processor, 512MB PC2700 DDR SDRAM and are based on the Gigabit Ethernet APOLLO variant.

A range of options are available with all three development kits. Please contact the Eurotech sales team (see page [144\)](#page-143-0) to discuss your requirements.

# <span id="page-11-0"></span>**Handling your board safely**

#### **Anti-static handling**

This board contains CMOS devices that could be damaged in the event of static electricity being discharged through them. At all times, please observe anti-static precautions when handling the board. This includes storing the board in appropriate antistatic packaging and wearing a wrist strap when handling the board.

#### **Battery**

The board contains a lithium non-rechargeable battery. Do not short circuit the battery or place on a metal surface where the battery terminals could be shorted. When disposing of the board or battery, take appropriate care. Do not incinerate, crush or otherwise damage the battery.

#### **Packaging**

Please ensure that, should a board need to be returned to Eurotech, it is adequately packed, preferably in the original packing material.

#### **Electromagnetic compatibility (EMC)**

The APOLLO is classified as a component with regard to the European Community EMC regulations and it is the user's responsibility to ensure that systems using the board are compliant with the appropriate EMC standards.

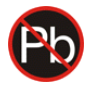

#### *RoHS compliance*

The European RoHS Directive (Restriction on the use of certain Hazardous Substances – Directive 2002/95/EC) limits the amount of 6 specific substances within the composition of the product. The APOLLO and associated accessory products are available as RoHS-6 compliant options and are identified by a -R6 suffix in the product order code.

A full *RoHS Compliance Materials Declaration Form* for the APOLLO is included as [Appendix I – RoHS-6 Compliance - Materials Declaration Form,](http://www.compactflash.org/) page [143](#page-142-0). Further information regarding RoHS compliance is available on the Eurotech web site at [www.eurotech-ltd.co.uk/RoHS\\_and\\_WEEE.](http://www.eurotech-ltd.co.uk/RoHS_and_WEEE)

# <span id="page-12-0"></span>**Conventions**

The following symbols are used in this guide:

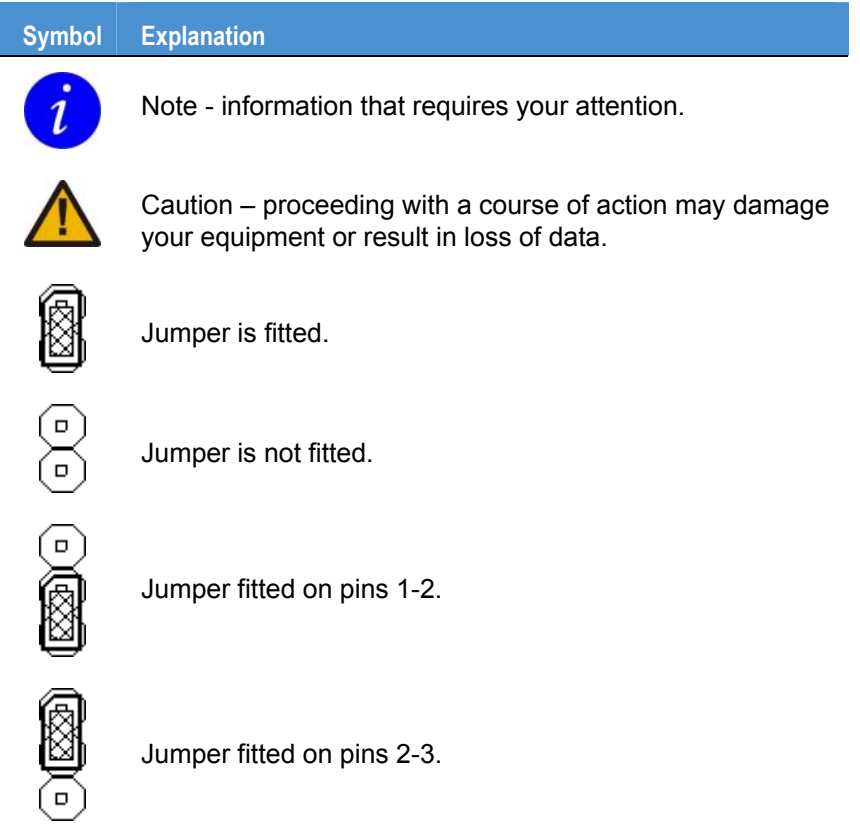

# <span id="page-13-0"></span>**Getting started with your APOLLO**

Once you have a working APOLLO system, you can start adding other peripherals to enable you to start development. In this section we guide you through setting up and using peripherals and some of the features of the APOLLO.

The APOLLO uses a PhoenixBIOS (Basic Input-Output System) to provide support for the board as standard. BIOS defaults have been selected to enable the board to operate with a minimum of devices connected. If you want to change these default settings, you use the PhoenixBIOS setup program. See [PhoenixBIOS features and setup](#page-50-0), page [51](#page-50-0) for details.

The setup parameters are stored in the CMOS RAM and are retained when the power is switched off, providing the battery backup supply is connected. If no battery is installed or the CMOS settings are corrupted then the BIOS will restore them from an onboard CMOS EEPROM.

# <span id="page-13-1"></span>**Identifying your APOLLO version**

To comply with the EU RoHS regulations, the APOLLO has been updated to version 2.x. Overall, the changes to the APOLLO functionality are minimal. However some of the component changes require new software to be loaded.

You can identify the version of your APOLLO board in three ways:

- *Visually*. All APOLLO PCBs are marked on the top side with the APOLLO name and a board version and issue.
- *Using a software utility*. An APOLLO identification program is available from Eurotech support. This DOS-based application reads the values of the installed SuperIO and from this information determines and displays the APOLLO version.
- *From the BIOS*. To see the APOLLO version from the BIOS:
	- **1** Boot the APOLLO board
	- **2** As the BIOS Phoenix splash screen appears, press the **Esc** key, immediately followed by the **Pause/Break** key. The BIOS version is then displayed as follows:

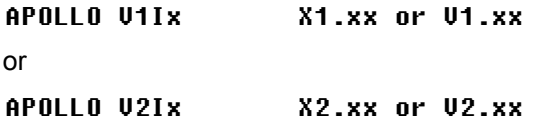

# <span id="page-14-0"></span>**CPU configuration**

The APOLLO board has been specifically designed to support a range of Intel Pentium M and Celeron M mobile processors. The appropriate voltage and speed selections are configured during the boot process. No user configuration is required.

#### **Installing memory**

The APOLLO has one DIMM socket for an unbuffered ECC or non-ECC double data rate (DDR) SDRAM 184-pin DIMM module. DIMM modules supported are:

- 128MB, 256MB, 512MB and 1024MB.
- PC1600 (200MHz), PC2100 (266MHz) and PC2700 (333MHz).

The APOLLO supports a single 184-pin DIMM module. If your board was supplied without memory, or if you wish to upgrade your memory, then you need to source an appropriate module. See [Memory interface,](#page-91-3) page [92](#page-91-3), for details.

No link settings are required to enable the board to support different memory sizes. The BIOS automatically detects the memory and configures the board appropriately. Always ensure that the power is switched off before attempting to insert a memory module. The module should be inserted in an ESD safe area, and you should be wearing an earth strap or touching a grounded surface to protect the device. The memory module is designed to ensure that it can only be plugged in with the correct orientation. If the module does not fit, check the key locations and ensure the memory is the correct type.

To install memory, insert the memory module vertically into the socket. The memory module and socket are keyed to ensure the correct orientation of the module in the socket. Once fully inserted into the socket, the module can be pressed down towards the board. The tabs on the socket automatically latch onto the module and secure it in place.

To remove the memory, gently pull the two tabs sideways. The module releases and can be removed easily.

Once power is applied to the board, the BIOS automatically configures the memory. During the memory check, a message is displayed showing the amount of memory found.

# <span id="page-15-0"></span>**Installing a processor**

The standard and Gigabit variants of the APOLLO board have a zero insertion force PGA socket soldered to the board that accepts a range of Pentium M and Celeron M μFC-PGA processors. For a list of PGA processors, see page [91](#page-90-0).

To install a processor into the socket, follow these steps:

**1** Check that the socket actuator is in the OPEN position, as shown by an open padlock symbol:

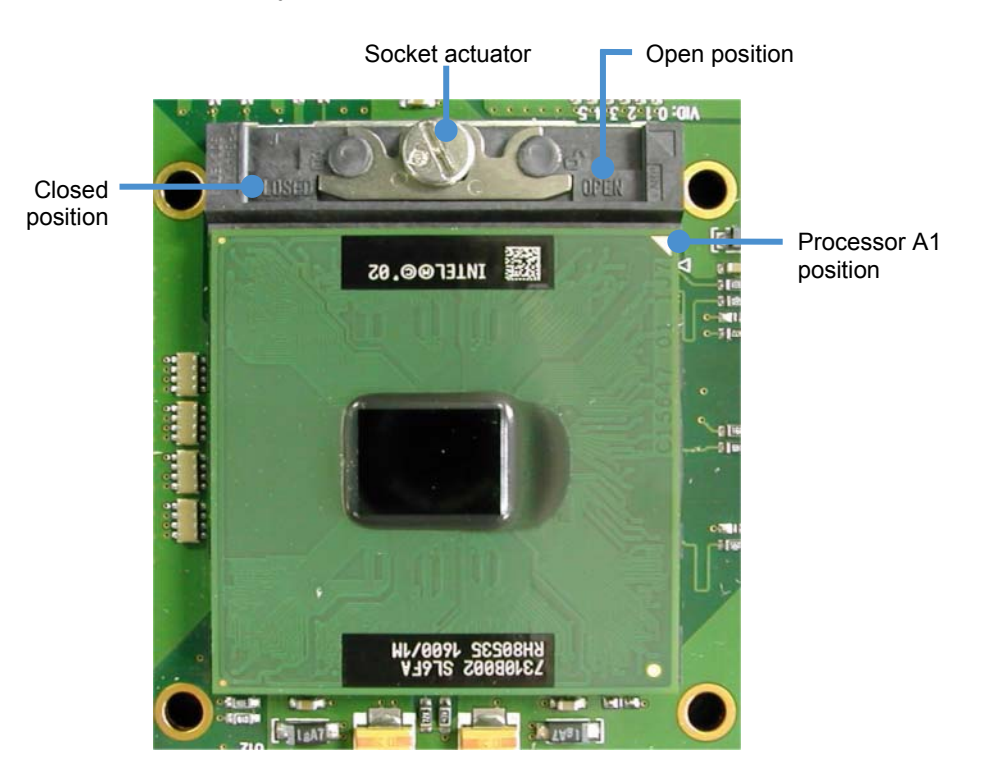

**2** Align the small triangle on the top side of the processor with the A1 pin position on the socket. A small triangle on the socket shows this position, as does the APOLLO board silkscreen.

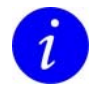

The µFC-PGA processors are designed to only fit into the socket in one way.

You should not have to press down on the processor to get it to fit into the socket. If the processor does not drop completely into the socket, check the orientation. If orientation is correct, turn the actuator on the socket until the processor drops in completely.

- **3** Gently hold the processor down and secure it in the socket by using a screwdriver to turn the actuator to the Closed position. This is shown by a closed padlock symbol.
- **4** Mount a suitable cooling solution to contact the exposed processor die before the board is powered on. The BIOS automatically determines the processor installed and adjusts the settings accordingly. No BIOS modifications are required.

# <span id="page-16-0"></span>**Connecting a floppy disk drive**

The APOLLO supports one slimline floppy drive via a flat flex connector. A 26-way flat flex cable is used to provide a direct connection between the APOLLO board connector (see [J27 – Slimline floppy drive interface](#page-49-0) on page [50](#page-49-0)) and the slimline floppy drive. Power for the floppy drive is provided over the cable.

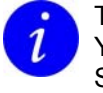

The BIOS default configuration assumes that a 1.44MB floppy disk is connected. You can use the PhoenixBIOS setup to change this to other floppy drive formats. See page [54](#page-53-0) for details.

# <span id="page-16-1"></span>**Connecting a hard disk drive**

The APOLLO provides a single primary IDE controller, enabling up to two IDE devices to be connected. For optimum performance, ATA66 drives and above should use an 80-way IDE ribbon cable with 40-way connectors. An 80-way cable has additional ground lines to improve the signal integrity at the higher ATA66 and ATA100 operating speeds.

If you add two drives to a single channel, one should be set up as a 'master' and the other as a 'slave'. The BIOS automatically detects the hard disk drive(s) during the POST processes and configures the hardware correctly. The PhoenixBIOS allows either a master or slave device to be the boot device. See page [54](#page-53-0) for further details.

For further details about the [IDE interface](#page-102-0), see page [103](#page-102-0).

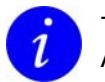

The standard APOLLO cable kit provides an 80-way IDE ribbon cable for use with ATA66 and ATA100 drives.

# <span id="page-16-2"></span>**Connecting a CD-ROM (IDE type)**

If a CD-ROM drive is required in the system, it may be connected in place of a secondary drive (as detailed above). The CD-ROM should be configured as a 'slave' device.

Drivers are required to support a CD-ROM drive under DOS. If a bootable CD is inserted in the drive, the BIOS can be configured to automatically boot from this CD.

# <span id="page-17-5"></span><span id="page-17-4"></span><span id="page-17-0"></span>**Connecting a CompactFlash® card**

The APOLLO has a single CF+ version 2.0 Type II CompactFlash® socket that supports both Type I and Type II CompactFlash cards. This provides support for magnetic disk drive data storage and I/O cards such as Ethernet, serial, fax/modem, barcode scanner, Bluetooth, 802.11b wireless LAN, wireless digital cell phone cards and so on.

The CompactFlash socket is connected to the CardBus/PCMCIA controller. If a CompactFlash card is plugged into the socket it acts as a normal hard disk drive and is detected by the BIOS during the POST process. If the card has an operating system loaded and is correctly configured to be bootable, it can be selected as a boot device from the BIOS boot menu.

The CompactFlash card can only be inserted into the socket one way. The correct orientation is for the top of the card (i.e. the normal printed side) to be furthest from the PCB.

For further details about the [CompactFlash](#page-111-2) socket, see CompactFlash<sup>[®](#page-111-2)</sup> [CF+ socket](#page-111-2), page [112](#page-111-2).

# <span id="page-17-1"></span>**Connecting a keyboard**

A PS/2 keyboard can be connected to the PS/2 MiniDIN Connector. See page [36](#page-35-0) for more information.

# <span id="page-17-2"></span>**Connecting a mouse**

A PS/2 mouse can be connected to the PS/2 MiniDIN Connector. See page [36](#page-35-1) for more information.

# <span id="page-17-3"></span>**Turning on your APOLLO**

By default, the APOLLO BIOS is set to enter a standby state when power is applied. This therefore requires the operator to turn the unit ON via a remote switch connected to the board. The APOLLO power button connection should be connected to a momentary ON push button switch; this is described in [System control interface](#page-104-1) on page [105.](#page-104-1)

To set the APOLLO board into a mode whereby it automatically starts when AC power is applied, change the *After Power Failure* setting in the *Power* screen within the BIOS Setup. See [Power menu](#page-83-1), page [84,](#page-83-0) for more information.

# <span id="page-18-5"></span><span id="page-18-4"></span><span id="page-18-0"></span>**Using the serial interfaces (RS232/RS485/IrDA)**

The four serial port interfaces on the APOLLO are fully PC compatible:

- COM1 and COM2 are decoded at standard PC address locations. PC applications can use these ports without any special configuration.
- COM3 and COM4 are interfaced via a PCI based dual UART. The Windows and Linux drivers provided on the APOLLO CD allow for the configuration of these devices as standard serial ports.

The BIOS setup screens are used to configure the operation of each of the serial ports.

Connections to COM1 and COM2 are via standard DB9 connectors. COM3 and COM4 are interfaced via a 10-way boxed header. The pin assignment of these headers is arranged to enable a 9-way IDC D-Type plug to be connected directly to pins 1-9 on the cable. The D-type connector is compatible with the standard 9-way connector on a desktop machine. A suitable cable is provided in the development kit.

See [Serial ports](#page-108-1), page [109](#page-108-1) for further details about the serial port interface, and page [38](#page-37-0) for pin details.

# <span id="page-18-1"></span>**Connecting a printer**

An enhanced printer port is incorporated into the APOLLO. This port can be used to support a Centronics-compatible printer or ECP/EPP bi-directional device. The port signals are routed to directly to a female DB25 connector. This socket is compatible with a standard printer port connector on a desktop machine.

See [Parallel port,](#page-109-1) on page [110](#page-109-1), for further details about the parallel port interface, and page [37](#page-36-0) for pin details.

# <span id="page-18-2"></span>**Using the audio features**

The APOLLO provides an AC97 audio codec that supports standard line in, line out, mic in functionality, or alternatively can be configured in software to support the 5.1 speaker output format. The audio outputs are made available through board-mounted 3.5mm stereo jacks. Interfaces are also available to support an optical S/PDIF (Sony Philips Digital Interface) connector and CD audio input.

See pages [32](#page-31-0) and [38](#page-37-1) for further details.

# <span id="page-18-3"></span>**Using the flat panel interface**

The APOLLO provides a dual channel LVDS LCD display header that can be used to directly interface to LVDS LCD displays up to a maximum resolution of 1600x1200. The display type is selected from the PhoenixBIOS Intel IGD video setup menu. See [Video](#page-75-0) [\(Intel IGD\) control settings](#page-75-0), page [76,](#page-75-0) for further details.

# <span id="page-19-3"></span><span id="page-19-0"></span>**Using the USB ports**

The standard USB connector is a 4-way socket, which provides power and data signals to the USB peripheral. It is a USB Type A connector.

USB ports 1 and 2 are standard USB Type A connectors (J4B and J4C). USB Ports 3 and 4 are provided on a 10-way header (J18) designed to be compatible with PC expansion brackets that support two USB sockets. USB ports 5 and 6 are supported via a board interfaced through the video option connector (J16). The 10-way header provided on the video option board or USB5/6 breakout (see page [97\)](#page-96-1) has a pinout corresponding to J18.

See pages [34](#page-33-0), [42](#page-41-0) and [45](#page-44-0) for further details.

# <span id="page-19-1"></span>**Using the Ethernet interface**

The APOLLO V1Ix board provides two 10/100 Ethernet ports as standard. A factory build option on the V1Ix board is also available that provides one 10/100 Ethernet port and one 10/100/1000 Ethernet port, thus providing Gigabit Ethernet capability.

The APOLLO V2Ix board provides one 10/100 Ethernet port and one 10/100/1000 Ethernet port, there is no variant supporting two 10/100 Ethernet ports.

Both Ethernet interfaces are capable of supporting network boot features. Two rear panel RJ-45 pin connectors provide the Ethernet interface. To support Gigabit Ethernet capabilities, a cable rated to CAT5e or above with four signals pairs should be used.

Further information on the Ethernet interfaces is available on page [101](#page-100-0).

# <span id="page-19-2"></span>**Using the 1394/Firewire ports**

The APOLLO provides two IEEE1394a ports capable of supporting connection speeds of 100, 200 and 400Mbps; each port also provides a fused and diode protected 12V bus power rail.

The IEEE1394 Port 0 (J4A) is a 6-pin 1394 connector. The IEEE1394 Port 1 supports the connection of a 6-pin 1394 connector and is interfaced via a 10-way pin header. See page [34](#page-33-1) for further information.

# <span id="page-20-0"></span>**LED indicators**

Two new LEDs have been added to the APOLLO V2Ix board, these are used for a visual indication of the board status:

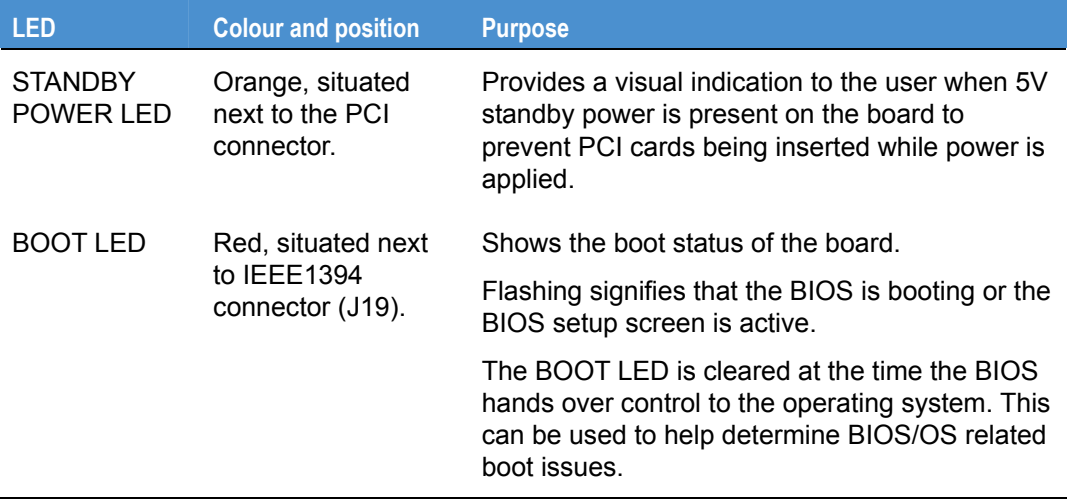

# <span id="page-21-0"></span>**Jumpers and connectors**

The following diagrams show the jumpers and connectors on the APOLLO. Click on any jumper or connector name for information.

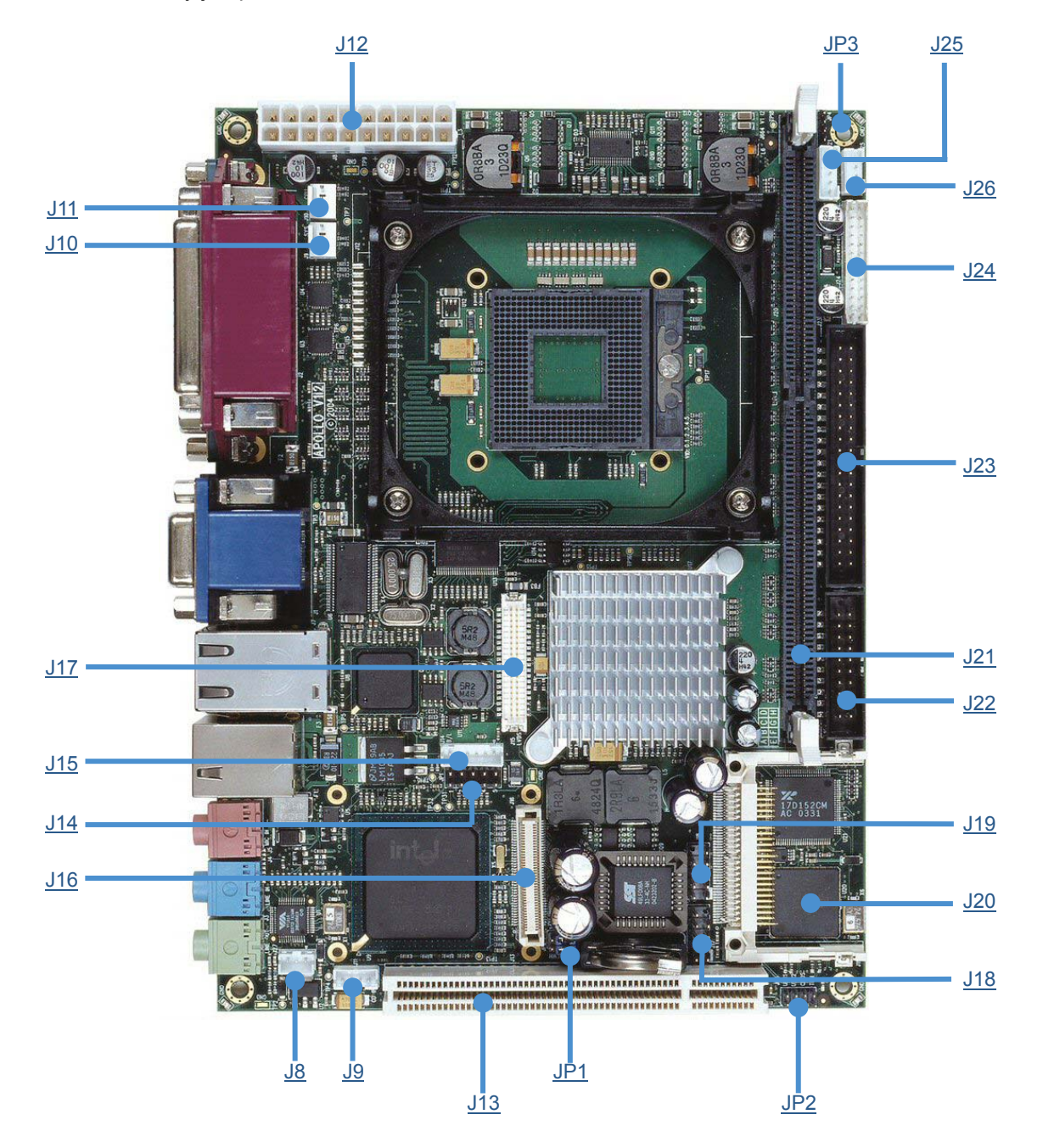

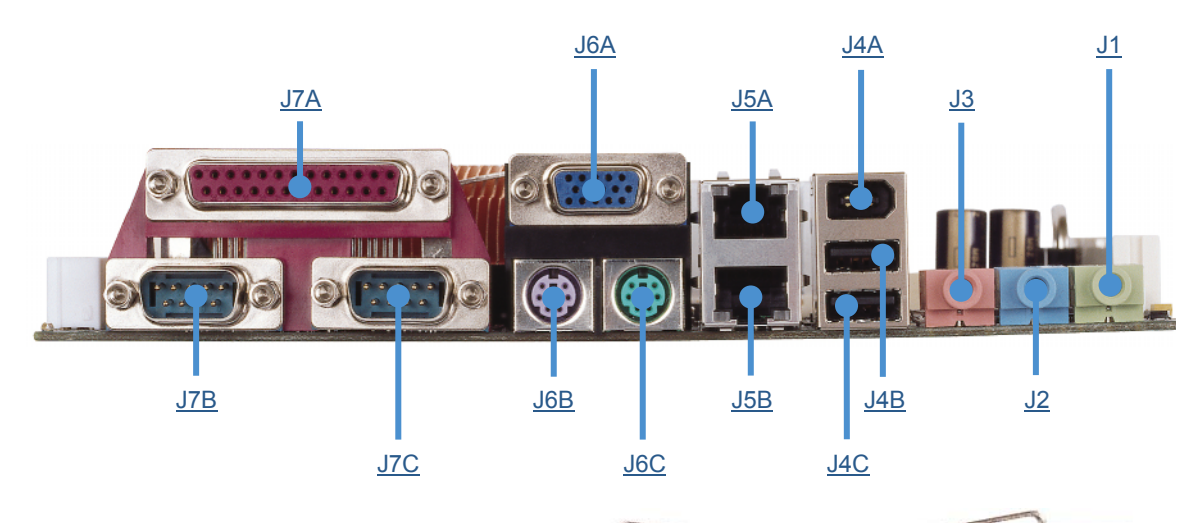

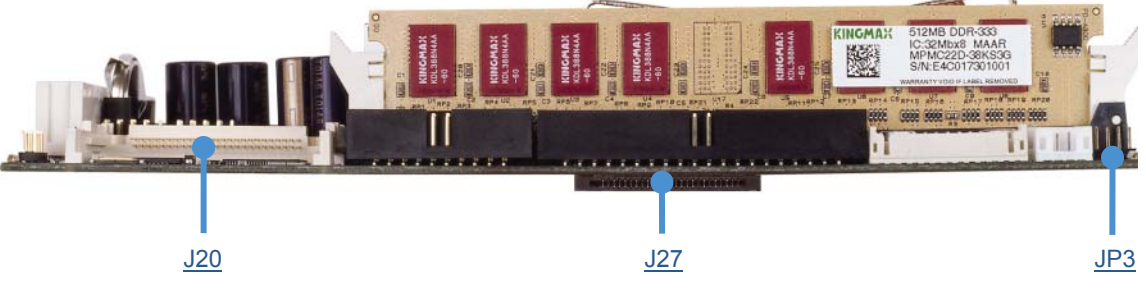

# <span id="page-23-1"></span><span id="page-23-0"></span>**Jumpers**

There are three jumper blocks on the APOLLO with a total of eight user-selectable jumper positions. These are summarized in the following table:

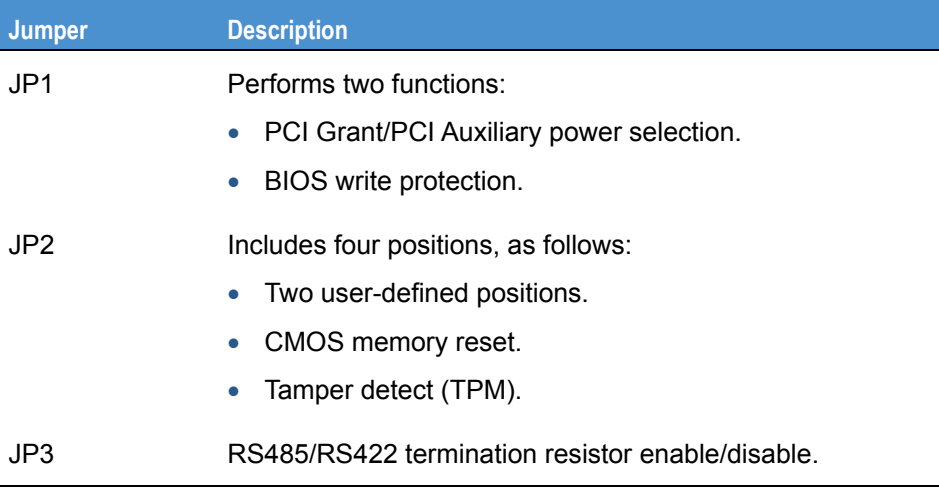

Further details are provided about each of these in the following sections.

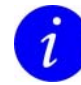

Diagrams are used to illustrate jumper settings. For an explanation of the symbols used, see [Conventions](#page-12-0) on page [13](#page-12-0).

## **JP1 – PCI power selection and BIOS write protection**

This jumper has two functions. Use it to select the function of PCI slot pin A14 and also to enable or disable BIOS write protection. The jumper is illustrated in the following diagram:

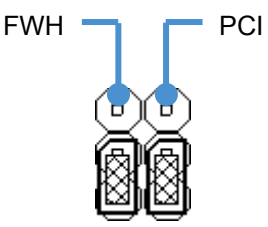

The jumper positions are explained in more detail on the next page.

## <span id="page-24-0"></span>*JP1 PCI – PCI Grant/PCI auxiliary power selection*

Used to select the functionality of PCI slot pin A14. There are two options available: 3.3V PCI auxiliary voltage routed to the PCI slot, or GNT4 signal. GNT4 is made available to support a third PCI slot (via a riser card); the default jumper setting should be used with a two-slot PCI riser.

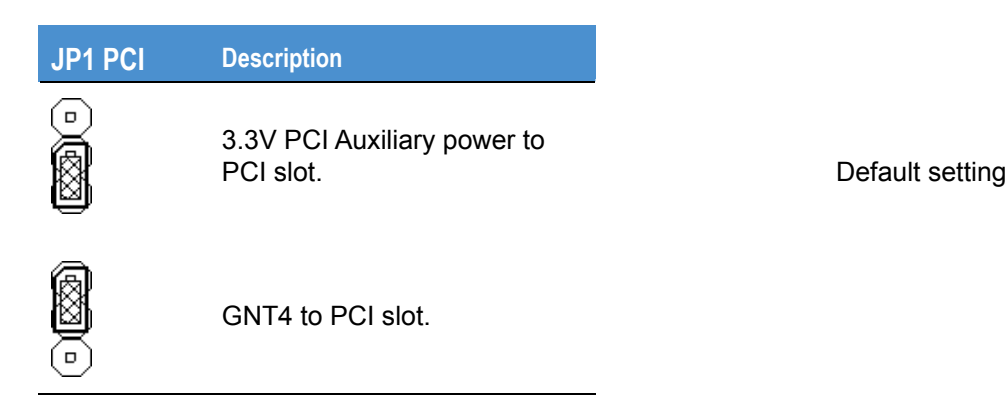

## *JP1 Firmware hub – BIOS write protection*

To enable BIOS write protection the jumper must be placed in position 2-3.

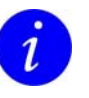

BIOS ECSD data cannot be updated when the write protect is in place. Any devices added to the system with write protection enabled will not be reported by the BIOS.

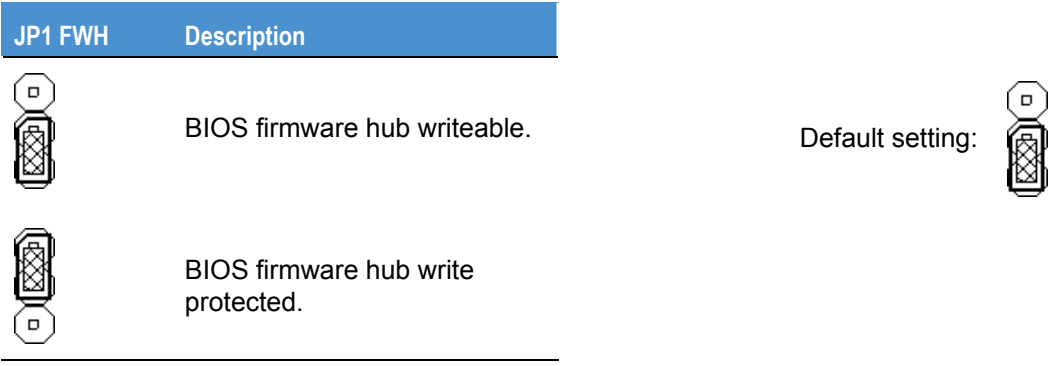

## **JP2 on APOLLO V1Ix – User-configurable, CMOS reset and tamper detect**

This consists of four individual jumper positions. Two of these are user-configurable (USR1 and USR2). The third (CMOS) is used to clear the battery backed CMOS memory, whilst the fourth (TPM) provides a tamper detect option. This is illustrated in the following diagram:

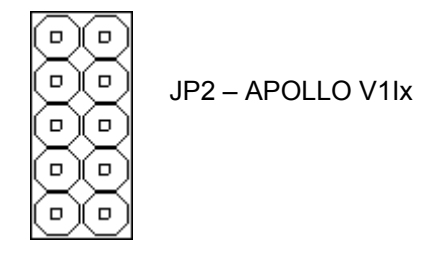

The individual positions are explained further in the following sections.

#### *APOLLO V1Ix: USR1 – User-defined jumper 1/CMOS Reload*

This jumper is user-configurable and can be used by an application program to signify a configuration setting. The status of this jumper is read through the firmware hub general purpose inputs, located at memory location FFBC0100H bit 1. This is an 8-bit read and a read-only memory location; writing to this bit has no effect.

The USR1 jumper has an alternate function to reload the default CMOS values from the system BIOS; care should be taken to ensure that this jumper is not fitted at power on.

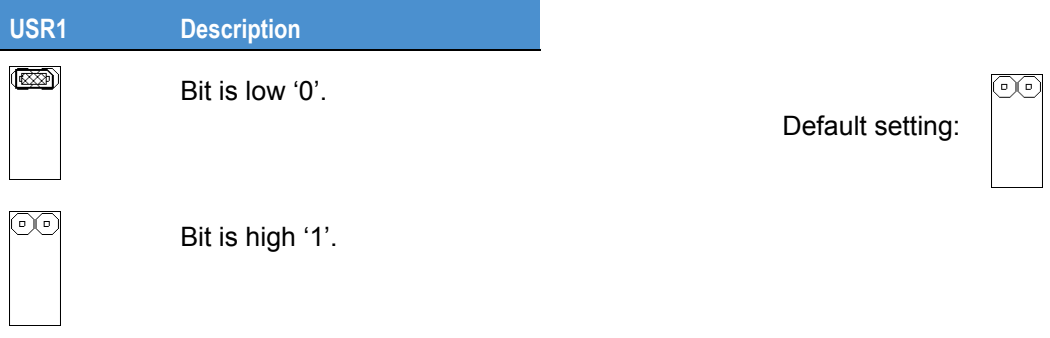

## *APOLLO V1Ix: USR2 – User-defined jumper two*

This jumper is user-configurable and can be used by an application program to signify a configuration setting. The status of this jumper is read through the firmware hub general purpose inputs, located at memory location FFBC0100H bit 2. This is an 8-bit read and a read-only memory location; writing to this bit has no effect.

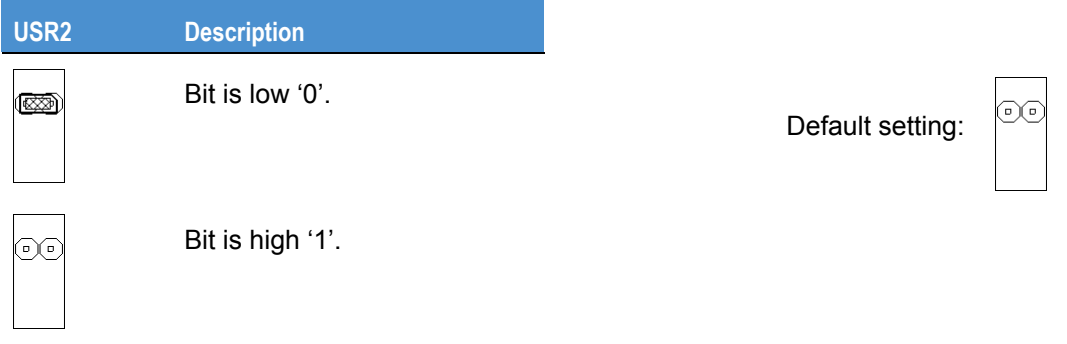

#### *APOLLO V1Ix: CMOS reset jumper*

Used to clear the contents of the battery backed CMOS memory.

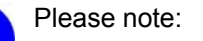

- Because CMOS values are backed up in an onboard EEPROM, clearing the CMOS results in the CMOS values being reloaded from the EEPROM.
- To restore the CMOS to factory default settings the USR1 jumper should be used.
- Changes to this jumper setting must only be made with board power completely removed. To do this you must remove the power cable.

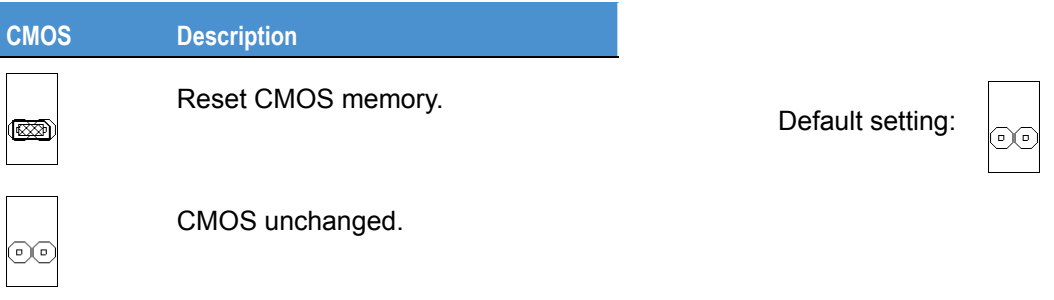

#### *APOLLO V1Ix: TPM functionality jumper*

This position is used with the APOLLO TPM to provide future functionality.

# <span id="page-27-0"></span>**JP2 on APOLLO V2Ix – User-configurable, CMOS reset and tamper detect**

This consists of five individual jumper positions. Two of these are user-configurable (USR1 and USR2). The third (CMOS) is used to clear the battery backed CMOS memory, whilst the fourth (TPM) provides a tamper detect option. This is illustrated in the following diagram:

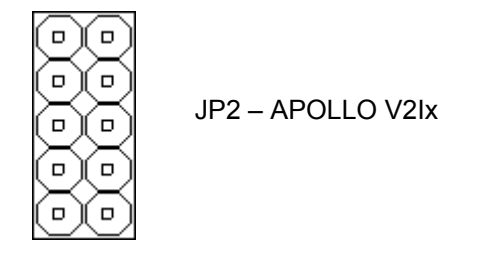

The individual positions are explained further in the following sections.

## *APOLLO V2Ix: USR1 – User-defined jumper one*

This jumper is user-configurable and can be used by an application program to determine a configuration setting. The status of this jumper is read through the firmware hub general purpose inputs, located at memory location FFBC0100H bit 1. This is an 8-bit read and a read-only memory location; writing to this bit has no effect.

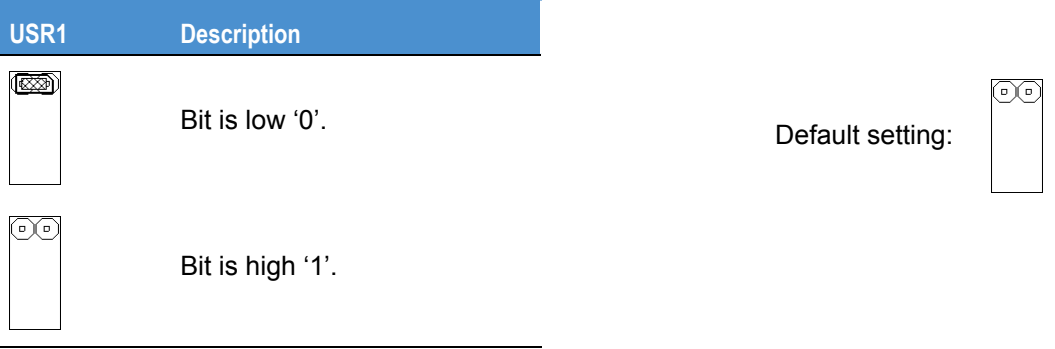

#### *APOLLO V2Ix:- USR2 – User-defined jumper two*

This jumper is user-configurable and can be used by an application program to signify a configuration setting. The status of this jumper is read through the firmware hub general purpose inputs, located at memory location FFBC0100H bit 2. This is an 8-bit read and a read-only memory location; writing to this bit has no effect.

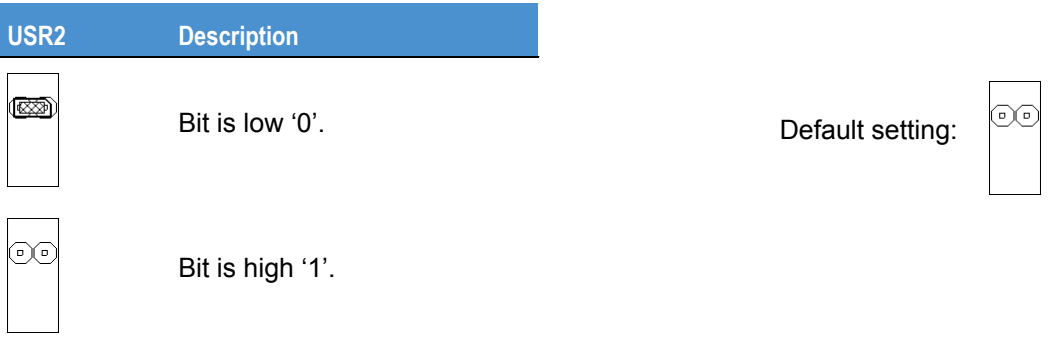

#### *APOLLO V2Ix: -CMOS reset jumper*

Used to clear the contents of the battery backed CMOS memory.

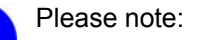

- Because CMOS values are backed up in an onboard EEPROM, clearing the CMOS results in the CMOS values being reloaded from the EEPROM.
- To restore the CMOS to factory default settings the Reset EE jumper position should be used.
- Changes to this jumper setting must only be made with board power completely removed. To do this you must remove the power cable.

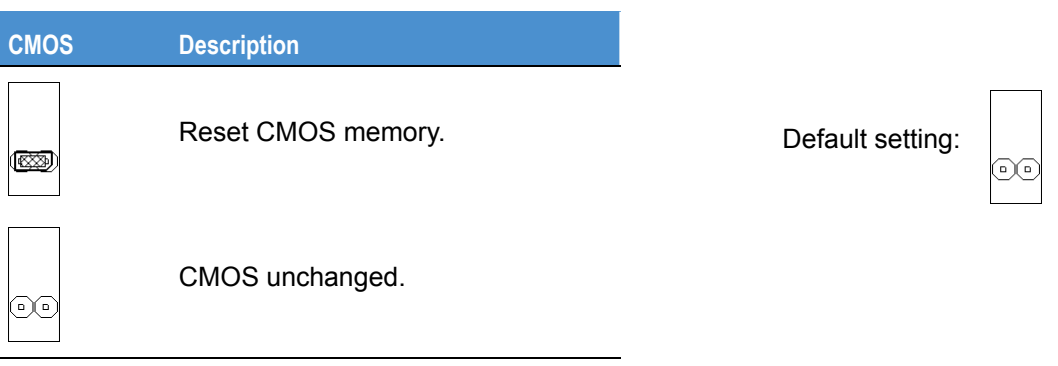

## *APOLLO V2Ix: TPM jumper*

This position is used with the APOLLO TPM to provide future functionality.

#### *APOLLO V2Ix: Reset EE jumper*

This position is used to reload the default CMOS values from the system BIOS into the backup EEPROM and onboard CMOS. The CMOS and EEPROM updates are only performed during a power cycle so setting this jumper during normal board operation will have no effect.

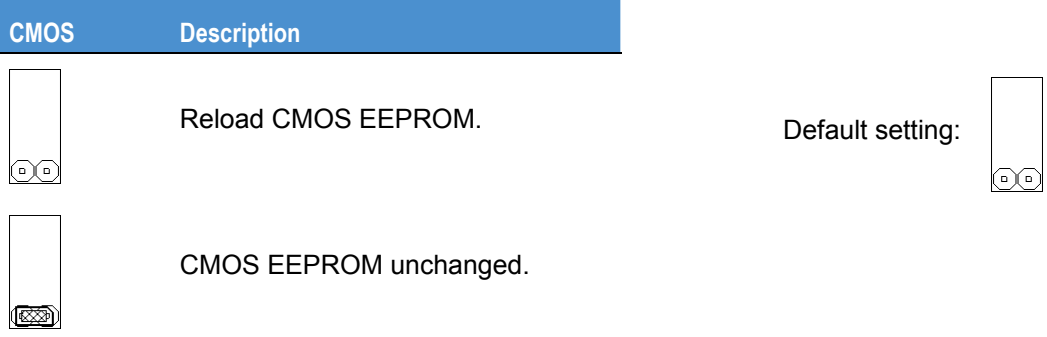

## **JP3 – RS485/422 configuration**

This jumper is used to configure the RS485/422 serial interface. It can be used to enable/disable the RS485/422 termination resistors. See [RS485/422 interfaces,](#page-106-1) page [107](#page-106-1), for more details. The JP3 jumper is illustrated in the following diagram:

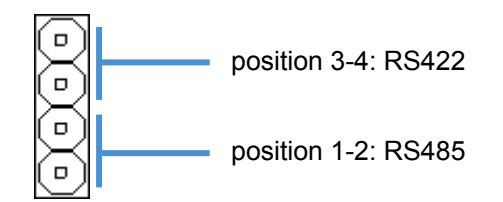

Jumper settings are detailed in the following sections.

#### *RS485 termination resistor*

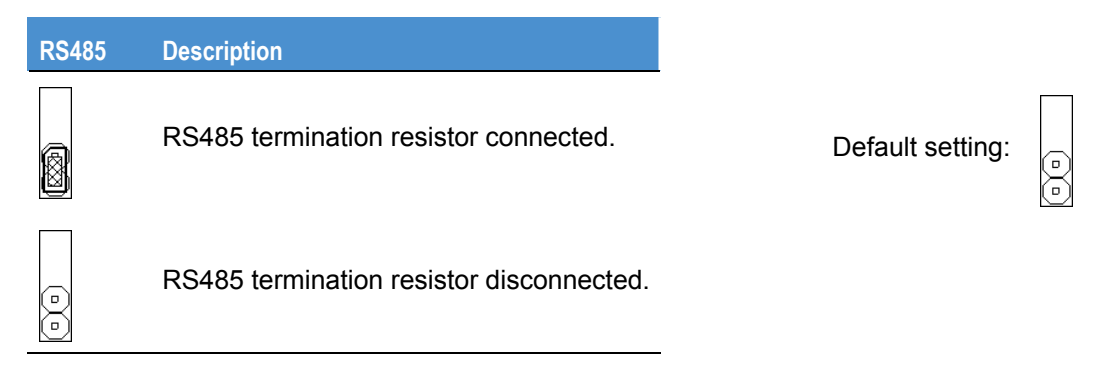

# *RS422 termination resistor*

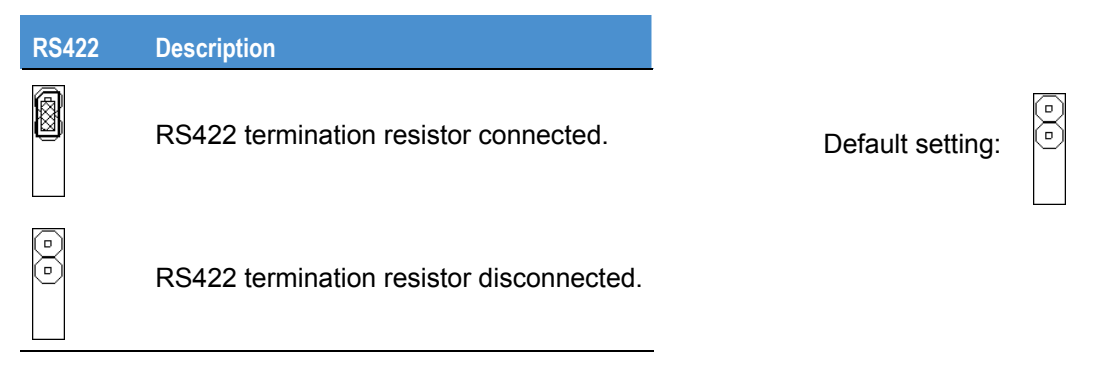

# <span id="page-30-0"></span>**Connectors**

There are 34 connectors on the APOLLO that let you connect external devices such as keyboards, floppy disk drives, hard disk drives, printers etc.

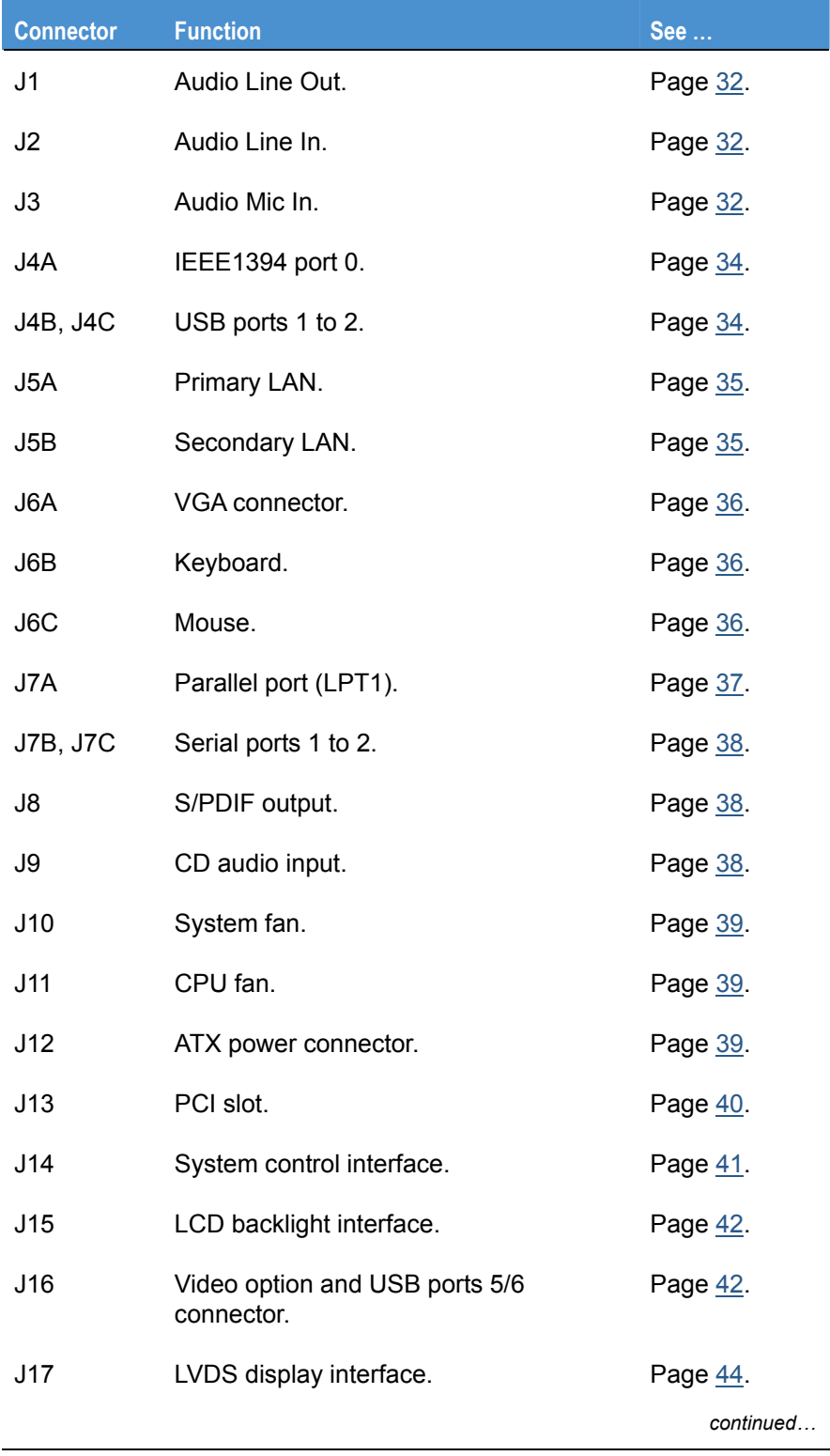

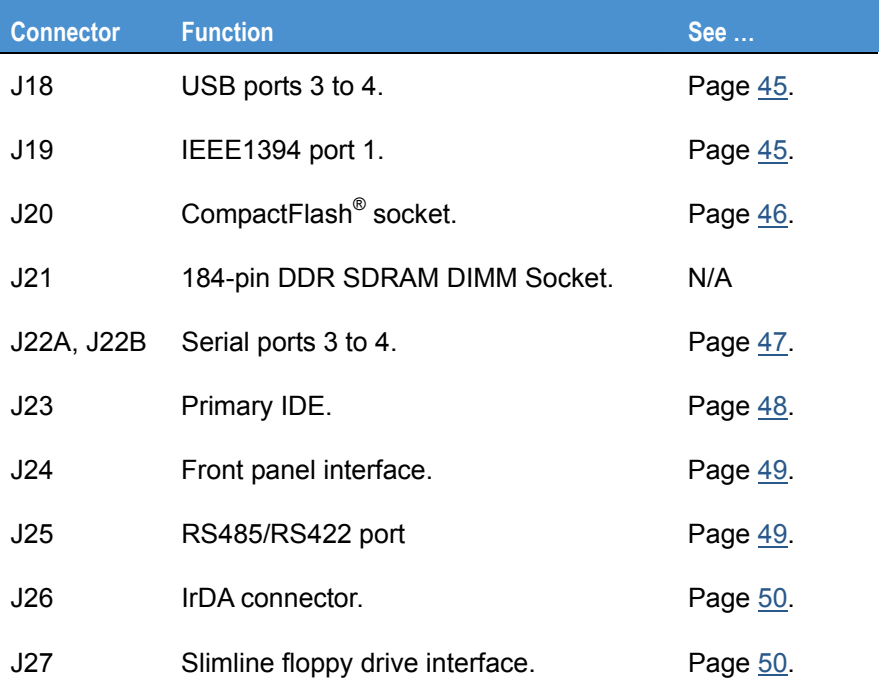

#### <span id="page-31-0"></span>**J1, J2, J3 – Audio connectors**

3.5mm stereo audio jacks are used for audio connection. The audio codec can operate in either of the following modes:

- 2.0 mode, which allows for microphone in, line in and line out operation.
- 5.1 mode, which provides six-channel surround sound output. The microphone input and line in are not available during six channel mode.

Selection of 2.0 or 5.1 mode is made using software.

The audio connectors are illustrated in the following diagram:

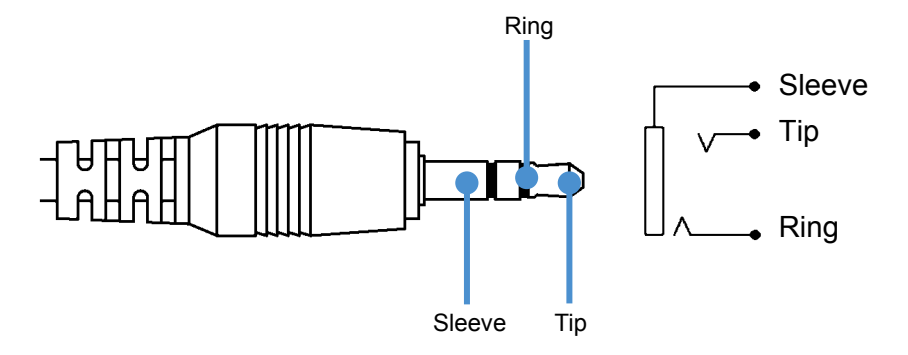

The pin settings for each connector are described in the following tables:

# <span id="page-32-0"></span>*J1 - 3.5mm audio jack*

PC99 Colour: lime

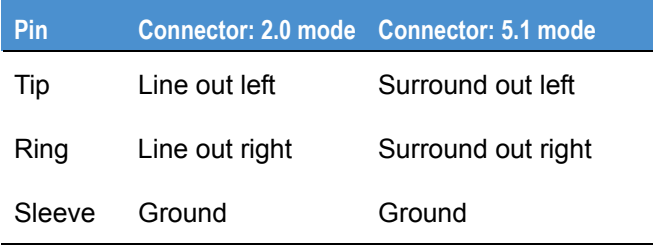

# *J2 - 3.5mm audio jack*

PC99 Colour: light blue

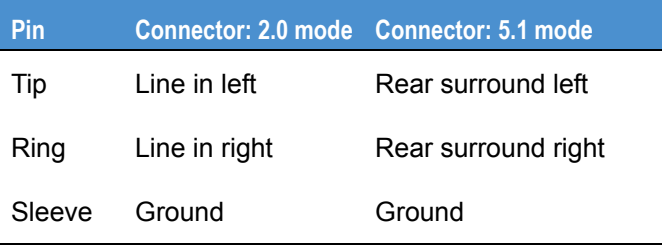

# *J3 - 3.5mm audio jack*

PC99 Colour: pink

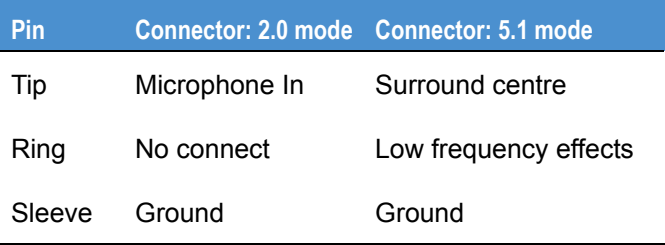

# <span id="page-33-2"></span><span id="page-33-1"></span>**J4A – IEEE1394 (Firewire) connector port 0**

6-pin IEEE1394 connector.

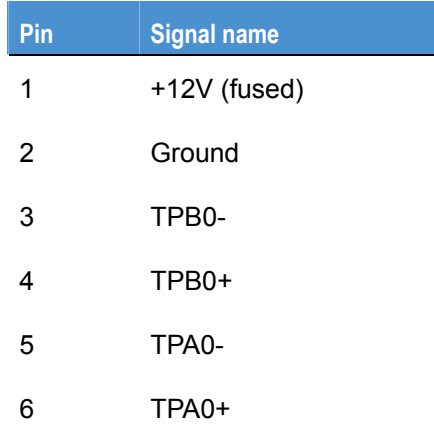

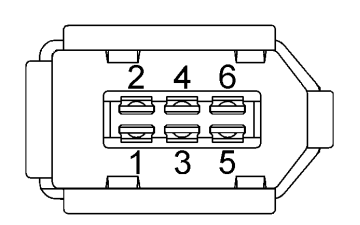

<span id="page-33-0"></span>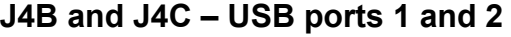

USB type A connector.

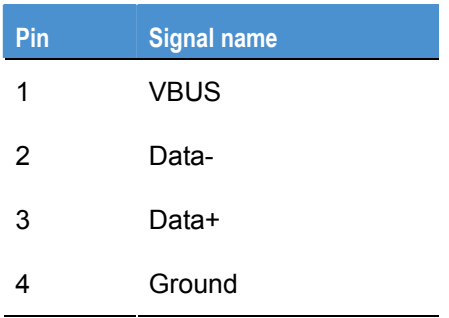

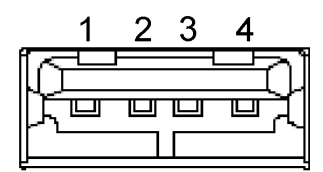

# <span id="page-34-1"></span><span id="page-34-0"></span>**J5A – Primary LAN**

APOLLO V1Ix: RJ-45 10/100Mb/s or optional 10/100/1000Mb/s. APOLLO V2Ix: RJ-45 10/100/1000Mb/s.

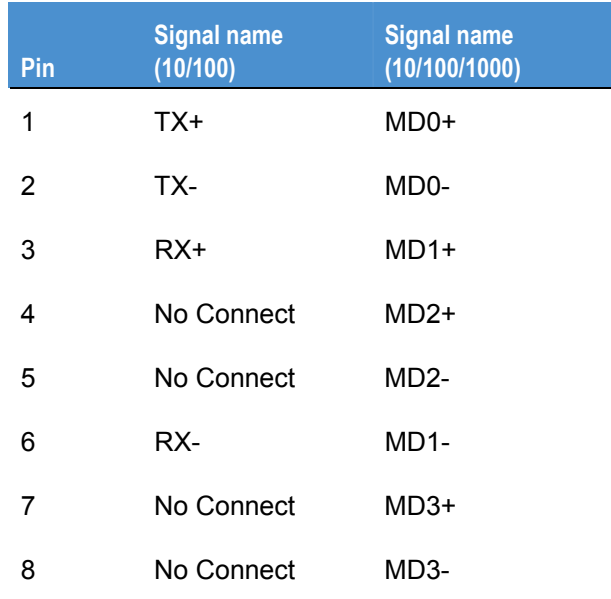

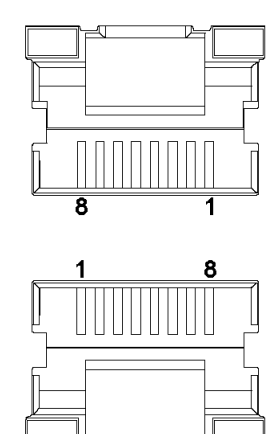

For a Gigabit Ethernet (10/100/1000) connection the network cable should be a CAT5 or above and include all four pairs.

# <span id="page-34-2"></span>**J5B – Secondary LAN**

RJ-45 10/100Mb/s.

<span id="page-34-3"></span>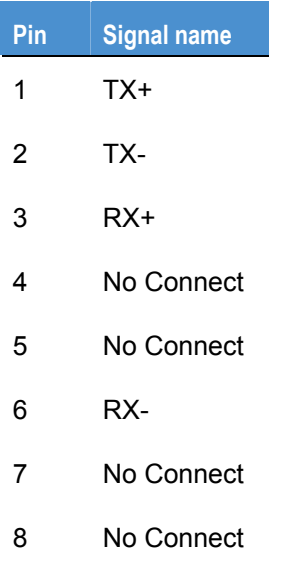

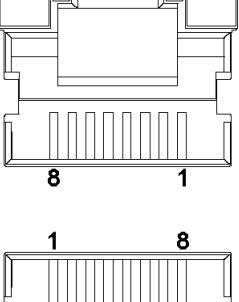

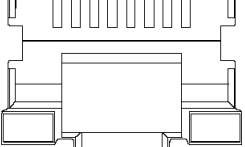

# <span id="page-35-2"></span>**J6A – VGA CRT connector**

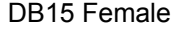

#### PC99 Colour: Blue

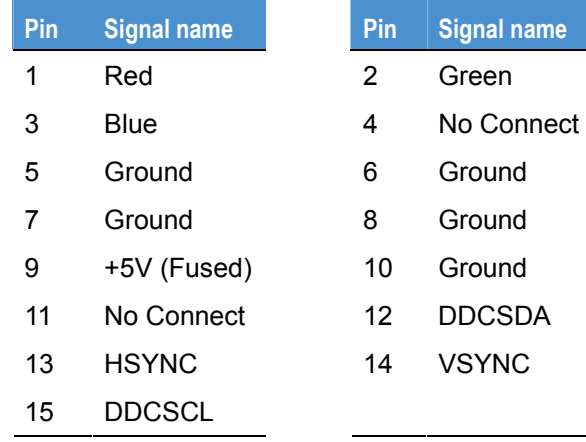

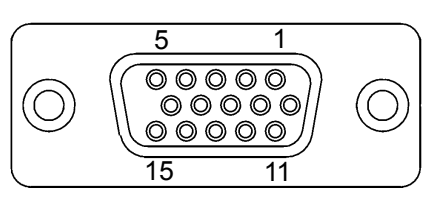

# <span id="page-35-0"></span>**J6B – PS/2 keyboard**

Connector: 6-pin Mini-DIN PC99 Colour: Purple

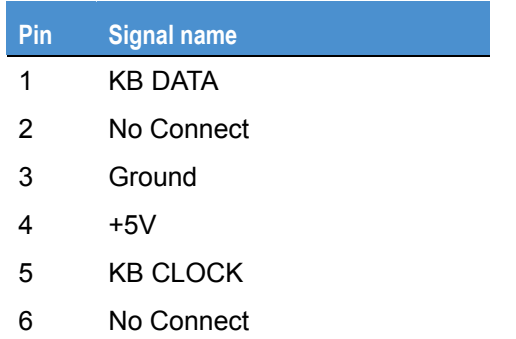

# <span id="page-35-1"></span>**J6C – PS/2 mouse**

Connector: 6-pin Mini-DIN. PC99 Colour: Green

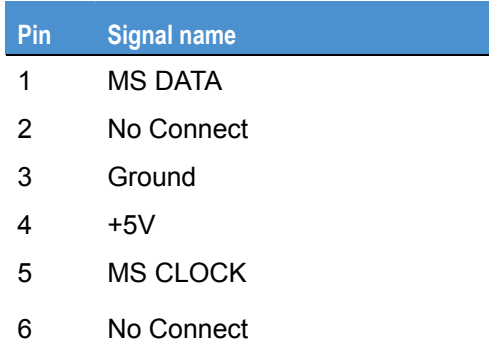

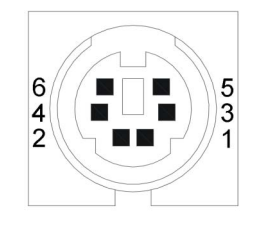

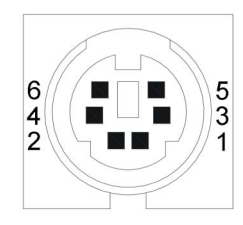
# **J7A – Parallel port (LPT1)**

DB25 female PC99 Colour: Maroon

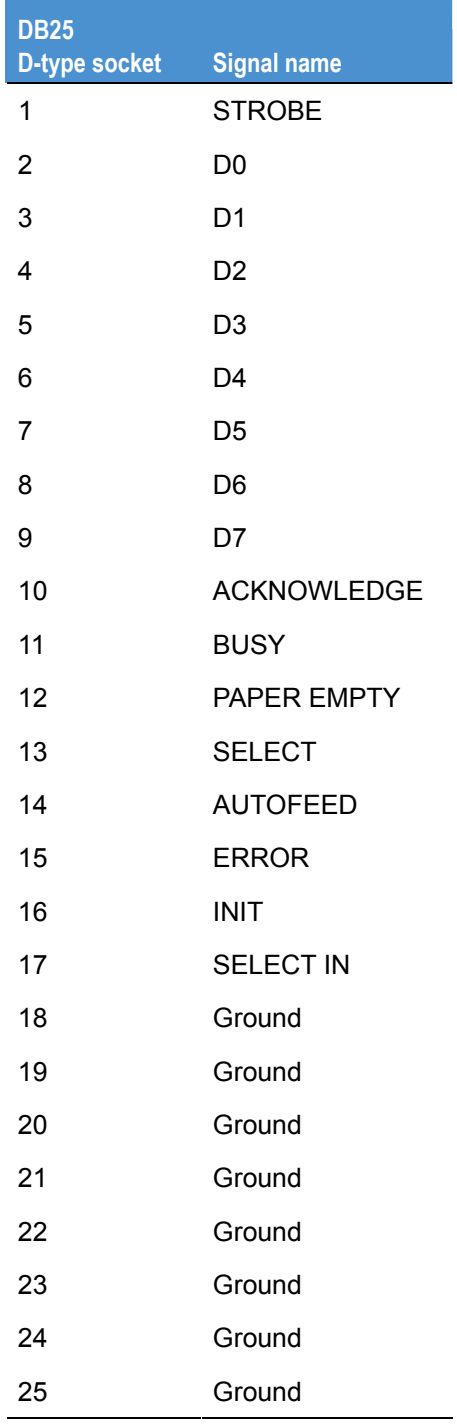

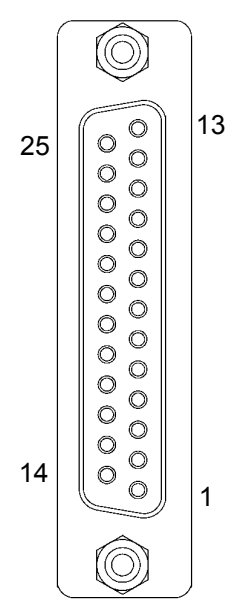

## **J7B and J7C – COM1 and COM2 RS232 serial ports**

#### DB9 male

#### PC99 Colour: Aqua

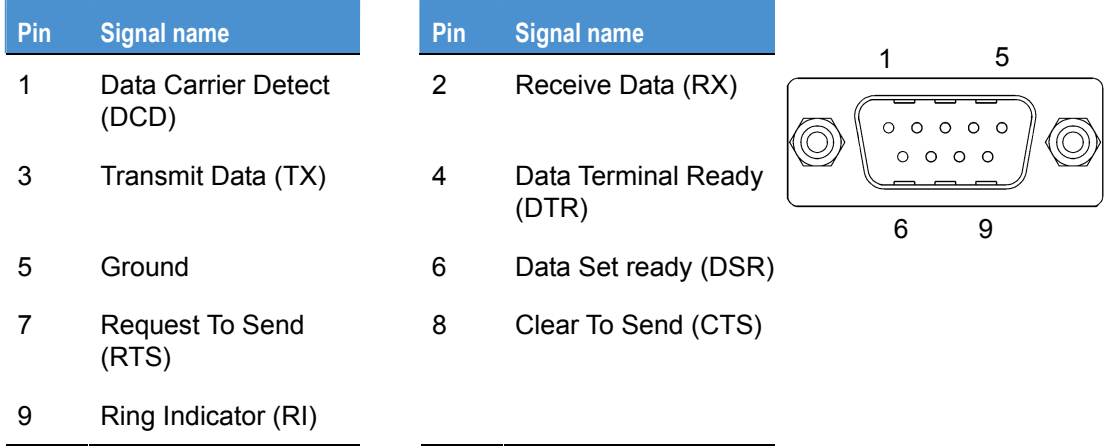

## **J8 – S/PDIF digital output**

3-way 2mm pitch shrouded header.

Mating connector: JST PHR-3

Mating connector crimps: JST SPH-004T-P0.5S

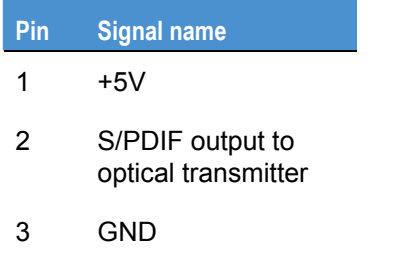

## **J9 – CD audio input**

4-way 2mm pitch shrouded header.

Mating connector: JST PHR-4

Mating connector crimps: JST SPH-004T-P0.5S

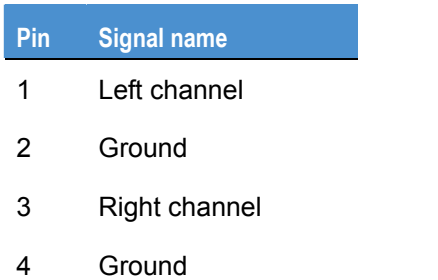

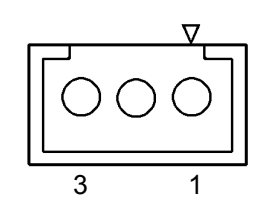

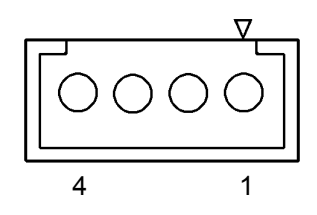

## **J10, J11 – system fan, CPU fan**

Both are 3-way 2.54mm (0.1") friction lock pin headers. The APOLLO supports PWM fan control and fan tachometer feedback.

Connector: MOLEX 22-04-1031.

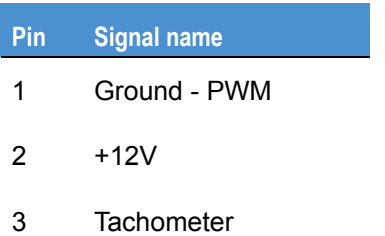

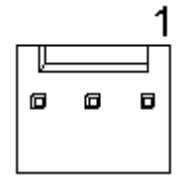

# **J12 – ATX power supply**

Molex 87427-2043, 20-way, 4.20mm (0.165") x 4.20mm (0.165") dual row header.

Mating connector: Molex 39-01-2200, 20-way crimp housing.

Mating connector crimps (x20): Molex.

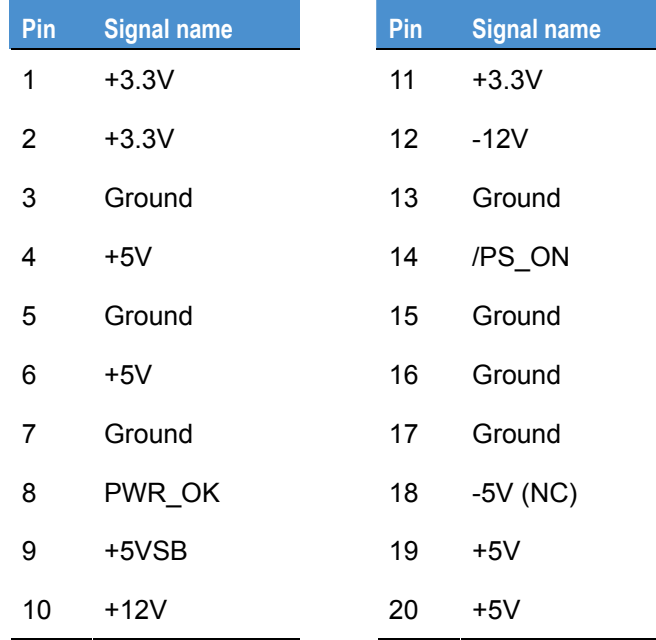

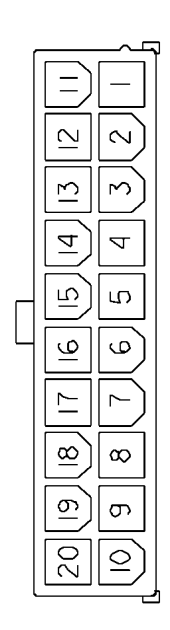

## **J13 – PCI connector**

32-bit card edge connector. Three grant/request lines routed. Connector: 120-way PCI card edge connector (5V 32-bit 33MHz PCI socket).

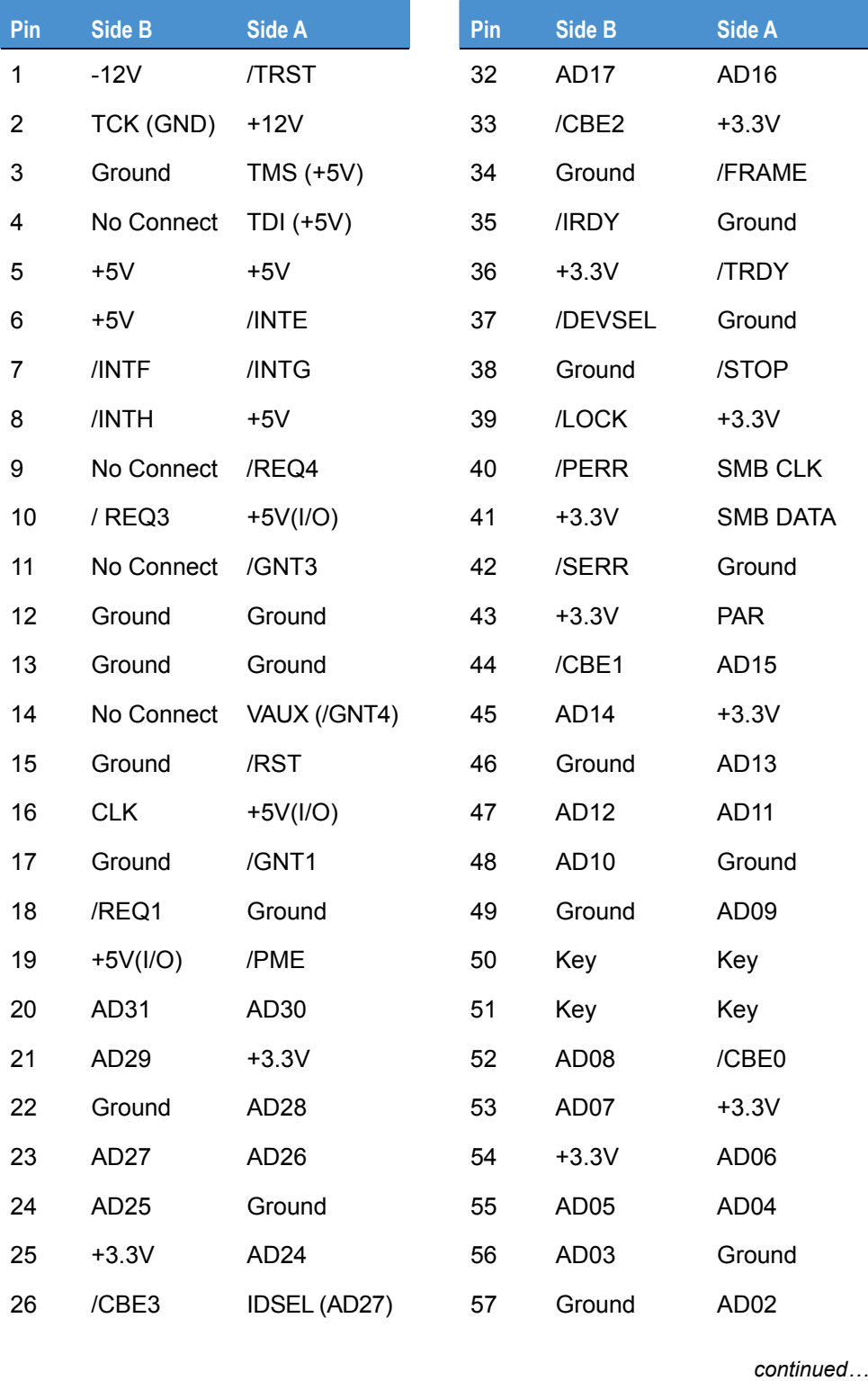

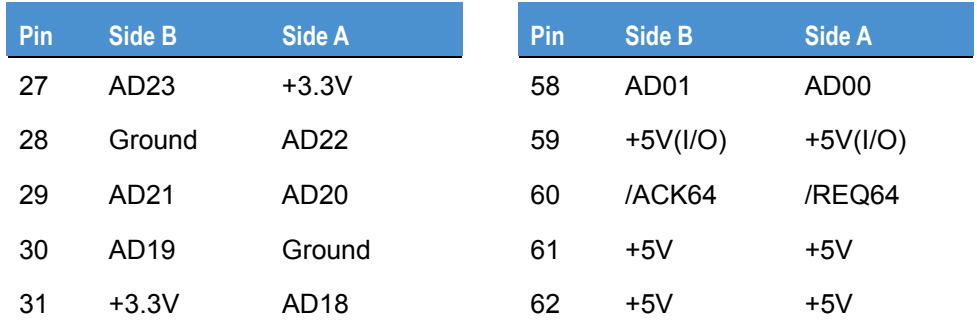

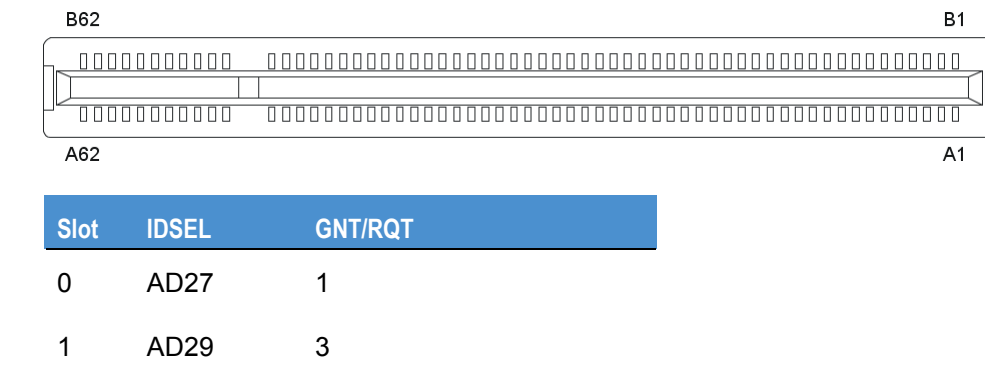

# **J14 – System control interface**

10-way, 2.54mm (0.1") x 2.54mm (0.1") dual row header.

Mating connector: Harwin M20-1070500

Mating connector crimps: Harwin M20-1180022

2 AD31 4 (JP1 jumper selected)

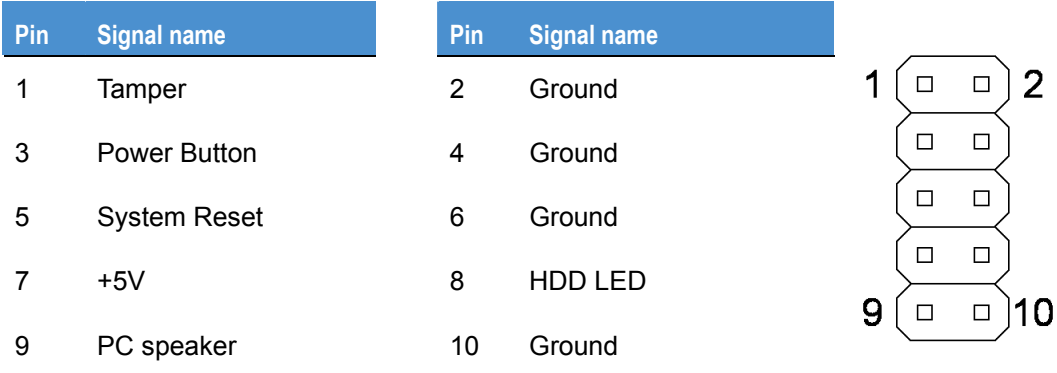

## **J15 – Backlight connector**

6-way 2mm pitch shrouded header. Mating connector: JST PHR-6 Mating connector crimps: JST SPH-004T-P0.5S

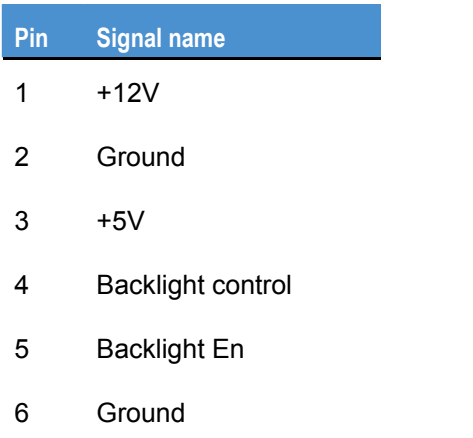

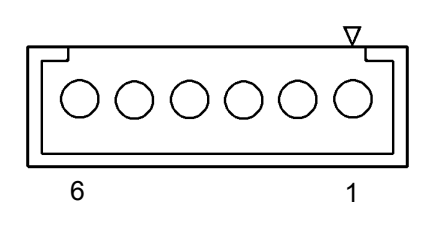

## **J16 – Video option and USB ports 5/6 connector**

Hirose FX8C-80S-SV5.

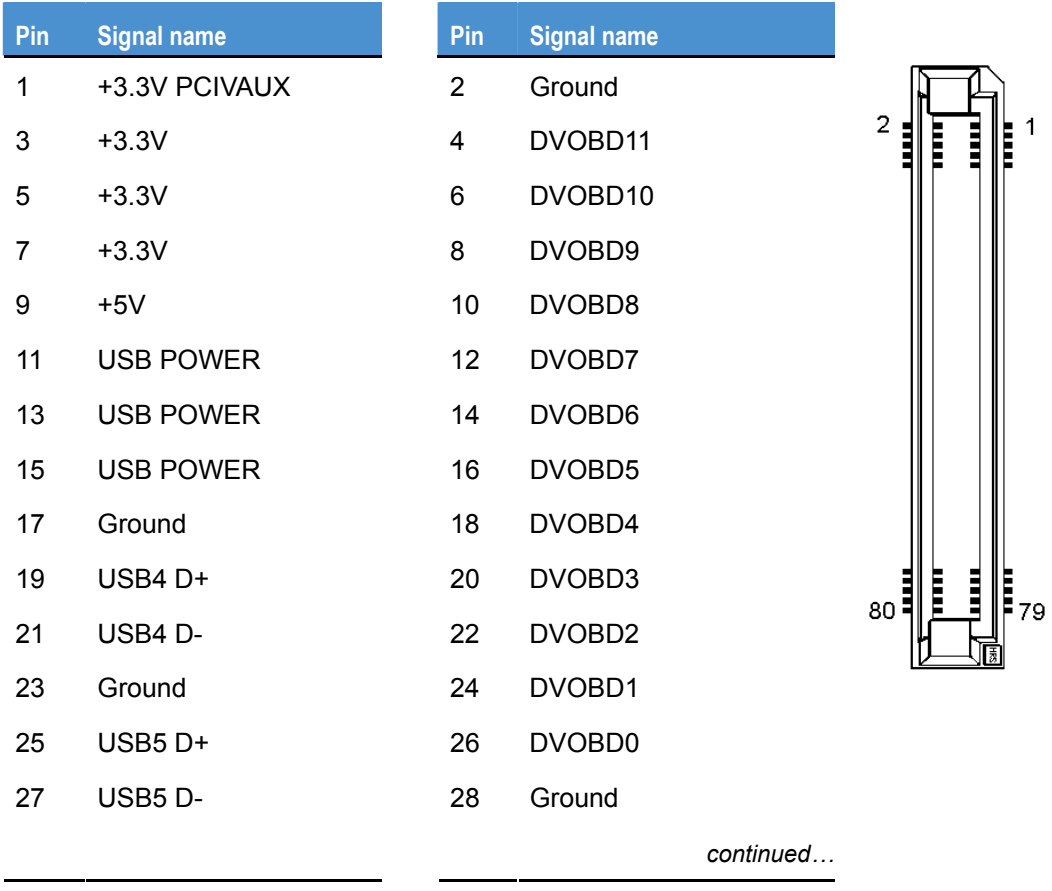

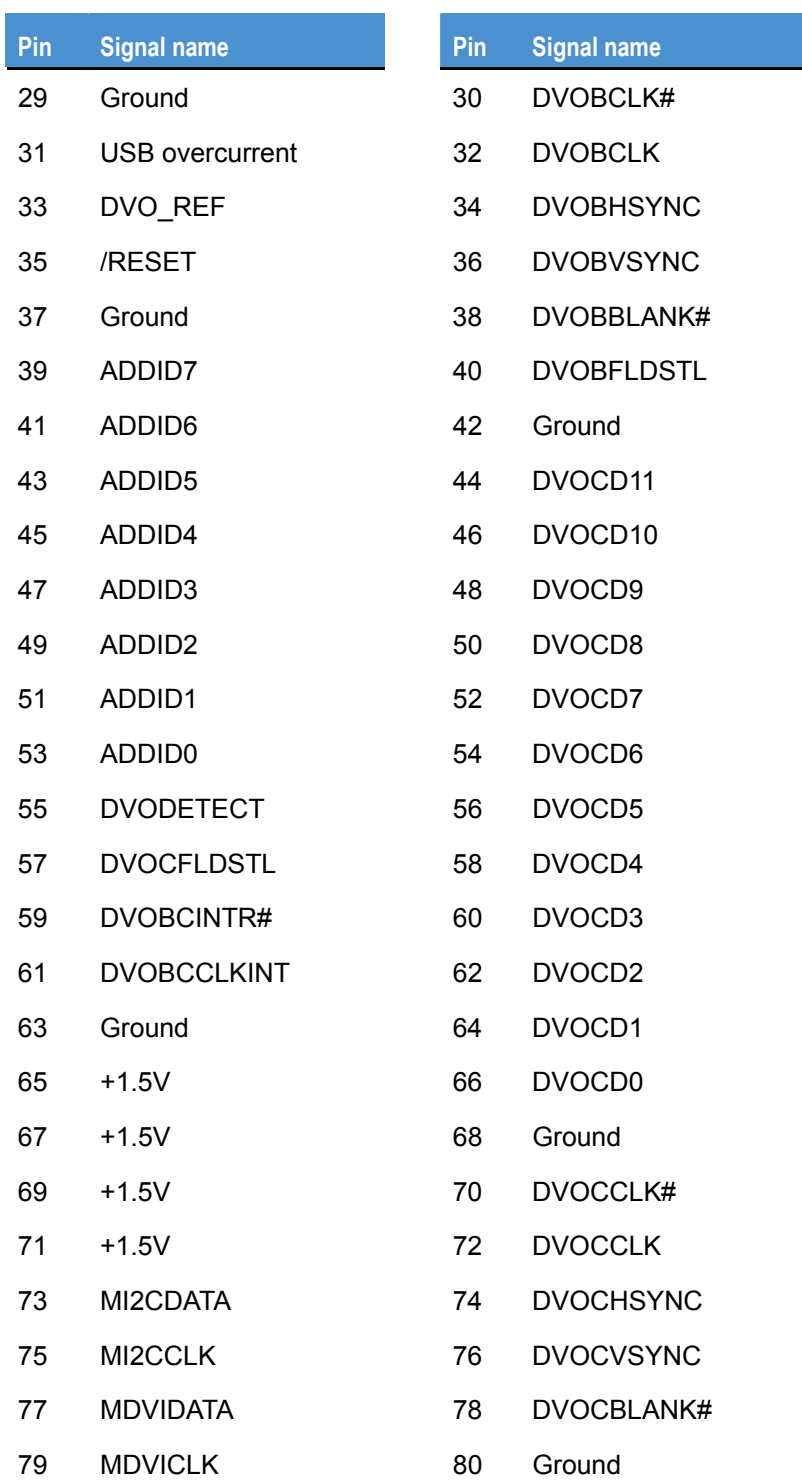

## **J17 – LVDS display interface (Dual channel)**

40-way 2mm Hirose DF13-40DP-1.25V.

Mating connector: Hirose DF13-40DS-1.25C

Crimps: Hirose: DF13-2630SCFA

For optimum performance of the LVDS interface a shielded twisted pair cable should be used.

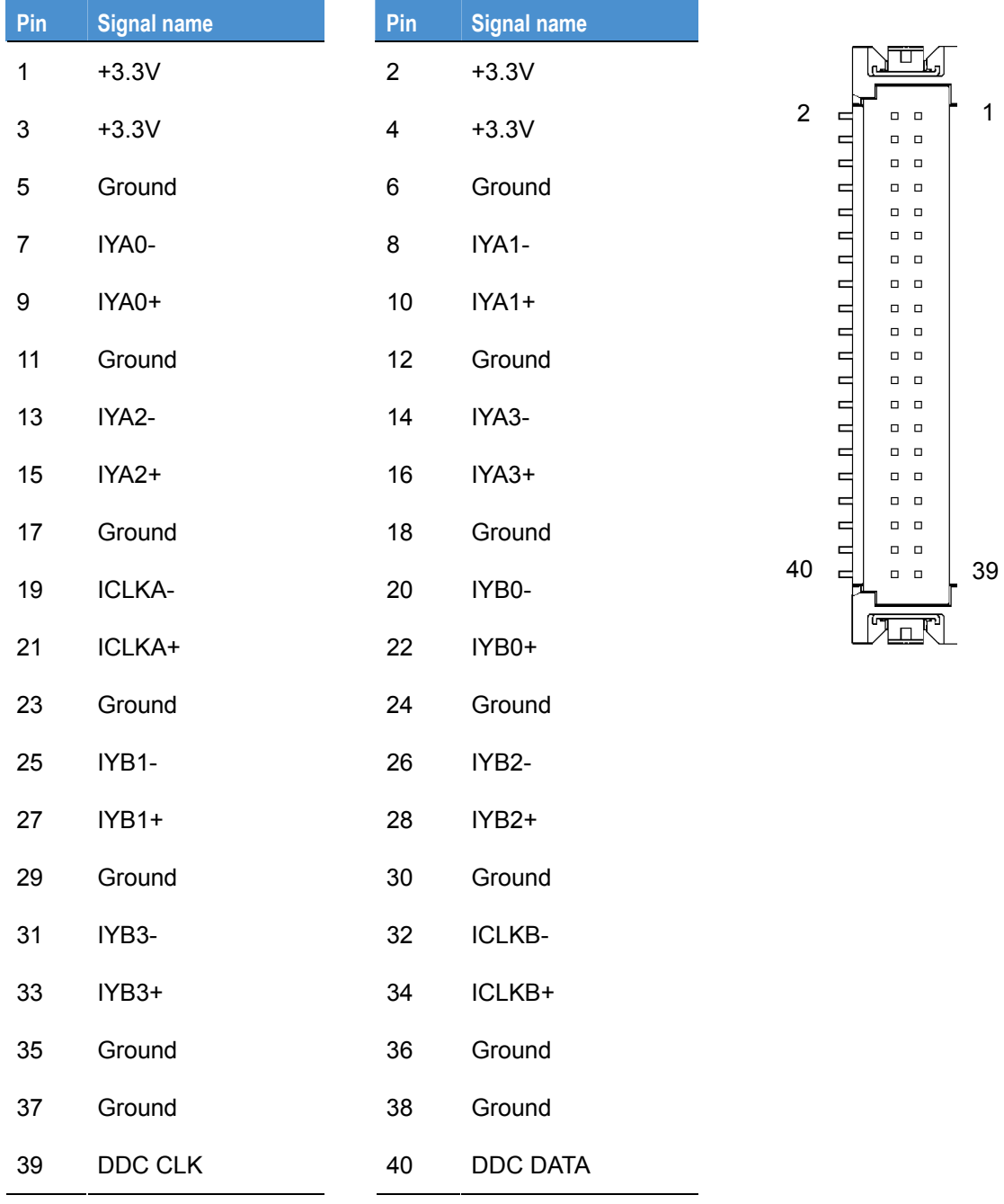

 $\overline{2}$ 

 $\Box$ 

 $\Box$ 

 $\Box$ 

 $\Box$ 

 $\Box$ 10

 $\Box$ 

 $\Box$ 

 $\Box$ 

 $\Box$ 

 $\overline{\phantom{a}}$ 

### **J18 – USB ports 3 and 4**

10-way, 2.54mm (0.1") x 2.54mm (0.1") dual row header. Mating connector: Harwin M20-1070500

Mating connector crimps: Harwin M20-1180022

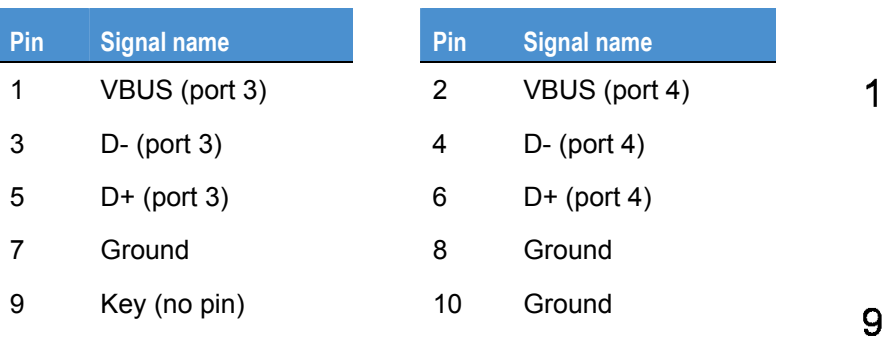

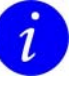

For error free data transmission, cable certified for USB 2.0 operation should be used.

#### **J19 – IEEE1394 connector port 1**

10-way, 2.54mm (0.1") x 2.54mm (0.1") dual row header.

Mating connector: Harwin M20-1070500.

Mating connector crimps: Harwin M20-1180022.

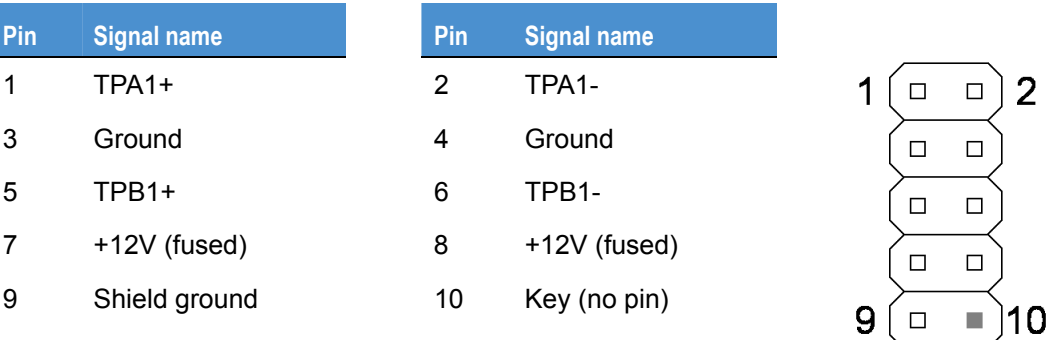

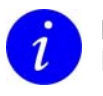

For error free data transmission, cable certified for IEEE1394 operation should be used.

#### **J20 – CompactFlash® socket**

Compact Flash CF+ type I/II socket.

Connector: 50 pin right angle CompactFlash<sup>®</sup>.

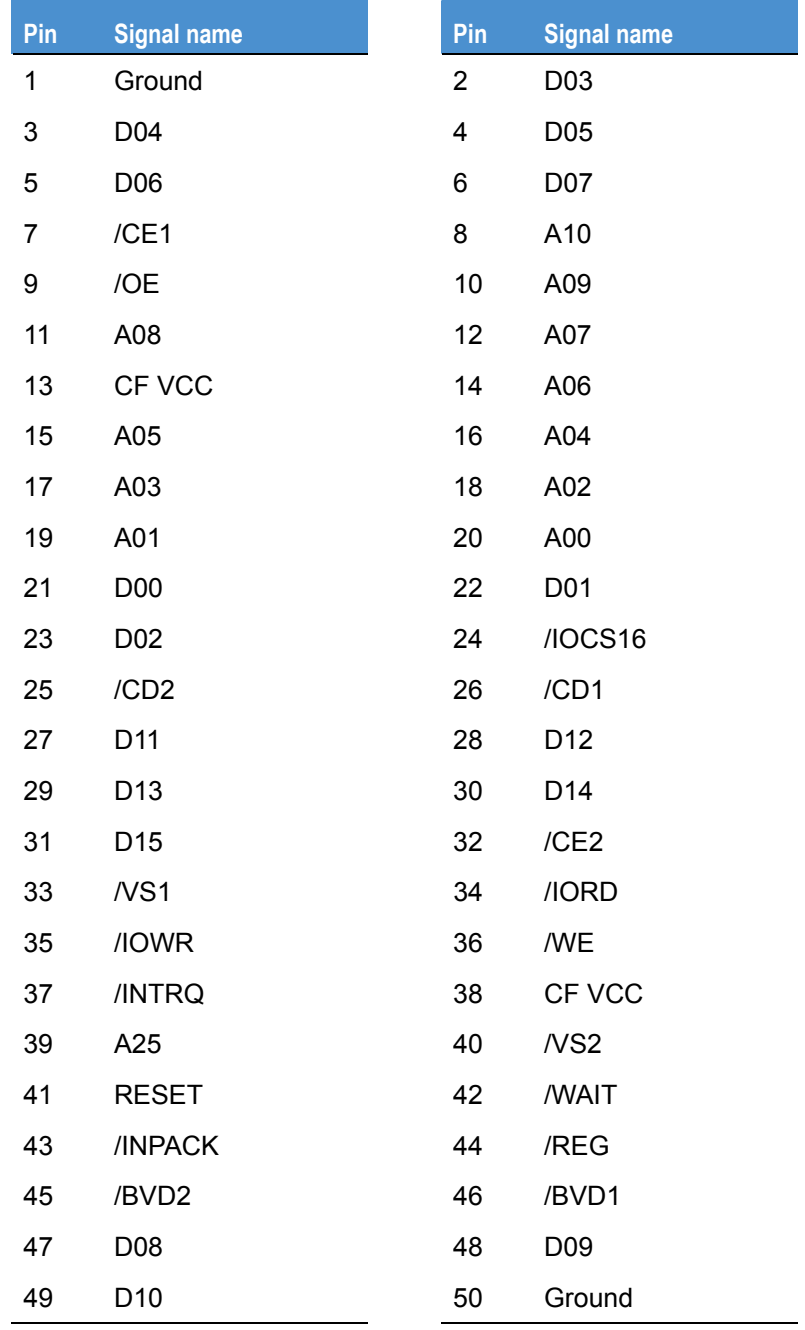

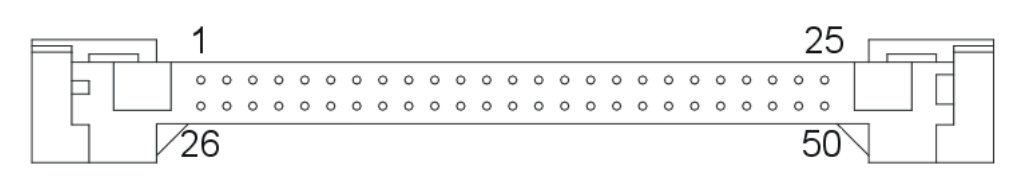

## **J22A and J22B – COM3 and 4 RS232 serial ports**

20 way, 2.54mm (0.1") x 2.54mm (0.1") boxed header. Mating connector: [FCI 71600-020](http://ecatalog.fciconnect.com/fci/saqqara/PDF/71600.pdf).

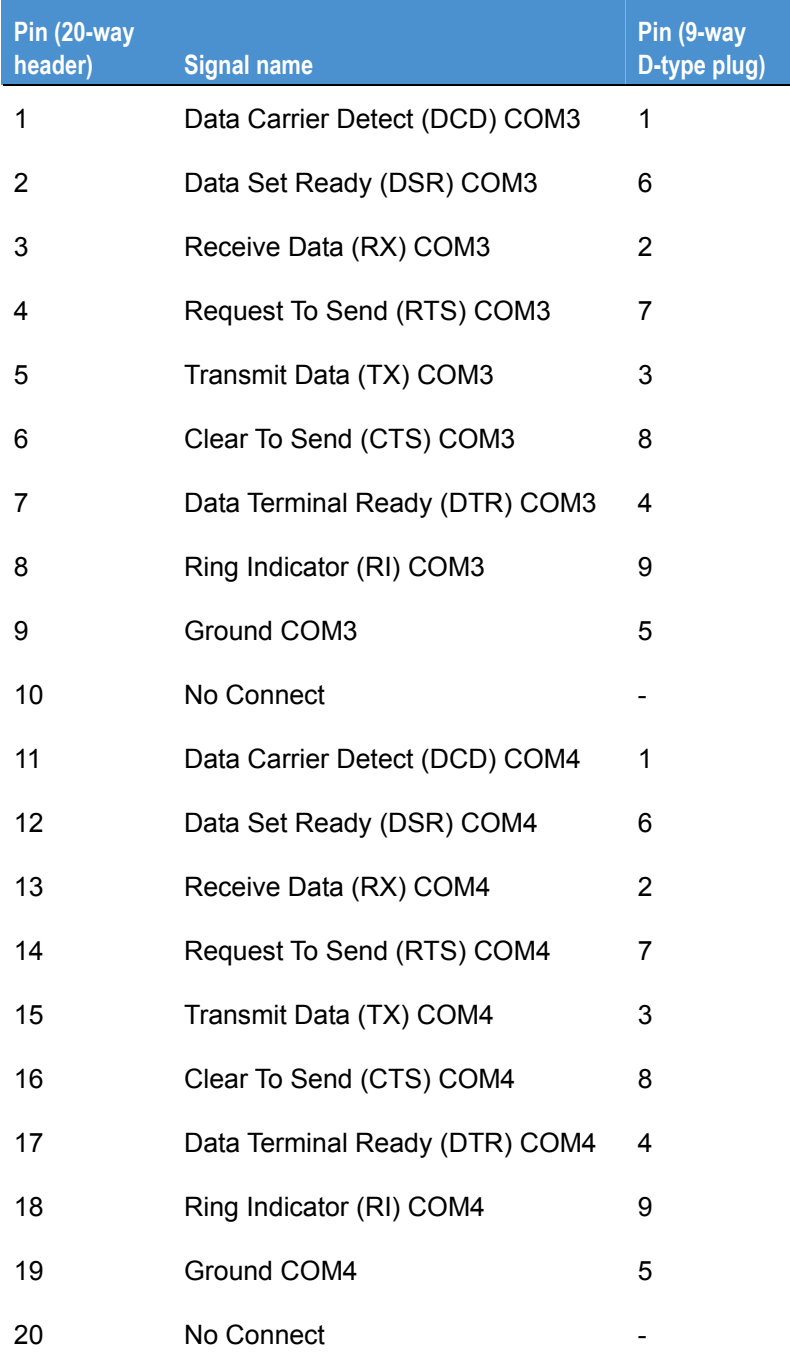

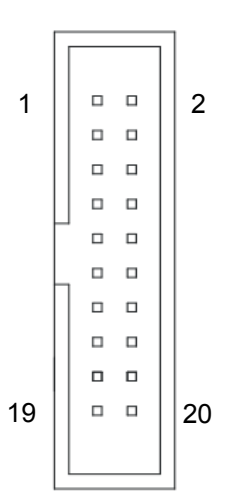

# **J23 – Primary IDE interface**

40-way, 2.54mm (0.1") x 2.54mm (0.1") boxed header. Mating connector: [FCI 71600-040.](http://ecatalog.fciconnect.com/fci/saqqara/PDF/71600.pdf)

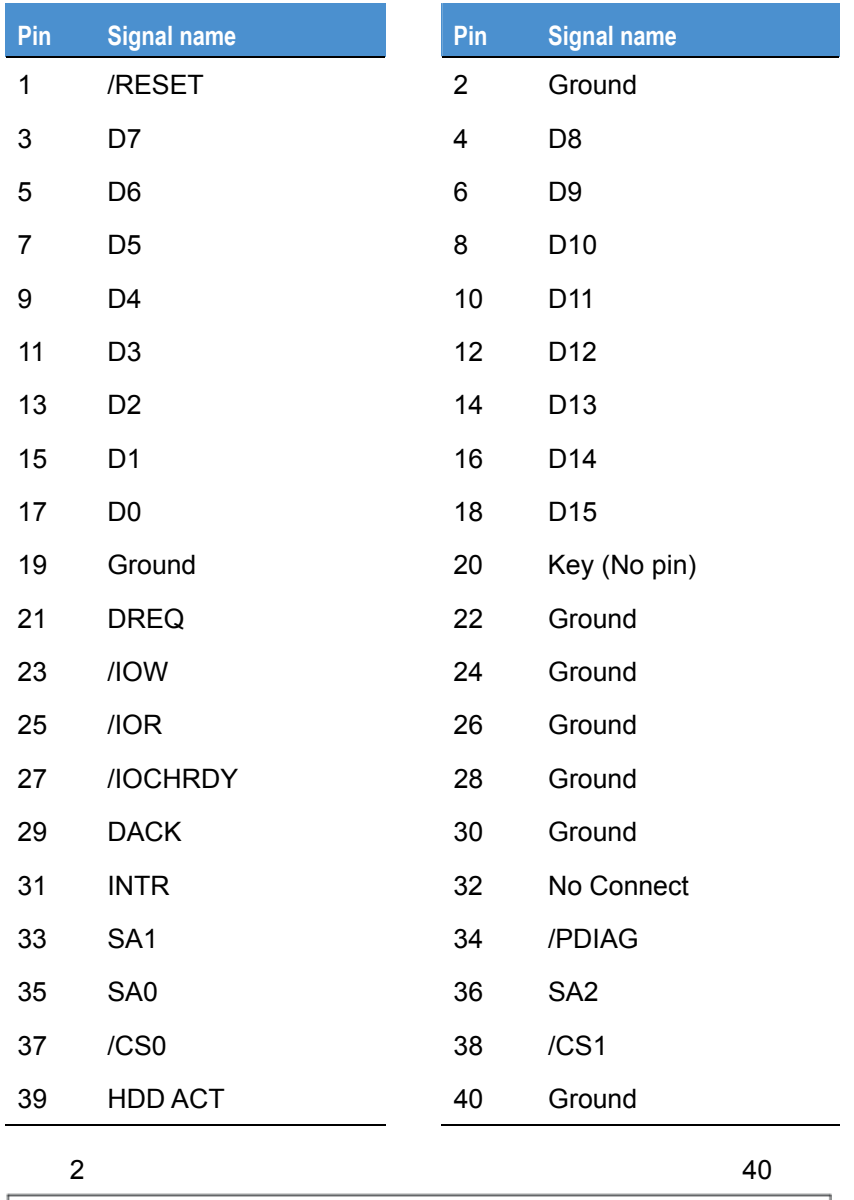

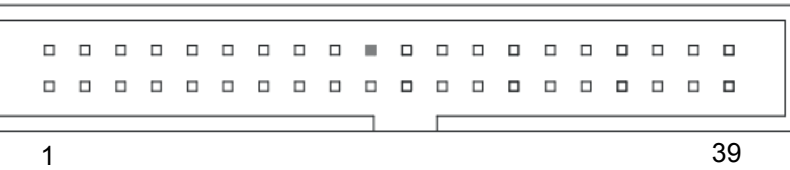

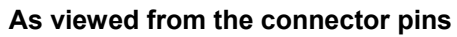

## **J24 – Front panel interface connector**

26-way 2mm pitch shrouded header.

Mating connector: Neltron 2417HJ-26-PHD

Mating crimps: Neltron 2417TJ-PHD

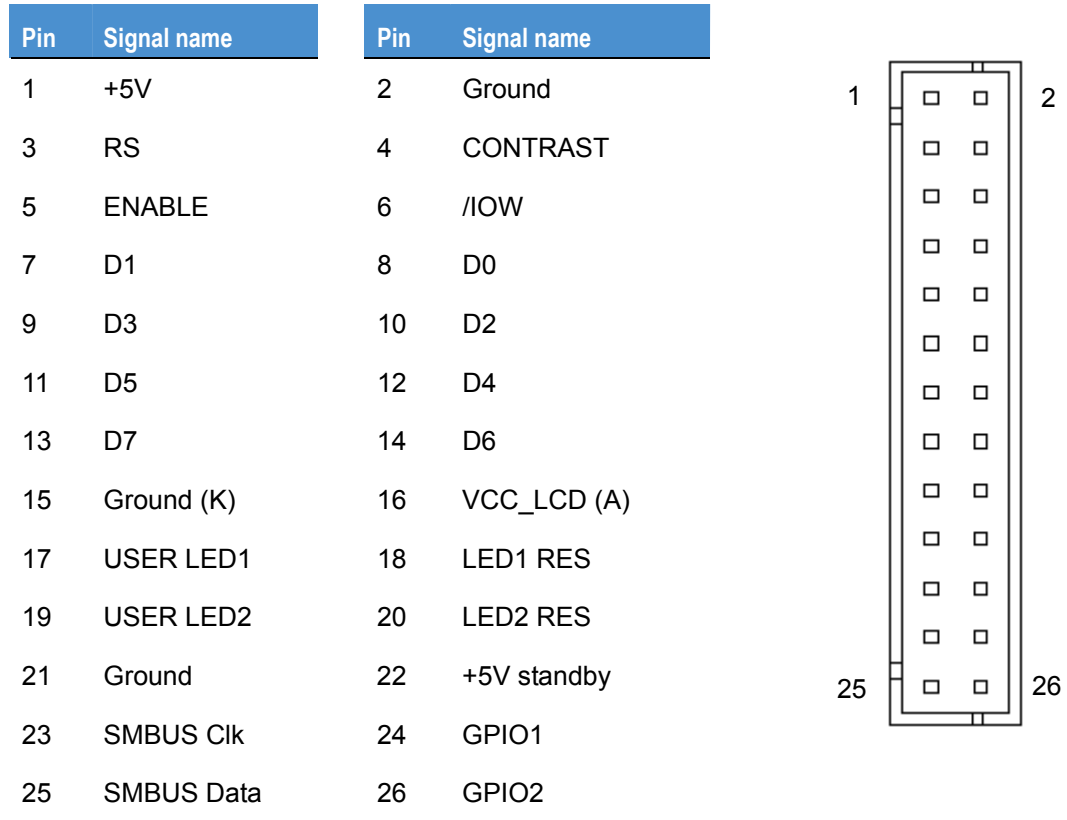

## **J25 – COM4 RS485/RS422 serial port**

5-way 2mm pitch shrouded header.

Mating connector: JST PHR-5

Mating connector crimps: JST SPH-004T-P0.5S

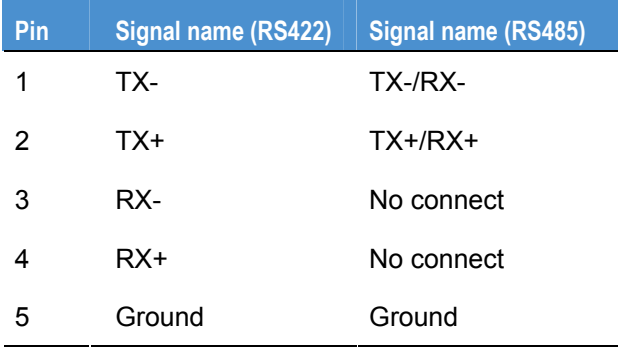

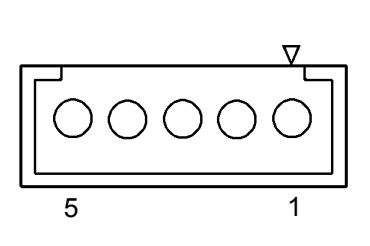

#### **J26 – IrDA connector**

4-way 2mm pitch shrouded header. Mating connector: JST PHR-4

Mating connector crimps: JST SPH-004T-P0.5S

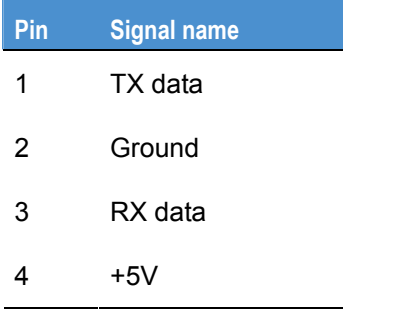

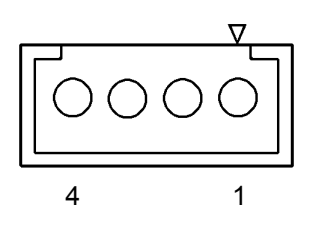

## **J27 – Slimline floppy drive interface**

26-way 1mm pitch FPC connector to support slimline floppy drive.

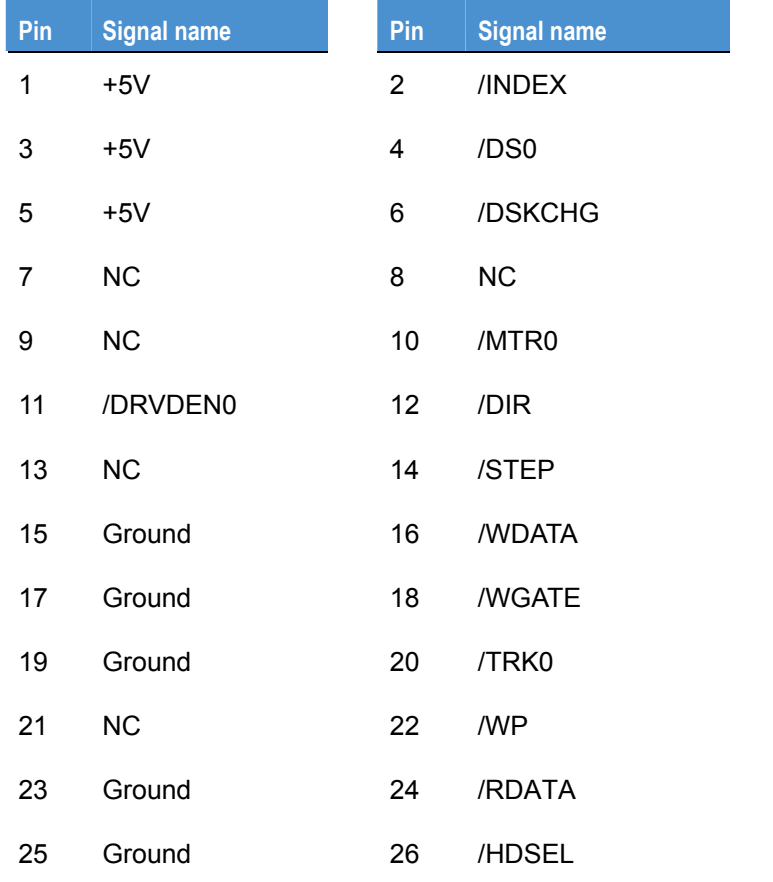

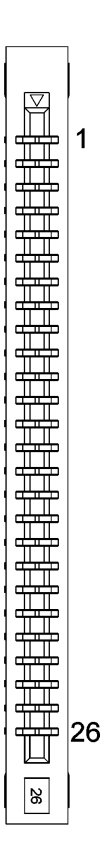

# **PhoenixBIOS features and setup**

The APOLLO is supplied with an embedded BIOS from Phoenix. The BIOS provides the following features :

- Phoenix FirstBIOS Embedded Pro 4.0 Release 6.1.
- Plug & Play (PCI, ISA) with full legacy IO support.
- PCI Auto Configuration (PCI 2.2).
- Automatic DRAM (DDR) configuration.
- Extended system configuration data (ESCD) memory located inside flash.
- Automatic CPU detection.
- Advanced Power Management 1.2.
- ACPI, implementation compatible with ACPI V2.0, supported power states: S0, S2, S3, S4 and S5.
- SMBIOS.
- BIOS update including 'Crisis Recovery'.
- Flash-BIOS Bootblock support for BIOS reprogramming (recovery), supported recovery-media: Floppy, USB-Floppy, CD (bootable CD with image of the crisisfloppy in boot section).
- PIO Mode 4 and Ultra DMA Mode for IDE drives.
- Support for fixed disk drives greater than 128GB (EIDE).
- USB legacy support (keyboard, mouse).
- USB advanced boot (floppy disk, hard disk, CD-ROM).
- USB 2.0 high-speed boot.
- Quick boot.
- MultiBoot (FD, HDD, CD-ROM, LAN, USB mass storage, CompactFlash $^{\circledR}$ ).
- System and setup password.
- Quiet Boot with customizable boot logo.
- WfM (Wired for Management) support.
- Hardware voltage, temperature and fan speed monitoring.
- Security features including tamper detection and Unique ID.

## **PhoenixBIOS configuration**

This section explains how to use the PhoenixBIOS setup program to modify BIOS settings and control the special features of your computer.

To launch the PhoenixBIOS setup program:

**1** Turn on the computer. The Power On Self Test (POST) routine starts. A short while into this routine the following message is displayed:

Press <F2> to enter SETUP

**2** Press the **F2** key.

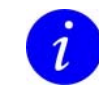

If the message disappears before you respond and you still wish to enter setup, restart the computer to try again by pressing the 'reset' button, turning it off and back on, or pressing the **Ctrl**, **Alt** and **Del** keys simultaneously.

## **General use**

When you launch the PhoenixBIOS setup program, the *Main* menu is displayed (see page [54\)](#page-53-0).

Use the  $\leftarrow$  and  $\rightarrow$  keys to choose the menu you require, and then use the  $\uparrow$  and  $\downarrow$  keys to highlight the item or sub-menu you require on that menu. Press **Enter** to select the highlighted item or sub-menu.

The menus available are summarized in the following table:

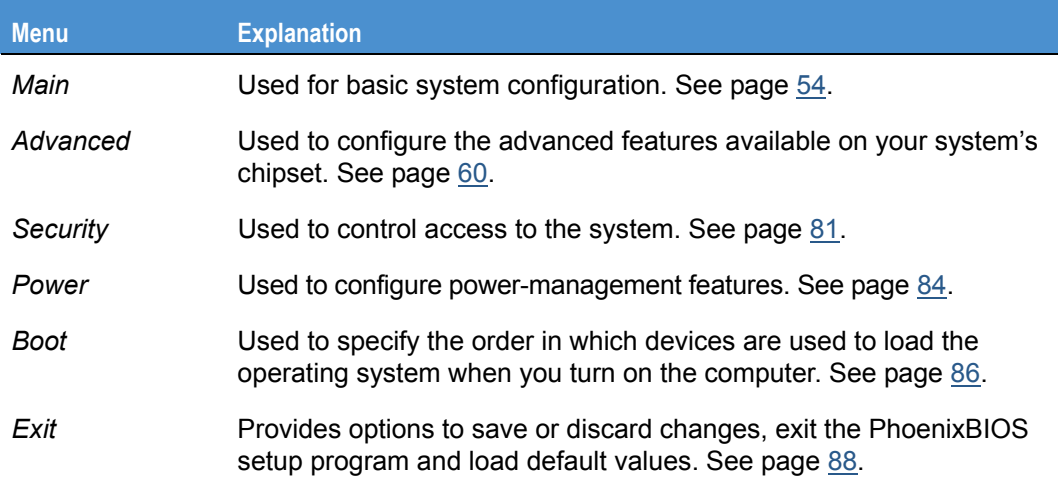

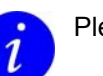

Please note:

- Information about the item currently highlighted is displayed on the right-hand side of the screen.
- The BIOS settings are stored in battery-backed RAM that retains the system configuration information when the power is turned off. An onboard EEPROM is also provided to allow for batteryless operation and to reinitialize the CMOS settings if they become corrupted. The system BIOS automatically restores the BIOS settings if it sees that the CMOS values are corrupted.

## **Control keys**

In addition to the arrow keys, the following keys are available while using the PhoenixBIOS setup program:

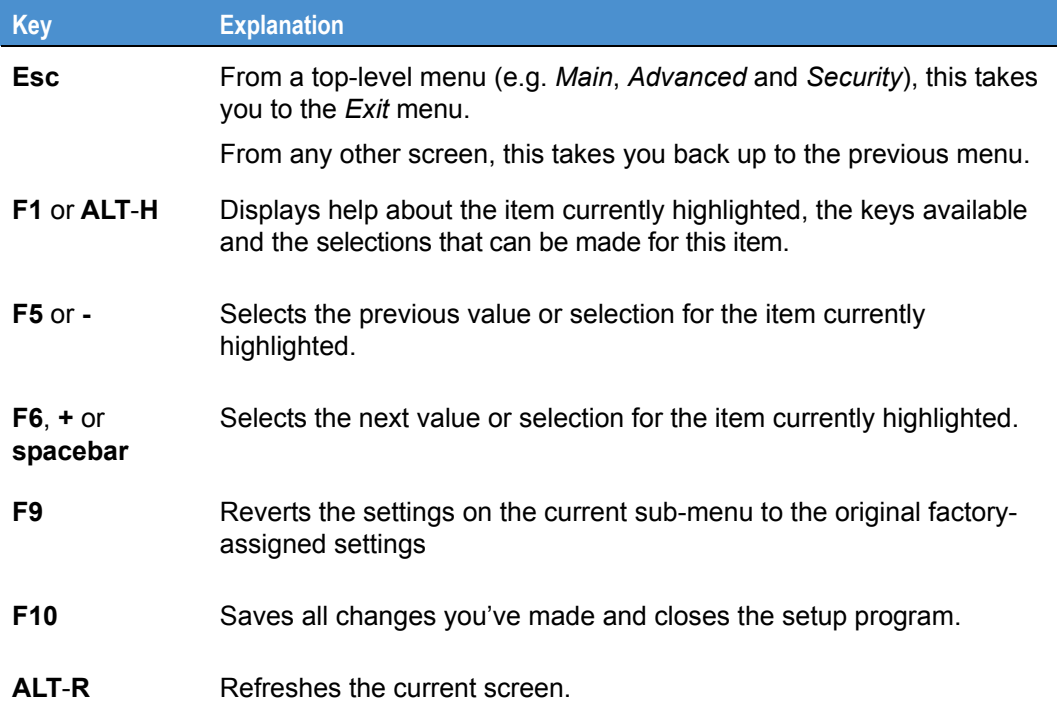

# <span id="page-53-0"></span>**Main menu**

The *Main* menu is used to specify your basic system configuration:

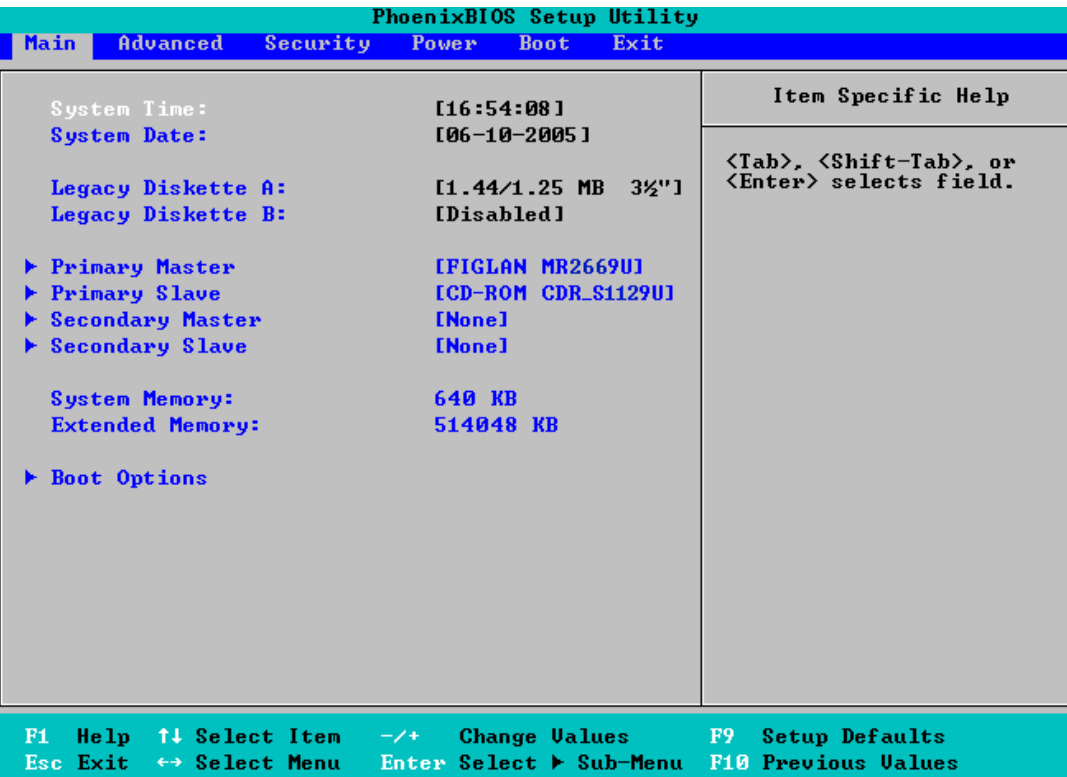

You can make the following selections from the *Main* menu:

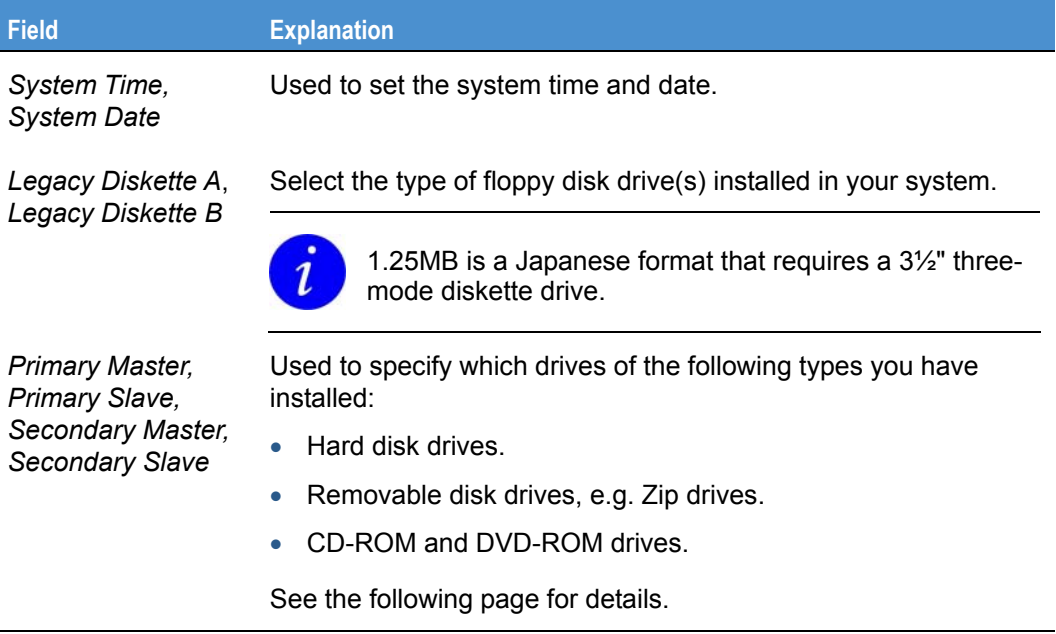

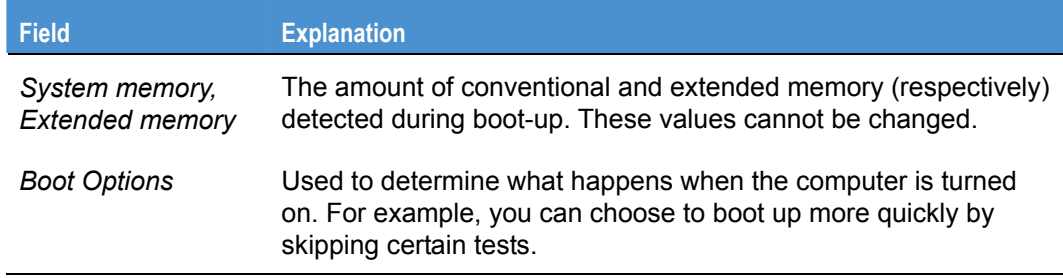

#### **Specifying master and slave drive settings**

PhoenixBIOS 4.0 supports up to two IDE disk adapters, called primary and secondary adapters. Each adapter supports one master drive and one slave drive. All combinations of master and slave drives are supported.

To specify settings for a drive, highlight it in the *Main* menu and press **Enter**. The following screen is displayed:

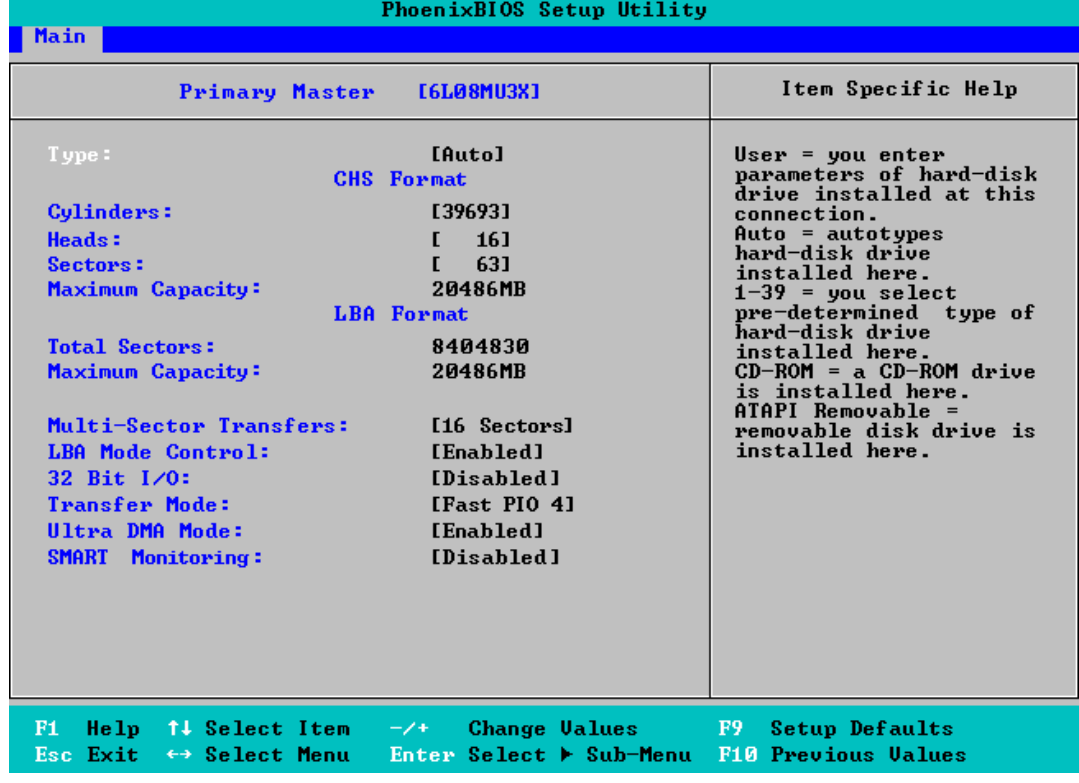

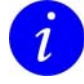

The details displayed vary, depending on the drive attached and its **Type**. Refer to the table on the following page for more information.

The details you are prompted to specify for the drive are explained in the following table:

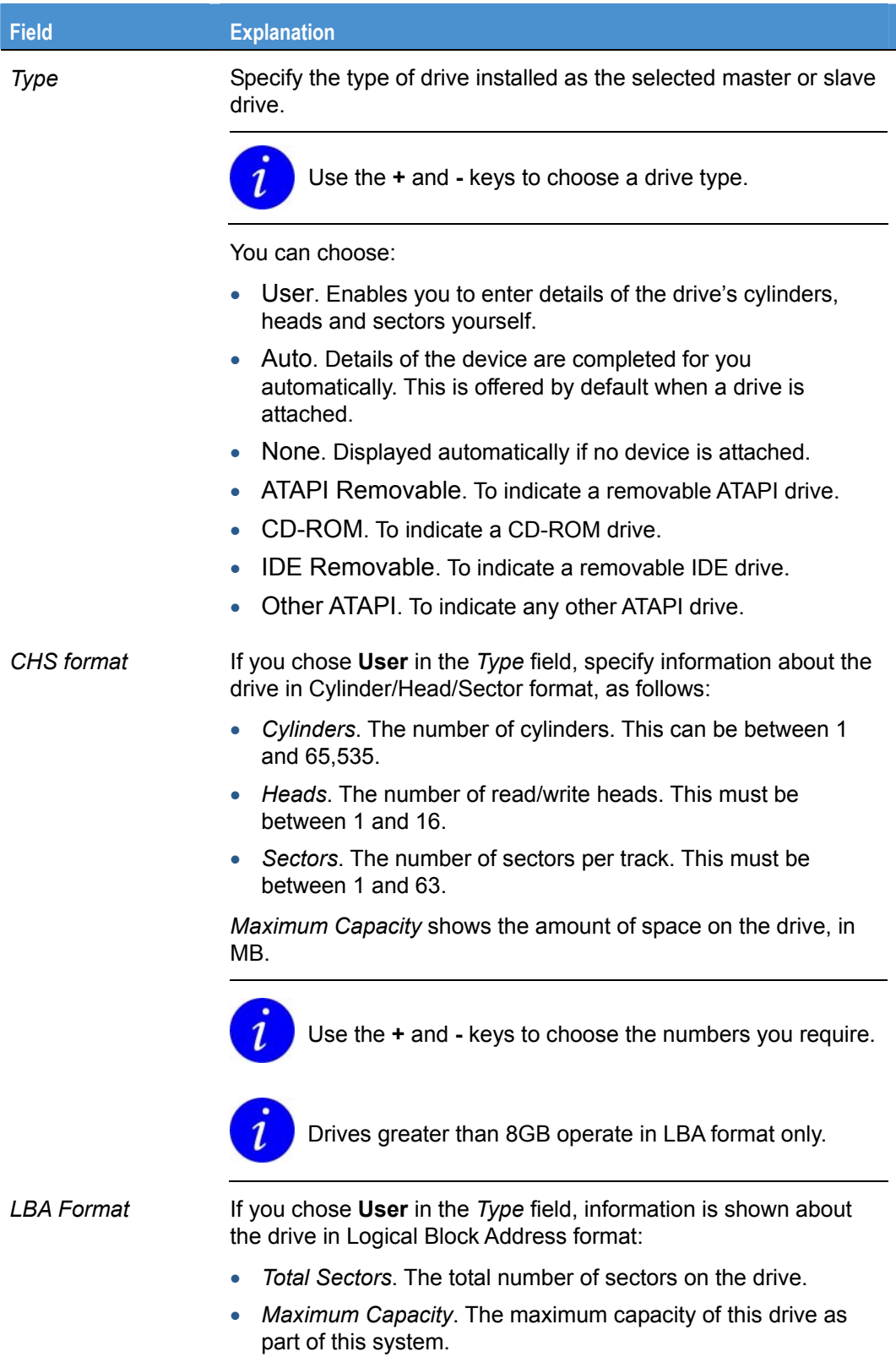

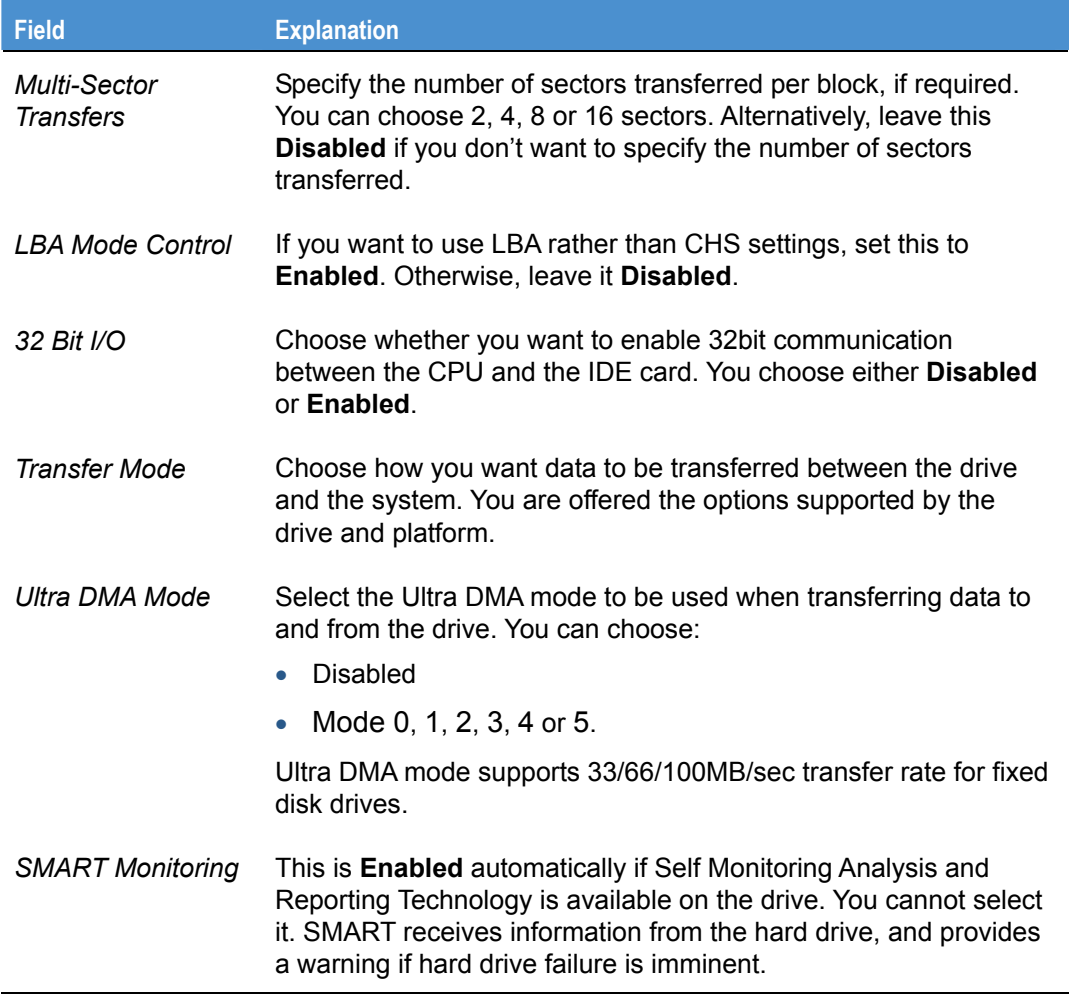

## **Specifying boot options**

Each time the computer is switched on, a set of checks and procedures are carried out. You can control some of the events that take place as part of this sequence. For example, if speed of booting is a primary concern, you can minimize the number of tests carried out.

To specify boot settings, highlight **Boot options** in the *Main* menu and press **Enter**. The following screen is displayed:

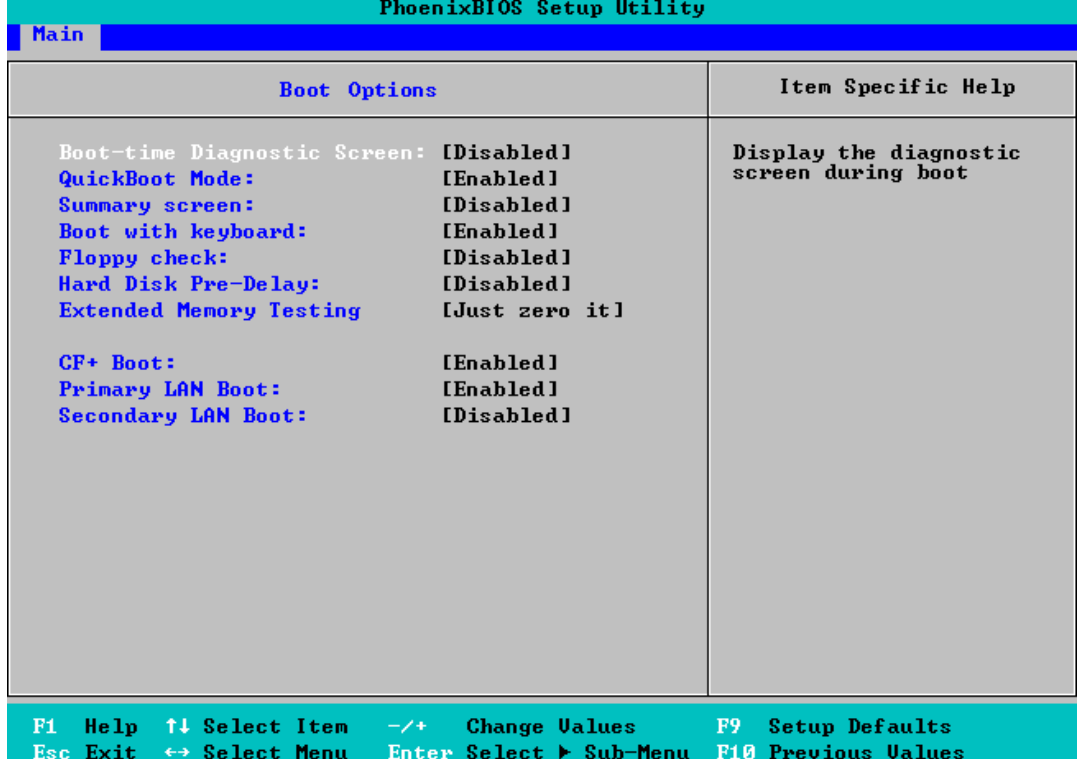

The following table explains the boot options you can choose:

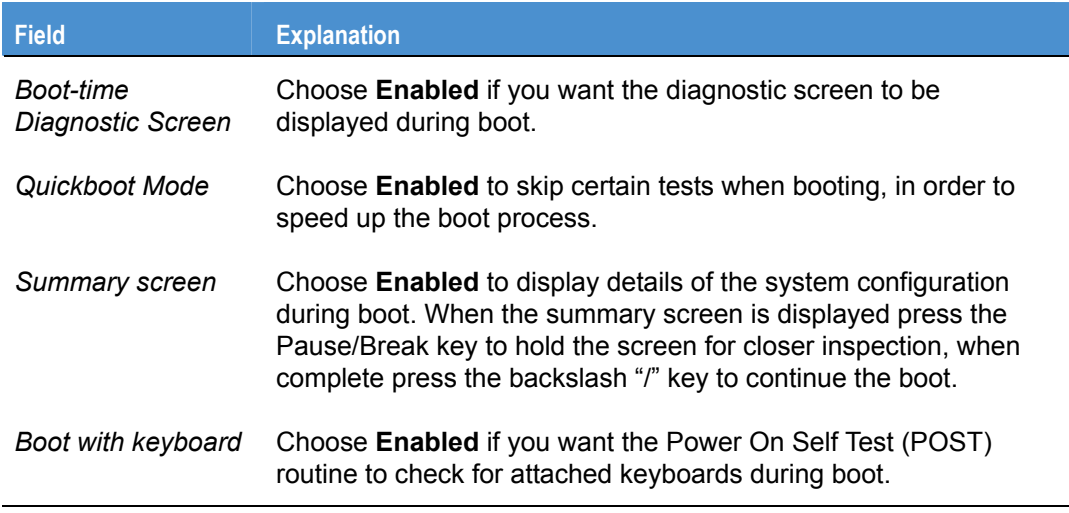

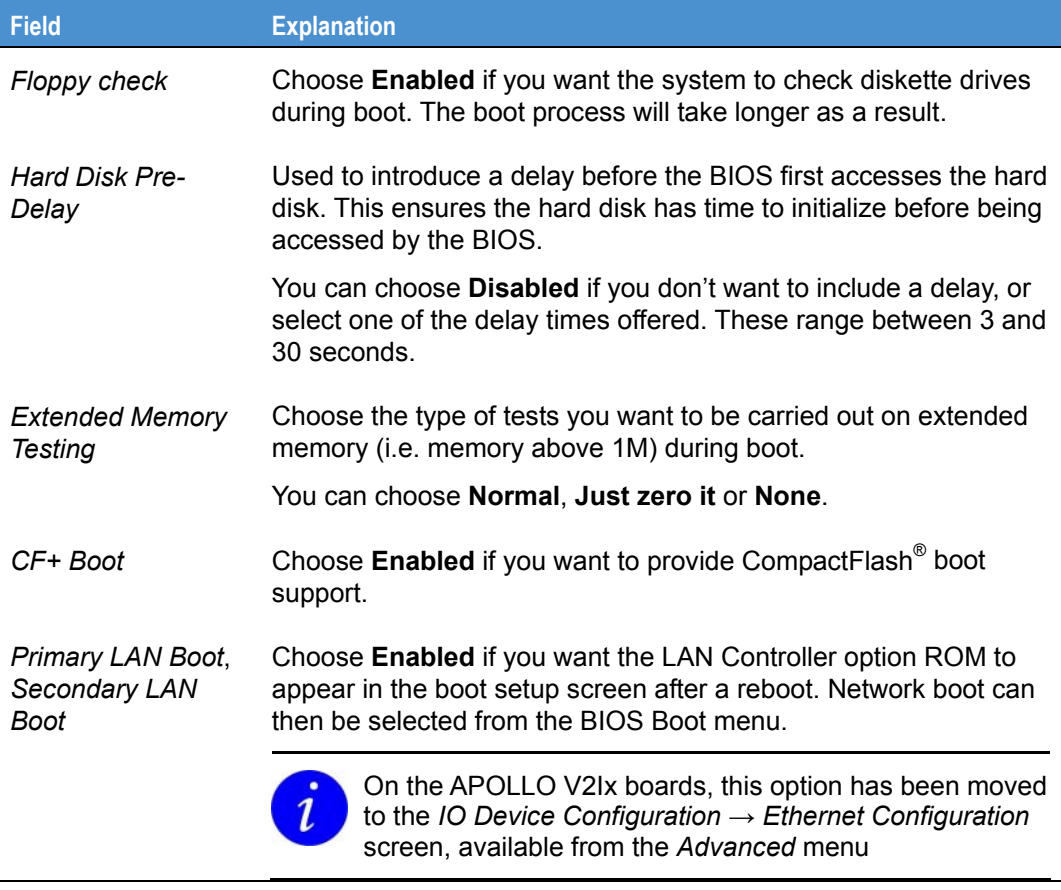

# <span id="page-59-0"></span>**Advanced menu**

The *Advanced* menu is used to configure the advanced features available on your system's chipset:

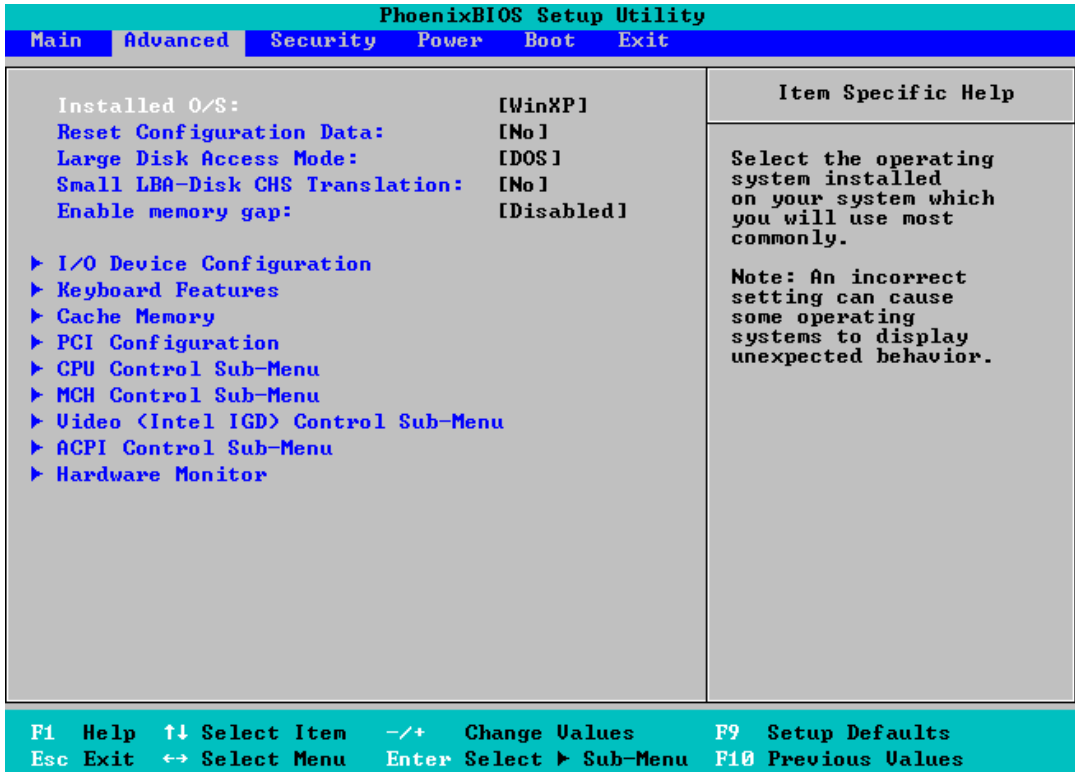

The following table explains the settings you can choose:

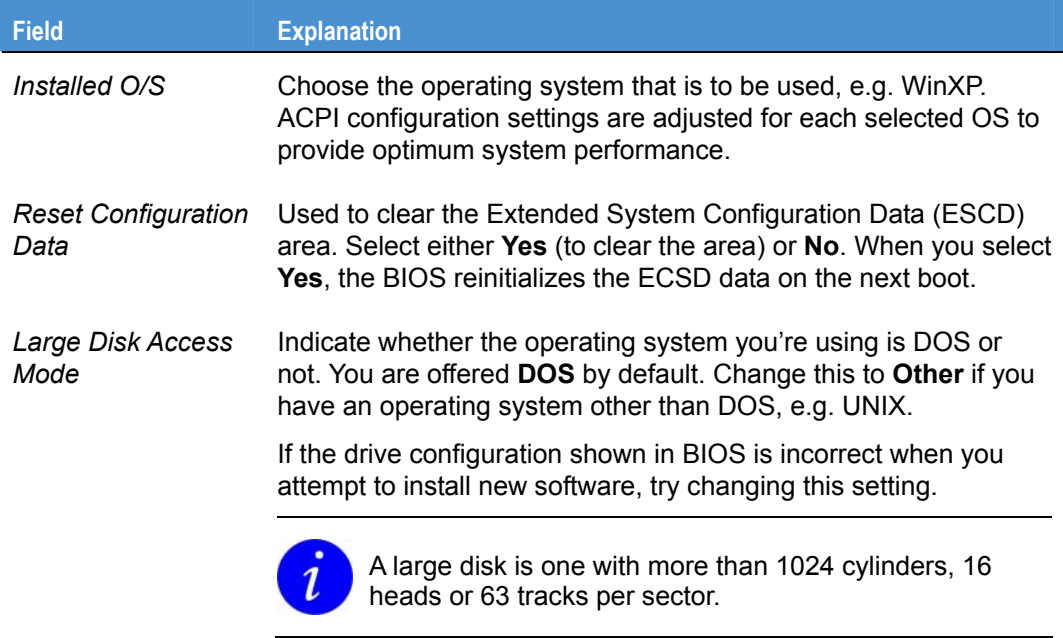

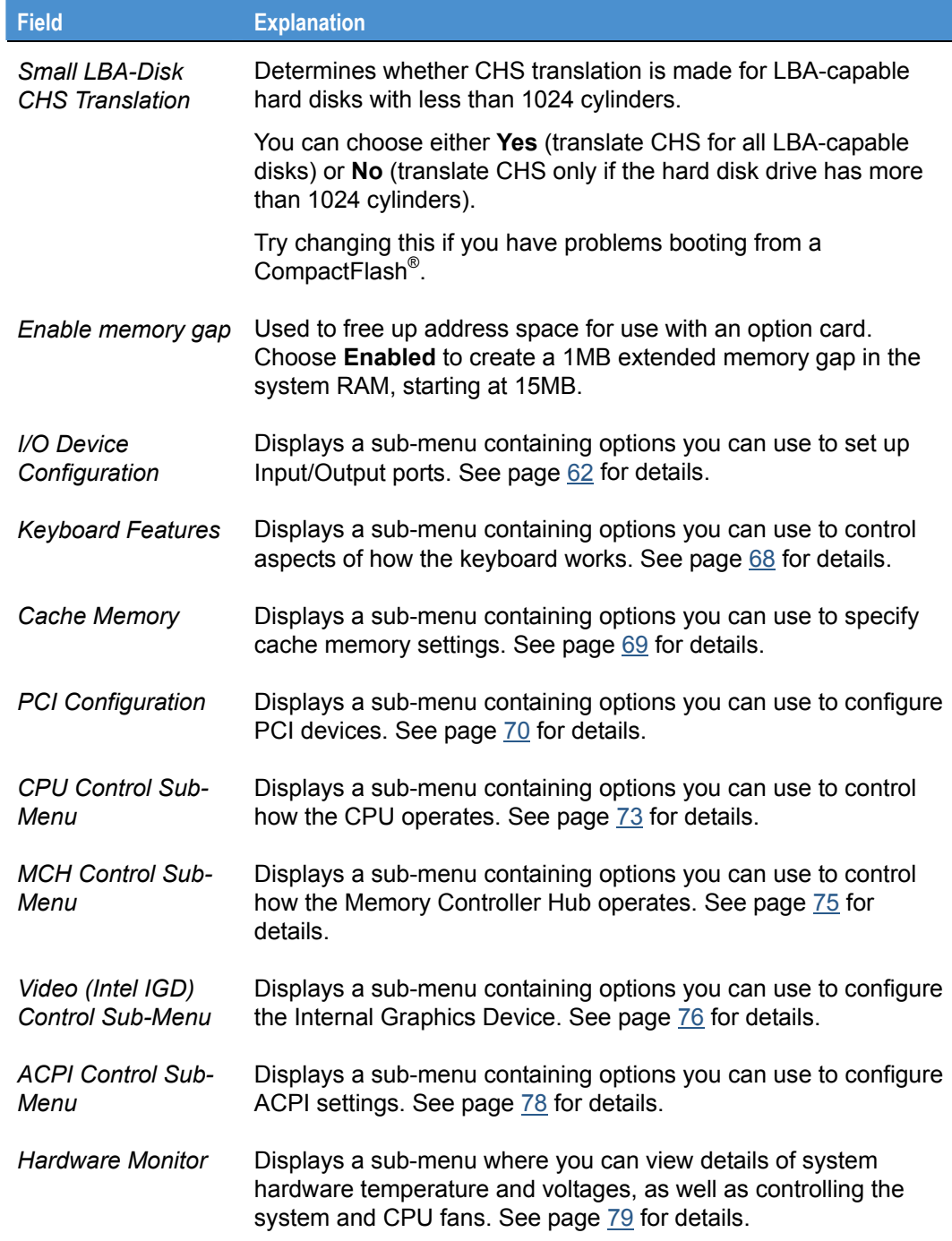

#### <span id="page-61-0"></span>**Specifying I/O device configuration settings**

The system communicates with external devices (such as printers) through Input/Output ports (I/O ports). You can configure the settings of these ports. For example, you can specify the I/O address or the interrupt line to be used by the I/O port.

These settings are often configured automatically by the BIOS or the operating system. Sometimes, however, you must set them up manually. This is often because a device is not 'plug and play'.

To specify I/O device configuration settings, highlight **I/O Device Configuration** in the *Advanced* menu and press **Enter**. The following screen is displayed:

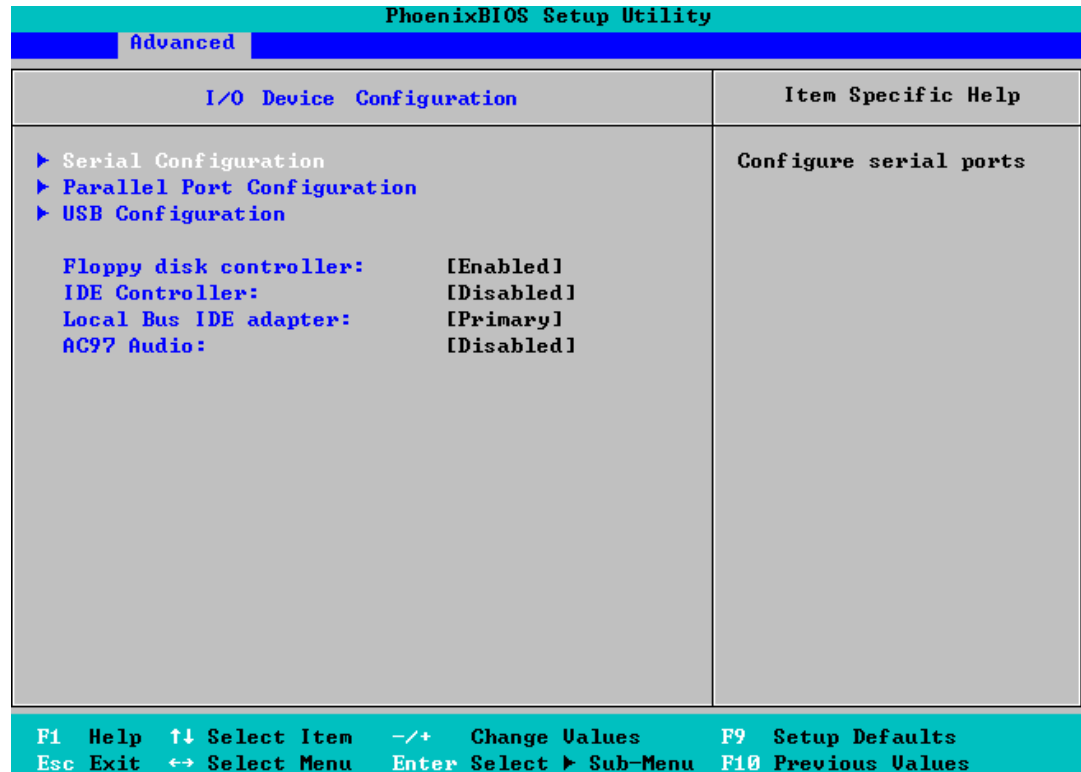

The details you are prompted to specify are explained in the following table:

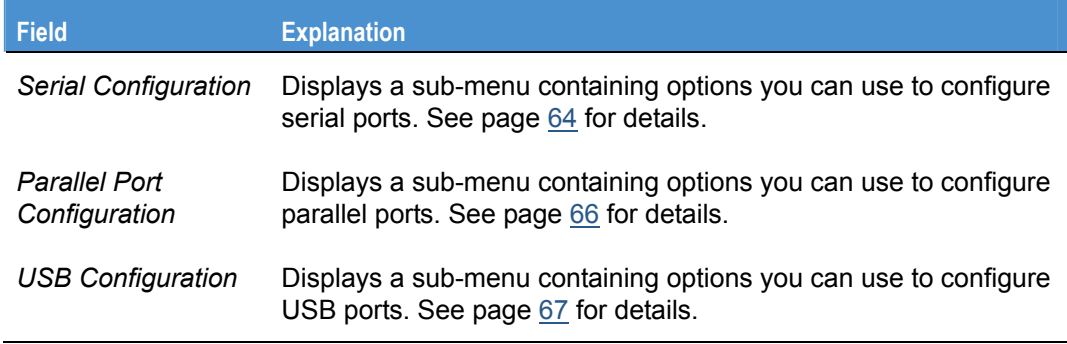

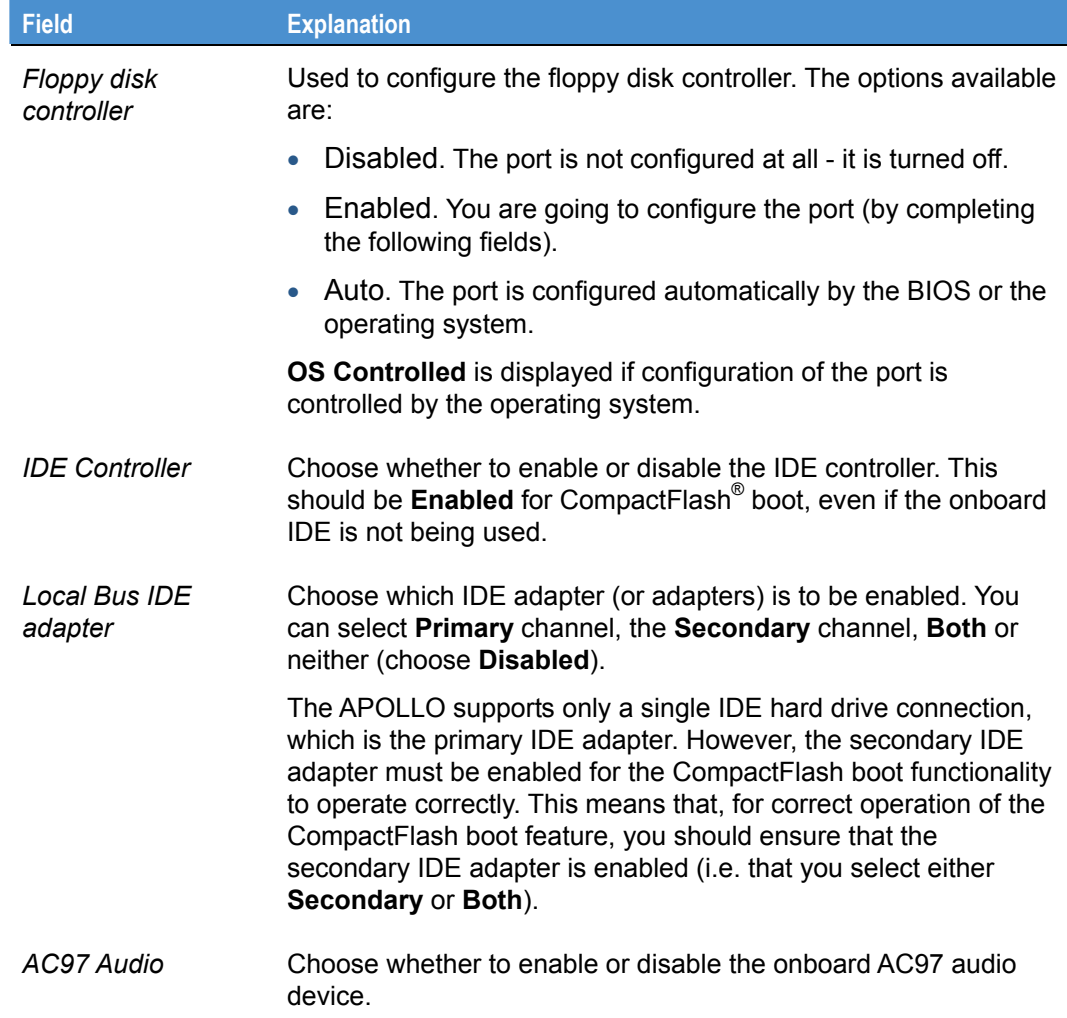

## <span id="page-63-0"></span>*Configuring serial ports*

To specify serial configuration settings, highlight **Serial Configuration** in the *I/O Device Configuration* menu and press **Enter**. The following screen is displayed:

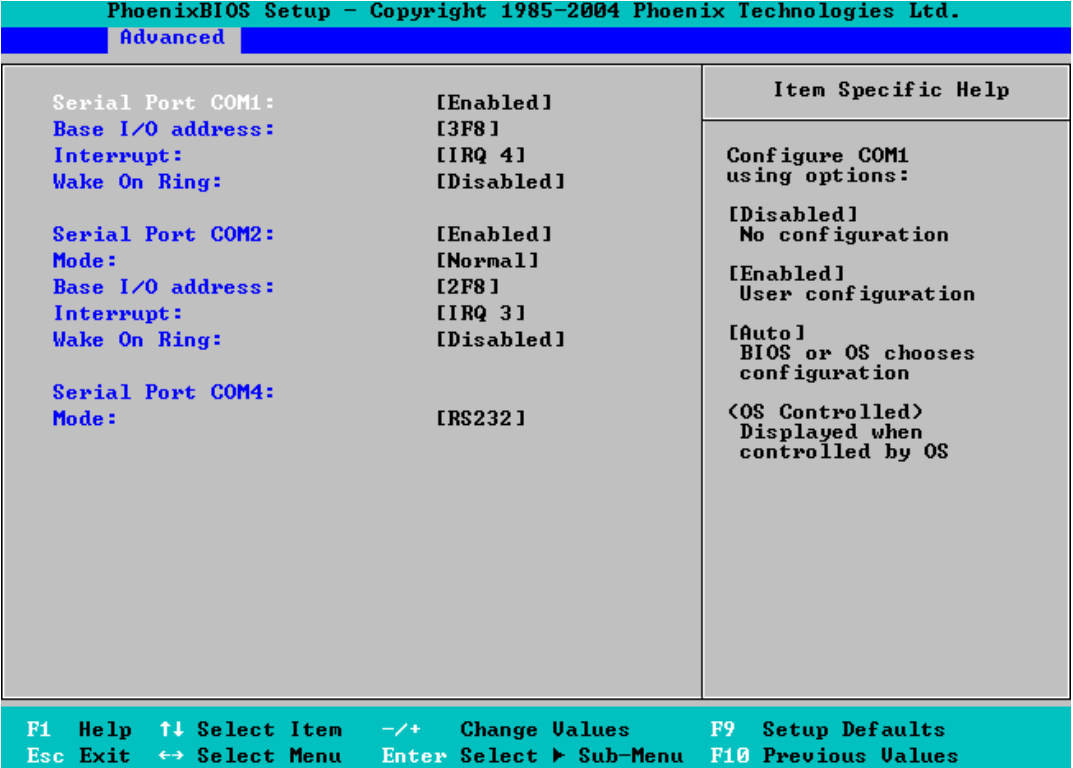

The details you are prompted to specify are explained in the following table:

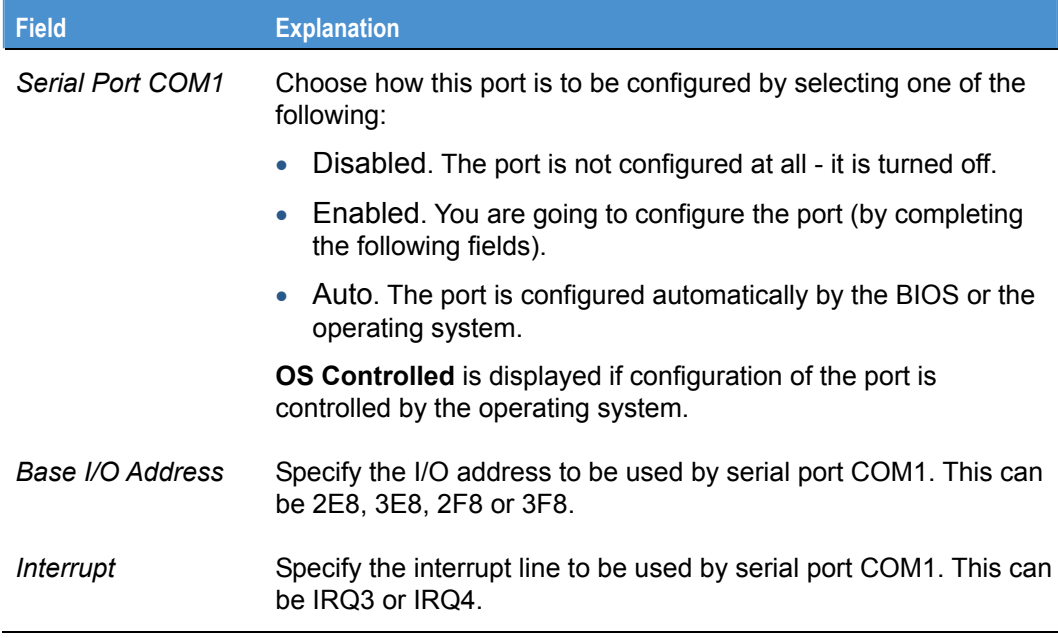

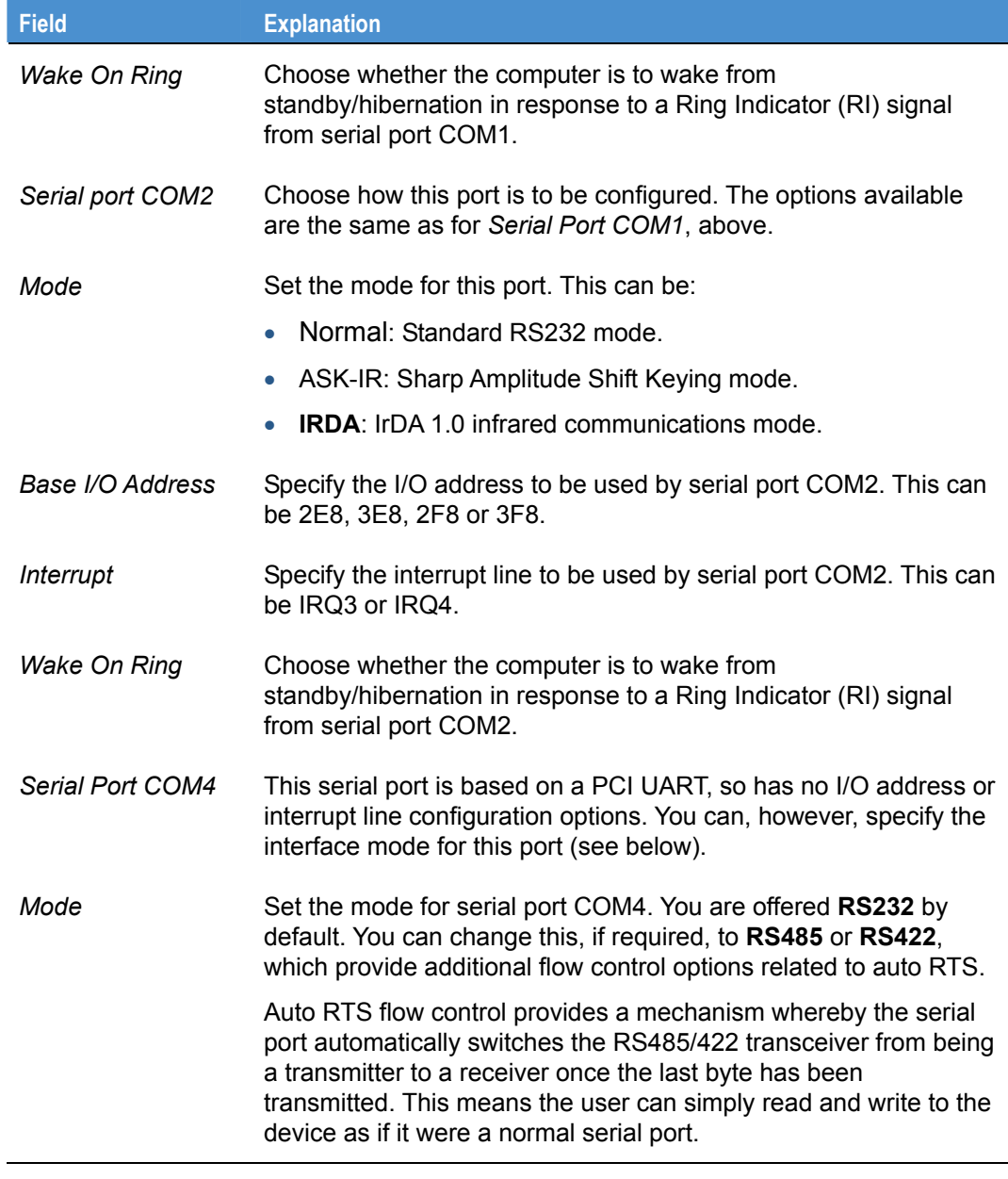

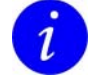

Serial Port COM3 has no BIOS configuration options as it based on a PCI UART and provides only RS232 output.

## *Configuring parallel ports*

To specify parallel port configuration settings, highlight **Parallel Port Configuration** in the *I/O Device Configuration* menu and press **Enter**. The following screen is displayed:

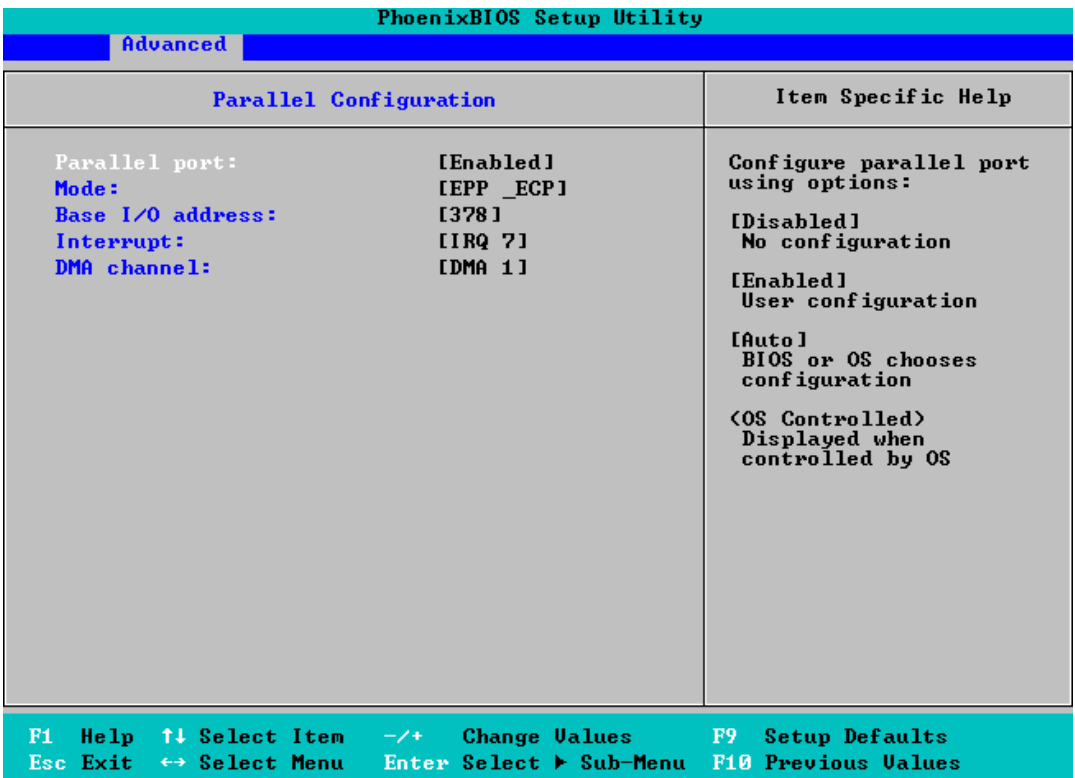

The details you are prompted to specify are explained in the following table:

<span id="page-65-0"></span>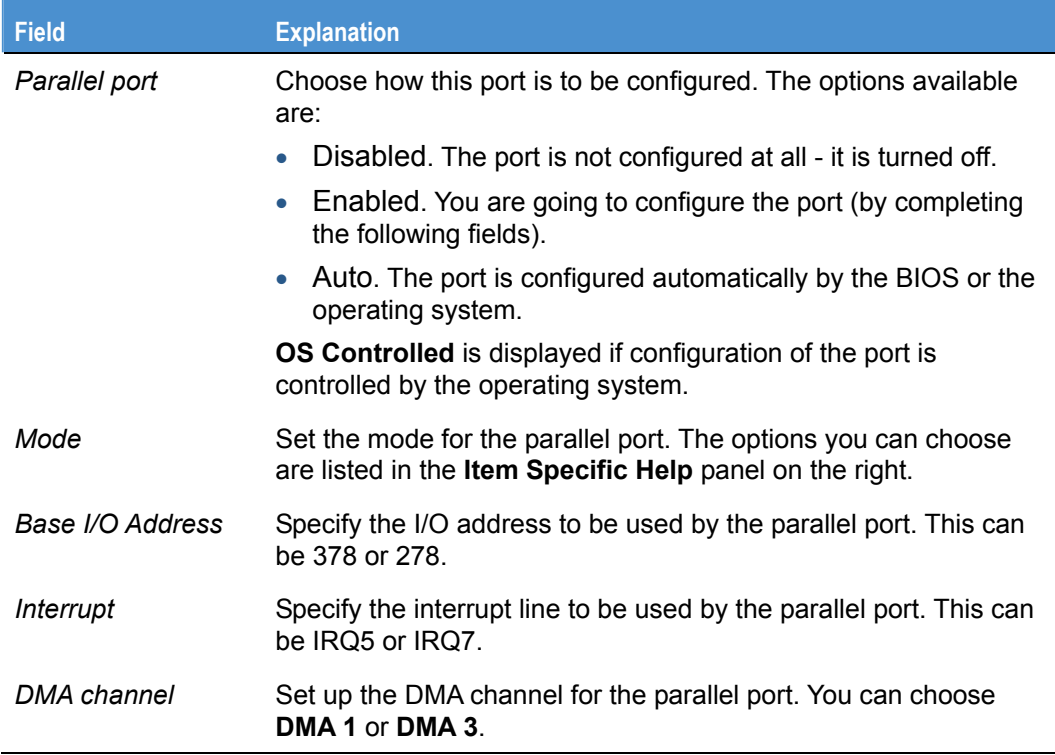

## <span id="page-66-0"></span>*Configuring USB ports*

To specify USB configuration settings, highlight **USB Configuration** in the *I/O Device Configuration* menu and press **Enter**. The following screen is displayed:

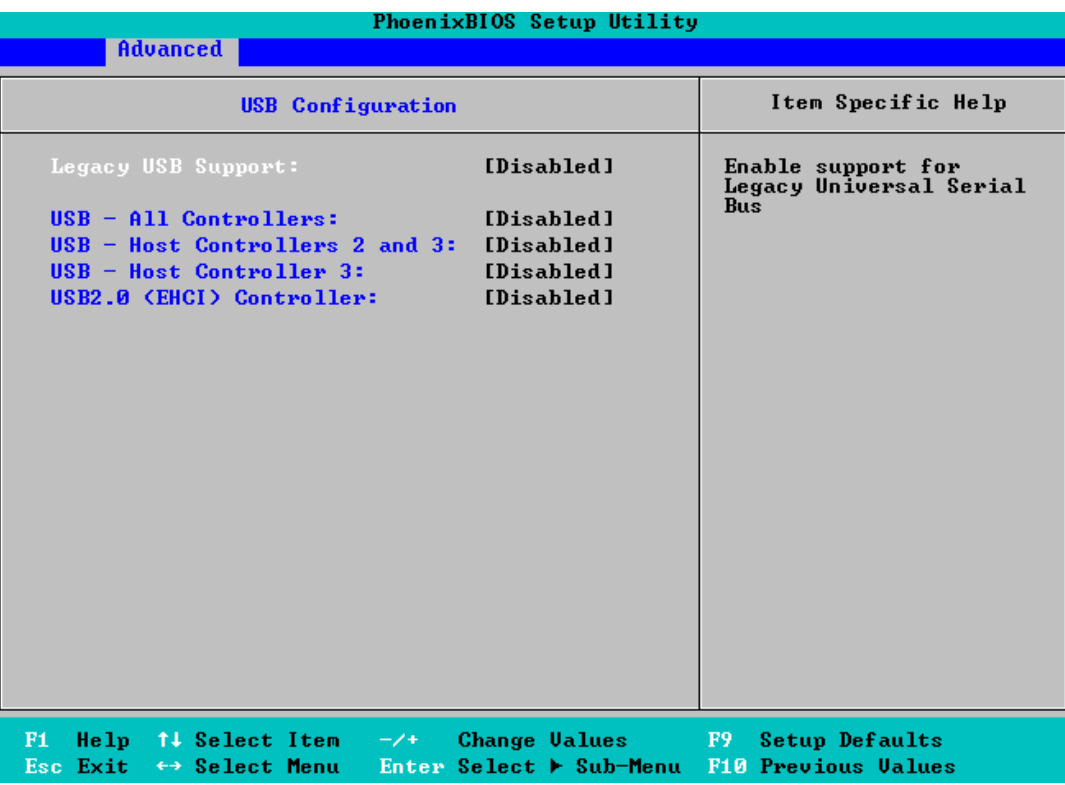

The details you are prompted to specify are explained in the following table:

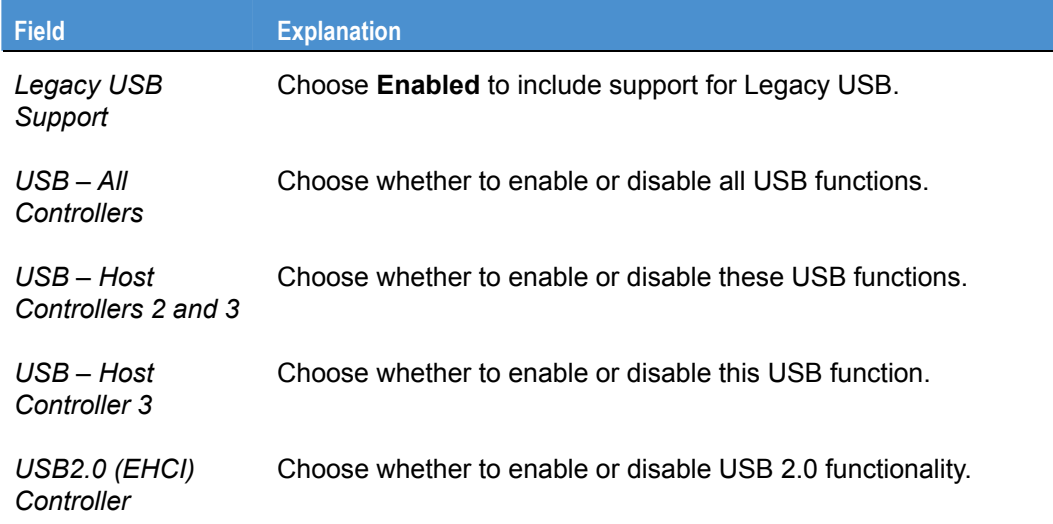

#### <span id="page-67-0"></span>**Specifying keyboard feature settings**

You can control some aspects of the way a keyboard that is connected to the computer will work. For example, you may want users to hear a sound each time they press a key, or you might choose to switch on **Num Lock** by default each time they turn the computer on.

To specify keyboard feature settings, highlight **Keyboard Features** in the *Advanced*  menu and press **Enter**. The following screen is displayed:

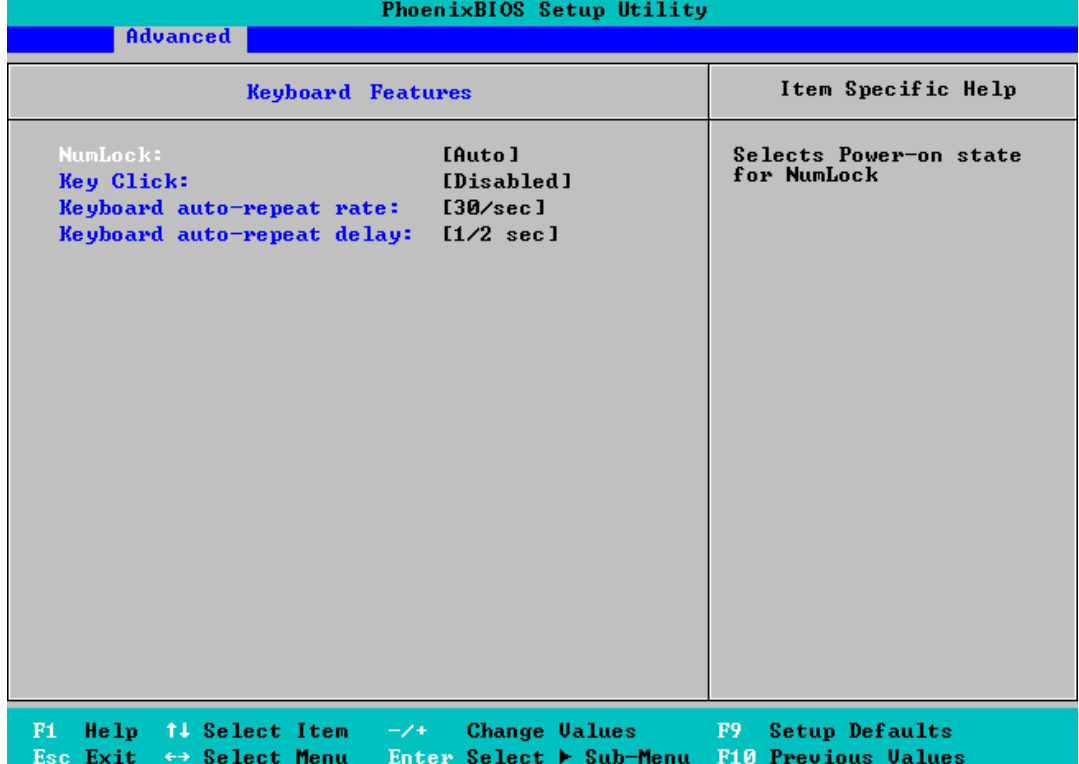

The details you are prompted to specify for the keyboard are explained in the following table:

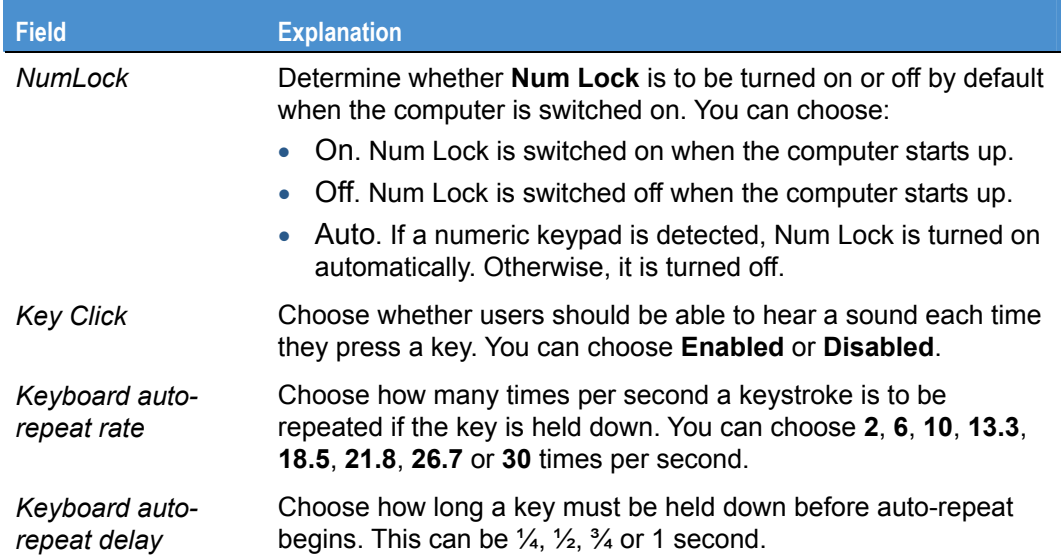

#### <span id="page-68-0"></span>**Specifying cache memory settings**

Using the memory cache can increase speed of access to data. When the memory cache is enabled, recently accessed data is stored in SRAM, which is faster than regular memory. Before accessing data in the regular memory, the CPU checks the cache. If the data is not held in the cache, the CPU accesses regular memory as usual.

To specify cache memory settings, highlight **Cache Memory** in the *Advanced* menu and press **Enter**. The following screen is displayed:

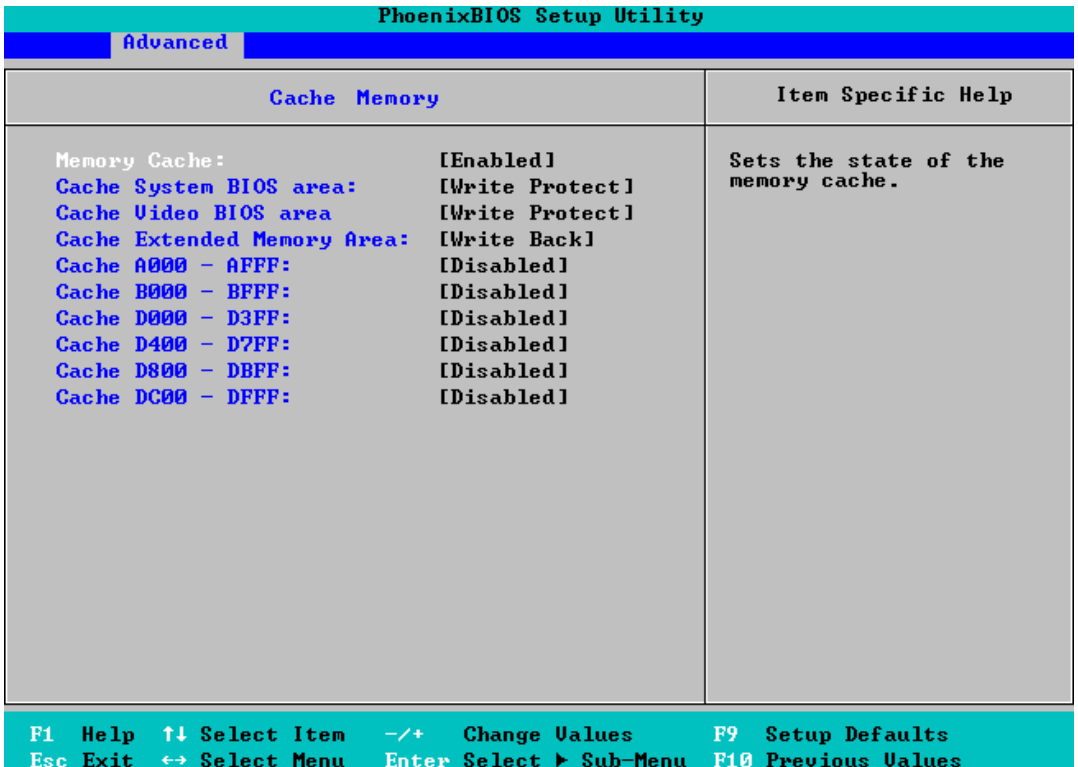

The details you are prompted to specify for the memory cache are explained in the following table:

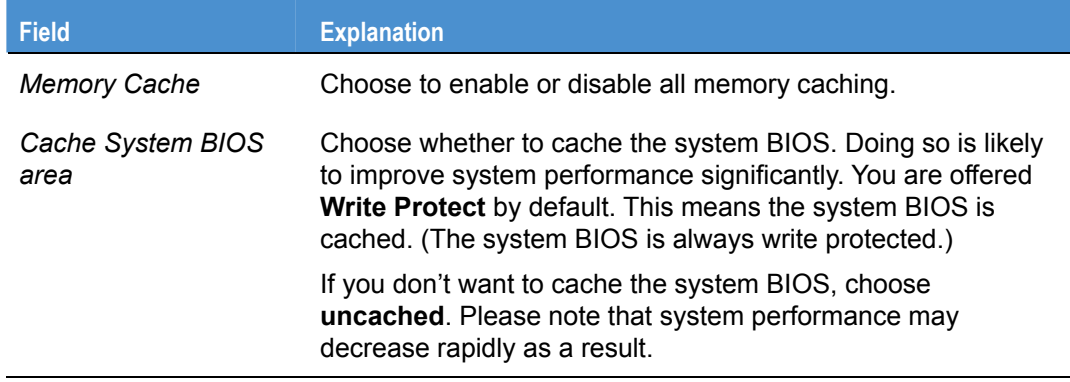

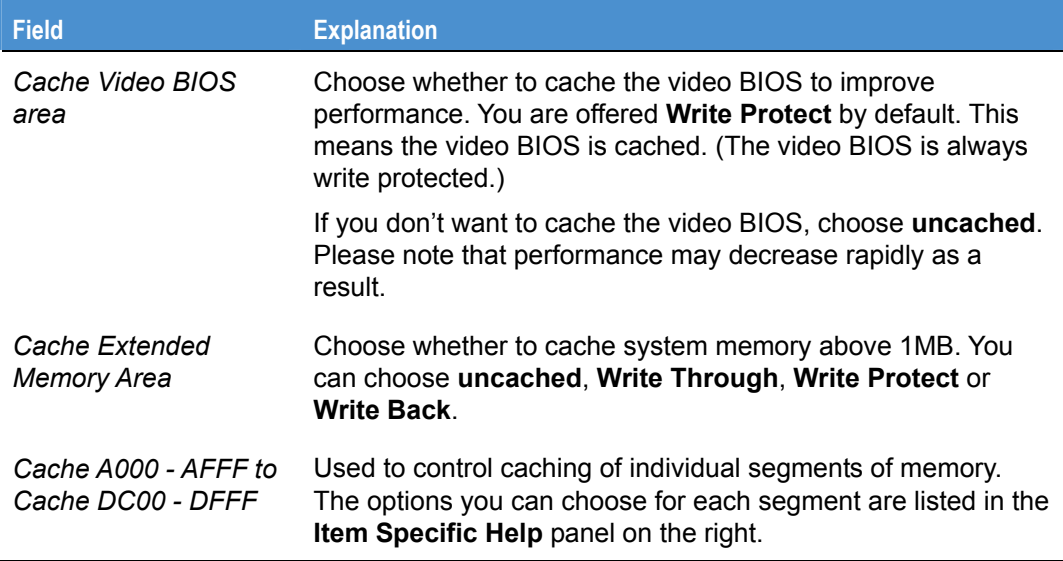

## <span id="page-69-0"></span>**Specifying PCI configuration settings**

PCI devices are those that communicate with the CPU via the PCI bus. You can reserve memory blocks and IRQ for use by installed PCI devices.

To specify PCI configuration settings, highlight **PCI Configuration** in the *Advanced* menu and press **Enter**. The following sub-menu is displayed:

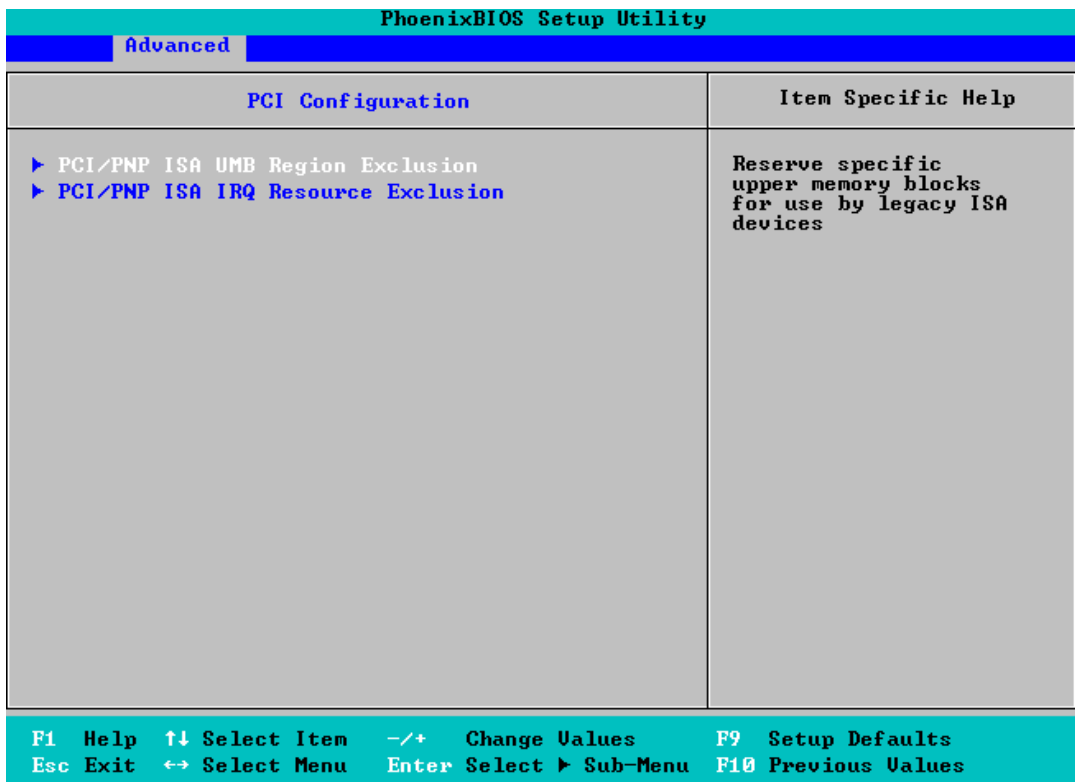

The options available to select from the *PCI Configuration* sub-menu are explained in the following table:

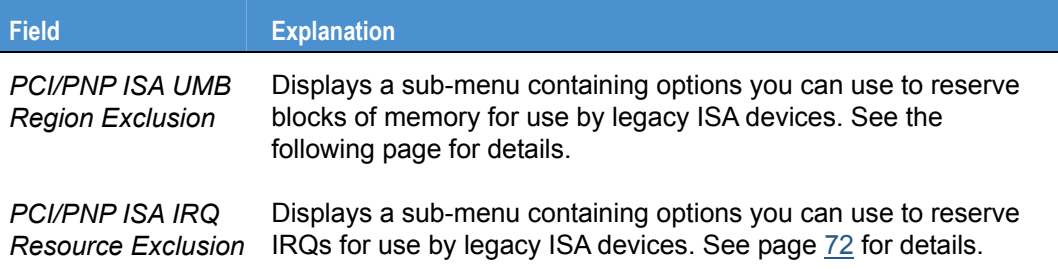

#### *PCI/PNP ISA UMB region exclusion settings*

When you select *PCI/PNP ISA UMB Region Exclusion* from the *PCI Configuration* menu, the following screen is displayed:

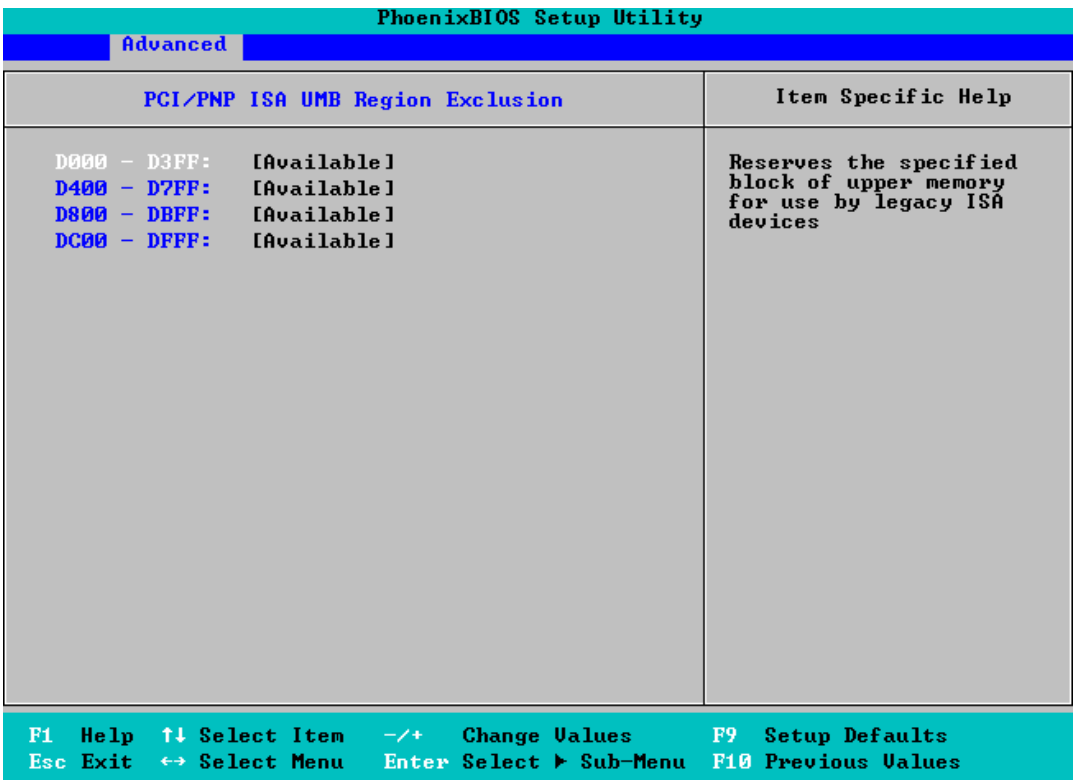

The blocks of memory in the system are listed. They are all **Available** by default. To reserve a block of memory, simply change the corresponding selection from **Available** to **Reserved**.

If you no longer want to reserve a block of memory (e.g. you reserved the wrong block by mistake), change the selection back to **Available**.

#### <span id="page-71-0"></span>*PCI/PNP ISA IRQ resource exclusion settings*

When you select *PCI/PNP ISA IRQ Resource Exclusion*, the following screen is displayed:

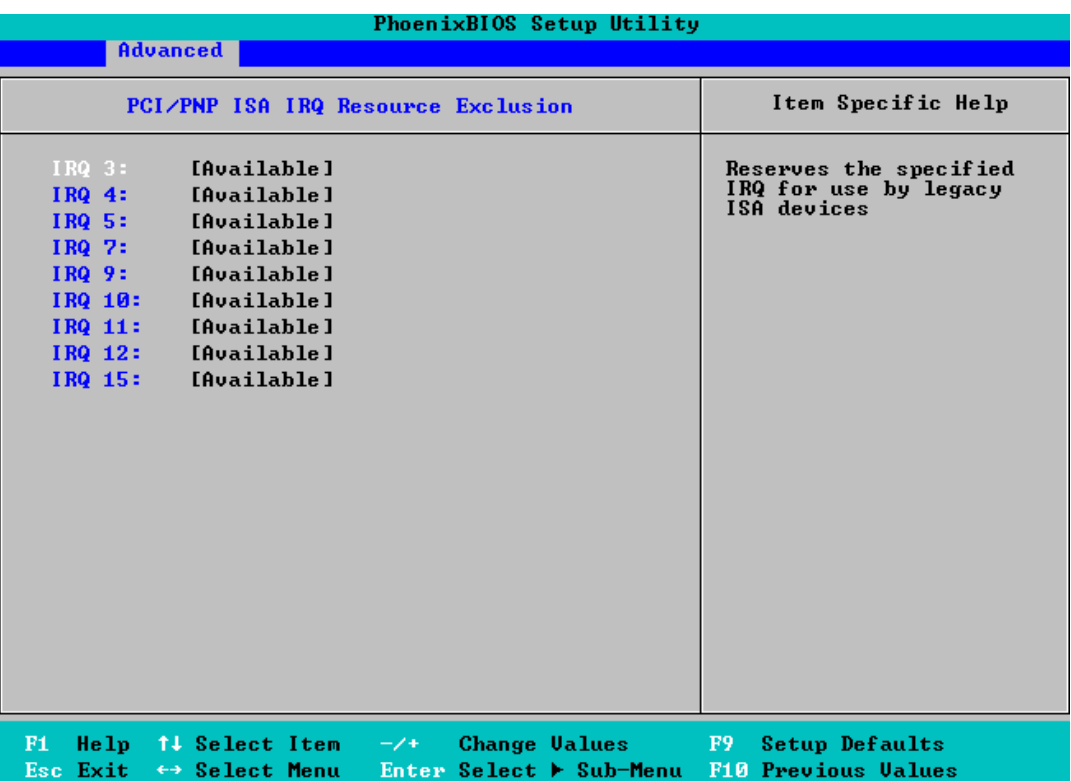

The IRQs in the system are listed. They are all **Available** by default. To reserve an IRQ, simply change the corresponding selection from **Available** to **Reserved**.

If you no longer want to reserve an IRQ (e.g. you reserved the wrong one by mistake), change the selection back to **Available**.

IRQ 15 is used for CompactFlash® boot. This cannot be changed.
# **CPU control settings**

You can specify settings that affect how the CPU operates.

To specify CPU control settings, highlight **CPU Control Sub-Menu** in the *Advanced*  menu and press **Enter**. The following screen is displayed:

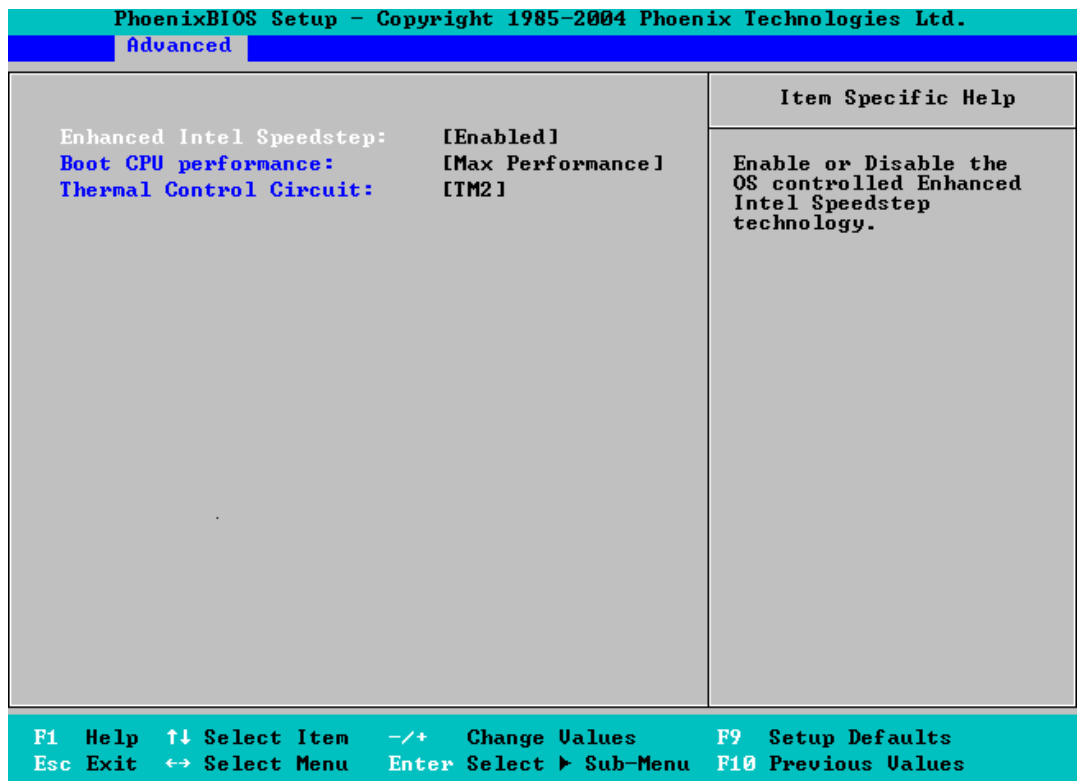

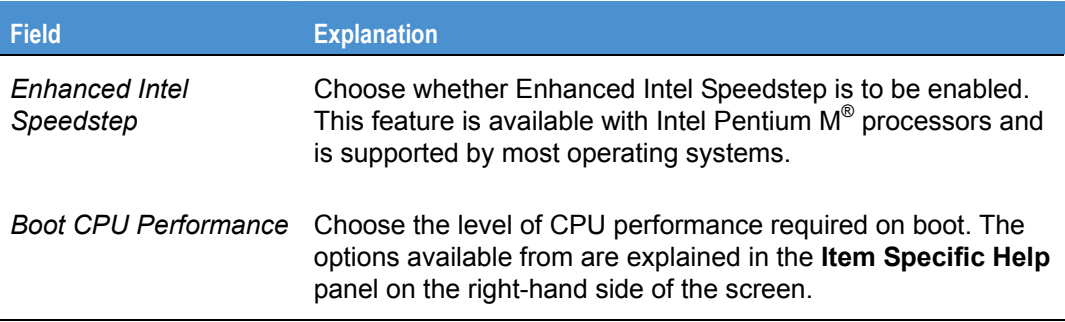

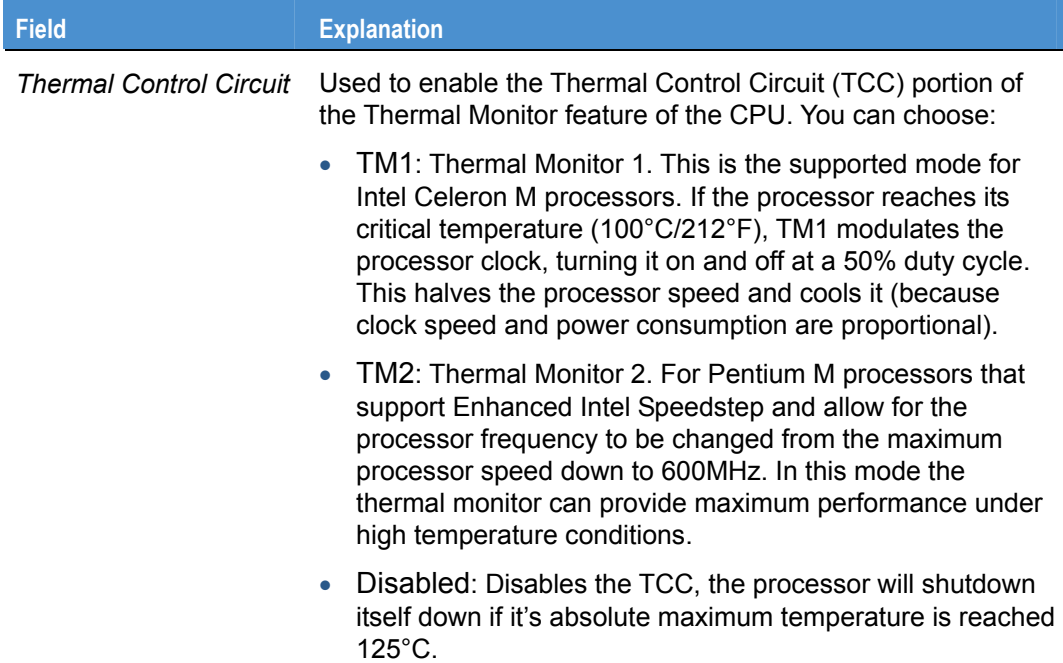

# **MCH control settings**

You can specify settings that affect how the Memory Controller Hub operates.

To specify MCH control settings, highlight **MCH Control Sub-Menu** in the *Advanced*  menu and press **Enter**. The following screen is displayed:

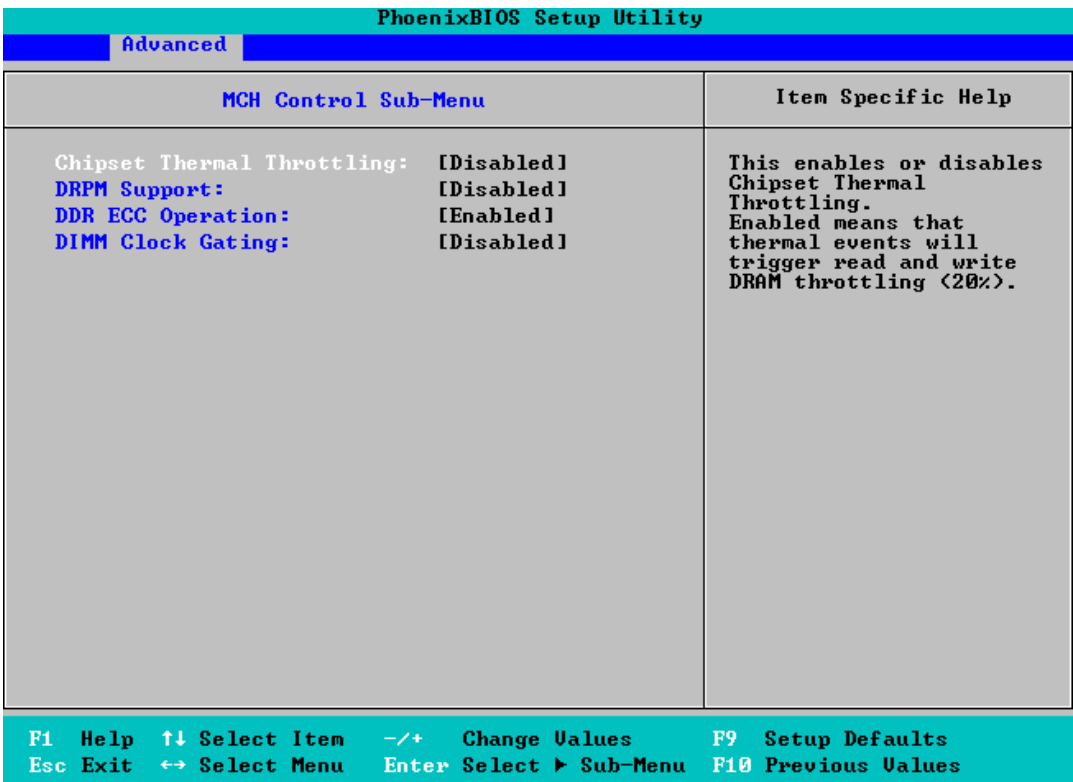

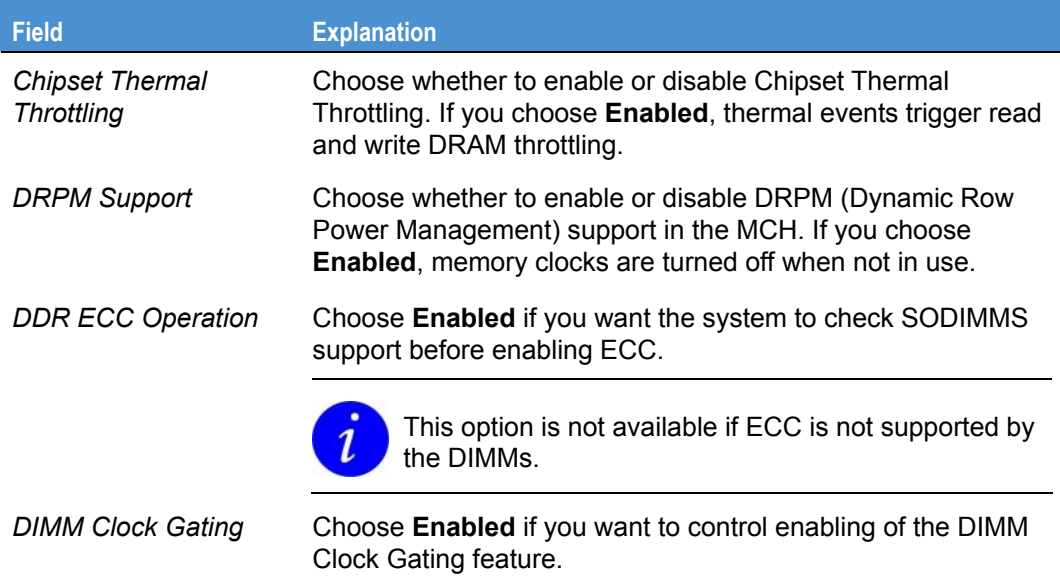

# <span id="page-75-0"></span>**Video (Intel IGD) control settings**

You can specify settings that determine how the Internal Graphics Device operates.

To specify video (Intel IGD) control settings, highlight **Video (Intel IGD) Control Sub-Menu** in the *Advanced* menu and press **Enter**. The following screen is displayed:

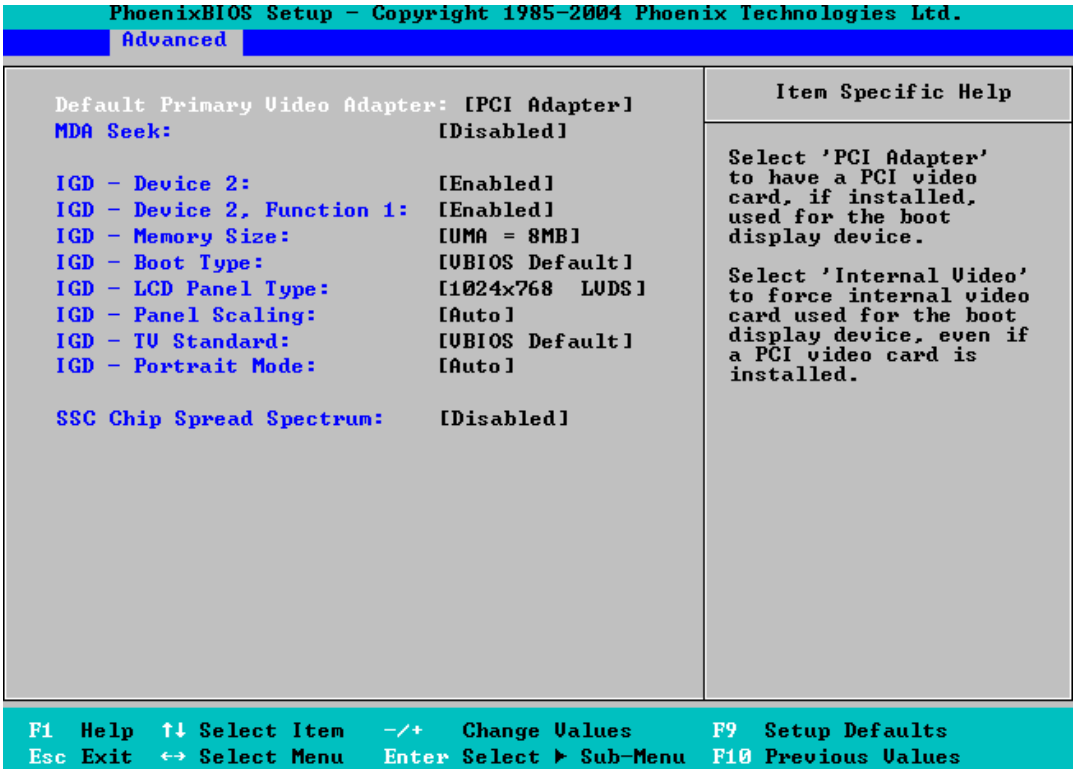

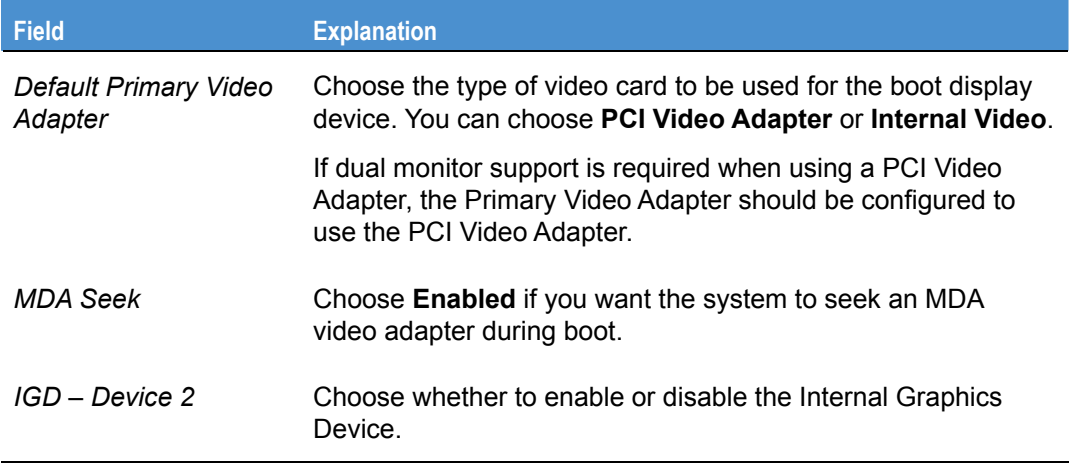

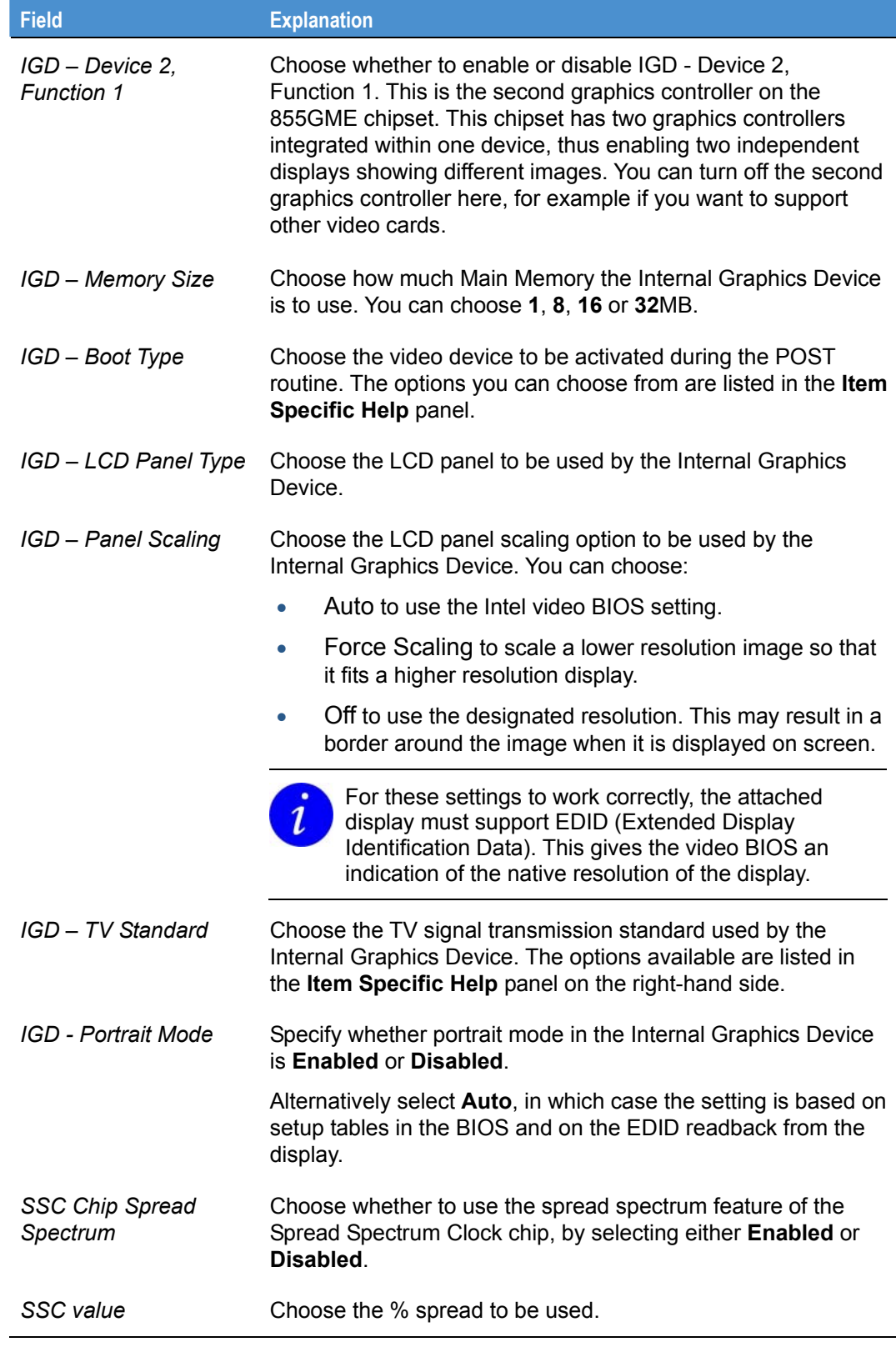

# <span id="page-77-0"></span>**ACPI control settings**

You can control ACPI (Advanced Configuration and Power Interface) settings. To do this, highlight **ACPI Control Sub-Menu** in the *Advanced* menu and press **Enter**. The following screen is displayed:

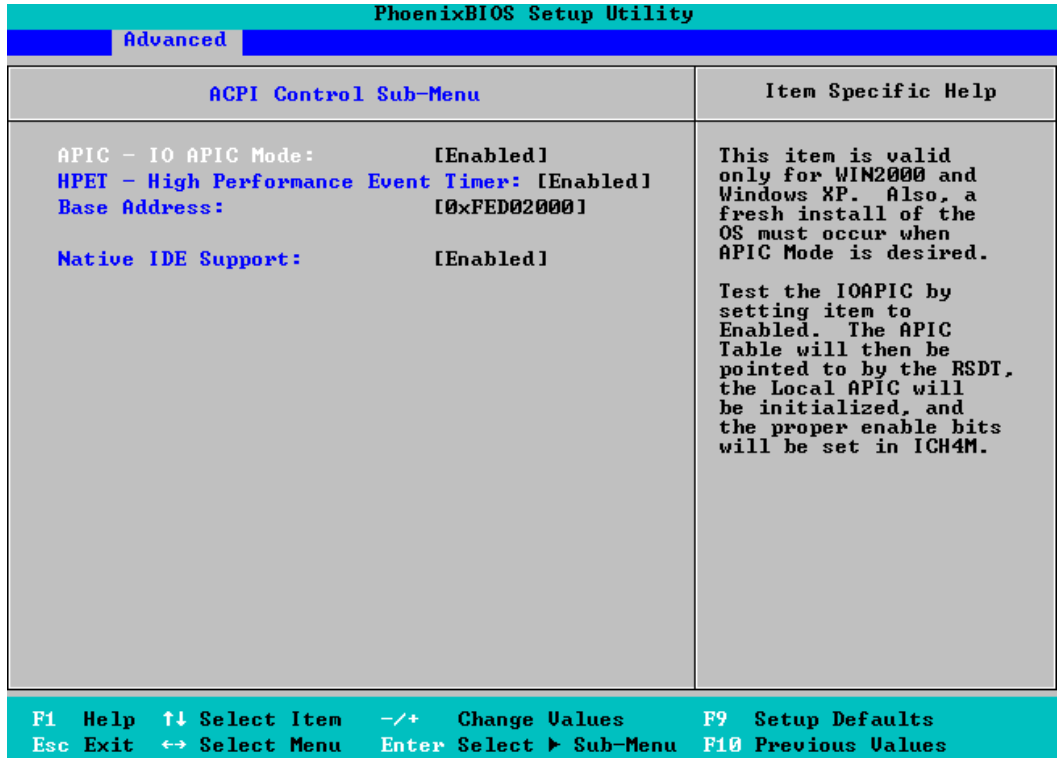

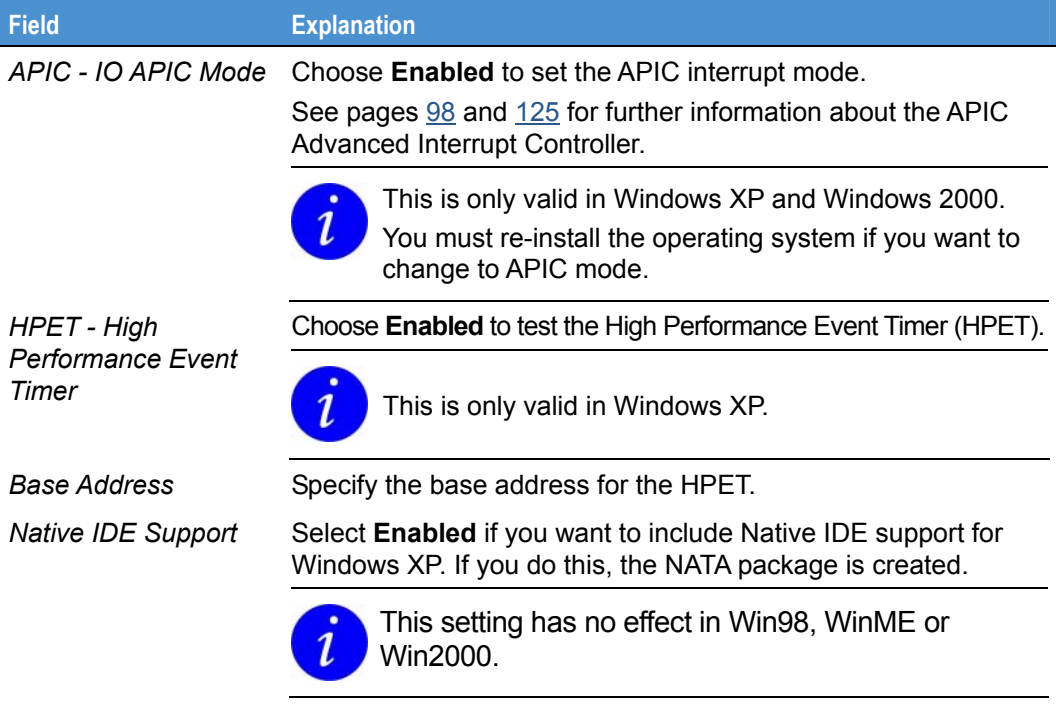

#### **Monitoring hardware**

You can monitor the temperature and voltage of hardware attached to your APOLLO.

To do this, highlight **Hardware Monitor** in the *Advanced* menu and press **Enter**. The following screen is displayed:

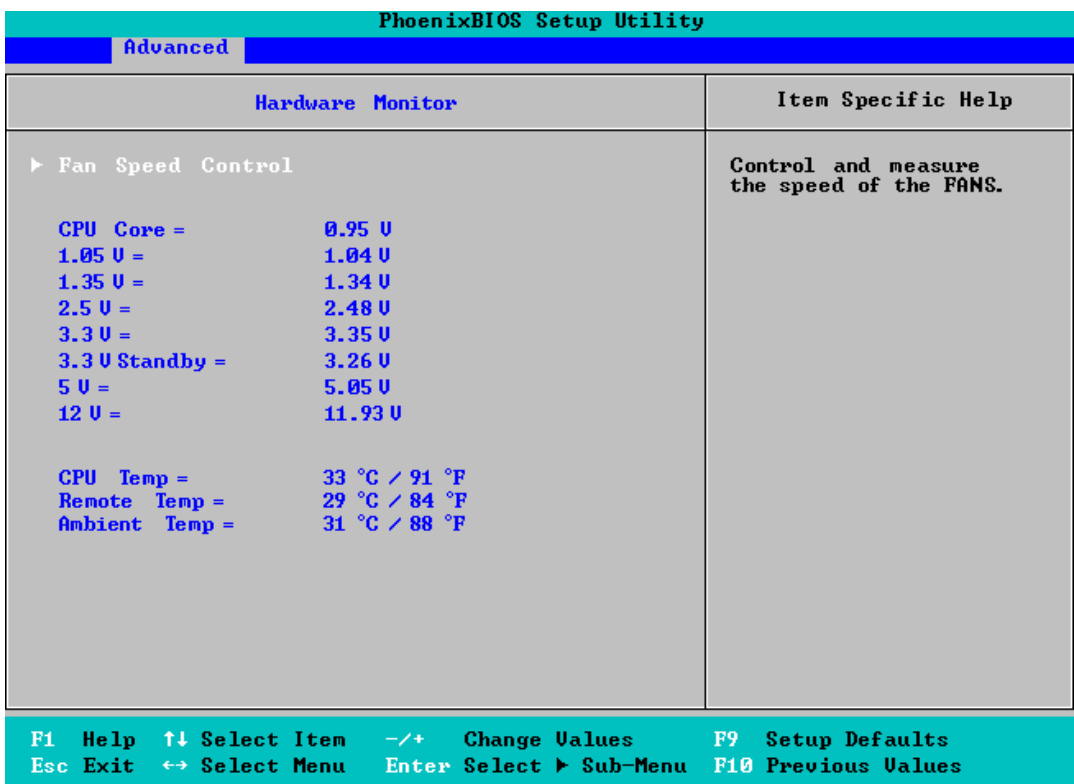

The system voltages and temperatures are shown in real-time. For each voltage required by components, the actual voltage being passed is displayed.

In addition, you can click on **Fan Speed Control** to view and control the system and CPU fan settings. See the following section for more information.

# *Maintaining system fan settings*

When you select *Fan Speed Control* from the *Advanced* menu, the following screen is displayed:

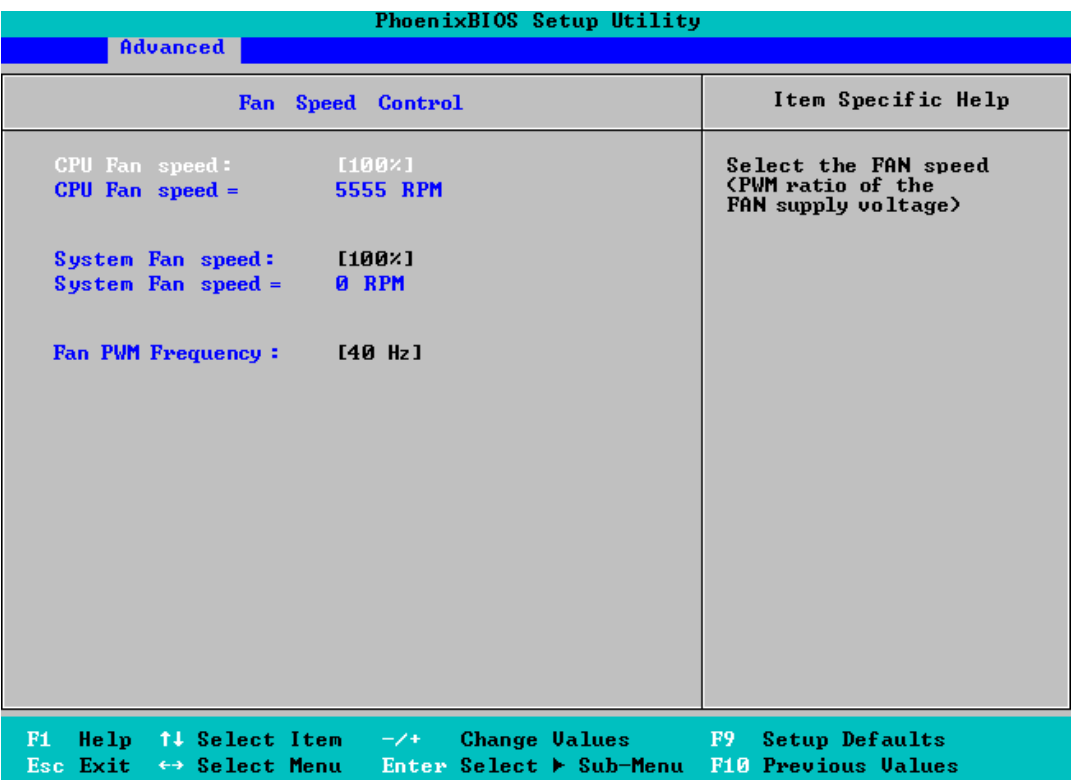

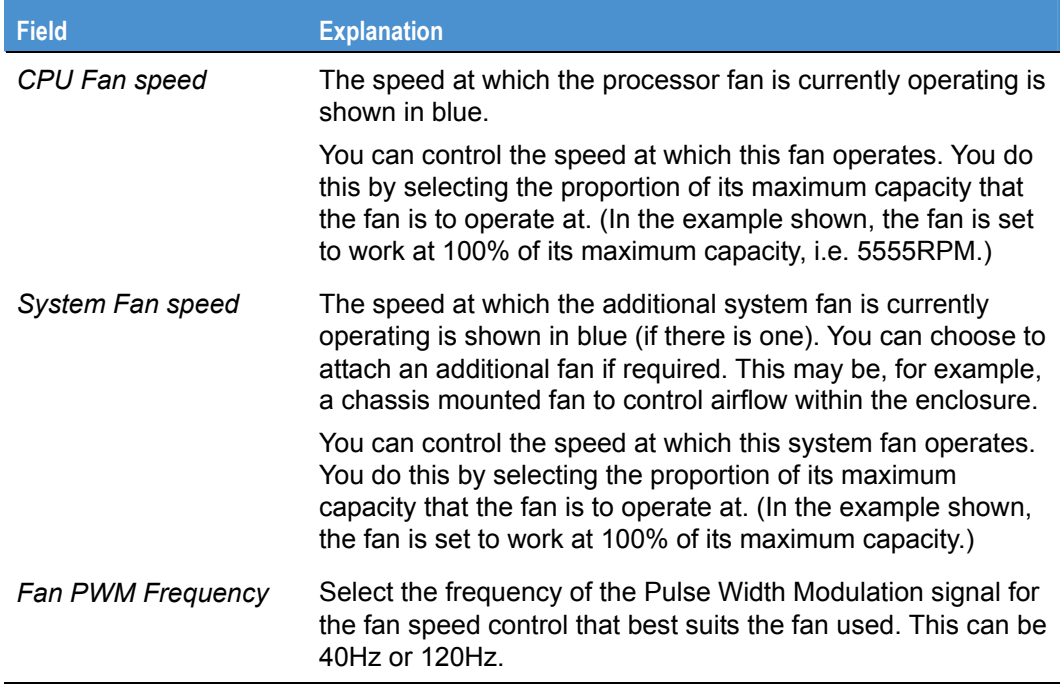

# <span id="page-80-0"></span>**Security menu**

The *Security* menu is used to control access to the system and to set up reminders, for example, to prompt users to backup the system and check for viruses on a regular basis:

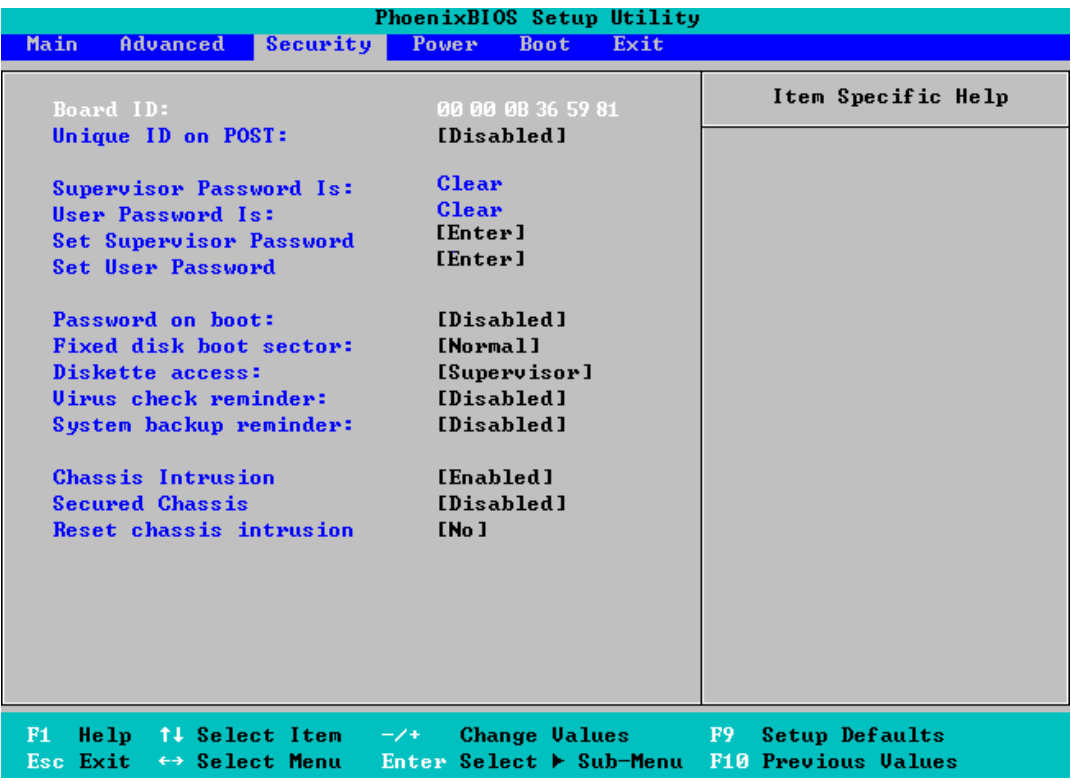

The following table explains the security settings you can choose:

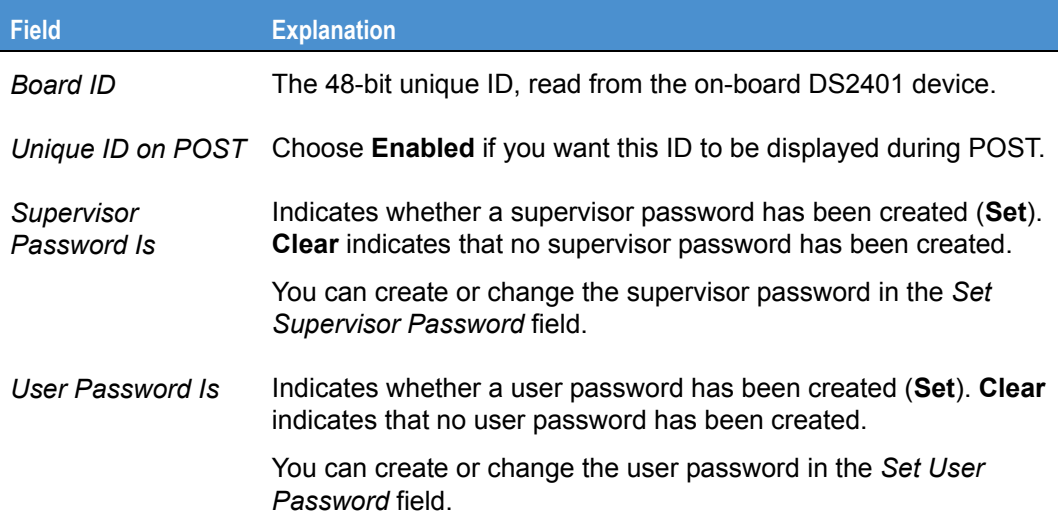

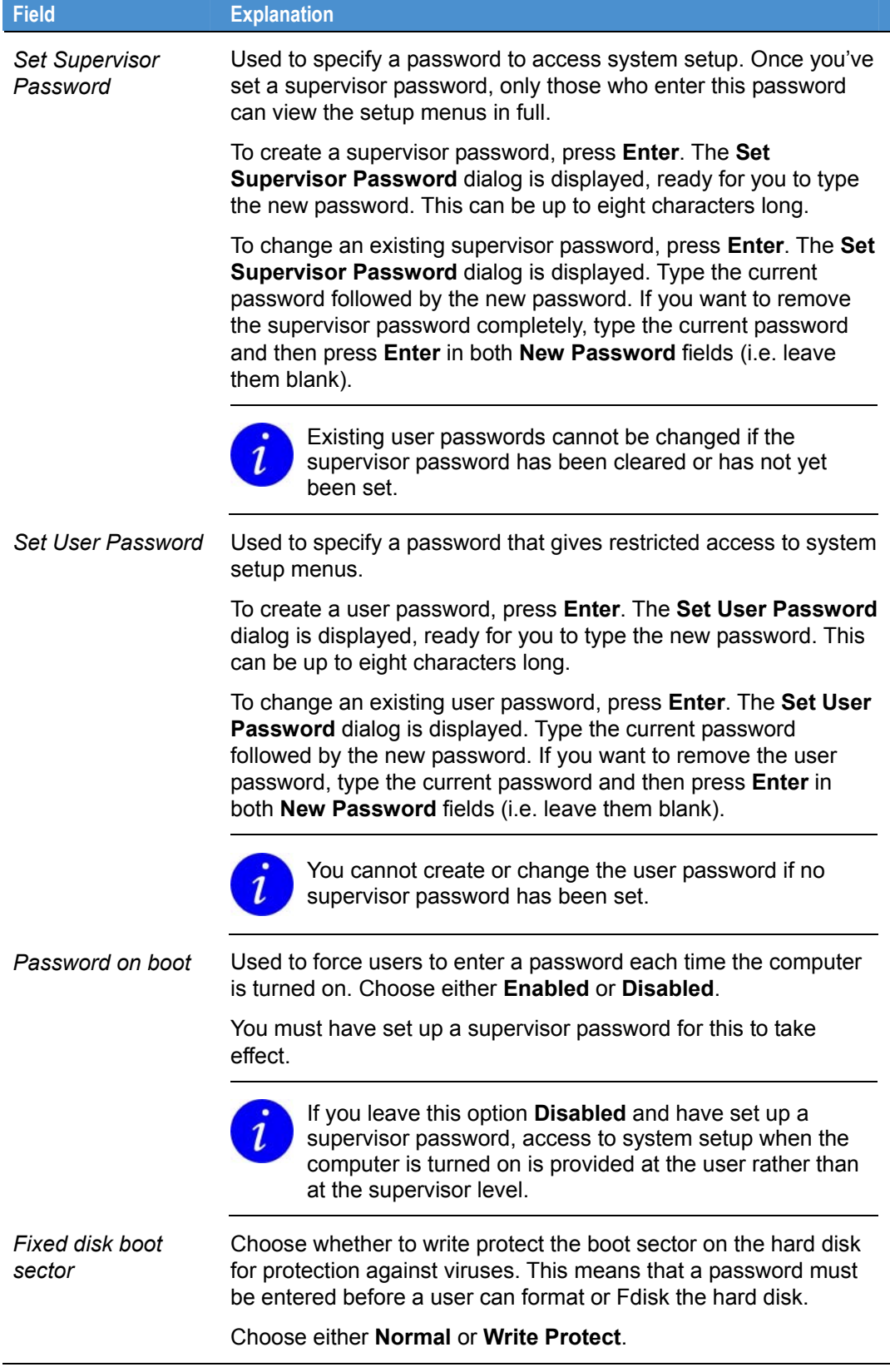

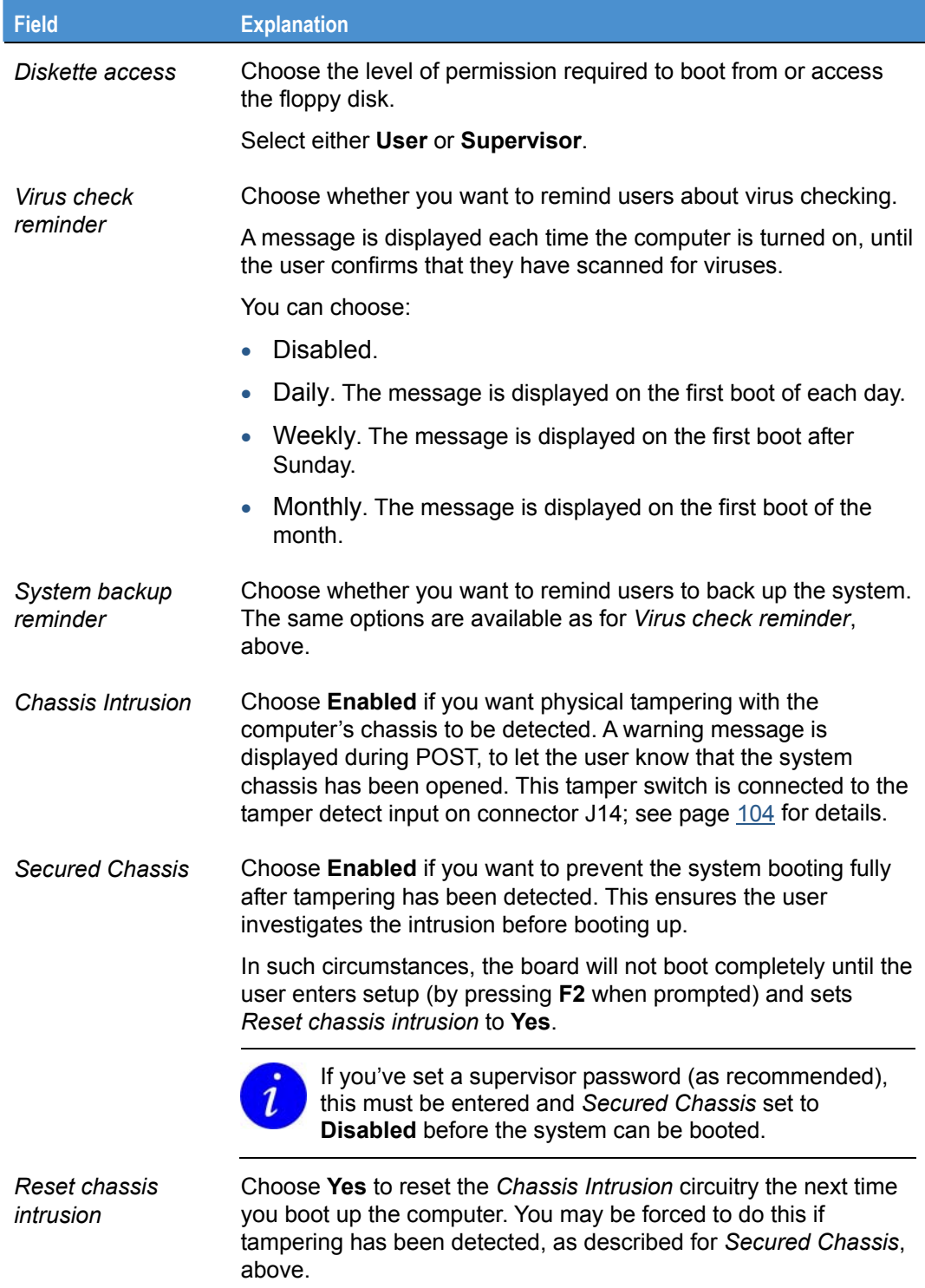

# <span id="page-83-0"></span>**Power menu**

The *Power* menu is used to control power management. For example, you can specify how long the system must be idle before it goes into standby mode to conserve power. Power management reduces the amount of energy used after periods of inactivity:

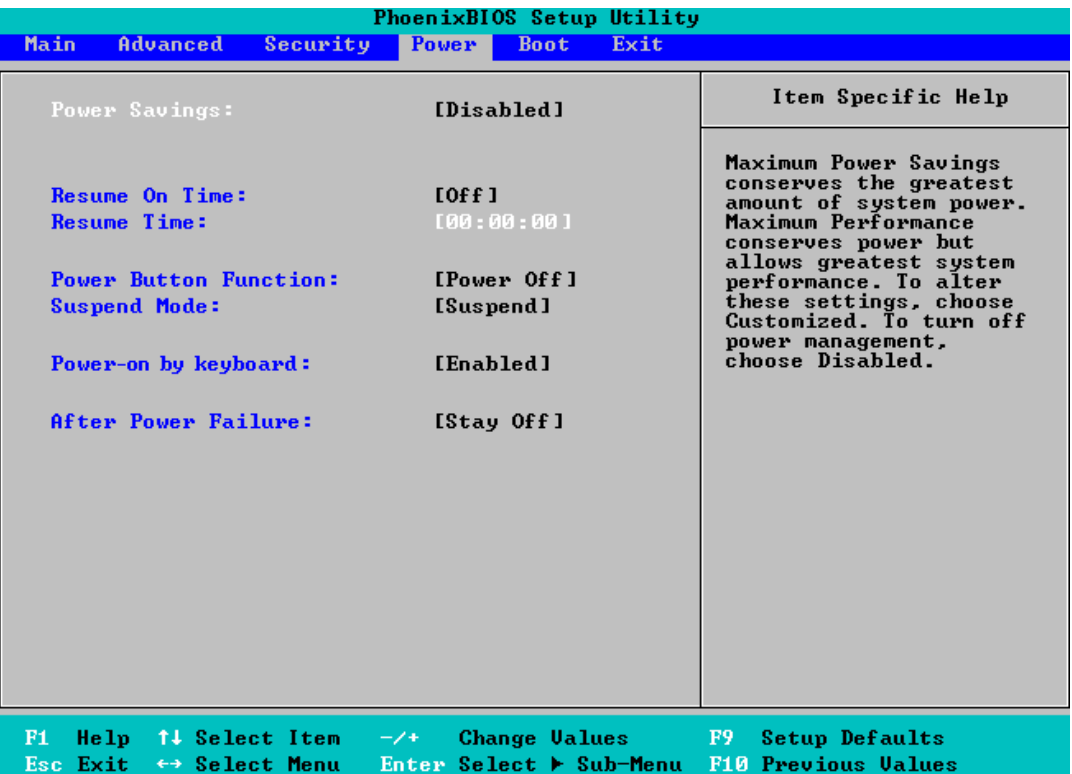

The following table explains the settings you can choose:

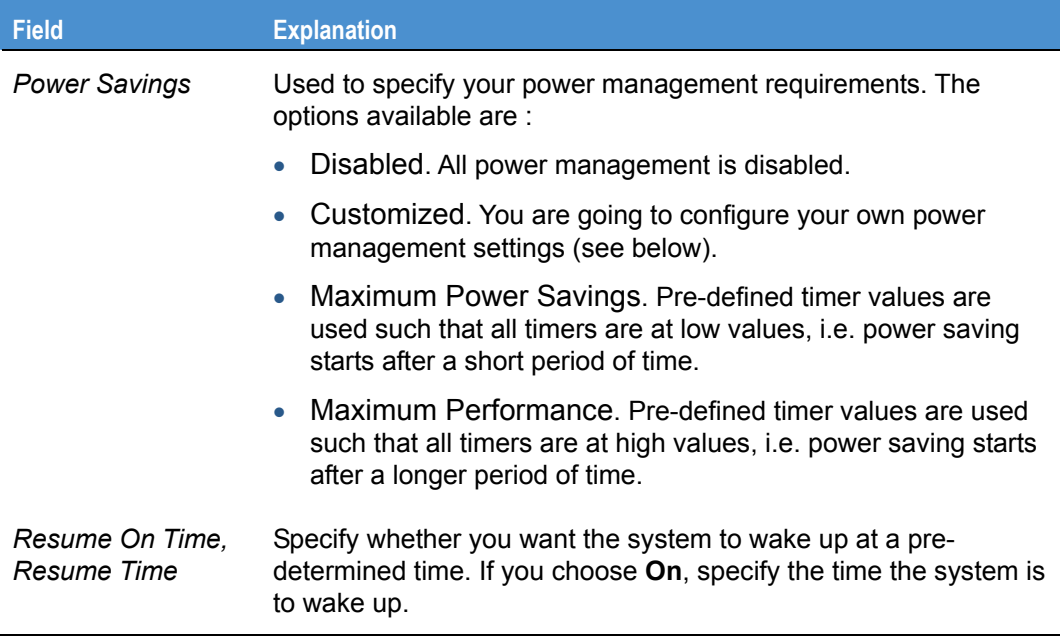

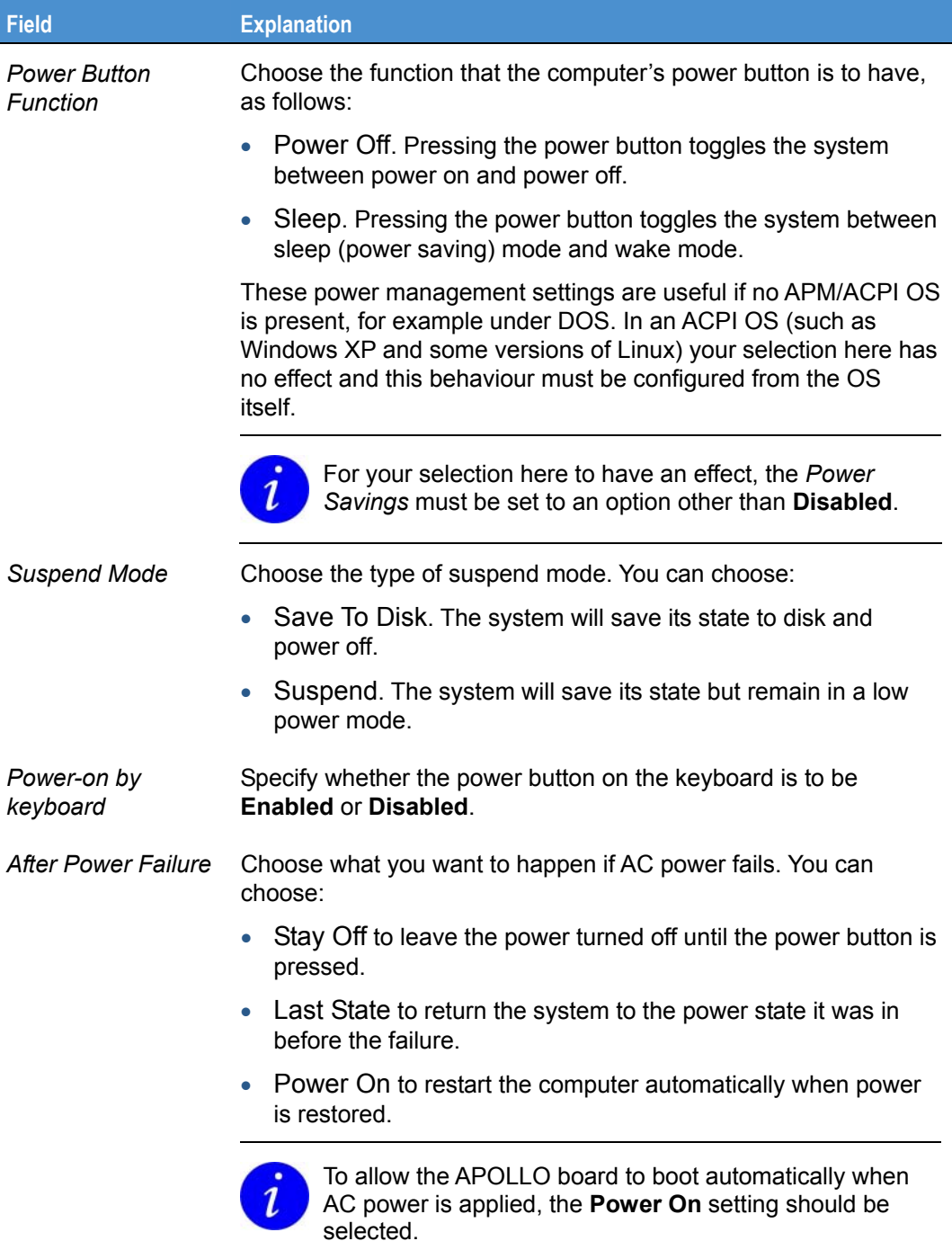

## <span id="page-85-0"></span>**Boot menu**

The *Boot* menu is used to specify the order of devices from which the computer attempts to load the operating system when it is switched on.

To specify a device as a boot device, an operating system must be available on the device.

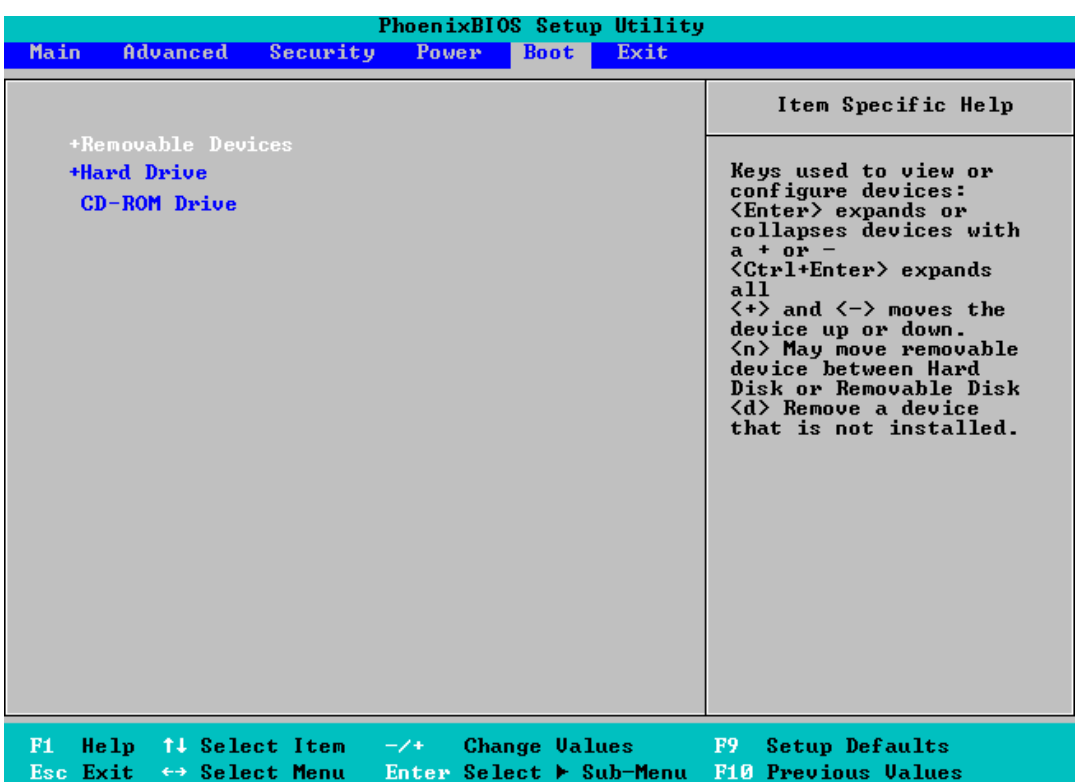

The types of devices in your system are listed. The order in which they are shown is the order in which the computer will attempt to load the operating system. In the example shown, it will start by attempting to load the operating system from the first removable device.

If there are multiple devices of a particular type, '**+**' is shown next to the device type. This indicates that you can expand that device type and view a list of the devices of this type that are available. To do this, use the  $\uparrow$  and  $\downarrow$  keys to highlight the device type, and then press **Enter**. You can use the **Enter** key to toggle between showing and hiding the list of devices of this type.

You can change the order of devices from which the computer tries to load the operating system. To move a device in the order, highlight the device and press either **+** (to move it up the order, so the computer tries to load the operating system from it sooner) or **–** (to move it down the order).

The following keys are available while working with the *Boot* menu:

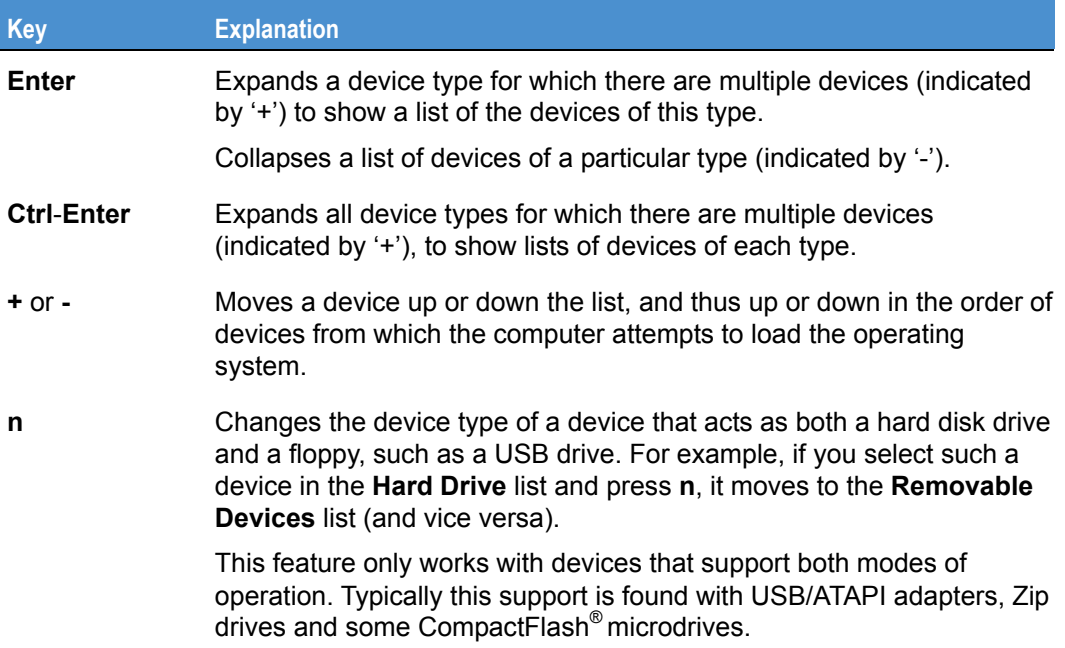

# **Exit menu**

The *Exit* menu provides options for saving changes, discarding changes and exiting the PhoenixBIOS setup program:

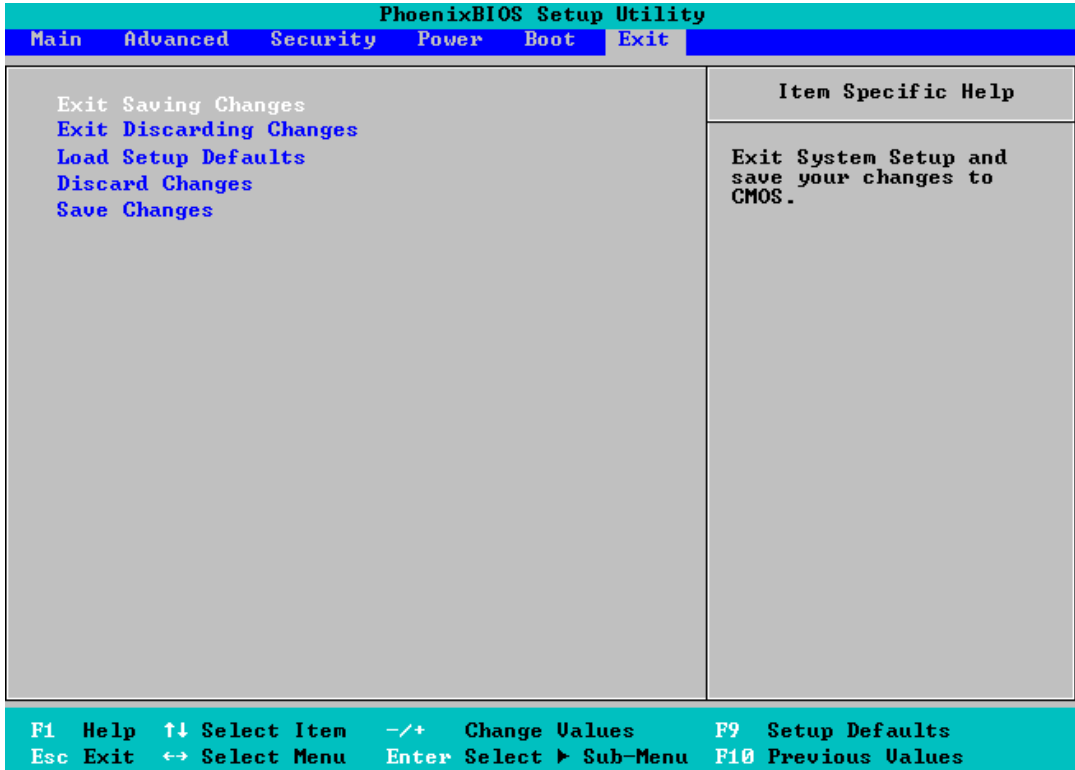

The following options are available:

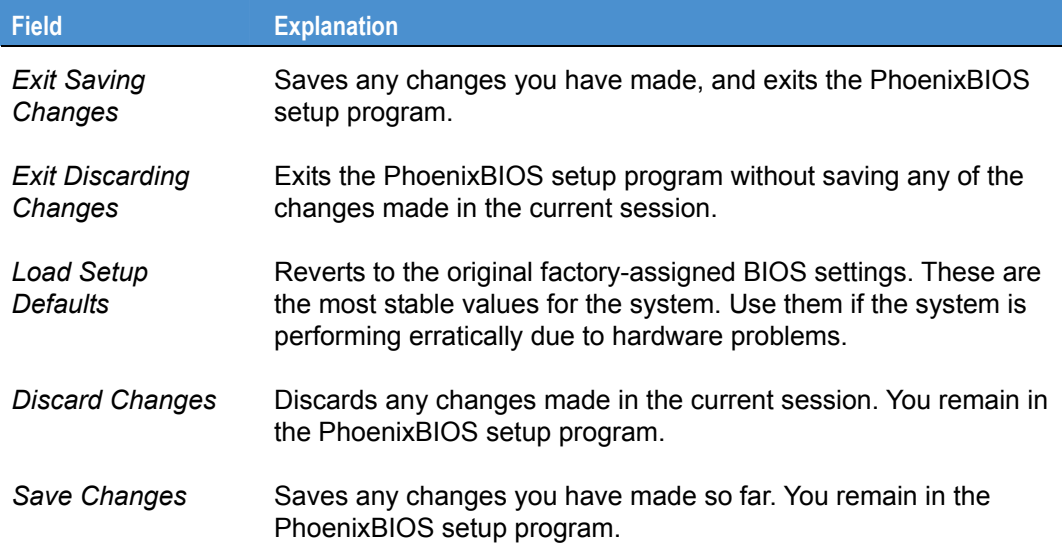

# **Operating system drivers**

The APOLLO has been tested with the following operating systems:

- Microsoft Windows XP.
- Microsoft Windows XP Embedded.
- Microsoft Windows 2000.
- Microsoft Windows NT4 Workstation.
- Fedora 8.

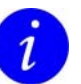

#### Please note:

- Eurotech provides a Windows XP Embedded development kit which can be booted from a compact flash card or from a USB flash drive on the APOLLO V2Ix board. Please contact the Eurotech sales team for further information (see [Eurotech Group Worldwide Presence](#page-143-0), page [144](#page-143-0)).
- The PCI UART is currently unsupported under Windows NT4.
- Eurotech provide a Linux Fedora 8 development kit that can be booted from a USB flash disk. Contact Eurotech Sales for further details.
- ACPI suspend/resume is not supported under Fedora 8.
- CF boot is currently unsupported under Fedora 8, boot is via a USB device.

# **Detailed hardware description**

This section provides a detailed description of the functions provided by the APOLLO. This information may be required during development, once you have started adding extra peripherals or are starting to use some of the embedded features.

# **APOLLO block diagram**

The diagram below illustrates the functional organization of the APOLLO:

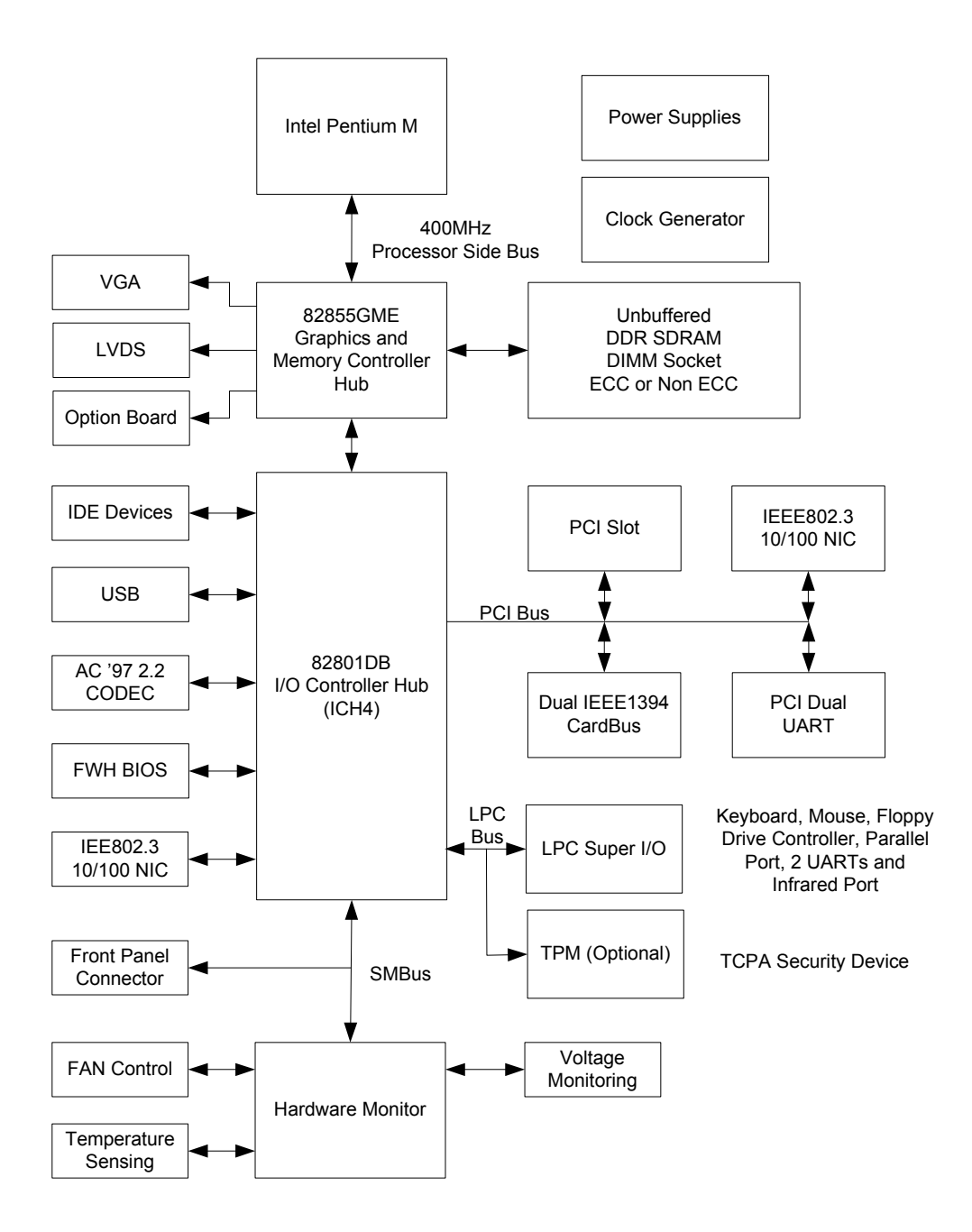

### <span id="page-90-0"></span>**Processor**

The standard and Gigabit APOLLO board variants support the Intel Pentium M and Celeron M processors that utilize socketable micro Flip-Chip Pin Grid Array (micro FCPGA) package technology. The Micro-FCPGA package is inserted into a 479-hole, surface-mount, zero insertion force (ZIF) socket, which is referred to as the mPGA479M socket.

The Intel processors currently supported by the Intel Embedded Architecture, and hence with embedded life cycle, are listed in the following table.

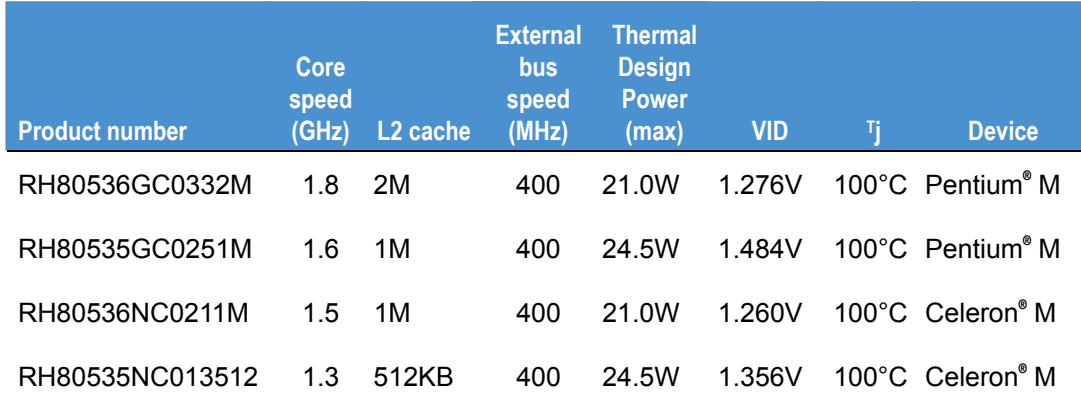

µFC-PGA 478-pin Pentium® M and Celeron® M processors supported by the Intel Embedded Architecture

Other Intel Pentium M processors supporting a 400MHz FSB can also be used, although Intel does not guarantee their long-term availability.

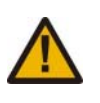

The APOLLO does not support the 533MHz front side bus Pentium M/ Celeron M processors, as these have different voltage requirements which are not supported. Using these processors may result in damage to the APOLLO board and/or the processor.

The APOLLO Celeron M 600MHz board variant utilizes a surface mount micro Flip-Chip Ball Grid Array (micro FCBGA) ultra low voltage (ULV) Celeron M processor. This is fitted during manufacture and cannot be upgraded. Details of this processor are as follows:

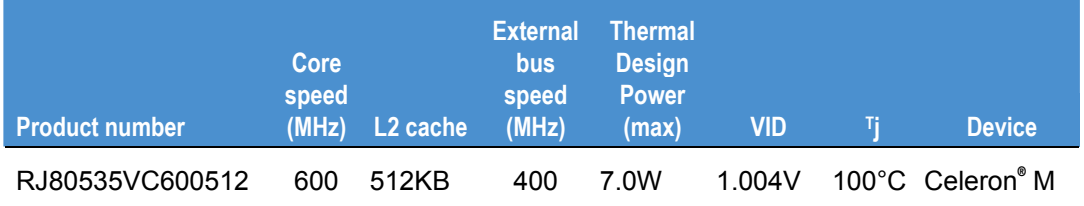

µFC-BGA ULV Celeron® M processors utilized by APOLLO Celeron M 600MHz board variant

Several other micro FCBGA processor options are available and can be fitted based on volume orders. Please contact the Eurotech sales team for further information (see [Eurotech Group Worldwide Presence,](#page-143-0) page [144](#page-143-0)).

# **APOLLO chipset**

The APOLLO chipset is based on the Intel 82855GME graphics and memory controller hub and 82801DB IO controller hub components. These are a derivative of the Intel Centrino chipset that Intel have provided with additional life cycle support for use in embedded applications.

# **Graphics and Memory Controller Hub (82855GME)**

The 82855GME or Graphics and Memory Controller Hub (GMCH) contains four main components:

- A host interface to the Pentium M/Celeron M processor.
- A system memory interface to DDR SDRAM.
- A hub interface to the IO controller hub (ICH4).
- Integrated Graphics Device.

The GMCH supports a single Pentium M or Celeron M processor with a front side bus (FSB) frequency of 400MHz. See the [Processor](#page-90-0) section on the previous page for details of processor options.

#### **Memory interface**

The memory interface on the APOLLO board provides support for one ECC or non-ECC DDR (Double Data Rate) SDRAM 184-pin 2.5V unbuffered dual inline memory module (DIMM). Speeds PC1600 (200MHz), PC2100 (266MHz) and PC2700 (333MHz) are supported. The BIOS automatically reads the parameters of the inserted memory module via its SPD (Serial Presence Device) and configures the memory interface accordingly. No user interaction is required.

The memory controller logic supports aggressive Dynamic Row Power Down features to help reduce power and supports Address and Control line Tri-stating when DDR SDRAM is in an active power down or in self refresh state.

#### **Integrated graphics device**

The GMCH contains an integrated Intel Extreme graphics 2 video engine that provides a wide range of display capabilities:

- Integrated graphics accelerator for 3D and 2D graphics.
- Dual independent pipe supporting multiple display modes.
- Dedicated MPEG2 decode engine.
- High bandwidth memory interface.
- Three display output ports. These are:
	- Analogue display interface supporting an analogue CRT. This port uses an integrated 350MHz RAMDAC that can directly drive a standard progressive scan analogue monitor up to a resolution of 2048x1536 pixels at a 75Hz refresh rate.
	- LVDS port. This will directly interface to most LVDS LCD panels and support resolutions up to UXGA (1600x1200).
	- J16 board interface. This provides the capability to interface to a variety of Eurotech display option boards that have a TMDS/DVI, analogue CRT display interface, or a TV display interface via S-Video or composite video outputs.

The three output ports are selectively driven by two independent pipes, allowing for a variety of display options, including dual monitor support with independent video.

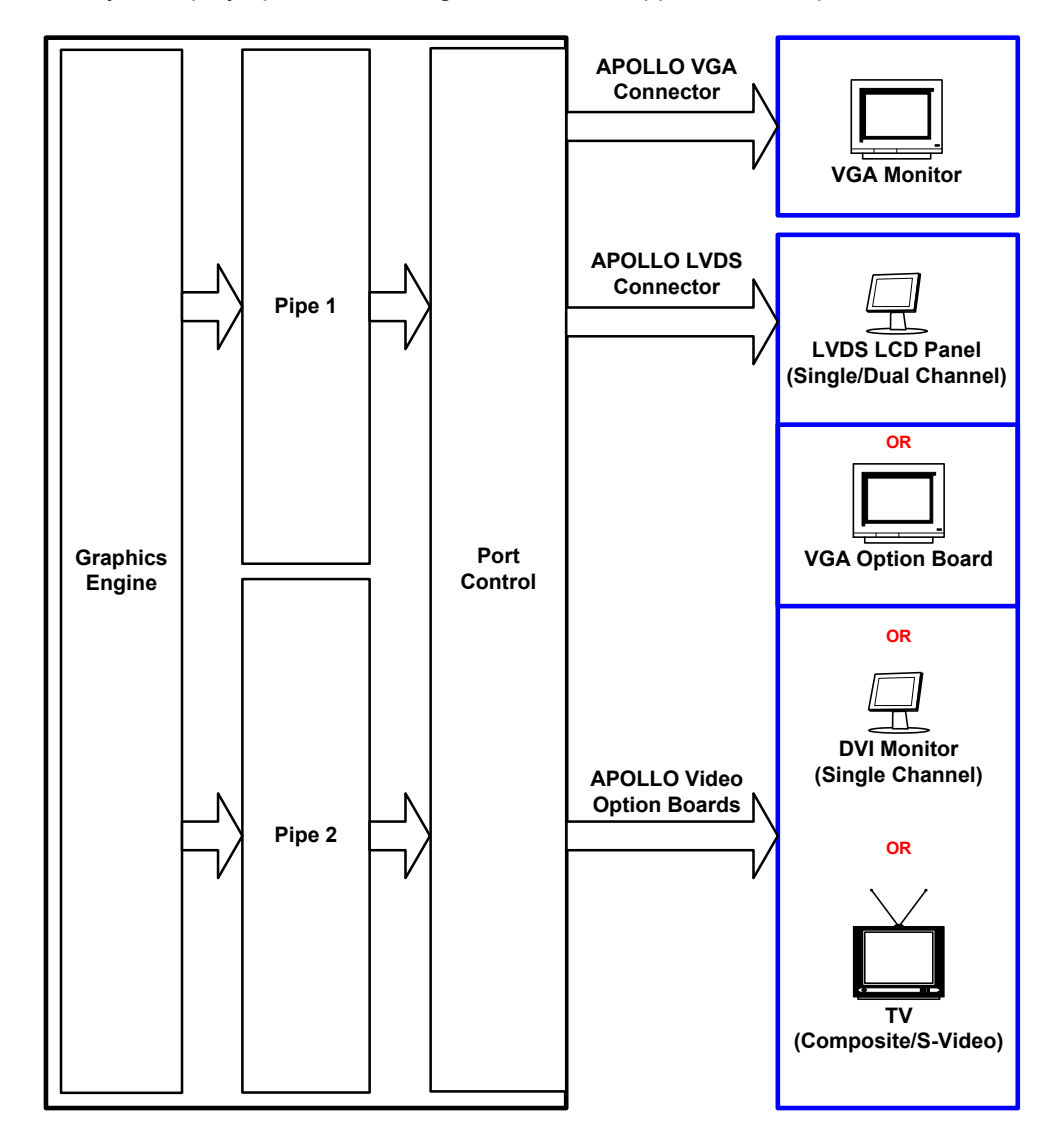

#### **Display modes**

The three display output ports can be configured in a number of display modes, to allow for independent display timings and extended desktop/multi-monitor operating modes.

The following table shows the display configurations supported by the APOLLO chipset:

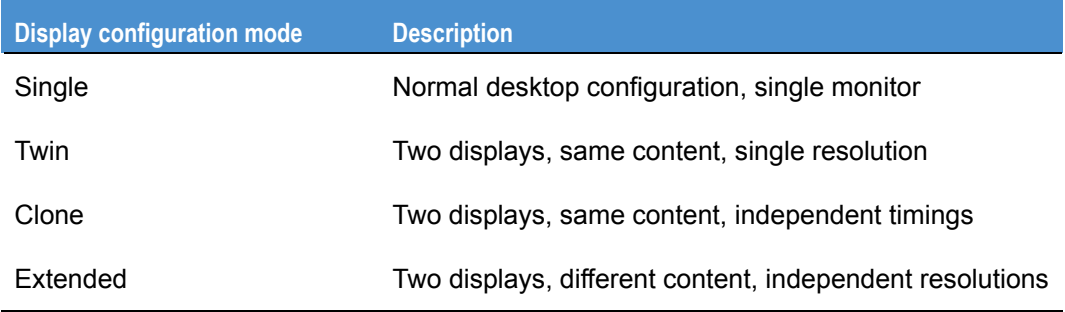

#### **Display interfaces**

The APOLLO board supports a range of display interfaces. Details of these are provided below.

#### **Analogue RGB**

A standard progressive scan analogue CRT interface is provided from the GMCH. This is interfaced to a high density DB15 VGA connector mounted on the board. A 350MHz RAMDAC provides support for resolutions up to 2048x1536 at 75Hz refresh rate. For connector details, see page [36.](#page-34-0)

#### **LVDS**

The GMCH has in-built dual channel ANSI/TIA/EIA –644-1995 compliant LVDS drivers. These allow for the direct connection of LVDS LCD panels to the APOLLO board. A highspeed surface mount connector interfaces these signals to an external cable. Spread spectrum clocking is also available to reduce EMI. See [Video \(Intel IGD\) control settings,](#page-0-0) page [76,](#page-75-0) for further information. For connector details, see page [44](#page-43-0).

The 3.3V power provided on the LVDS connector (J17) is switched through an onboard MOSFET controlled by the video BIOS. This ensures that power is correctly sequenced to the LCD panel. The maximum current that can be supplied by the onboard switch is 1.5A, which is generally sufficient for most LCD displays. In cases where additional current is required, the switched 3.3V power should be used to switch an external power source.

When configuring an LVDS display, the native resolution should be selected in the BIOS to ensure the correct timing set is used for the display. See [Video \(Intel IGD\) control](#page-0-0)  [settings](#page-0-0), page [76.](#page-75-0)

#### **Colour mapping**

The colour mapping of the APOLLO LVDS LCD interface is compatible with the VESA industry standard colour mapping for LCD displays. The figure below and the table that follows show the configuration for the colour bits in a three channel 6-bit/pixel LVDS bit stream, and the relationship to its clock:

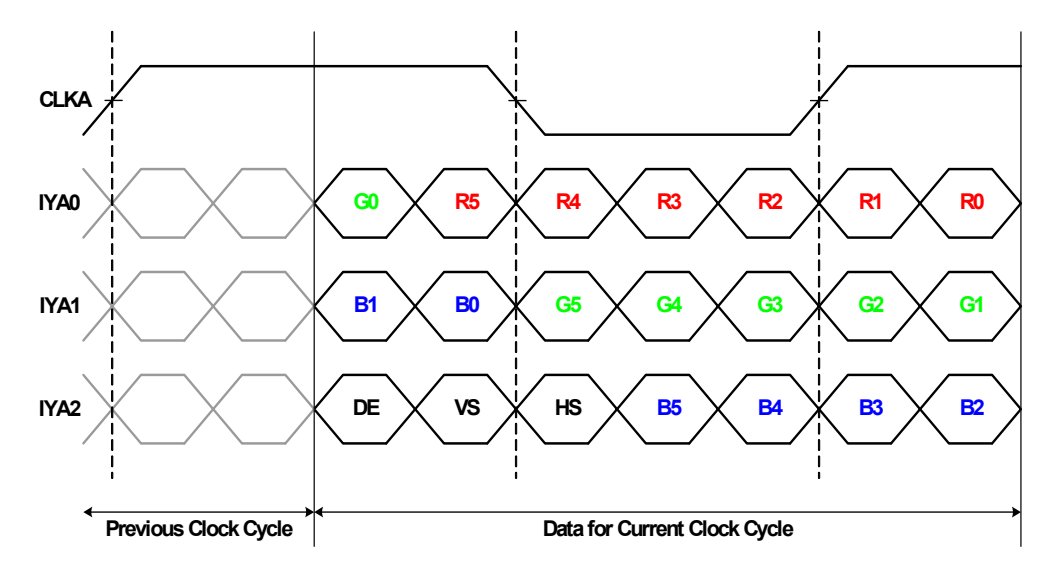

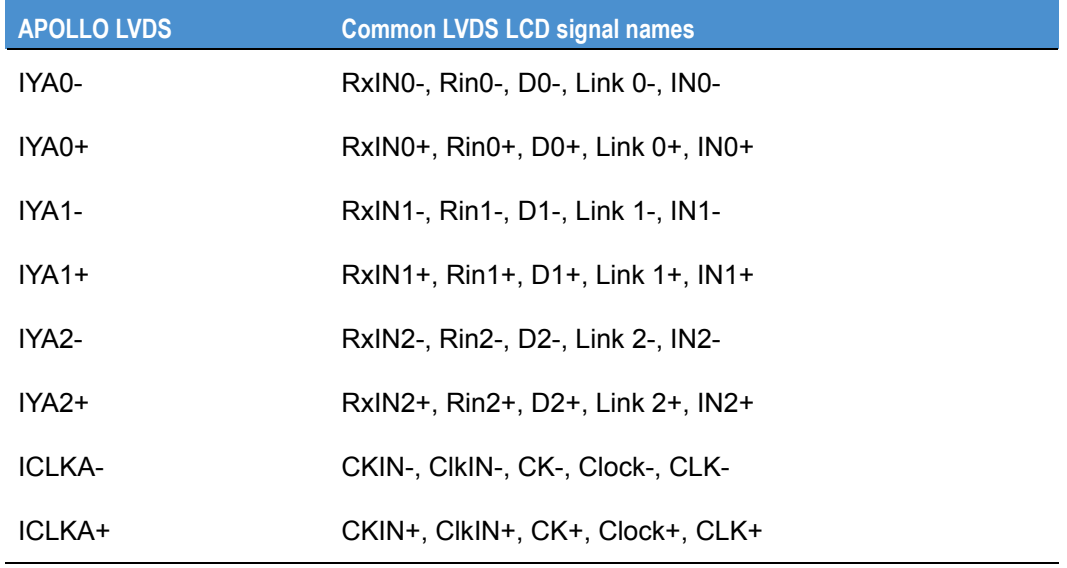

#### **Dual channel operation**

The APOLLO LVDS display interface connector supports dual channel LVDS displays. Commonly these displays have a screen resolution greater than 1024x768. The secondary LVDS display channel on the APOLLO board occupies the remaining connections on the LVDS connector J17.

The secondary channel is designated with a 'B'. It maps to the LCD display in a similar manner to the primary channel.

#### **LVDS data cable**

When interfacing to an LVDS display, the data signals  $IYA+/-$ ,  $IYB+/-$ , ICLKA, ICLKB require a twisted pair cable with a nominal impedance of 100Ω to prevent signal reflections due to impedance discontinuities. For connections over long distances, a ground connection should be used for each LVDS data pair.

#### **LCD backlight connector**

A backlight connector (J15) interfaces to and can be configured to control an external CCFL backlight inverter. The header provides +12V, +5V, a backlight enable control line and a software-controllable PWM interface.

The backlight enable signal (Backlight En) pin 5 on connector J15 provides a 3.3V output control signal that is designed to be interfaced to the ON/OFF input common on most backlight inverters. This is an active high signal with a 100K pull down resistor. It is sequenced by the video BIOS to enable the backlight when the display is active.

The backlight control signal (Backlight Control) pin 4 on connector J15 provides a 3.3V PWM output control signal that has been designed to interface to the intensity control input available on most backlight inverters. Buffering may be required for some backlight inverters if the 3.3V PWM signal does not provide the required output range.

The PWM frequency is fixed in the Video BIOS to 200Hz. The duty cycle has been set to predetermined values that can be accessed using the ACPI \_BCL control method supported under Windows XP and Linux. When interfaced correctly, this signal allows software control of the backlight intensity.

For connector details, see page [42](#page-41-0).

# **Windows XP/XP Embedded Video Drivers**

Two drivers are available for Windows XP and XP Embedded: the Intel Mobile Graphics division Extreme Graphics driver and the Intel Embedded Graphics Driver (IEGD).

#### **Intel Mobile Graphics Division XP Driver – Extreme Graphics**

The Intel Extreme Graphics XP driver is a fully featured driver however as it is designed for use primarily with laptop computers some of its features are not fully compatible with Embedded PC design. One aspect of this is if a VGA monitor is not attached when the graphics driver loads then the LVDS display will be selected as the primary display output. This is the expected behaviour for a laptop PC, the LVDS display selection will remain until the VGA display port is selected through the display configuration or using the CTRL-ALT-F1 hotkey combination. These options will only be available if a Windows password login is bypassed. If a login console is to be used the Intel Embedded Graphics Driver is recommended.

#### **Intel Embedded Graphics Driver – IEGD Graphics**

The Intel Embedded Graphics Driver (IEGD) driver is a user customisable driver that can be used to support unique display configurations and capabilities not natively supported by the mobile division driver. This allows for features such as forcing the VGA output ON regardless of there being an attached display. IEGD Version 8.0 supports the Intel 855GME chipset used on the APOLLO board. Further information on the IEGD configuration tools are available at [www.intel.com/go/iegd.](http://www.intel.com/go/iegd)

A preconfigured IEGD VGA output only driver is also available from Eurotech support, please refer to the contact details on page [144.](#page-143-0)

# **Video option boards**

Two DVO ports capable of driving a variety of DVO devices (e.g. DVI, LVDS and TV out) are provided on a high speed board-to-board connector that allows for interfacing to optional display boards.

Option boards for the connection of DVO devices are available from Eurotech. The option boards connect to the APOLLO using high-speed board-to-board connections. The option boards are available for DVI, TV out and a secondary VGA output. Further details on each of these option boards are provided below. Currently an LVDS option board is not available.

All option boards also break out the APOLLO's additional USB5 and USB6 ports on a standard USB connection as used on the APOLLO board USB connector J18.

#### **Option board 1: DVI**

A Silicon Image Sil1162 directly interfaces to the DVO port to provide a single link TMDS output channel that is link DVI 1.0 compliant. This provides support for LCD displays up to 1600x1200. Refer to [Appendix E – DVI Video Option Board](#page-135-0) on page [136](#page-135-0) for further details.

#### **Option board 2: TV out**

A Focus Enhancements FS453 video encoder converts the DVO port digital display output to a RGB, S-Video or composite TV output signal to provide broadcast-quality video output.

The FS453 takes in high-resolution computer graphics input (VGA through SXGA) and produces SDTV (Standard Definition Television) or HDTV (High Definition Television) analogue output. In SDTV mode it converts, scales, removes flicker, interlaces and encodes the data into NTSC or PAL formats. In HDTV mode, it performs colour space conversions and then inserts the required syncs for output.

Resolutions up to 1024x768 can be encoded for display on a TV. Refer to Appendix  $F -$ [TV out video option board](#page-137-0) on page [138](#page-137-0) for pinout details.

#### **Option board 3: Secondary VGA CRT**

An option board has been developed which allows for a secondary VGA monitor to be interfaced to the APOLLO. The VGA output is derived from the APOLLO LVDS connection. It provides the capability to support the various 'two display' operating modes. When the secondary VGA output is utilized, the LVDS LCD interface cannot be used for interfacing to LVDS LCD panels.

The maximum resolution supported by the VGA CRT board is 1280x1024 at a 60Hz refresh rate. Standard resolutions supported are 800x600, 1024x768 and 1280x1024. Windows XP driver support is provided using the Intel Embedded driver; Linux driver support is limited to Intel support Linux builds. Refer to [Appendix G – VGA option board](#page-139-0) on page [140](#page-139-0) for further details.

# **ICH4 (IO controller hub)**

The IO controller hub contains the primary PCI interface, LPC interface, USB 2.0, ATA-100, AC'97, Ethernet controller and other I/O functions. It communicates with the GMCH over an interconnect bus known as the hub interface. The ICH4 supports the following functions:

- ACPI Power Management Logic Support.
- Enhanced DMA controller, Interrupt controller and timer functions.
- Integrated IDE controller supports Ultra ATA100/66/33 and PIO.
- USB host interface with support for six USB ports, one UHCI host controllers and one EHCI high-speed host controller.
- Integrated 10/100 Ethernet controller.
- System Management Bus (SMBus) Specification, version 2.0 with additional support for I2C devices.
- AC '97 codec interface.
- Low Pin Count (LPC) and firmware hub (FWH) interface support.
- Tamper detection input.

#### <span id="page-97-0"></span>**Interrupt controller**

The ICH4 incorporates the functionality of two 8259-interrupt controllers that provide system interrupts for the ISA compatible interrupts. These interrupts are: system timer, keyboard controller, serial ports, parallel ports, floppy disk, IDE, mouse and DMA channels. In addition, this interrupt controller can support the PCI based interrupts, by mapping the PCI interrupt onto the compatible ISA interrupt line. Each 8259 core supports eight interrupts, numbered 0–7.

The ICH4 also supports the advanced programmable interrupt controller (APIC) that provides for up to 24 interrupts. This interrupt scheme can be enabled in the BIOS ACPI setup screen; see [ACPI control settings,](#page-77-0) page [78](#page-77-0), for details. See page [125](#page-124-0) for further information about APIC.

The BIOS configures the interrupt routing at boot time. ISA interrupts can be reserved in the BIOS for legacy ISA devices that require this. See [PCI/PNP ISA IRQ resource](#page-71-0) [exclusion settings,](#page-71-0) page [72](#page-71-0), for further details.

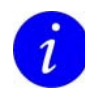

If you install an operating system using non IO APIC mode of operation, and then subsequently change to APIC mode, the operating system may not boot correctly.

# **Firmware hub**

The firmware hub provides non-volatile storage for the APOLLO PhoenixBIOS and general-purpose inputs that are configured as user jumpers. The firmware hub is accessed via the ICH4 low pin count (LPC) bus.

For additional information about the APOLLO BIOS see [PhoenixBIOS features and](#page-50-0)  [setup,](#page-50-0) page [51](#page-50-0). For user jumper details see [Jumpers and connectors,](#page-21-0) page [22](#page-21-0).

# **CMOS backup EEPROM**

The APOLLO provides an onboard EEPROM that is used to store the CMOS settings. This allows the APOLLO board to be run without a battery and also provides protection from CMOS corruption. If the CMOS values are found to be corrupt then they are automatically restored from the EEPROM at boot time.

As changes to the BIOS settings can result in the APOLLO board not booting correctly, and clearing the CMOS has no effect, an additional jumper is used to restore the BIOS settings from the firmware hub component, bypassing the backup EEPROM. User jumper 1 (USR1 on JP2) is used for this purpose on the APOLLO V1Ix boards and a dedicated EE jumper (EE on JP2) is provided on the APOLLO V2Ix board. Refer to the [JP2 jumper](#page-25-0)  [settings](#page-25-0) on page [54](#page-53-0) for further details.

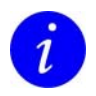

To prevent the BIOS settings from being over written, the USR1 jumper should only be used in an application that does not include a reboot cycle.

# **PCI local bus**

The ICH4 provides a 32bit, 33MHz PCI interface for use with onboard PCI devices and PCI expansion cards. The table below shows the devices connected to the bus and their corresponding vendor/device ID's, IRQs and grant/request connections where appropriate.

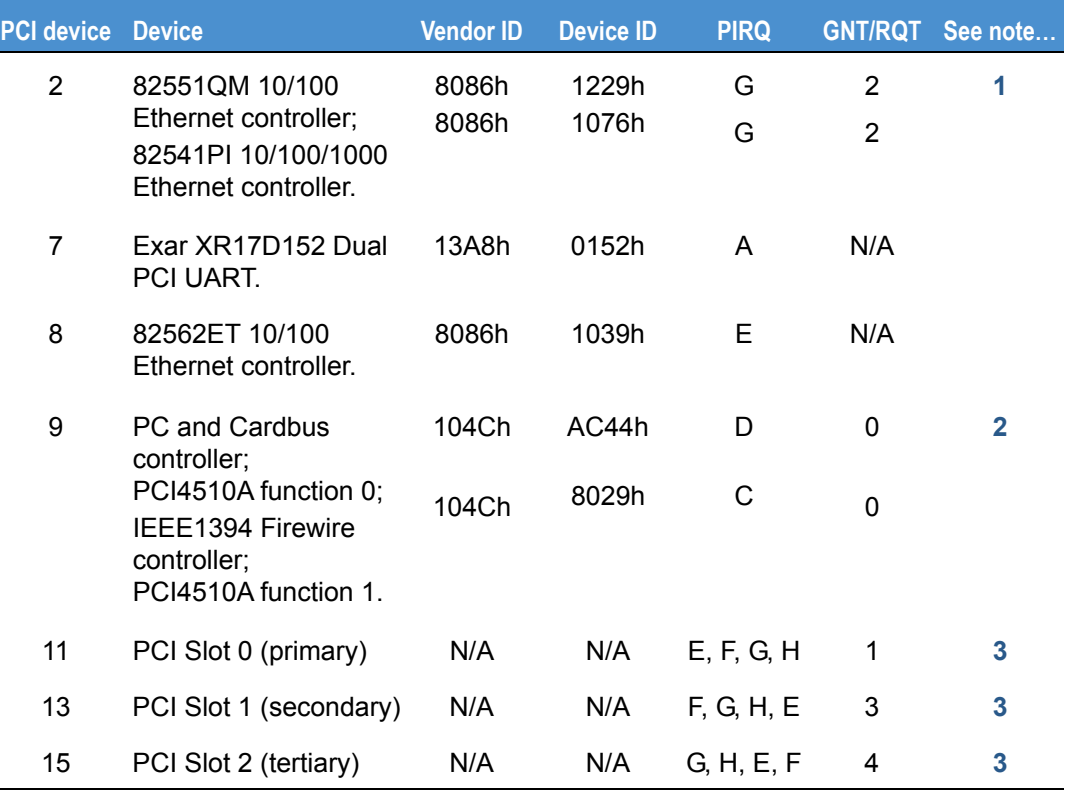

#### **Notes on table**

- **1** The APOLLO V1Ix board has a Gigabit (82541PI) variant and two 10/100 Ethernet controller (82551QM) variants: standard and 600MHz Celeron M. The APOLLO V2Ix board offers just the 82541PI Gigabit Ethernet controller.
- **2** The PCI4510A is a dual-function device: two functional devices in one physical package.
- **3** The APOLLO routes two additional PCI grant/request lines to the single PCI slot to allow for up to three PCI devices to be accessed when using a PCI riser. It is strongly recommended to use a zero delay clock buffer to buffer the 33MHz PCI clock to any additional PCI devices. For connector details see page [40.](#page-39-0) Routing of the GNT4 signal to the PCI slot 2 is controlled via JP1; see page [25.](#page-24-0)

#### **PCI Expansion connector**

The APOLLO provides a single 33MHz 32bit 5V PCI bus expansion connector. All PCI signals are 5V tolerant. The PCI expansion connector includes PCI auxiliary power for devices requiring power during ACPI standby (S3) and soft off (S5) modes. The PCI PME# power management signal is also provided for device wakeup.

#### **Dual Slot PCI riser**

A dual slot 1U height PCI riser card has been designed to interface to the APOLLO board. This is used to provide additional PCI slots to support up to two bus master PCI expansion cards.

# **Ethernet controllers**

The APOLLO provides two Ethernet controllers. The table below summarizes the controller type and supported network speeds based on APOLLO variant used.

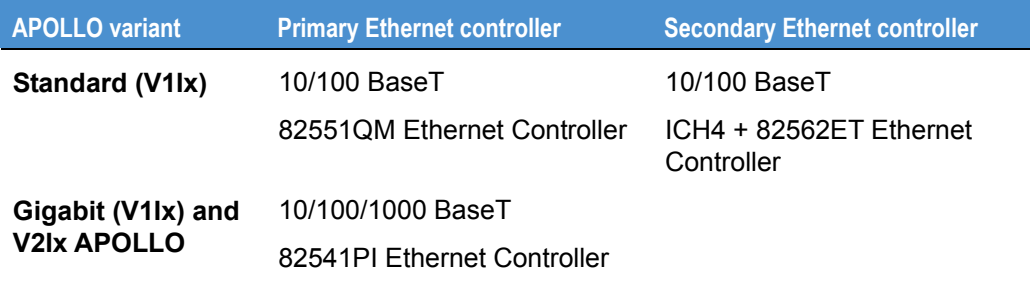

# **Primary network interface**

A primary network interface controller based on the Intel 82551QM 10/100Mb Fast Ethernet PCI Controller is provided. The 82551QM provides efficient scatter-gather bus mastering capabilities enabling the 82551QM to perform high-speed data transfers over the PCI bus. This capability accelerates the processing of high level commands and operations, which lowers CPU utilization. Its architecture enables data to flow efficiently from the bus interface unit to the 3KB Transmit and Receive FIFOs, providing the perfect balance between the wire and system bus. In addition, multiple priority queues are provided to prevent data underruns and overruns. For connector details, see page [35.](#page-34-1)

#### **Optional Gigabit Ethernet (APOLLO V1Ix)**

An Intel 82541PI Gigabit Ethernet controller is provided on the APOLLO Gigabit build variant. This replaces the 82551QM device used on the APOLLO Standard and Celeron M 600MHz variants.

The 82541PI provides performance up to 1000 BaseT, with backwards compatibility with 100BaseTX and 10BaseT Ethernet standards.

#### **APOLLO V2Ix Ethernet**

The APOLLO V2Ix boards are fitted with an 82541PI Gigabit Ethernet connection as standard; the 82541PI provides performance up to 1000 BaseT, with backwards compatibility with 100BaseTX and 10BaseT Ethernet standards. The APOLLO V2Ix board has the capability to enable/disable the primary Ethernet port.

# **Secondary network interface**

The IO Controller hub contains an Ethernet controller. An external physical layer component provides the media interface to support 10/100 MB/s Ethernet. The Ethernet controller supports:

- Wake On LAN (WOL).
- Deep power down mode.
- Network boot.

For connector details, see page [35](#page-34-2).

The APOLLO V2Ix board has the capability to enable/disable the secondary Ethernet port.

Two LEDs on each RJ-45 port provide information about its operation, as follows:

- The LED on the left (as you look at the connector) tells you about the speed the port is currently operating at.
- The LED on the right (as you look at the connector) tells you whether the connector is currently linked to the network, and indicates when activity takes place via that link, i.e. when data is passing through.

The information provided by each LED is explained in the following table:

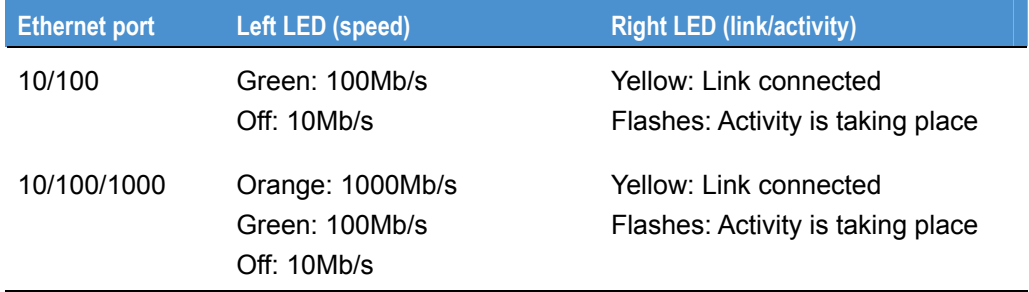

# **Network boot**

The Primary and Secondary Ethernet controllers both provide support for Preboot Execution Environment (PXE) that allows for such features as remote booting and loading of an operating system over a network. This support is provided using the Intel Boot Agent Option ROMs and is configured via the BIOS setup screens – see [Boot](#page-85-0) [menu,](#page-85-0) page [86](#page-85-0), for further information.

## **Ethernet cables**

To provide the best immunity to external interference a shielded twisted pair cable is recommended for use with the APOLLO board. For Gigabit Ethernet this should be rated as a CAT5E or higher cable.

### **IDE interface**

The APOLLO provides a single IDE channel capable of Ultra ATA 100 operation. This is listed as the primary IDE interface in the BIOS. The primary IDE interface can support several types of data transfers:

- Programmed I/O (PIO): Processor is in control of the data transfer.
- 8237 style DMA: DMA protocol that resembles the DMA on the ISA bus, although it does not use the 8237 in the ICH4. This protocol off loads the processor from moving data. This allows higher transfer rate of up to 16MB/s.
- Ultra ATA/33: DMA protocol that redefines signals on the IDE cable to allow both host and target throttling of data and transfer rates of up to 33MB/s.
- Ultra ATA/66: DMA protocol that redefines signals on the IDE cable to allow both host and target throttling of data and transfer rates of up to 66MB/s.
- Ultra ATA/100: DMA protocol that redefines signals on the IDE cable to allow both host and target throttling of data and transfer rates of up to 100MB/s.

The primary IDE interface is made available to the user through a 2.54mm (0.1") pitch pin header. For connector details, see page [48.](#page-46-0)

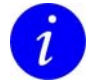

To improve signal integrity an 80-way IDE cable with 40-way connectors should be used with devices supporting Ultra ATA/66 and above.

#### **USB host controller**

The USB host controller on the ICH4 provides support for six USB 2.0 compliant ports. USB 2.0 allows for a maximum data rate of 480Mbps and is downwardly compatible with the USB 1.1 specification. EHCI (version 2.0) and UHCI (version 1.1) are both supported by the USB ports.

A power switching circuit provides over current feedback to the system and current limiting to 500mA per channel.

There are four signal lines associated with USB channels:

- **VBUS**
- DATA-
- DATA+
- GND

Their arrangement is summarized in the following illustration:

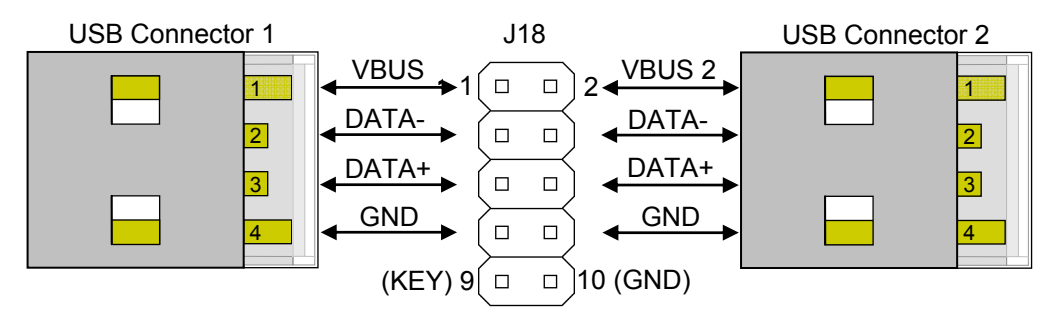

For connector details, see page [34](#page-33-0).

For details about the USB bus, or to determine whether particular peripherals are available, please go to [www.usb.org](http://www.usb.org/).

A USB power switch provides power to the USB ports during normal operation and also during standby (S3) and soft off (S5).

A USB power control switch is used to control the power and protect against short circuit conditions. This can be enabled/disabled by the processor and the USB function needs to be enabled in the BIOS to ensure that power is supplied to each device. The USB function is controlled using the I/O Device Configuration screen within the setup utility see page [62](#page-61-0) for details.

If the USB voltage is short circuited or more than 500mA is drawn from either supply the switch turns off the power supply and automatically protects the device and board. The VBUS signal is derived from the ATX +5V supply via the APOLLO.

# **Real Time Clock**

The Real Time Clock (RTC) module provides a battery backed-up date and time-keeping device. It has two banks of static RAM with 128 bytes each (although the first bank has 114 bytes for general purpose usage). Three interrupt features are available:

- Time of day alarm with once a second to once a month range.
- Periodic rates of 122µs to 500ms.
- End of update cycle notification.

Seconds, minutes, hours, days, day of week, month and year are counted. Daylight savings compensation is optional. The hour is represented in twelve or twenty-four hour format, and data can be represented in BCD or binary format. The design is functionally compatible with the Motorola MC146818B. The time keeping comes from a 32.768 kHz oscillating source, which is divided to achieve an update every second.

#### <span id="page-103-0"></span>**Tamper detection**

A tamper detection input is included within the real time clock circuitry on the ICH4 that operates in all power modes. The status of the tamper detection bit is battery backed in static RAM. To use the tamper detection, a normally open switch should be used; a tamper is detected when the switch contacts close.

The *BIOS Security setup* screen (see page [81\)](#page-80-0) provides two options for enabling a case open warning. It also provides a secure chassis mode that requires the supervisor password to be entered and the chassis intrusion detection to be disabled before the board will boot to an operating system. Both options are disabled by default.

# **Watchdog timer**

The APOLLO provides a Maxim MAX6369KA watchdog timer with a pin-selectable timeout of 1ms to 60 seconds. This can be used to generate a complete hardware system reset when an error causes a system lockup. By default, the watchdog timer is disabled and once enabled must be triggered within the timeout period specified. The table below lists the ICH4 GPIO connections relating to the watchdog timer, these ports are configured as outputs by the BIOS during boot and are active during standby (S3). The watchdog output has an open drain connection to the system reset line.

The ICH4 GPIO registers are accessed via an IO location mapped through the ICH4 LPC interface bridge (Bus: 00h, Device: 1Fh, Function: 00h). Please refer to the Intel 82801DB ICH4 datasheet for additional information on the ICH4 GPIO and to the Maxim MAX6369 datasheet for additional information on the watchdog timer settings.

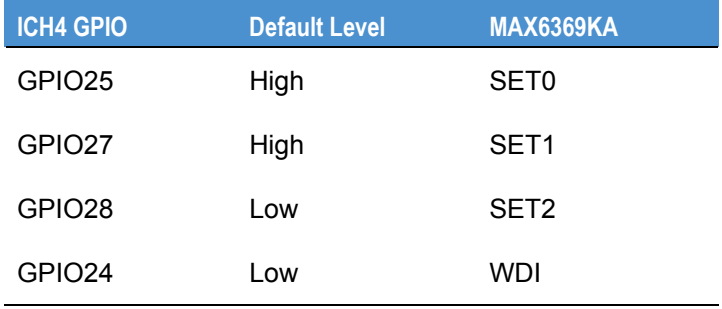

# **System control interface**

A system control interface connector, J14, is provided to interface to standard input switches and status indicators for:

• *System reset switch.*

A connection for a momentary on reset switch. This provides standard PC reset functionality.

• *Power button (on/off switch).* 

A connection for a momentary on ACPI power button. This provides standard PC on/off functionality. The on/off switch ACPI functionality is configured in the BIOS power management setup screen (see page [84](#page-83-0)). Holding the on/off switch on for 5 seconds turns the ATX power supply off.

• *Tamper detection.* 

A connection for a normally open switch. The tamper detection circuitry is included in the RTC circuitry (see the previous page for further details). A tamper is detected when the switch contacts close.

• *PC speaker.* 

A connection to a standard  $8\Omega$  speaker to support PC speaker functionality. The PC speaker output is also routed to the AC97 Codec and can be mixed with the audio output.

• *HDD activity.* 

A connection for a hard drive activity LED. This LED shows activity on both the IDE based devices and for the CompactFlash® socket.

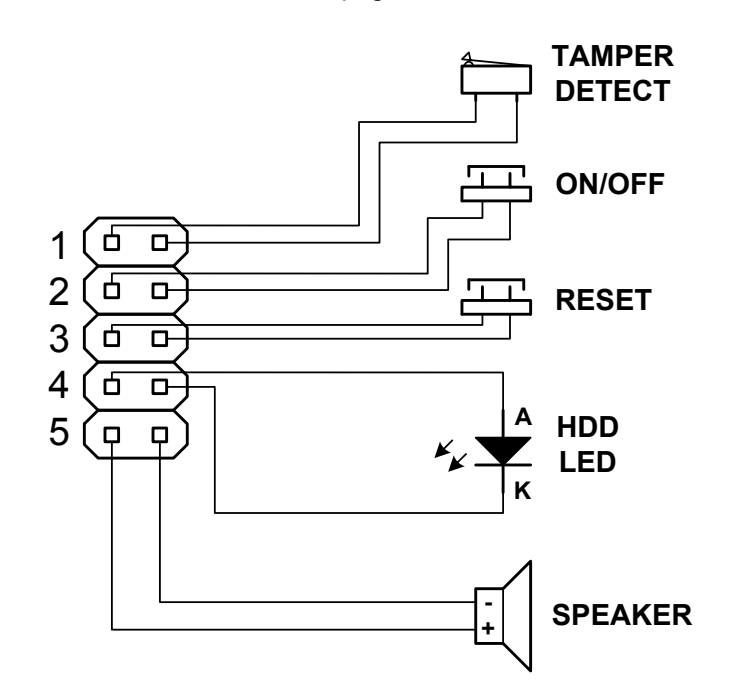

The connections made to J14 are shown in the following system control interface diagram. For further connector details, see page [41.](#page-40-0)

# **AC'97 audio CODEC**

The VIA VT1616 AC'97 audio CODEC provides six channel outputs with 18-bit resolution allowing the part to support 5.1 surround sound specifications. For optimum playback performance, the VIA VT1616 has analogue mixer circuitry that integrates stereo enhancement to provide a 3D surround sound effect for stereo media. Further provisions in the hardware allow for down mixing of 6-channel inputs such as DVDs into 4-channel, or even 2-channel outputs.

The codec audio inputs and outputs are interfaced via three 3.5mm audio jacks. They provide Mic In, Line In and Line Out connections under 2.0 mode and Centre, Rear Left, Rear Right, Front Left and Front right audio connections under 5.1 surround sound mode.

Two pins on J14 provide an interface to an on-board speaker for PC BEEP functionality; refer to the system control interface diagram on the previous page for details.

An input for CD-ROM audio and an output for optical SPDIF (Sony/Philips Digital Interface) is also provided.

For connector details, see page [32](#page-31-0).

## **PCI dual UART**

An Exar XR17D152 PCI based dual UART is provided on the APOLLO board, this supports COM3 and COM4. COM3 is configured as a standard RS232 port, whilst COM4 is configured as a software selectable RS232, RS485 or RS422 port.

#### *RS232 interfaces*

The RS232 signals associated with COM3 and COM4 are routed to a 20-way 2.54mm (0.1") boxed header J22, which has been designed to provide a direct ribbon cable connection to 9-way D-type plugs. For connector details, see page XX. (Reference connector J22)

#### *RS485/422 interfaces*

The COM4 serial interface supports RS232, RS422 and RS485 interfaces.

The RS422 interface provides full duplex communication, in point to point or point to multi-point configurations. The signals available are TXA, TXB, RXA, RXB and Ground. The maximum cable length for an RS422 system is 4000ft and support is provided for up to 10 receivers in a system.

RS485 is a half-duplex interface that provides combined TX and RX signals. The maximum cable length for the RS485 interface is the same as for RS422 (4000ft), but RS485 supports up to 32 transmitters and receivers on a single network. Only one transmitter should be switched on at a time to prevent bus contention.

The PCI UART includes circuitry for half duplex flow control also referred to as Auto RTS flow control, eliminating the requirement for software flow control. Auto RTS flow control uses the serial port RTS control signal to enable and disable the RS485/RS422 transmitter. This can be configured in the BIOS (see page [65](#page-64-0)).

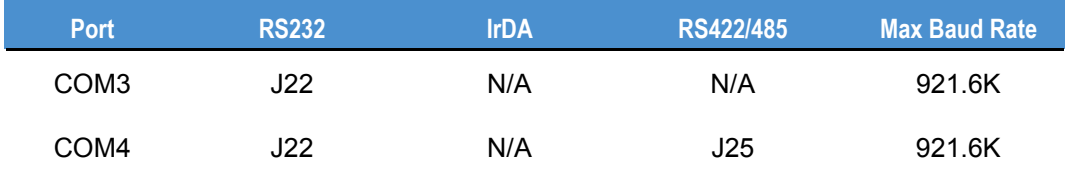

When using connector J25 to interface to RS485 signals only the TXA/TXB signals should be used.

# **RS485/422 interface configuration**

The following table lists the different RS422/RS485 operating modes supported by the APOLLO and the BIOS configurations required to support these operating modes.

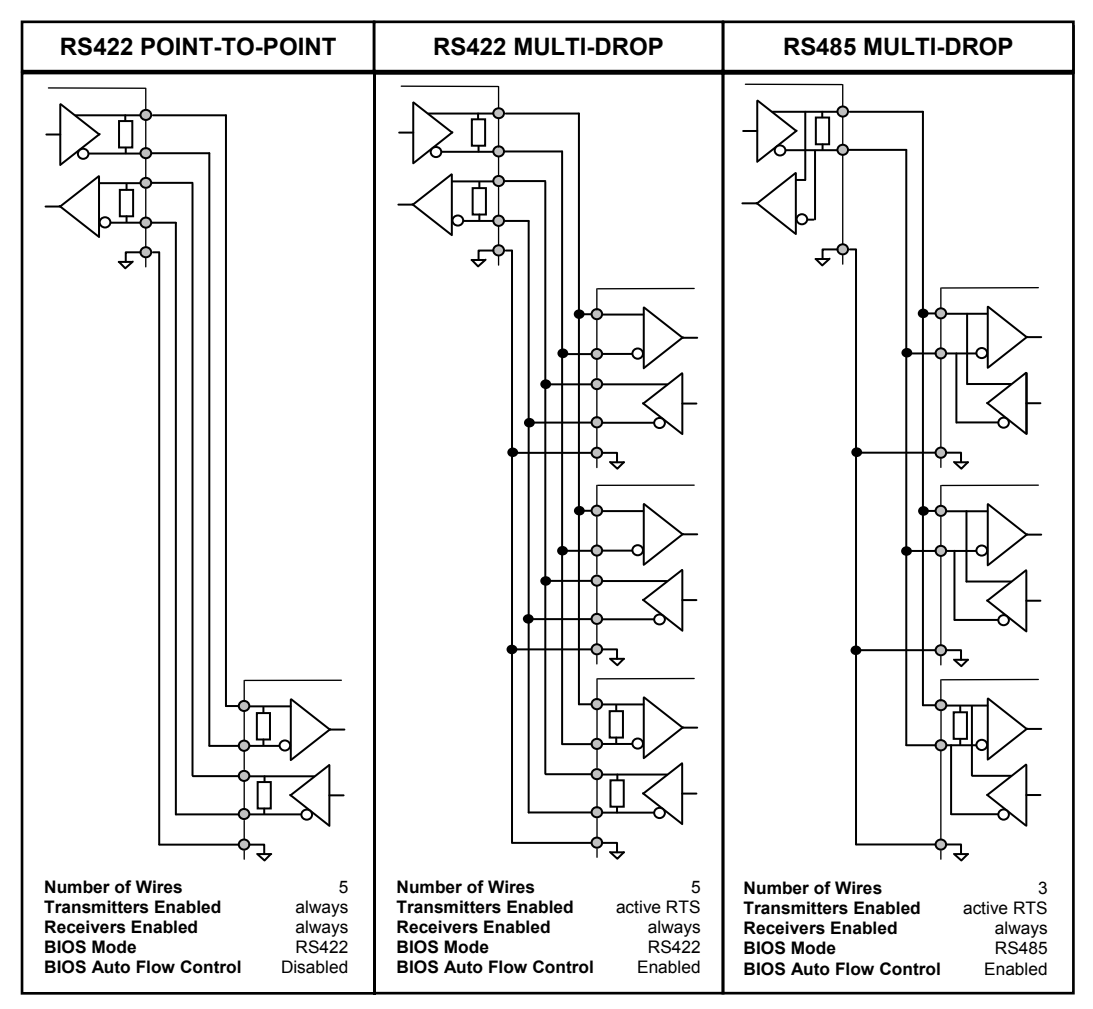

Termination resistors are often required on the first and last devices of an RS422/RS485 bus. Jumper JP3 is used to enable/disable the RS485/422 termination resistors; see page [28](#page-29-0) for details.
## **Super IO**

On the APOLLO V1Ix boards, an SMSC LPC47M292 Super IO controller provides legacy IO support. On the APOLLO V2Ix boards, an SMSC SCH3112 provides the SuperIO support. On both boards the SuperIO resides on the LPC bus and provides:

- Two serial ports.
- Keyboard and mouse PS/2 interface.
- Parallel port.
- Floppy drive.
- IrDA.
- General purpose IO for the front panel connector.

On the APOLLO V1Ix board an additional functional block incorporated into the SuperIO provides an SMBUS based hardware monitor which is used to monitor voltages and temperatures on the board. The APOLLO V2Ix board provides hardware monitor support via an ISA mapped set of indexed registers.

### **Serial ports**

The APOLLO provides four high speed 16C550 compatible UARTs, two via the SuperIO and a further two via a dual PCI based UART. See page [107](#page-106-0) for information relating to the PCI UART based serial ports COM3 and COM4.

COM1 and COM2 are interfaced via the SuperIO and can be used as standard RS232 serial interfaces. COM2 is also selectable between RS232 and IrDA operation.

The *Serial Configuration* screen in the BIOS lets you specify the base I/O address and IRQ for COM1 and COM2. See page [64](#page-63-0) for details.

The following table shows the hardware configuration for each channel:

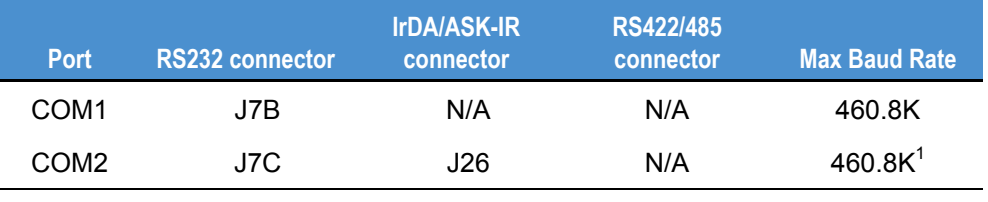

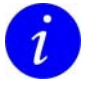

The maximum baud rate for IrDA is 115.2K and ASK-IR is 57.6K.

#### *COM2 operation*

COM2 is selectable between RS232 and two infrared transmission schemes IrDA or Sharp ASK-IR. This is done in the *Serial Configuration* screen in the BIOS (see page [64](#page-63-0)). When the infrared operating modes are selected, the RS232 transmitter is shutdown. Care should be taken to ensure that the IrDA module is not installed whilst the RS232 transmitter is enabled, as this would cause a conflict between the two devices.

## **IrDA/ASK-IR**

An infrared port is available which supports the following infrared standards:

- Infrared Data Association (IrDA) V1.0 SIR with baud rates to 115.2k/bps.
- SHARP ASK-IR protocol with maximum baud rate up to 57.6k/bps.

For connector details, see page [36](#page-40-0).

Enabling the infrared port prevents operation of Serial Port B (COM2). The infrared port should be disconnected before using the COM2 port.

The following diagram shows the connection of the IrDA interface port J26 to a Sharp GP2W0004YP IrDA transceiver module for IrDA 1.0 compliant data transmission.

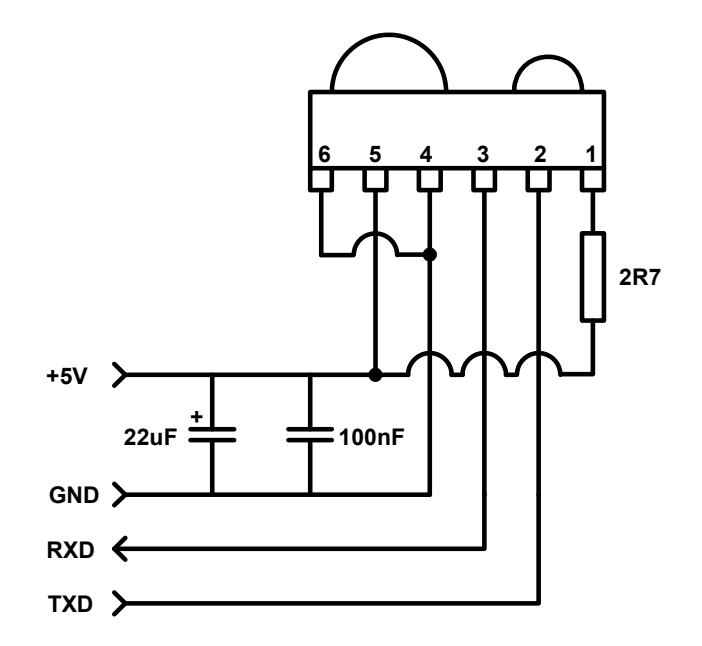

## **Parallel port**

The APOLLO provides a parallel port that can be used to connect an external printer, tape drive, disk drive, scanner etc., or can provide additional digital I/O capability.

The port is both IBM XT/AT and IEEE1284 compatible. It supports Standard Parallel Port (SPP), Enhanced Parallel Port (EPP) and Extended Capabilities Port (ECP) modes and is compliant with the IEEE1284 specification. It also incorporates ChiProtect circuitry, which prevents possible damage to the parallel port due to printer power-up.

For connector details, see page [37](#page-36-0). Configuration of the parallel port operating mode is performed in the *I/O Device Configuration* menu in the BIOS; see page [62](#page-61-0) for details.

# **Floppy disk controller**

The floppy disk controller (FDC) provides the interface between the host processor and the floppy disk drives. It integrates the functions of:

- Formatter/controller.
- Digital data separator.
- Write precompensation.
- Data rate selection logic for an IBM XT/AT compatible FDC.

The true CMOS 765B core guarantees 100% IBM PC XT/AT compatibility in addition to providing data overflow and underflow protection. The APOLLO allows for an interface to a single slimline floppy drive using a 26-way flat flex cable. For connector details, see page [50](#page-49-0).

## **Hardware monitor**

The APOLLO V1Ix board contains an SMBUS hardware monitor (HWM) that provides a combination of voltage and thermal monitoring, a similar HWM is provided on the APOLLO V2Ix board via a set of ISA mapped IO registers.

The table below summarizes the voltages and temperatures

The BIOS provides a *Hardware Monitor screen* (available from the *Advanced* menu in the BIOS – see page [79\)](#page-78-0). This shows system voltages, temperatures and fan speeds in realtime. From this screen the PWM frequency and duty cycle for the CPU and system fans can also be set.

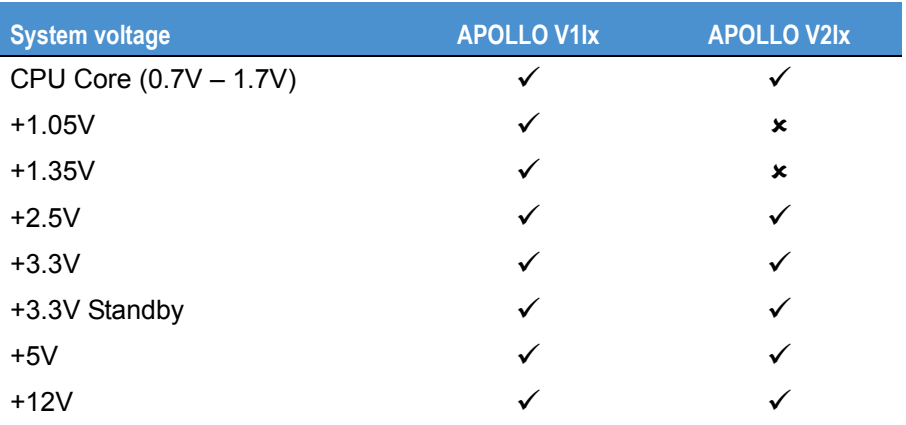

#### *Voltages*

#### *Temperatures*

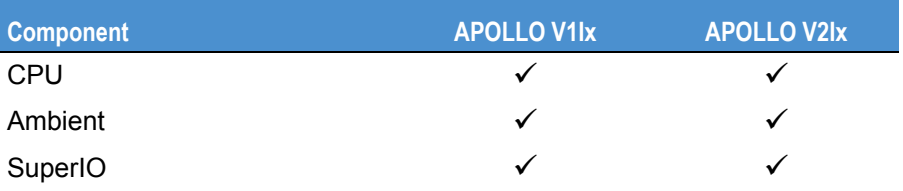

## **Keyboard and mouse controller**

The SuperIO contains a universal keyboard controller that is designed for intelligent keyboard management in desktop computer applications. The universal keyboard controller uses an 8042 microcontroller CPU core. Four signal pins are provided which allow for the connection of two external PS/2 devices such as a keyboard and mouse.

The PhoenixBIOS automatically detects the presence of the keyboard and mouse, and provides support for these. For systems requiring it, a BIOS option is available to allow boot without keyboard; see page [58](#page-57-0) for details. PS/2 keyboard and mouse connector details are provided on pages [36](#page-35-0) and [36.](#page-35-1)

## **IEEE1394 ports and CF+ socket**

The APOLLO board includes a Texas Instruments PCI5410A, which provides dual IEEE1394a-2000 (Firewire) compliant ports and a single CF+ full IO mode CompactFlash<sup>®</sup> socket.

#### **CompactFlash® CF+ socket**

Function 0 of the PCI4510A device provides a PC Card socket controller, compliant with the latest PC Card standards and compatible with the CompactFlash CF+ host specification. The APOLLO has a single CF+ Type II CompactFlash socket that supports 3.3V and 5V Type I/II CompactFlash cards, providing support for a wide variety of flash, wireless, serial and networking cards. For connector details, see page [46.](#page-45-0)

When a bootable CompactFlash storage card is installed and the interface is configured to be bootable, the device appears as a bootable device in the BIOS boot menu, allowing the booting of an operating system from CompactFlash memory cards; see page [86](#page-85-0) for details. (Booting from CompactFlash network cards is not supported.)

#### **IEE1394 firewire ports**

Function 1 of the PCI4510A is an integrated IEEE 1394a-2000 open host controller interface (OHCI) PHY/link-layer controller (LLC). It is capable of transferring data between the 33MHz 32bit PCI bus and the 1394 bus at 100M bits/s, 200M bits/s and 400M bits/s. Two 1394 ports are provided both have separate cable bias (TPBIAS) and both also provide cable power.

#### *IEEE1394 port 0*

Port 0 is configured as a panel mount 6-pin IEEE1394 connector. It provides a fused and diode-protected +12V cable power connection. Cable power is sourced from the 12V rail of the ATX power supply. For connector details, see page [34.](#page-33-0)

#### *IEEE1394 port 1*

Port 1 is configured as a 10-way pin header. It is designed to interface to a cable providing a 6-pin IEEE1394 connector. The pin header connection provides a fused and diode-protected +12V cable power connection. Cable power is sourced from the 12V rail of the ATX power supply.

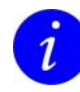

When connecting to the 10-way pin header, an IEEE1394 compliant cable must be used to ensure signal integrity is maintained.

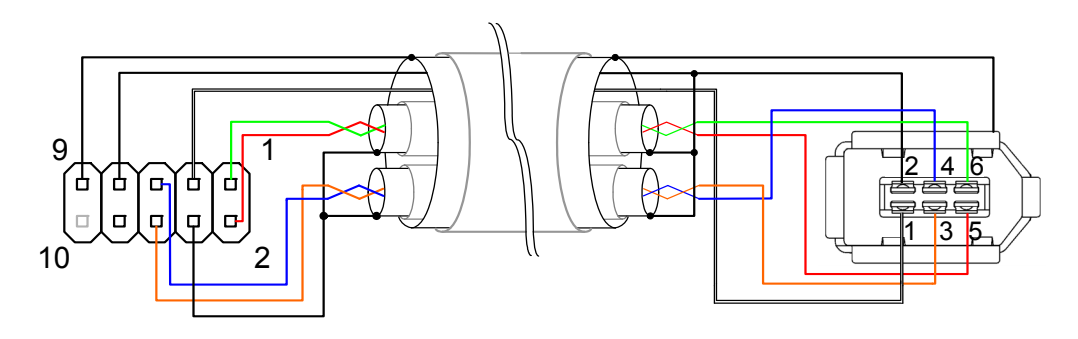

For connector details, see page [45.](#page-44-0)

## **Trusted platform module**

On the APOLLO V1Ix board variants, an Atmel AT97SC3201 trusted platform module (TPM) conforming to the Trusted Computing Platform Architecture (TCPA) Rev 1.1 specification is available as a factory build option. Please contact the Eurotech sales team for further information (see page [144](#page-143-0)) for details.

The APOLLO V2Ix board has an Atmel AT97SC3203 TPM conforming to the TPM 1.2 specification fitted as standard. The BIOS on the APOLLO V2Ix board also performs basic initialization of the TPM so that it can be used at an OS/application level.

## **Power supply**

The APOLLO board is powered by a standard ATX power supply. Connections for the ATX 20-way power connector are shown on page [39](#page-38-0). The board incorporates several power supplies to provide the power requirements of the on-board functions and support for ACPI low power sleep states.

As a minimum, the APOLLO requires the ATX power supply, 5V, 5V standby, 3.3V and 12V power rails. The –5V is not used and the –12V is only required if a PCI card used with the APOLLO requires this power rail. The ATX power supply 'power good' and 'power supply ON' signals should also be connected.

A combination of full power and standby voltages are generated on the board. The required voltage rails are1.05V, 1.25V, 1.35V, 1.5V, 1.8V, 2.5V and a variable CPU voltage (IMVP-IV). A combination of linear and switch mode regulators are used to provide these rails.

The BIOS has built-in power management, which can be enabled at the [Power menu](#page-83-0) within the PhoenixBIOS setup program (see page [84](#page-83-0)). The power management software can control various aspects of the board. You can choose maximum power savings (to conserve system power), maximum performance (which uses more power), or to specify custom settings.

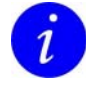

Most small ATX supplies have a minimum load requirement. At times, the APOLLO board does not meet this requirement and an additional load needs to be added to the system for the supply to turn on correctly.

## **Front panel interface**

The APOLLO provides a front panel interface via connector J24. This interface provides the following features:

- LCD character display interface, which can be used as GPIO if the LCD character function is not required.
- Two user configurable LEDs which can be used as GPIO.
- System Management bus (SMBUS) interface.
- One user defined GPIO.

The base address of the front panel interface registers is programmed by the BIOS at bootup. By default, it is at IO location 500h although operating systems are able to modify this base address location. As such, we strongly recommend using the following code fragment to determine the base address:

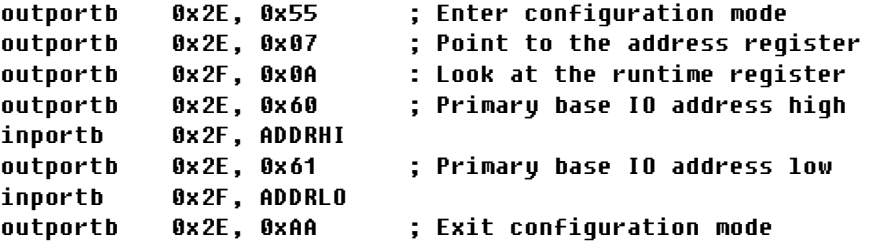

This routine determines the base address by reading the SuperIO configuration registers. These registers are indexed and use an address register at IO location 2Eh and a data register at 2Fh. It returns the high byte of the address in variable ADDRHI and the low bye in ADDRLO.

Eurotech supplied Windows XP and Linux drivers determine the base address using a routine such as this. Please contact Eurotech support for the latest driver.

#### **LCD interface**

The APOLLO board provides an LCD interface that can be used to connect to an HD44780 or similar LCD character display. A contrast voltage and diode-protected LED backlight power supply are also provided.

Pin 4 on connector J24 (see page [49\)](#page-48-0) provides the contrast voltage often required by LCD character displays. The contrast voltage is set to 0.5V on the APOLLO board as standard. This can be modified if required to suit the particular LCD character display used.

The GPIO are all configured by the BIOS as open drain outputs. The IO ports are 5V tolerant IO; with 3.3V drive level when in push-pull mode. The signalling voltage levels on the APOLLO V2Ix and V1Ix are different due to the configuration of the SuperIO.

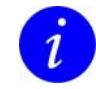

APOLLO V1Ix GPIO: 5V signalling using open drain outputs, 5V tolerant. APOLLO V2Ix GPIO: 3.3V Signalling using open drain outputs, 5V tolerant.

# **Registers V1Ix board**

# **Data direction register**

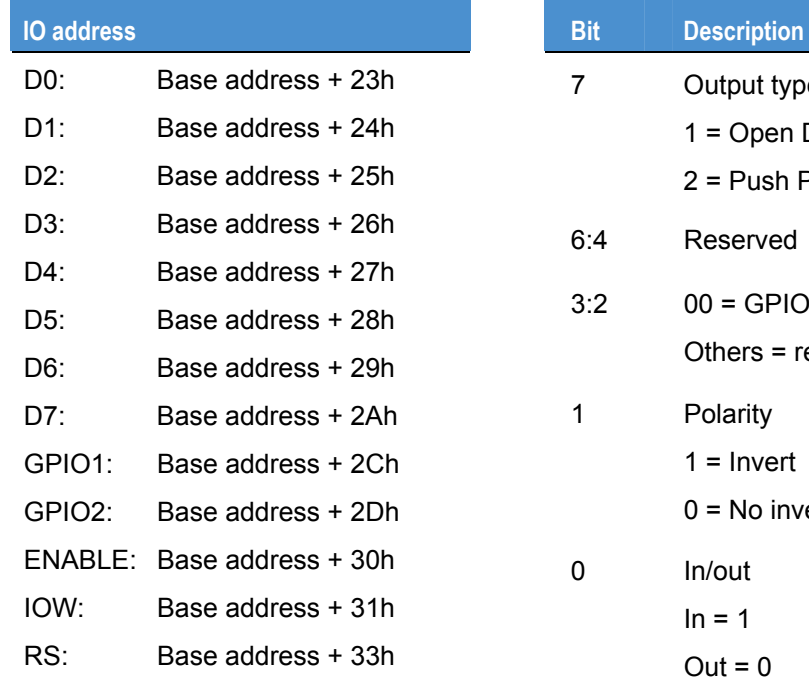

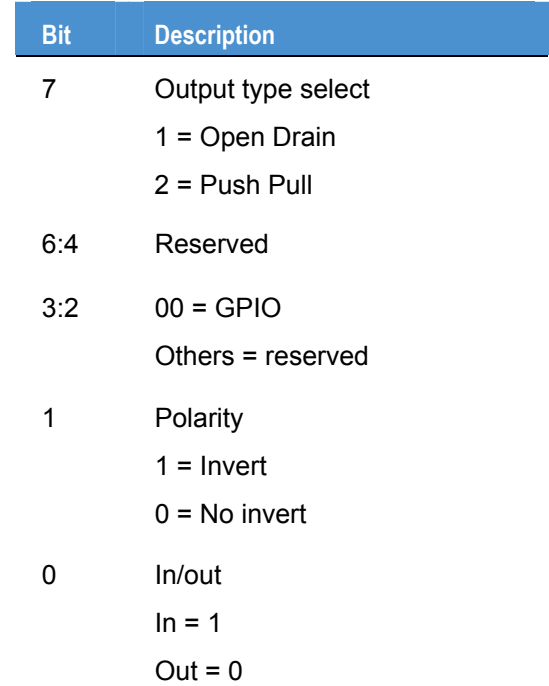

# **LCD data register**

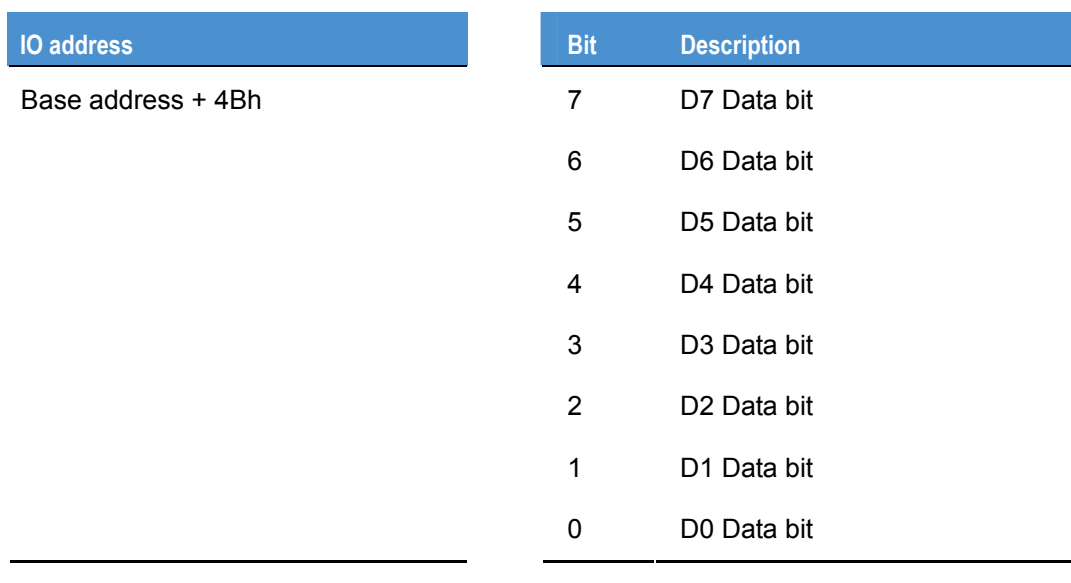

## **LCD control bits, GPIO1 and GPIO2 data registers**

The LCD control bits correspond with those used on most standard LCD character displays. GPIO1 and GPIO2 are standalone GPIO that are not used by the LCD interface; the data direction register description describes the configuration of the GPIO.

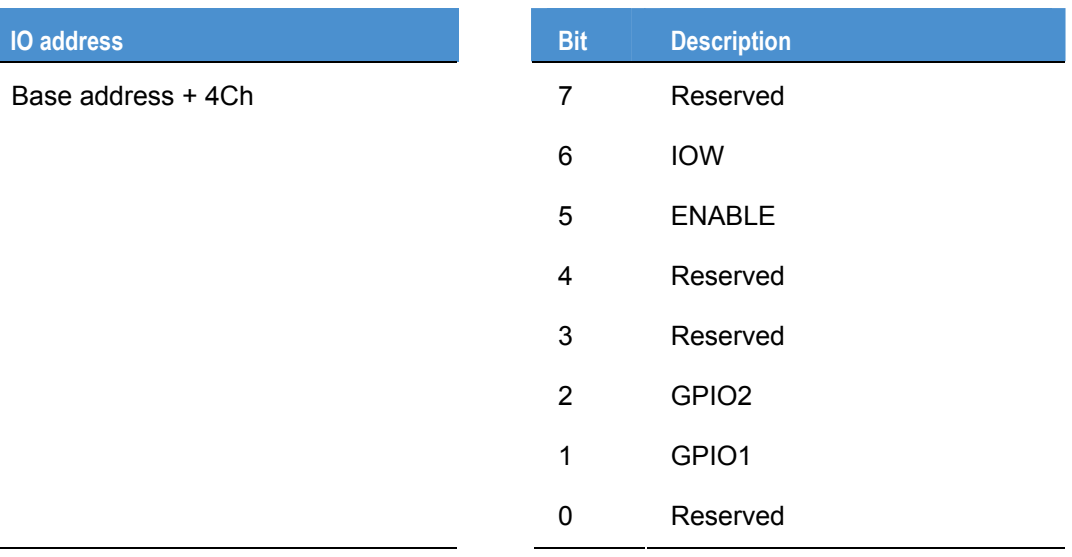

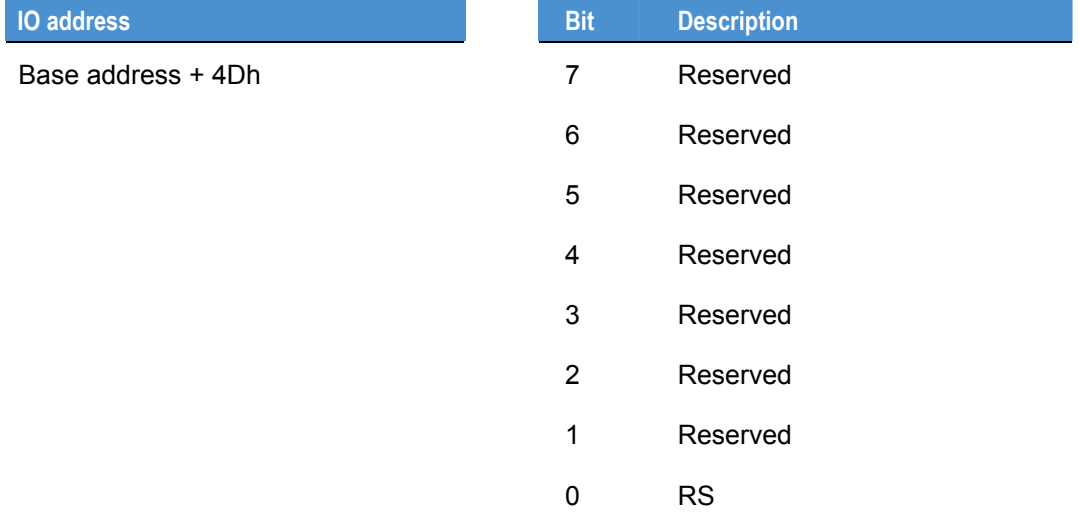

# **Registers V2Ix board**

# **Data direction register**

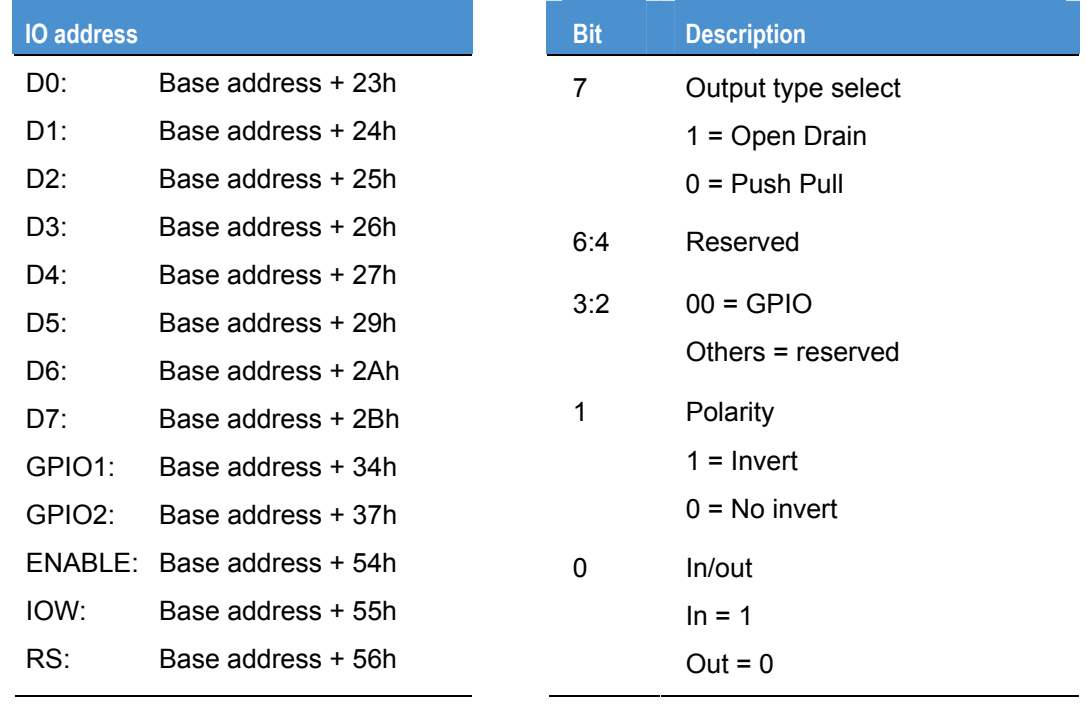

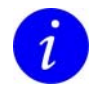

GPIO0/GPIO1 are only available as open drain outputs when in output mode.

# **LCD data register**

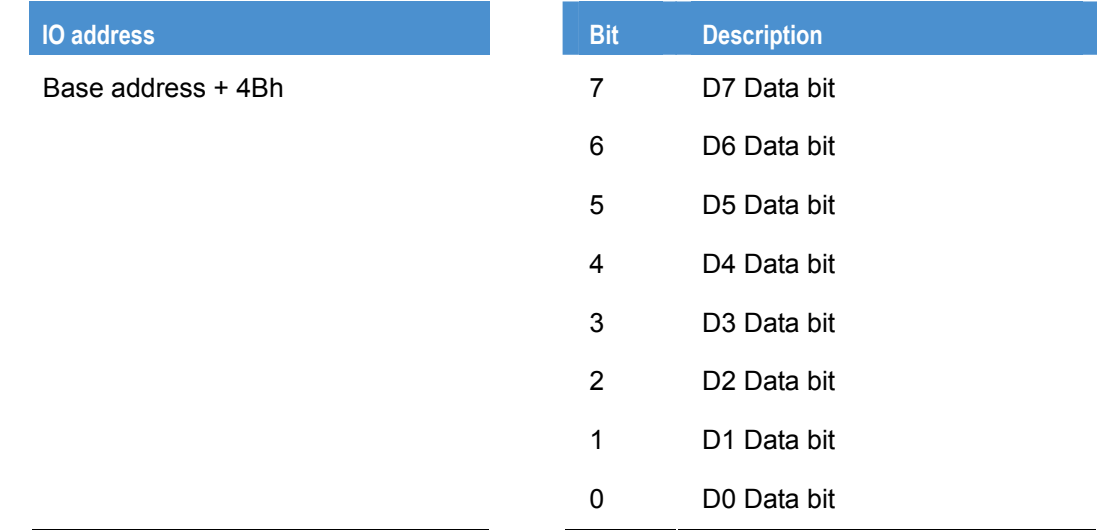

### **LCD control bits data register**

The LCD control bits correspond with those used on most standard LCD character displays and have the following.

RS – Register Select (Command or Data)

IOW – IO Read/Write

ENABLE – Data enable signal

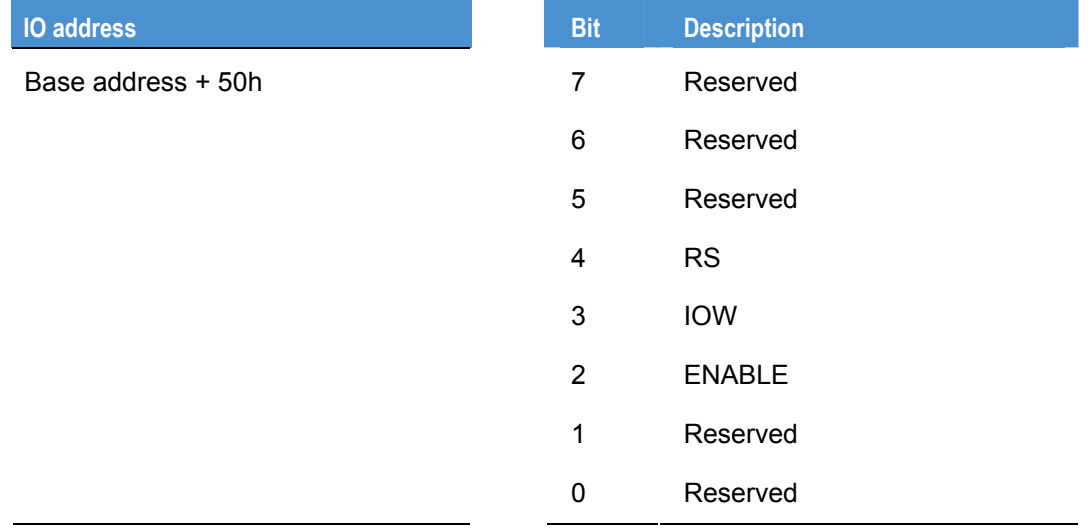

## **GPIO1 and GPIO2 registers**

GPIO1 and GPIO2 are standalone GPIO that are not used by the LCD interface; the data direction register description describes the configuration of the GPIO.

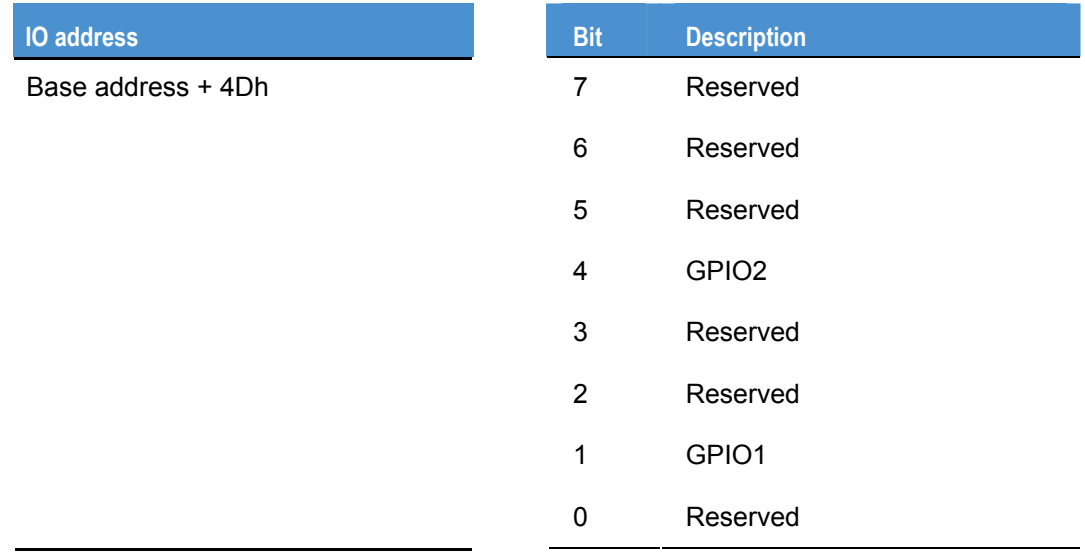

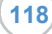

### **User LEDs**

Two connections for LEDs are provided on the front panel interface connector, these can be used as indicators and are accessed through a register in the runtime register block. If enabled these LEDs will remain illuminated whenever standby power is available and are not cleared during a reset event.

The pin connections for the LED allow the user to turn the LEDs on and off and blink independently of each other. Both versions of the APOLLO board utilize the same register address for LED control.

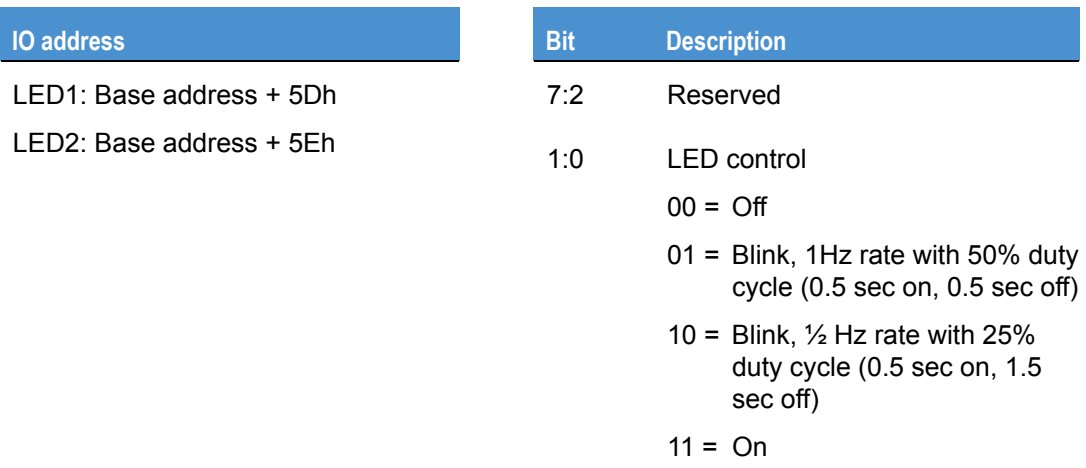

The LED connections are designed to power LEDs with a forward voltage drop of 1.5V, most LEDs fall into this category, the exception being blue LEDs which require a higher forward voltage, typically 4V to be illuminated.

The following figure shows the correct connection of a user supplied LED a 330Ω resistor is provided on the APOLLO board so that a direct LED connection can be made.

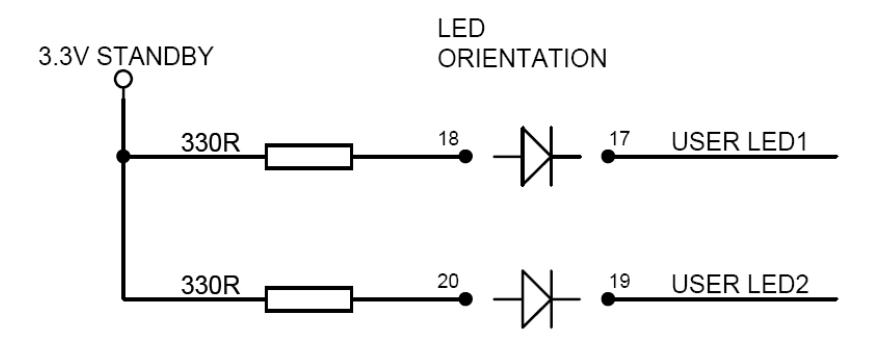

#### **SMBUS**

Connector J24 provides an interface to the system management bus commonly known as the SMBUS. Below is a list of devices that are present on the APOLLO board and their corresponding 7-bit SMBUS address, care should be taken to ensure that any new device added to the bus does not conflict with existing devices as this may cause boot issues.

Boot issues may also occur if the SMBUS clock and data lines are held high or low for an extended period. This is particularly important with devices using external power, as they may not be powered on and configured at the same time the APOLLO accesses the SMBUS.

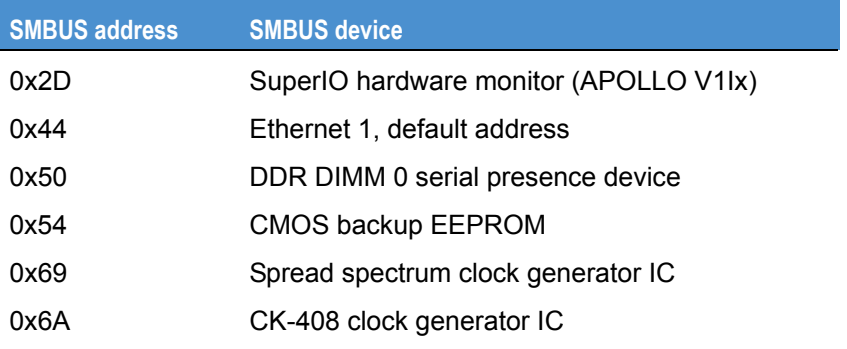

### **User jumper**

The APOLLO provides two user jumpers for use with program code. These are interfaced to the firmware hub and are IO mapped.

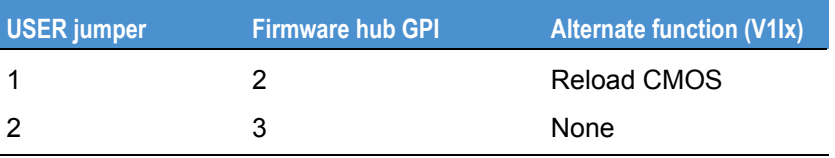

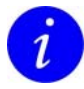

On the APOLLO V1Ix boards, the USER jumper 1 connection has an alternate function to signal to the BIOS to reload the CMOS values from the system BIOS. Care should be taken to ensure that this jumper is not fitted at power on.

On the V2Ix APOLLO boards a dedicated user jumper provides the reload CMOS function.

## **Unique ID**

A Unique ID is provided on the APOLLO using the DS2401 enhanced silicon serial number IC. The DS2401 consists of a factory-lasered 64 bit ROM that includes a unique 48 bit serial number, an 8 bit CRC and an 8 bit family code (01h). The DS2401 has been configured on the APOLLO to interface via two ICH4 GPIO pins:

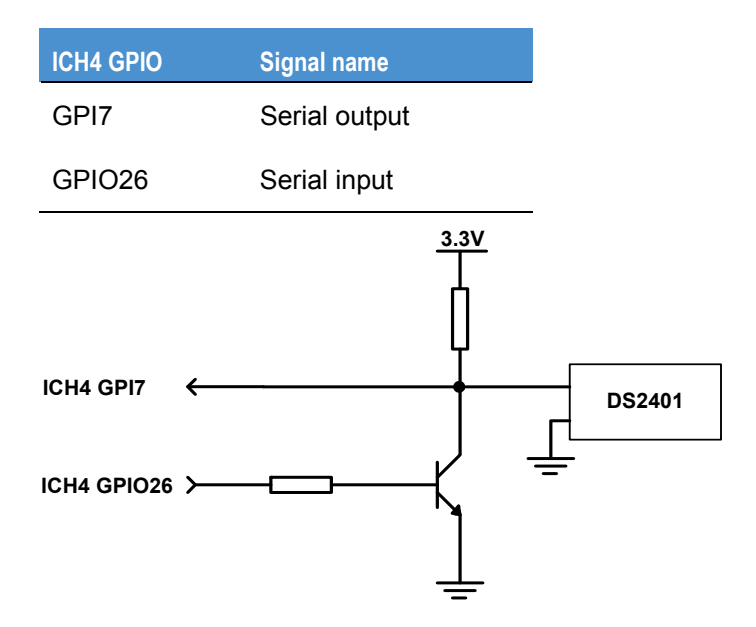

The Unique ID 48 bit serial number is read by the BIOS and can be displayed during boot. This is provided as an option in the BIOS *Security* menu - see page [81.](#page-80-0)

# **System resources**

## **I/O map**

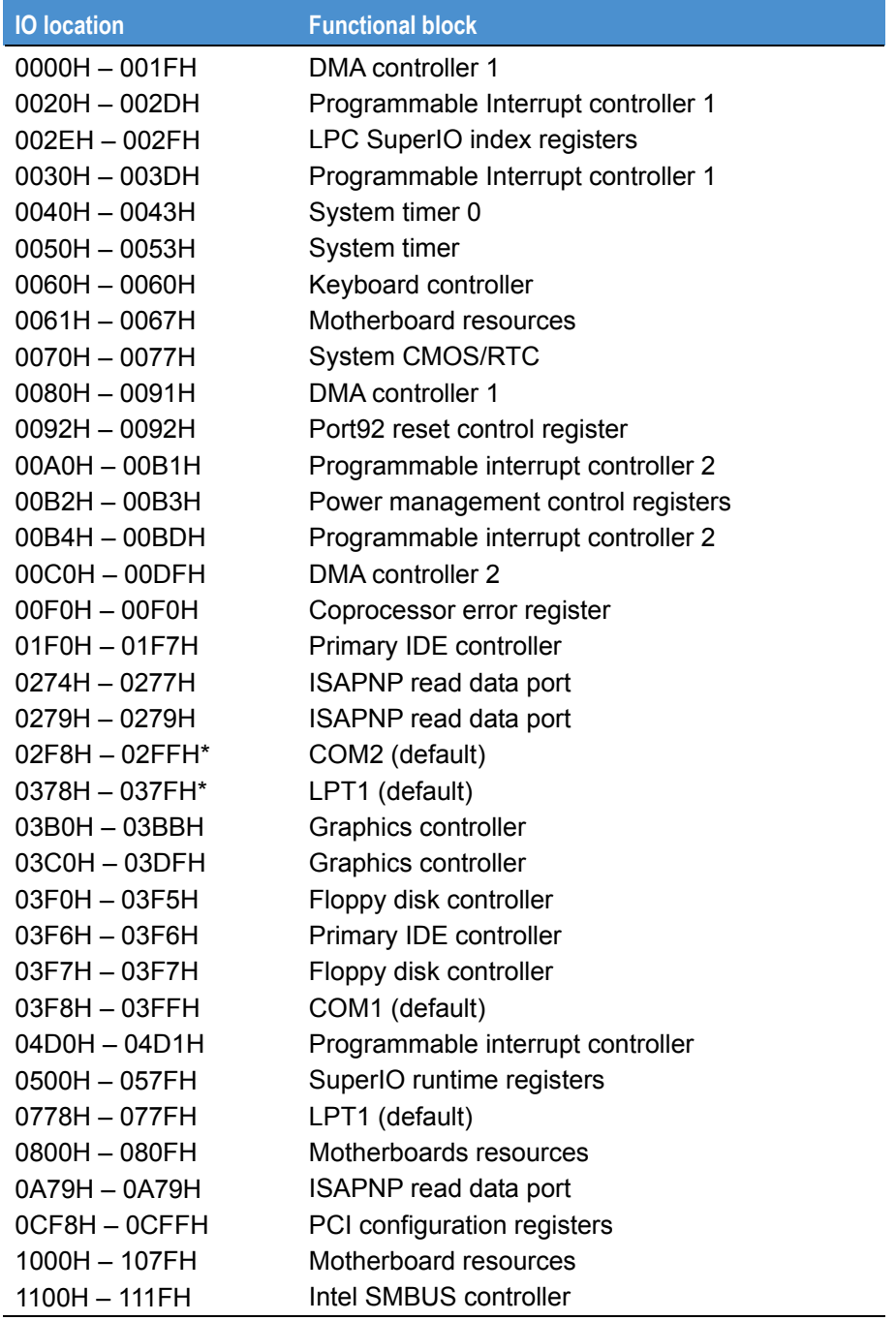

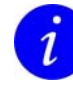

\* The locations marked with an asterisk in the above table are based on the BIOS default setups; the IO location of these devices will change if the default BIOS options are modified.

## **System memory map**

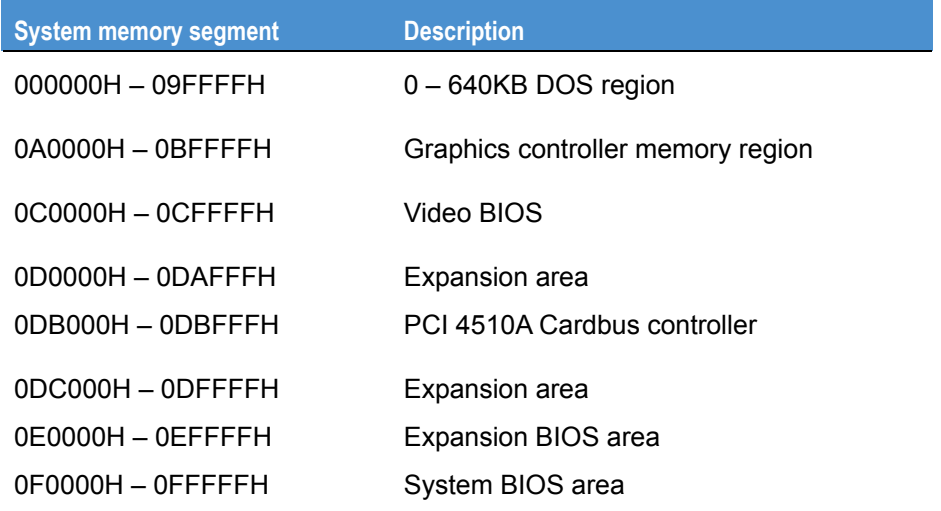

These locations are based on the BIOS default setups; the memory location of these devices will change if the default BIOS options for the IO ports are modified.

## **Interrupts**

The APOLLO supports two different interrupt modes:

- The standard dual 8259 programmable interrupt controller providing 15 interrupt connections.
- The advanced programmable interrupt controller (APIC) which supports up to 24 interrupt connections.

Most operating systems only provide support for the standard 8259 interrupt controller. However operating systems such as Windows  $XP^{\circledast}$  and Windows 2000 $^{\circledast}$  support the APIC interrupt mode. The APIC provides a superior interrupt architecture that allows for lower interrupt latency and reduces the number of shared interrupts in a system.

### *Standard 8259 interrupt connections*

The internal connections are routed internally to the 8259 controller. The external interrupts are routed using a serialized interrupt (SERIRQ) mechanism. This is interfaced to the SuperIO for legacy IO, and to the CompactFlash<sup>®</sup> controller to provide boot support and a TPM when fitted. PCI interrupt mappings are configured by the BIOS during boot.

### **Master**

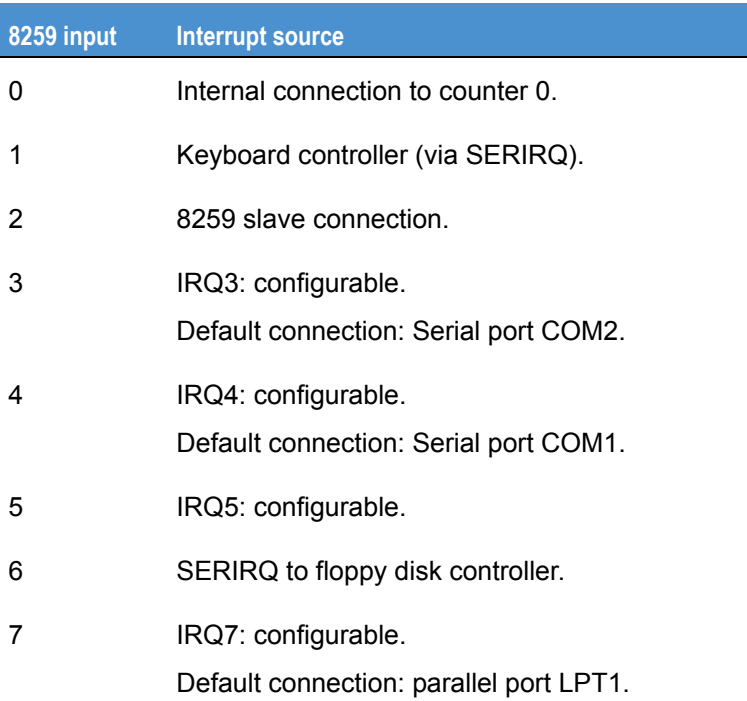

### **Slave**

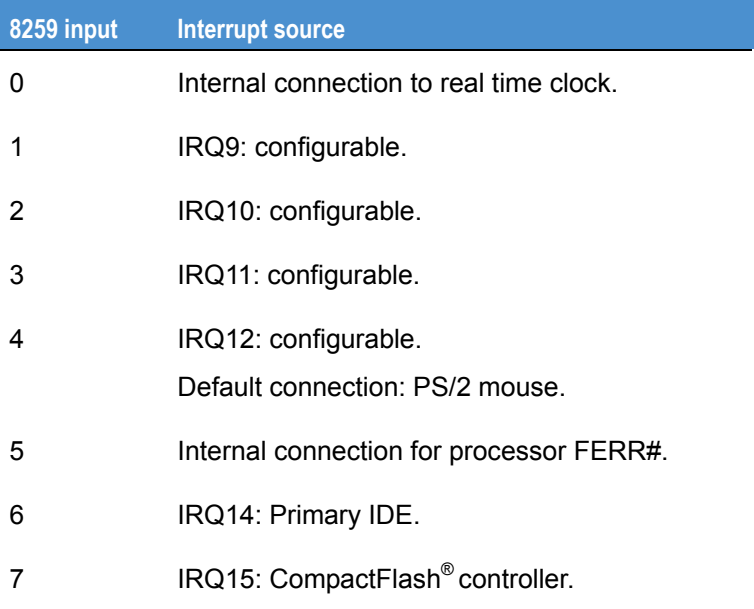

 $\mathcal{I}$ 

Connections for serial, parallel, mouse and CompactFlash are all dependent on BIOS configuration settings.

## *APIC: Advanced Programmable Interrupt Controller*

Use of the APIC interrupt mode is enabled using the field *APIC - IO APIC Mode*, available from the *ACPI Control* sub-menu in the BIOS. See page [78](#page-77-0) for further details.

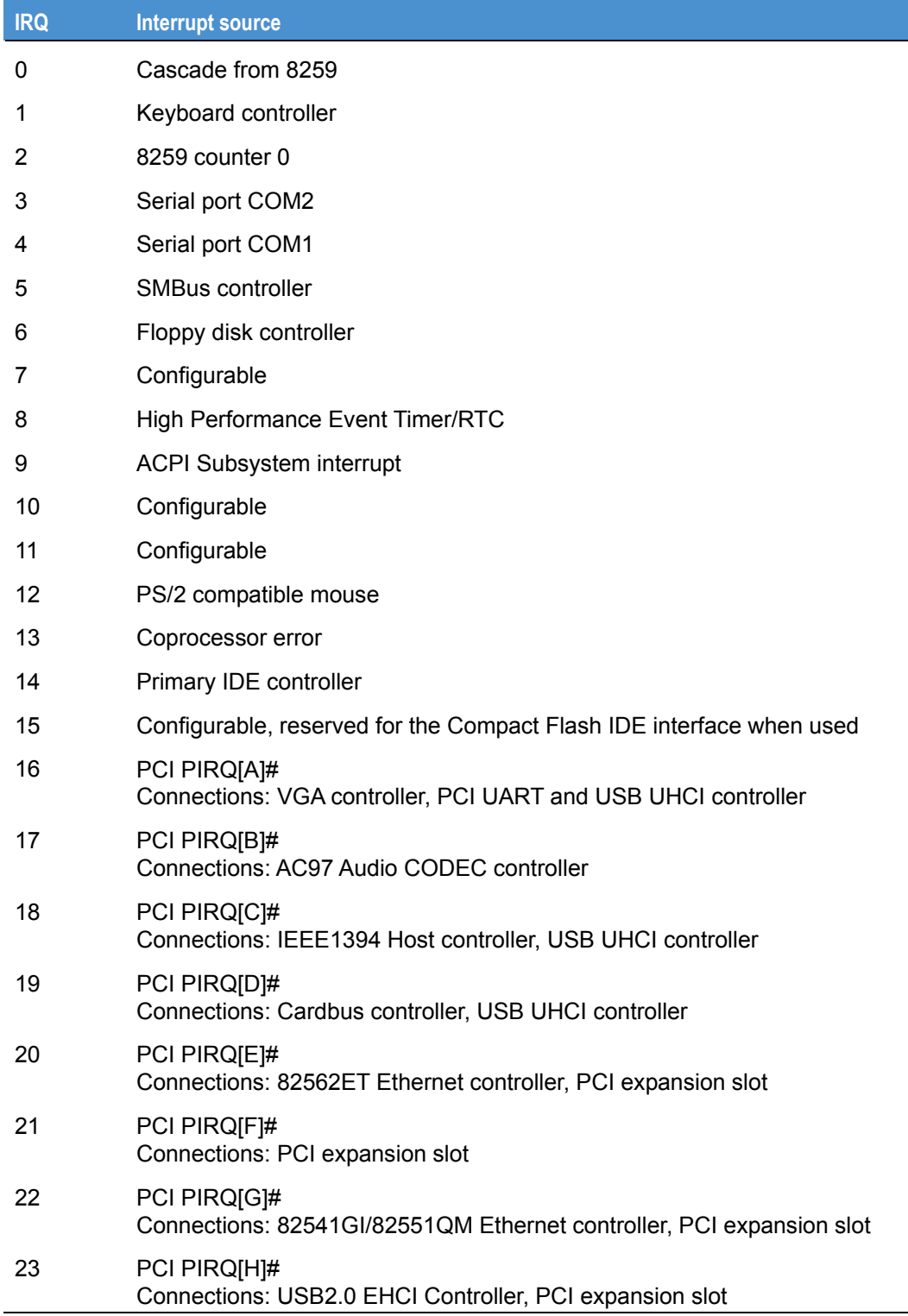

# **DMA mapping**

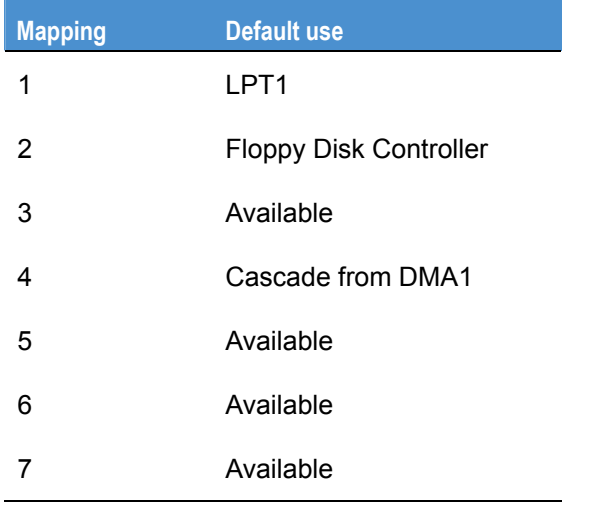

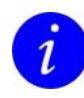

Default DMA mappings, changes to the BIOS configuration may modify these mappings.

# **Appendix A – Specification**

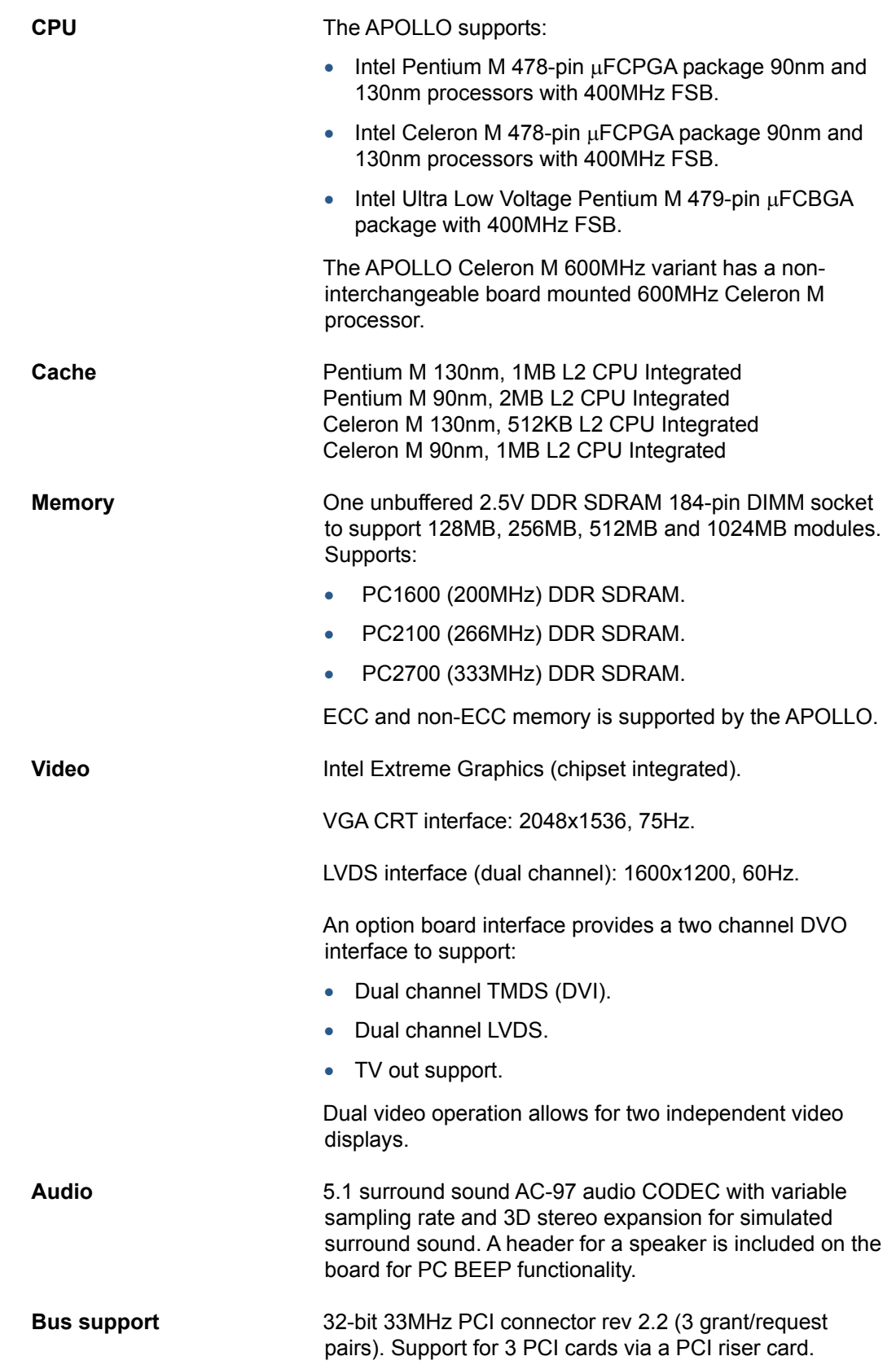

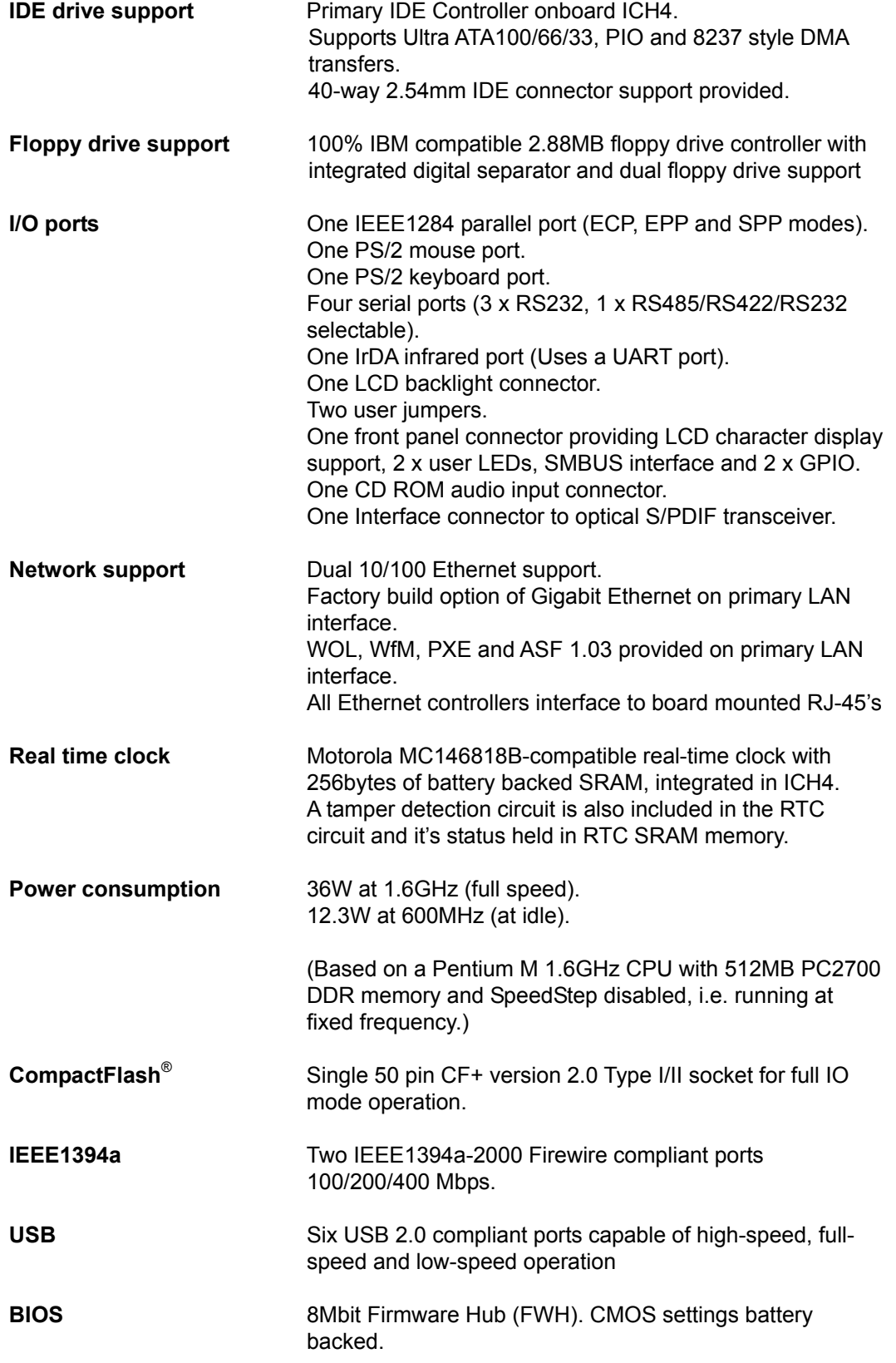

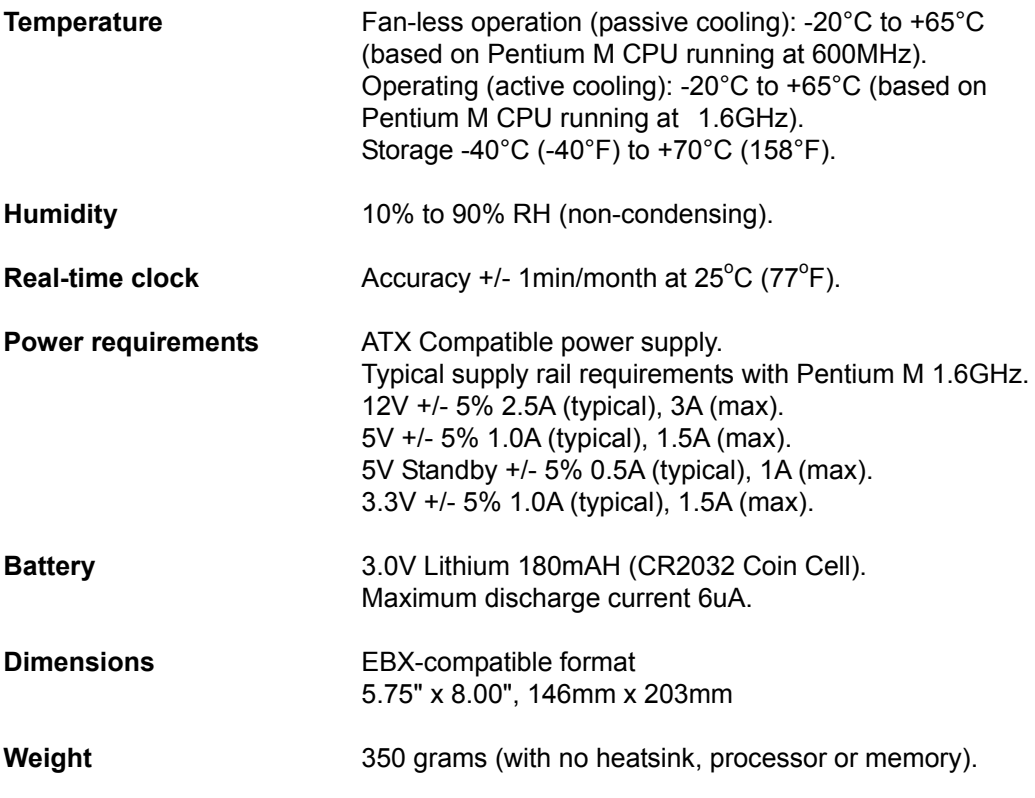

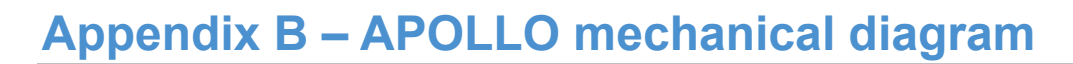

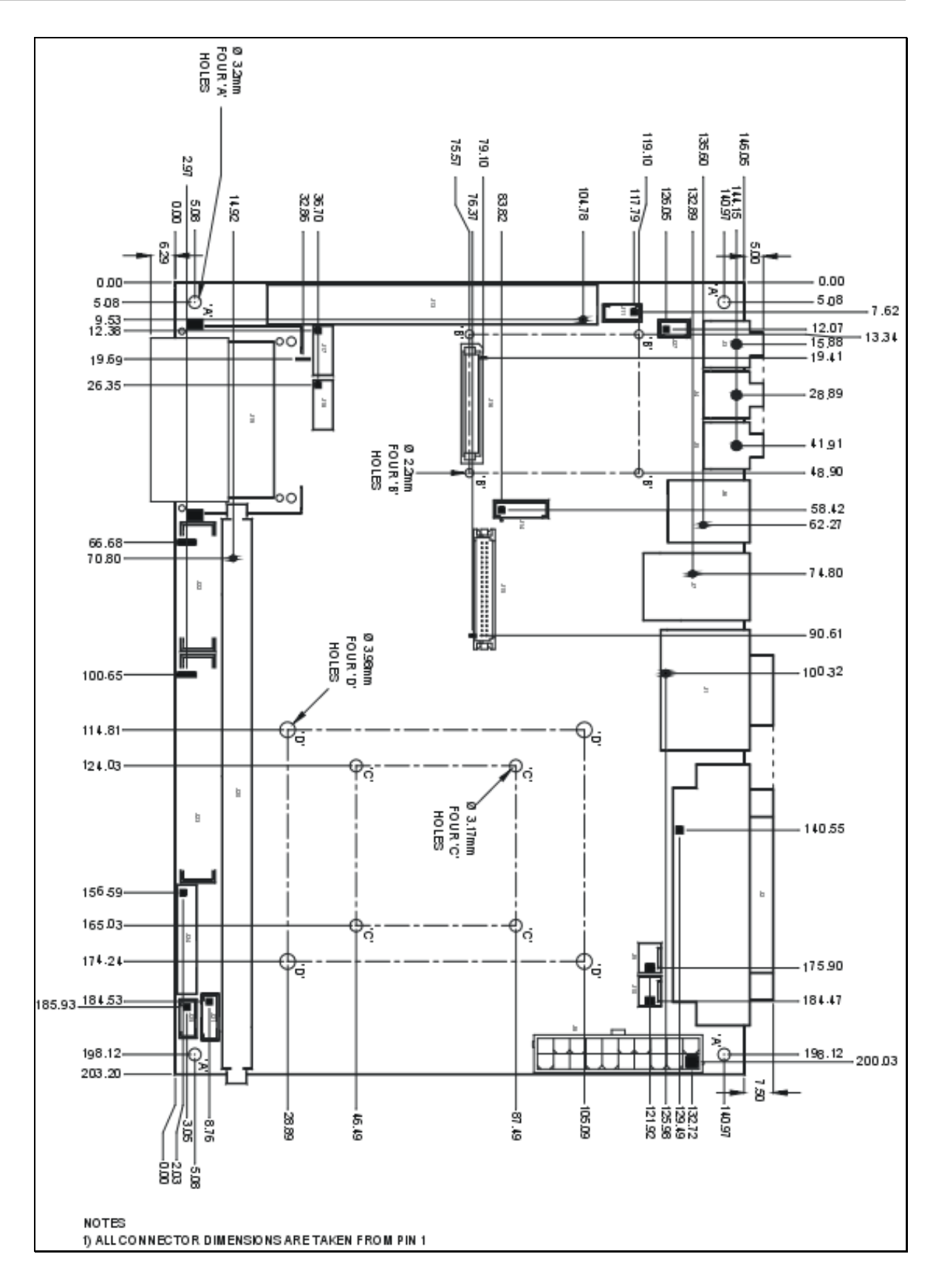

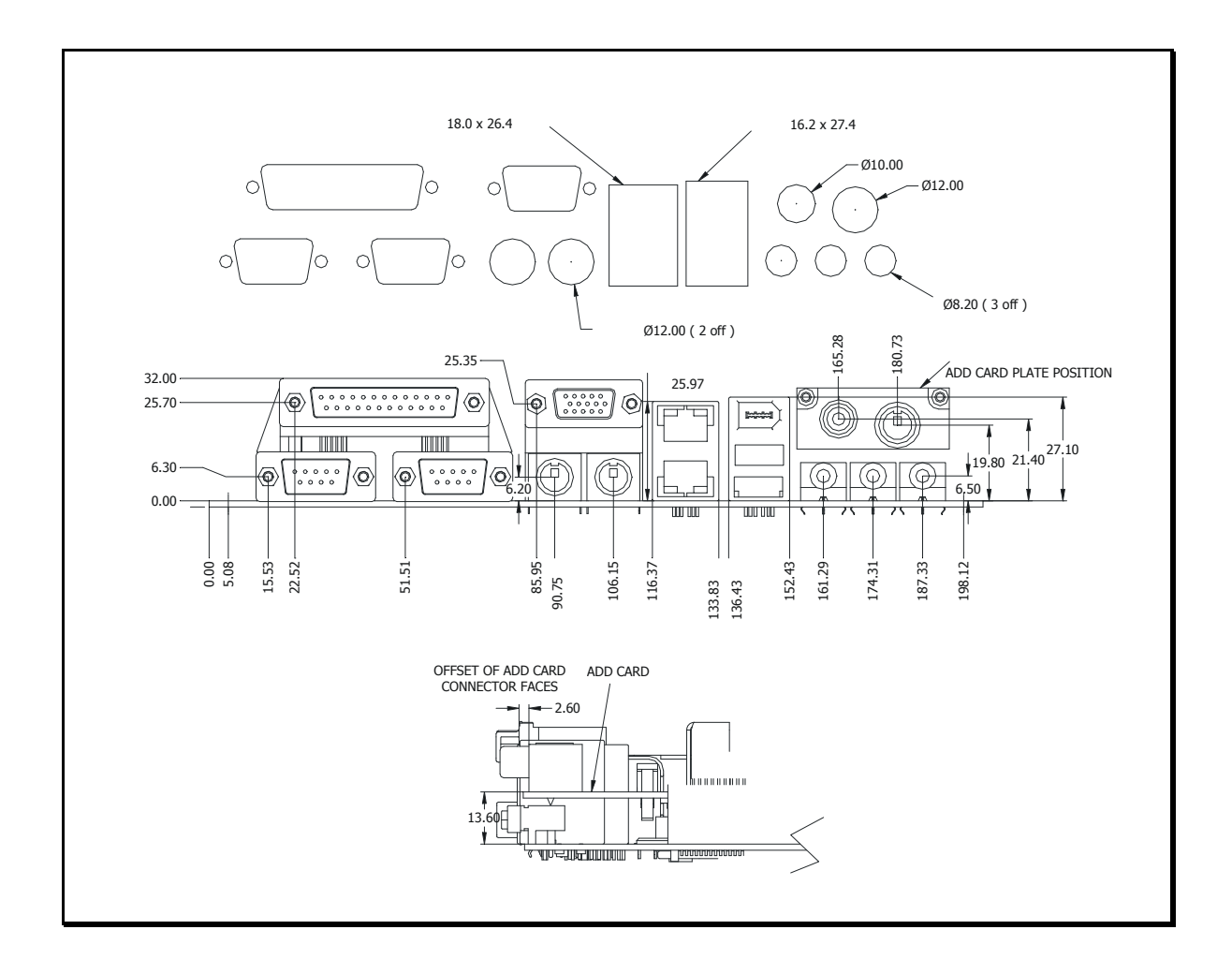

# **Mounting recommendations**

It is strongly recommended that users provide additional support to the APOLLO board using the CPU heatsink mounting holes. This limits flexing of the APOLLO board when DRAM DIMM modules and IDE cables are inserted and removed from the board. All M3 standoffs used in this configuration need to have an outside diameter of at least 5.4mm to prevent the standoff from being drawn into the mounting hole.

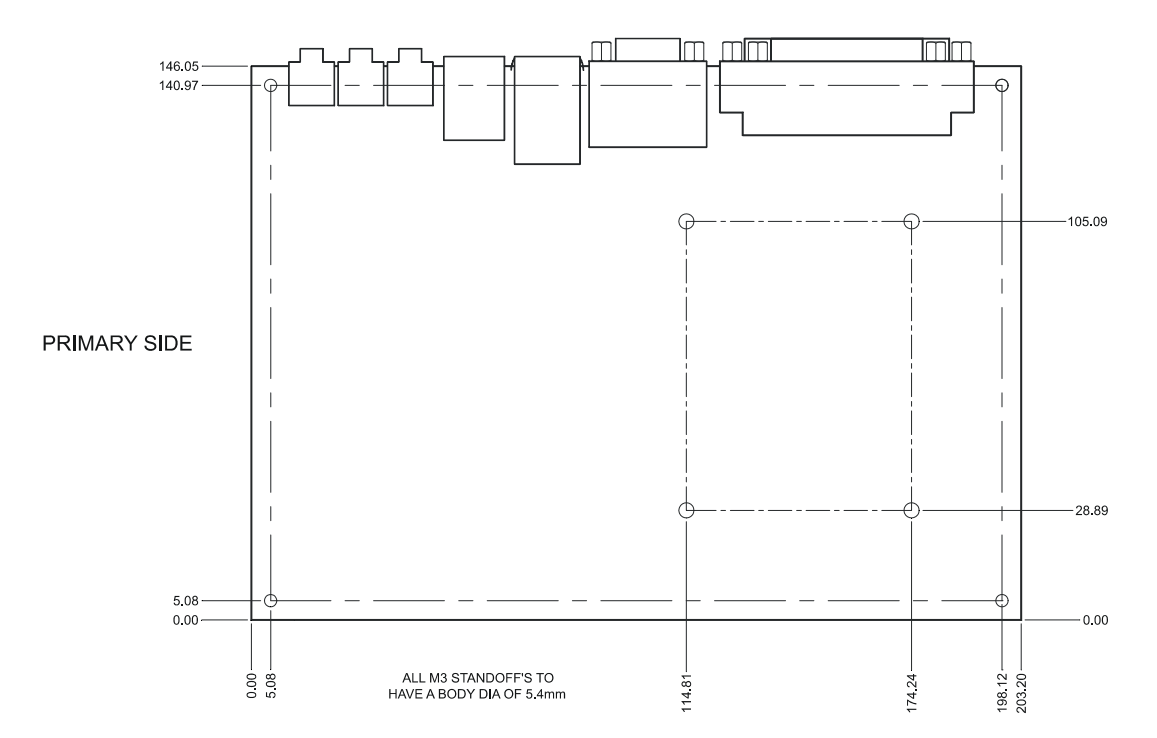

If this configuration is used and a large CPU heatsink is used with the APOLLO board then the standard heatsink backing plate is not required and the following configuration should used. The brass spacer has the following dimensions 3.8mm O.D. x 3.0mm.I.D. x 1.7mm long.

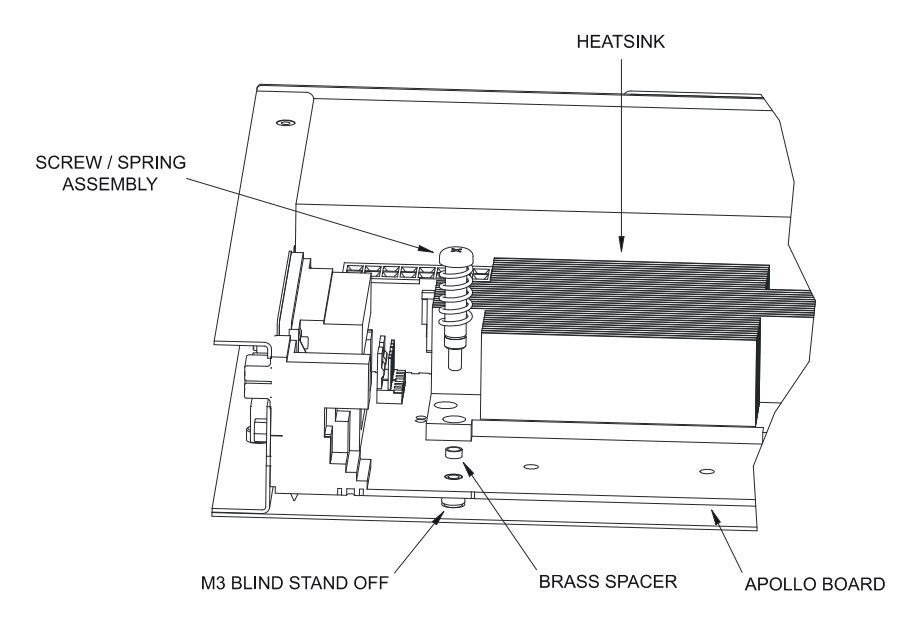

# **Appendix C – TFT display interface cable**

The following table shows the connection details for the AU Optronics 15" LCD flat panel display G150XG01 used in the development kits:

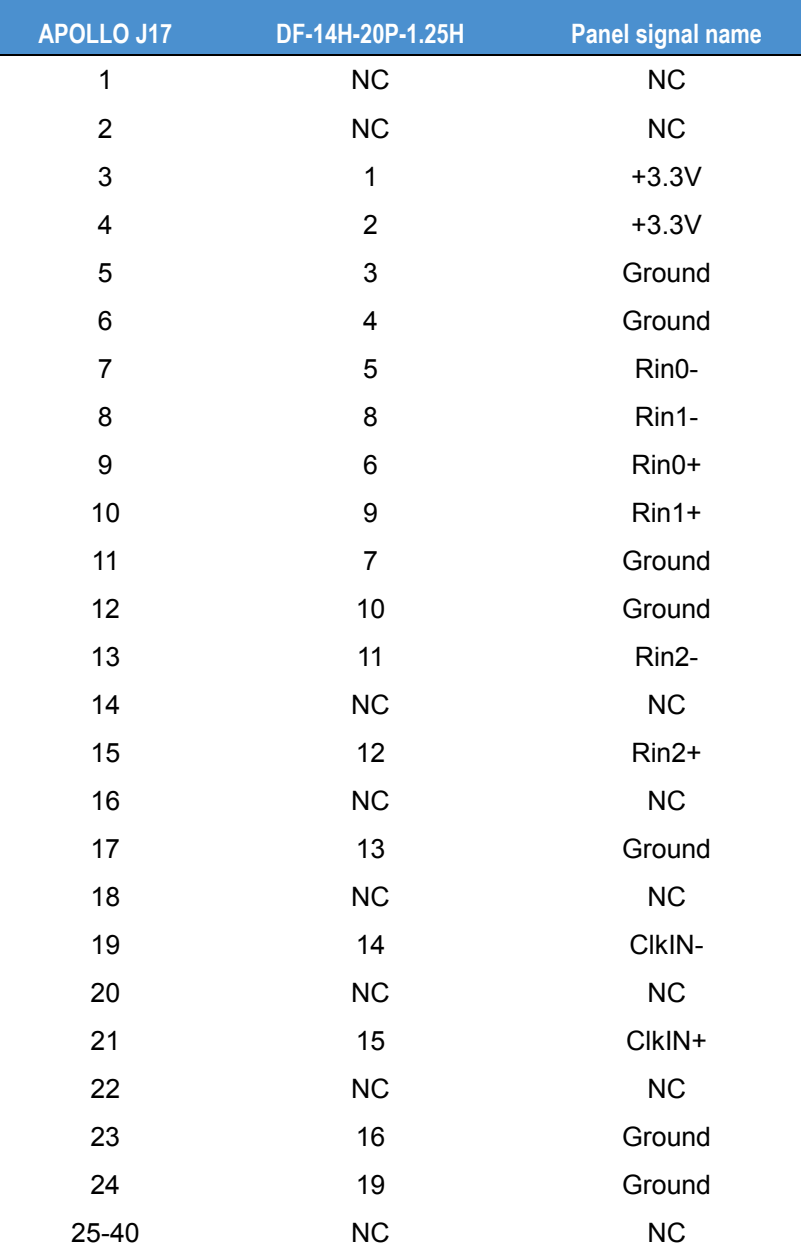

The following table shows the connection details for the TDK CXA-P1612-VJL backlight inverter cable. This configuration allows for PWM based brightness control from the APOLLO board. See  $J15 - Backlight$  connector, page [42](#page-41-0), and [LCD backlight connector](#page-95-0), page **96**, for further details.

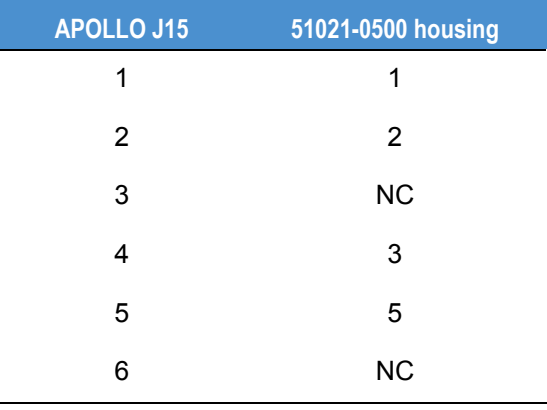

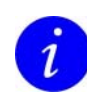

Pin 4 of the 5 way housing is not used and should be removed.

# **Appendix D – APOLLO USB 5/6 breakout**

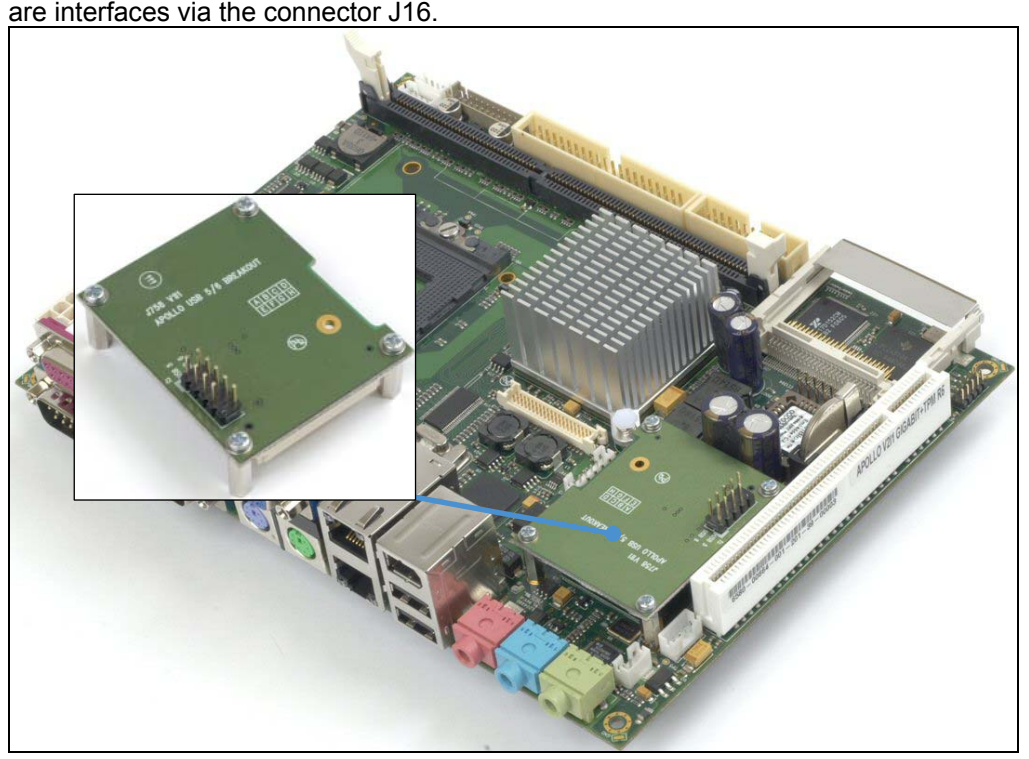

A board has been designed to provide a breakout option for the USB 5 and 6 ports which are interfaces via the connector J16.

### **J2 – USB ports 5 and 6**

10-way, 2.54mm (0.1") x 2.54mm (0.1") dual row header.

Mating connector: Harwin M20-1070500

Mating connector crimps: Harwin M20-1180022

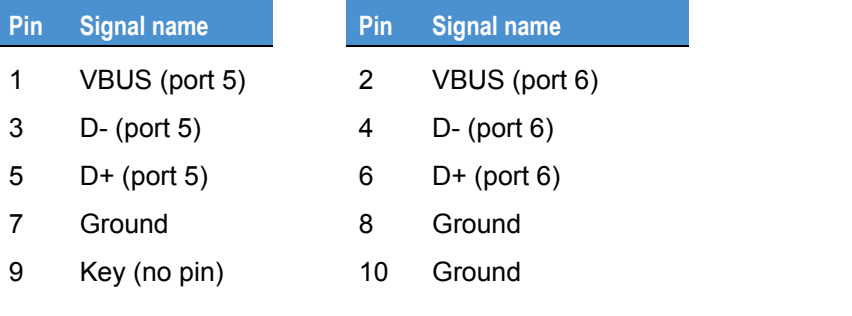

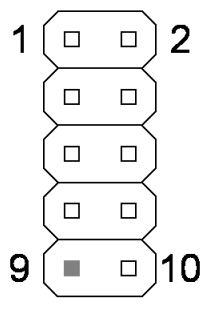

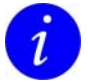

For error free data transmission, cable certified for USB 2.0 operation should be used.

# **Appendix E – DVI video option board**

The DVI video option board provides the ability to connect single channel DVI 1.0 compliant display devices to the APOLLO board. This can be used in conjunction with the LVDS or VGA display interfaces to provide dual display capabilities. The following connections refer to pinouts on the DVI board. The option board also provides the same USB functionality as the USB 5/6 breakout and is mounted in the same location.

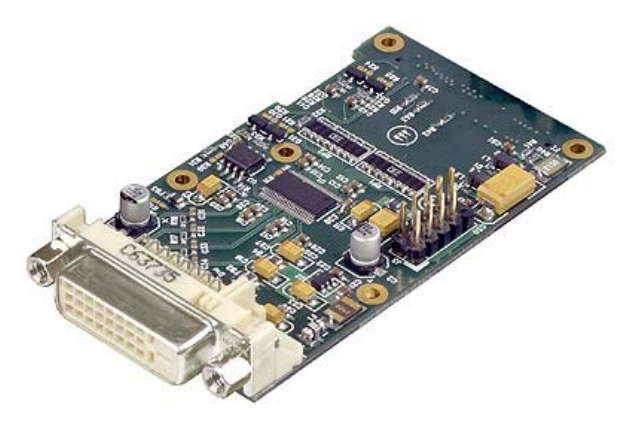

### **BIOS setup**

To enable the operation of the DVI video option board the BIOS setup option *IGD – Boot Type* in the Advanced → Video (Intel IGD) Control Sub-Menu should be set to the External Flat Panel (EFP) option.

### **J2 – DVI connector**

DVI-D (Digital Visual Interface – Digital only)

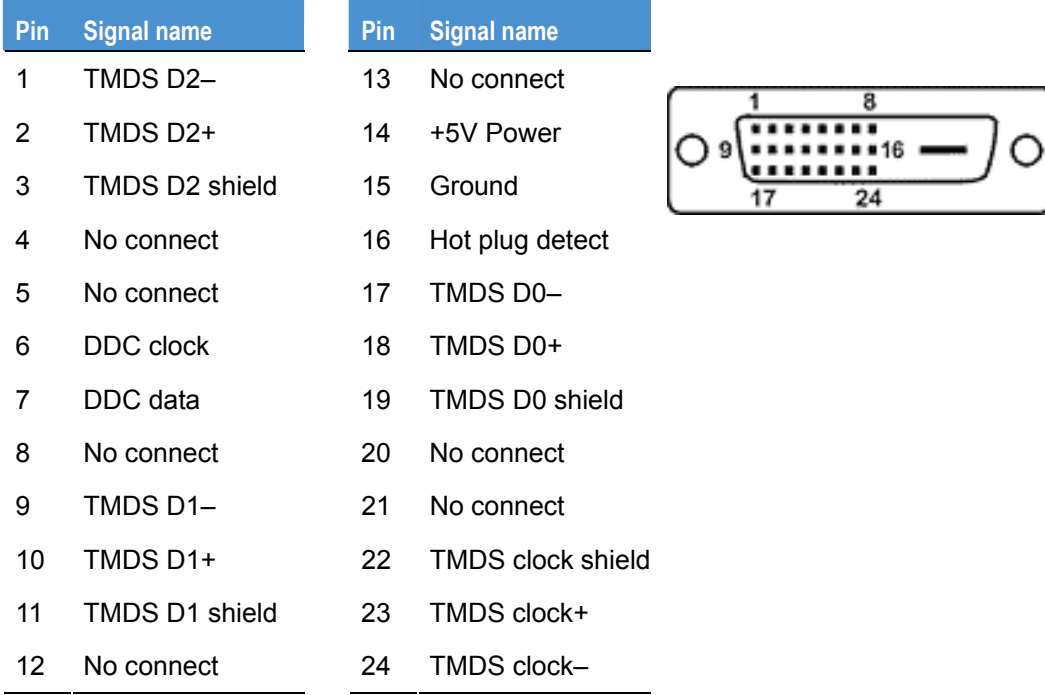

## **J3 – USB ports 5 and 6**

10-way, 2.54mm (0.1") x 2.54mm (0.1") dual row header. Mating connector: Harwin M20-1070500

Mating connector crimps: Harwin M20-1180022

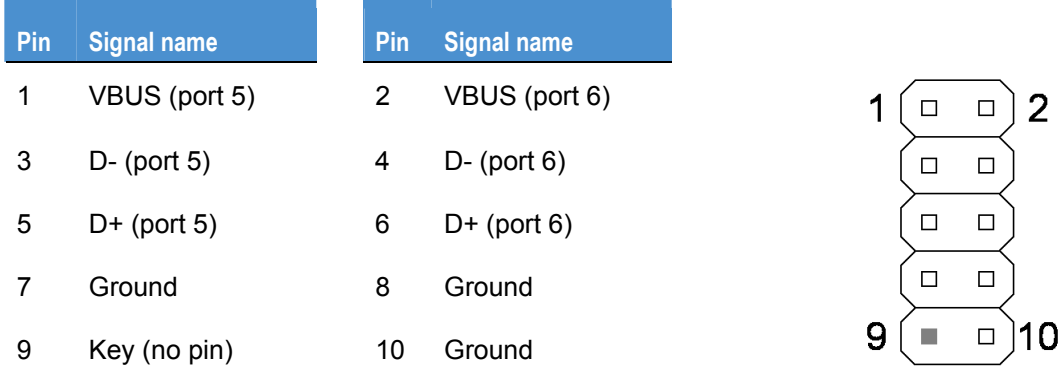

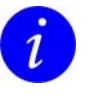

For error free data transmission, cable certified for USB 2.0 operation should be used.

# **Appendix F – TV out video option board**

The TV out video option board provides the ability to encode the DVO output for S-Video and composite video outputs in a wide variety of broadcast quality NTSC and PAL video output modes. Configuration of the video output mode is made using graphics options from within the operating system graphics configuration, Windows XP, XP Embedded and some Linux OS are supported.

The option board also provides the same USB functionality as the USB 5/6 breakout and is mounted in the same location. The following connections refer to pinouts on the TV Out board.

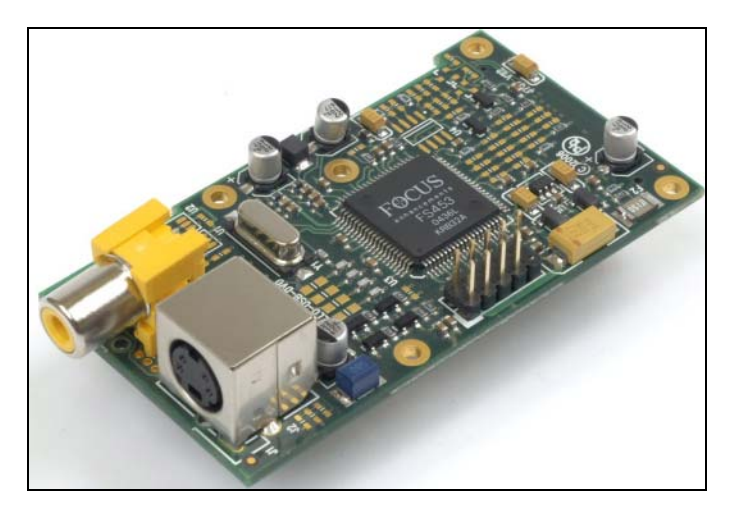

### **BIOS Setup**

To enable the operation of the TV Out Video Option board the BIOS setup option *IGD – Boot Type* in the Advanced → Video (Intel IGD) Control Sub-Menu should be set to the TV option.

### **J3 – Composite TV OUT**

Connector: Kycon KLPX-0848A-2-Y

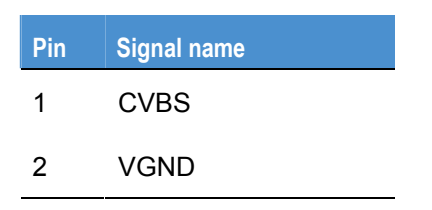

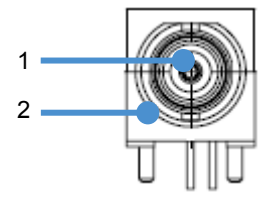

### **J2 – S-Video**

Connector: 4-pin Mini-DIN, Kycon KMDGX-4S-BS

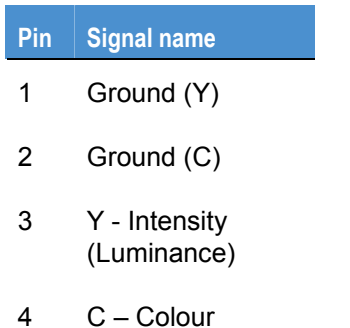

(Chrominance)

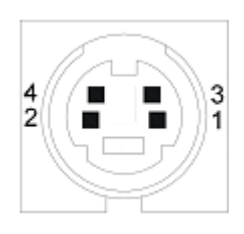

## **J4 – USB ports 5 and 6**

10-way, 2.54mm (0.1") x 2.54mm (0.1") dual row header.

Mating connector: Harwin M20-1070500

Mating connector crimps: Harwin M20-1180022

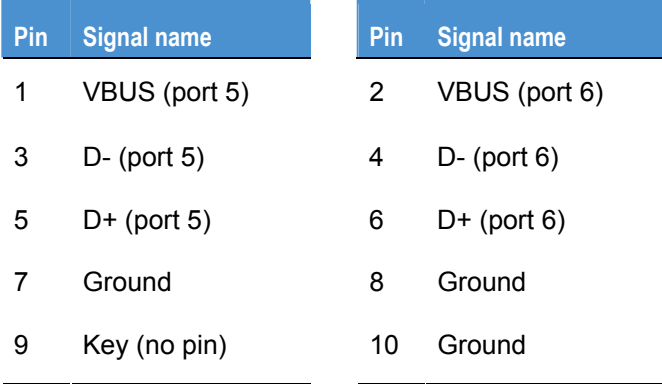

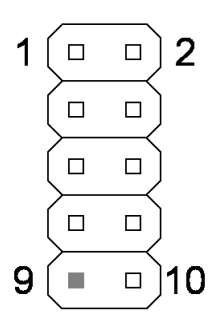

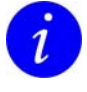

For error free data transmission, cable certified for USB 2.0 operation should be used.

# **Appendix G – VGA option board**

The APOLLO VGA option board provides a secondary VGA output that can be used independently or in conjunction with the primary on board VGA output. The option board uses the APOLLO LVDS data and converts this to a standard VGA monitor output. The display resolutions supported are 800x600, 1024x768 and 1280x1024 at a 60Hz refresh rate. A cable is supplied with the board to connect between the APOLLO LVDS connector J17 and the option boards LVDS input connector J2. The option board also provides the same USB functionality as the USB 5/6 breakout and is mounted in the same location. The following connections refer to pinouts on the VGA option board.

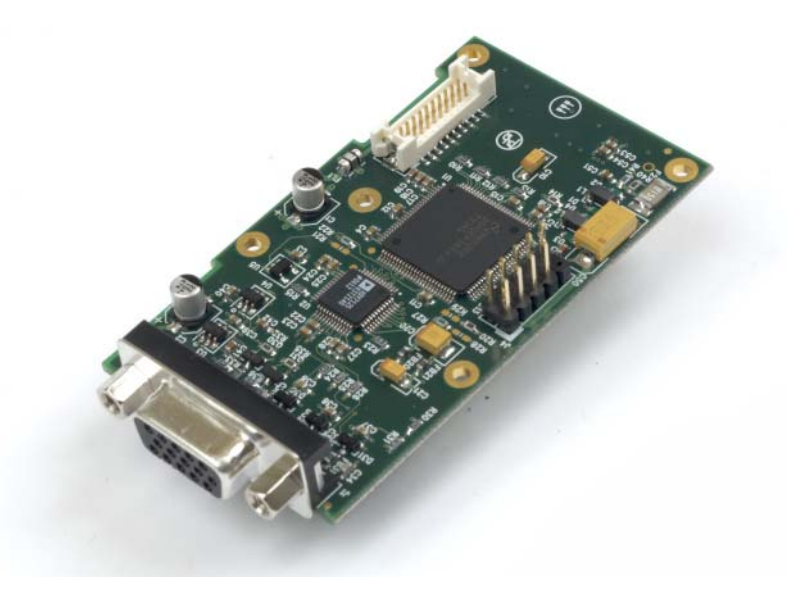

### **BIOS Setup**

To enable the operation of the VGA option board the BIOS setup option *IGD – Boot Type* in the Advanced  $\rightarrow$  Video (Intel IGD) Control Sub-Menu should be set to the CRT+LCD option.

## **J1 – VGA CRT connector**

DB15 female

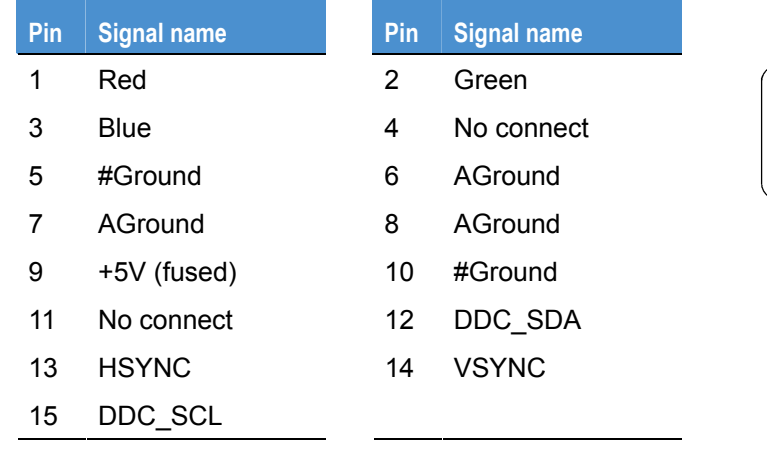

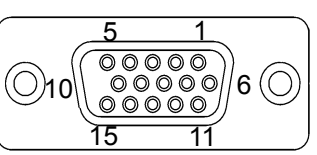

## **J2 – LVDS input interface (single channel)**

20-way 2mm Hirose DF13-20DP-1.25V.

Mating connector: Hirose DF13-20DS-1.25C

Crimps: Hirose: DF13-2630SCFA

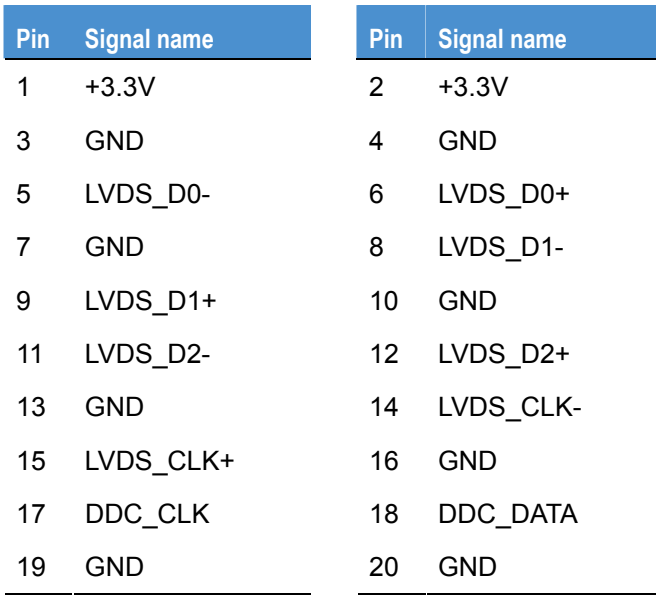

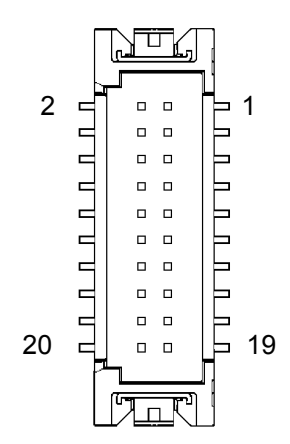

### **J4 – USB ports 5 and 6**

10-way, 2.54mm (0.1") x 2.54mm (0.1") dual row header.

Mating connector: Harwin M20-1070500

Mating connector crimps: Harwin M20-1180022

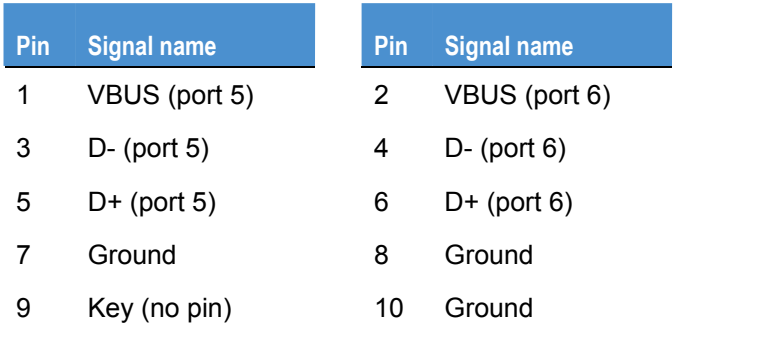

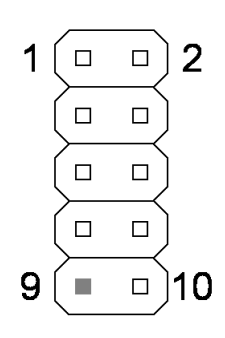

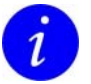

For error free data transmission, cable certified for USB 2.0 operation should be used.

# **Appendix H – Reference information**

#### *Product information*

Product notices, updated drivers, support material: [www.eurotech.com](http://www.eurotech.com/)

#### *PCI special interest group*

PCI Bus specification and list of manufacturers: [www.pcisig.org](http://www.pcisig.org/)

#### *USB information*

Universal Serial Bus (USB) specification and product information: [www.usb.org](http://www.usb.org/)

#### *Intel*

Information about Pentium M and Celeron M processors: [deve](#page-43-0)loper.intel.com

#### *CompactFlash®*

Information about CompactFlash: [www.compactflash.org](http://www.compactflash.org/)

#### *PCI SIG*

Information about PCI development: [www.pcisig.com](http://www.pcisig.com/)

#### *Digital Display Working Group*

Information about developing a digital connectivity specification for high-performance PCs and digital displays:

[www.ddwg.com](http://www.ddwg.org/)

#### *IEEE Specifications*

Information about wired and wireless communication: [www.ieee.org](http://www.ieee.org/)

### *Trusted Computing Group*

Information about TCG open specifications: [www.trustedcomputinggroup.org](https://www.trustedcomputinggroup.org/)

*Trusted Computing Platform Alliance* 

Information about Trusted Platform: [www.trustedcomputing.org](http://www.trustedcomputing.org/)

# **Appendix I – RoHS-6 Compliance - Materials Declaration Form**

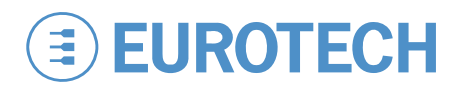

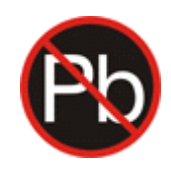

# **Confirmation of Environmental Compatibility for Supplied Products**

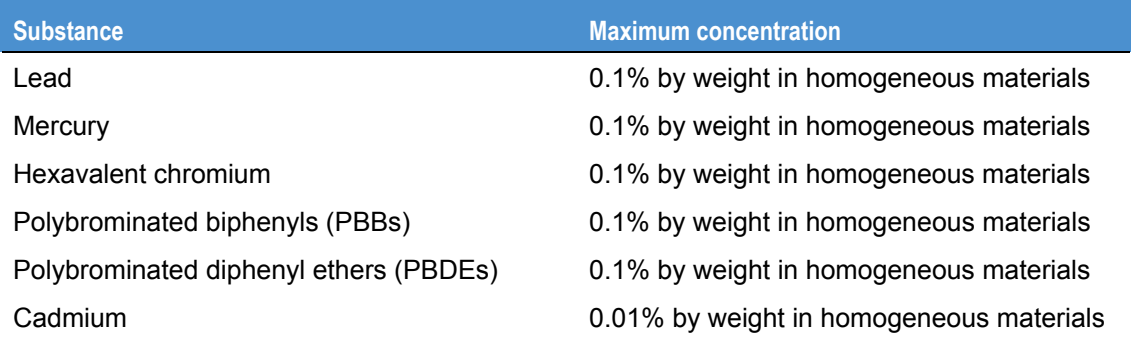

The products covered by this certificate include:

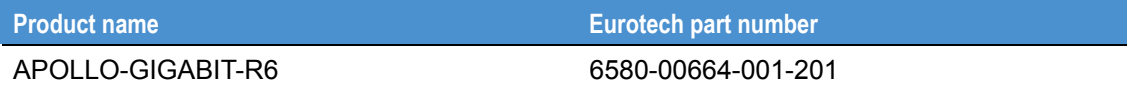

Eurotech has based its material content knowledge on a combination of information provided by third parties and auditing our suppliers and sub-contractor's operational activities and arrangements. This information is archived within the associated Technical Construction File. Eurotech has taken reasonable steps to provide representative and accurate information, though may not have conducted destructive testing or chemical analysis on incoming components and materials.

Additionally, packaging used by Eurotech for its products complies with the EU Directive 2004/12/EC in that the total concentration of the heavy metals cadmium, hexavalent chromium, lead and mercury do not exceed 100 ppm.

# <span id="page-143-0"></span>**Eurotech Group Worldwide Presence**

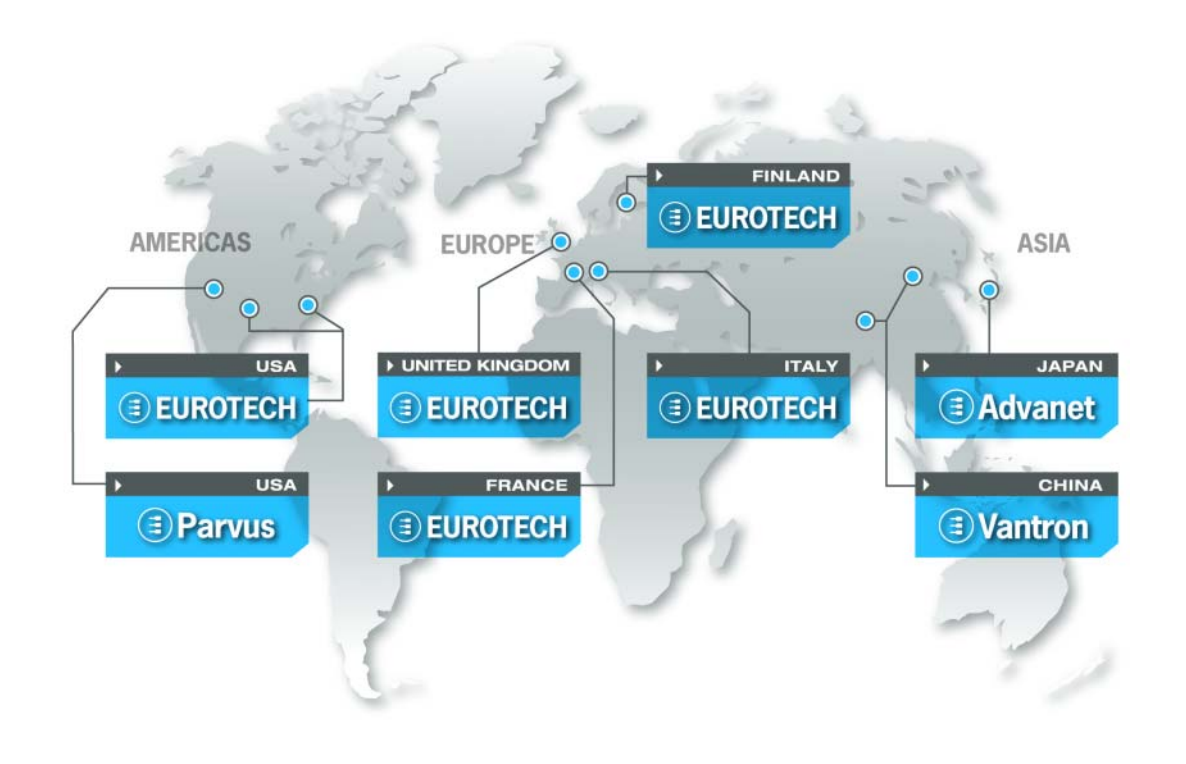

#### AMERICAS

# EUROPE

# **EUROTECH**

*North America*

#### EUROTECH USA

**US toll free +1 800.541.2003 tel. +1 301.490.4007 fax +1 301.490.4582 e-mail: sales.us@eurotech.com e-mail: support.us@eurotech.com www.eurotech-inc.com** 

#### PARVUS CORPORATION

**US toll-free +1 800.483.3152 tel. +1 801.483.1533 fax +1 801.483.1523 e-mail: sales@parvus.com e-mail: tsupport@parvus.com www.parvus.com**

#### *Central & Southern Europe*

#### EUROTECH Italy **tel. +39 0433.485.411**

**fax +39 0433.485.499 e-mail: sales-it@eurotech.com e-mail: support-it@eurotech.com www.eurotech.com** 

*Western Europe* 

#### EUROTECH UK

**tel. +44 (0) 1223.403410 fax +44 (0) 1223.410457 e-mail: sales.uk@eurotech.com e-mail: support.uk@eurotech.com www.eurotech.com** 

#### EUROTECH France

**tel. +33 04.72.89.00.90 fax +33 04.78.70.08.24 e-mail: sales-fr@eurotech.com e-mail: support-fr@eurotech.com www.eurotech.com** 

*Northern & Eastern Europe* 

#### EUROTECH Finland

**tel. +358 9.477.888.0 fax +358 9.477.888.99 e-mail: sales-fi@eurotech.com e-mail: support-fi@eurotech.com www.eurotech.com** 

#### ASIA

#### *Japan*

#### ADVANET

**tel. +81 86.245.2861 fax +81 86.245.2860 e-mail: sales@advanet.co.jp www.advanet.co.jp** 

#### *China*

#### VANTRON

**tel. + 86 28.85.12.39.30 fax +86 28.85.12.39.35 e-mail: sales@vantrontech.com.cn e-mail: support-cn@eurotech.com www.vantrontech.com.cn**
## **EUROTECH**

**www.eurotech.com** 

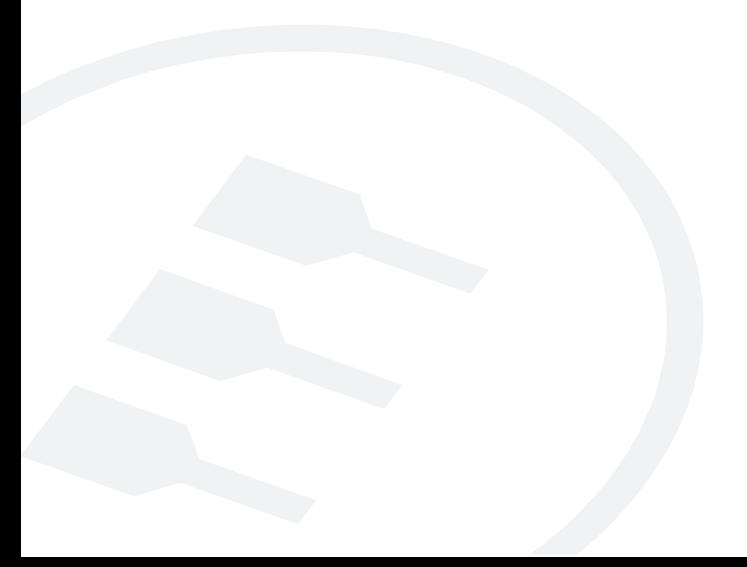